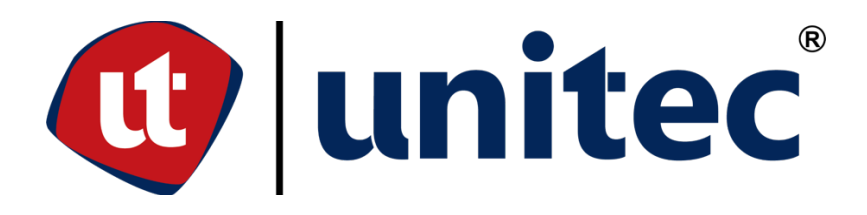

# **UNIVERSIDAD TECNOLÓGICA CENTROAMERICANA**

# **ESCUELA DE ARTE Y DISEÑO**

# **PRÁCTICA PROFESIONAL**

**IDIGITAL 2.0**

**PREVIO A LA OBTENCIÓN DEL TÍTULO**

**LICENCIADA EN DISEÑO GRÁFICO**

**PRESENTADO POR:**

**21711068 LIDYS NICOLLE DÍAZ TORRES**

**ASESORA: LIC. GREACY PINEDA**

**CAMPUS SAN PEDRO SULA;**

**ABRIL 2021**

# **DEDICATORIA Y AGRADECIMIENTOS**

En primer lugar le agradezco a Dios porque ha sido mi guía y fuerza para alcanzar lo que me propongo. A mi familia por educarme con valores, fe y brindarme su apoyo incondicional en cada paso. Agradezco de forma especial a mi abuelita Jasinta Torres porque en estos tiempos difíciles de confinamiento me ayudó a finalizar mis estudios universitarios.

A mis catedráticos por todos los momentos compartidos durante la carrera, por su paciencia y dedicación para crear grandes profesionales y por ser quiénes me inspiran a superarme en cada trabajo que desarrolle.

A mis compañeros de carrera, amistades y personas que estuvieron conmigo en cada etapa para darme ánimos y recordarme que nunca debo rendirme.

El presente trabajo va dedicado a cuatro personas fundamentales de mi vida; José Nahum Díaz Claros, Lidis Marbella Torres, Jasinta Torres y Christian Díaz porque de cada uno recibo las dosis diarias de amor, seguridad e impulso para lograr mis objetivos. Este éxito les pertenece y juntos vamos a dar paso a una nueva experiencia.

# **RESUMEN EJECUTIVO**

En la Universidad Tecnológica Centroamericana (UNITEC) existe como requisito de graduación realizar práctica profesional o proyecto de graduación, en el presente caso se eligió la primera opción que consiste en seleccionar una empresa donde se pueda colaborar durante el tiempo establecido de 10 semanas y poner en práctica todos los conocimientos aprendidos durante la carrera.

El estudiante de diseño gráfico mediante un proceso de entrevista tendrá la oportunidad de ser elegido en una empresa para realizar distintas asignaciones acordes a sus conocimientos en una determinada área o departamento. En el transcurso de las semanas el practicante va a fortalecer su experiencia participando en trabajos con clientes reales donde se necesitan soluciones que se obtienen en equipo.

El lugar seleccionado para realizar la práctica profesional es IDigital 2.0, agencia que se encarga del crecimiento e implementación de estrategias publicitarias para marcas hondureñas, resaltando la parte digital, siendo el método más usado actualmente. El área predispuesta para el diseñador es el departamento creativo donde se cumple el proceso de ideación, desarrollo y elaboración de artes gráficos para campañas y plataformas digitales.

A continuación, se detallarán las actividades, habilidades y conocimientos aplicados por el egresado durante el tiempo de práctica, donde se exponen las propuestas de mejora ante los problemas encontrados en la agencia.

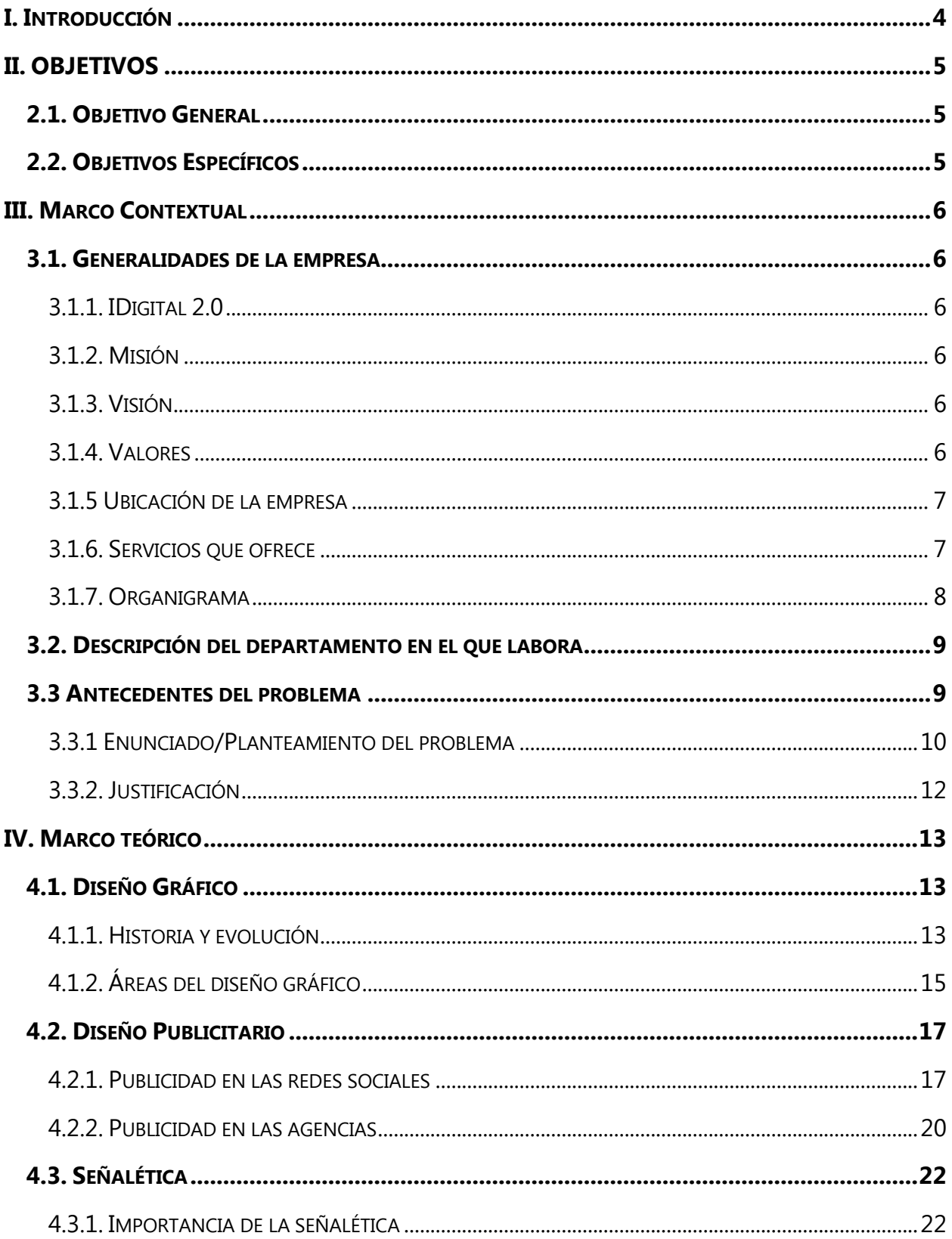

# **ÍNDICE DE CONTENIDO**

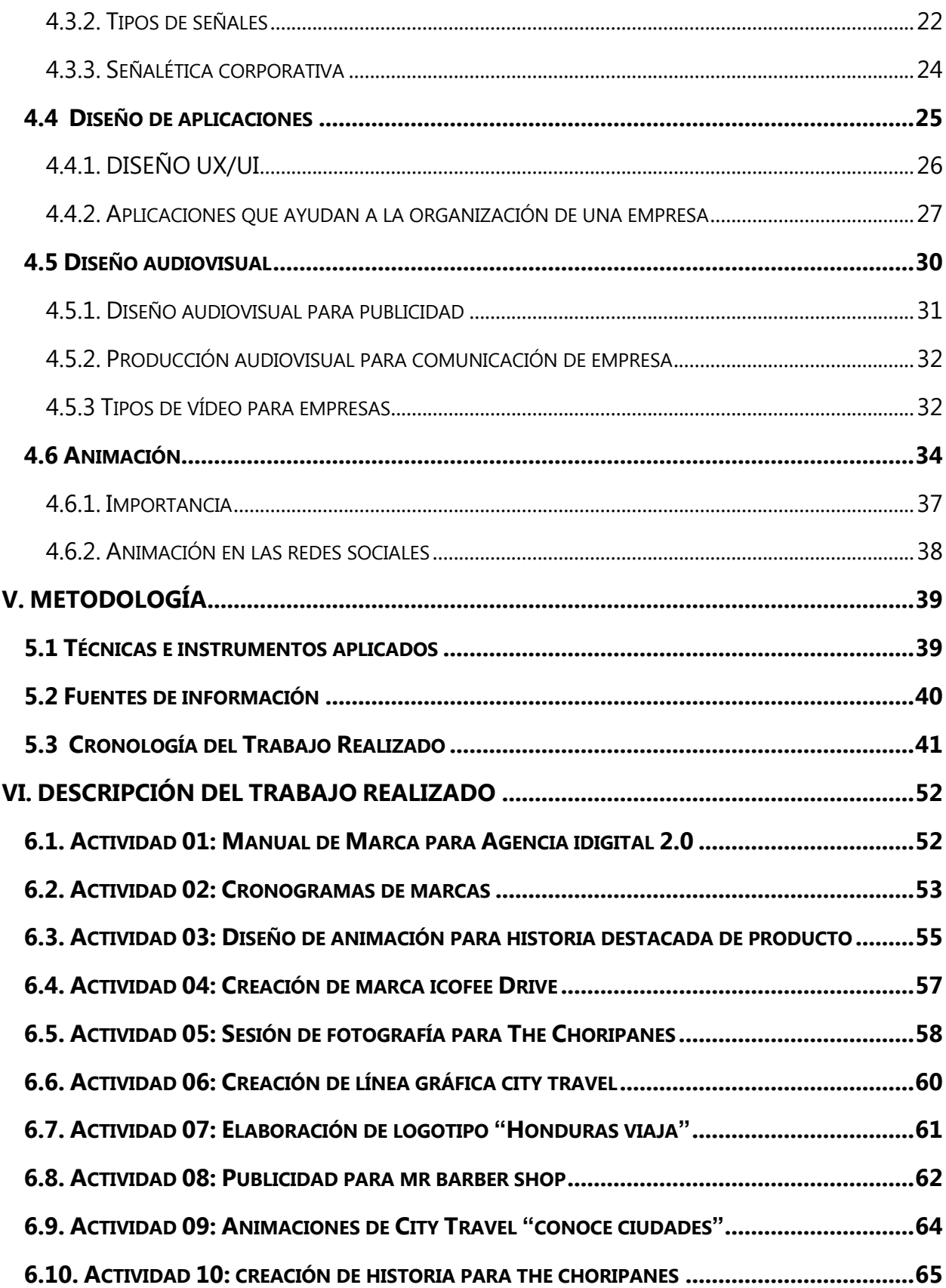

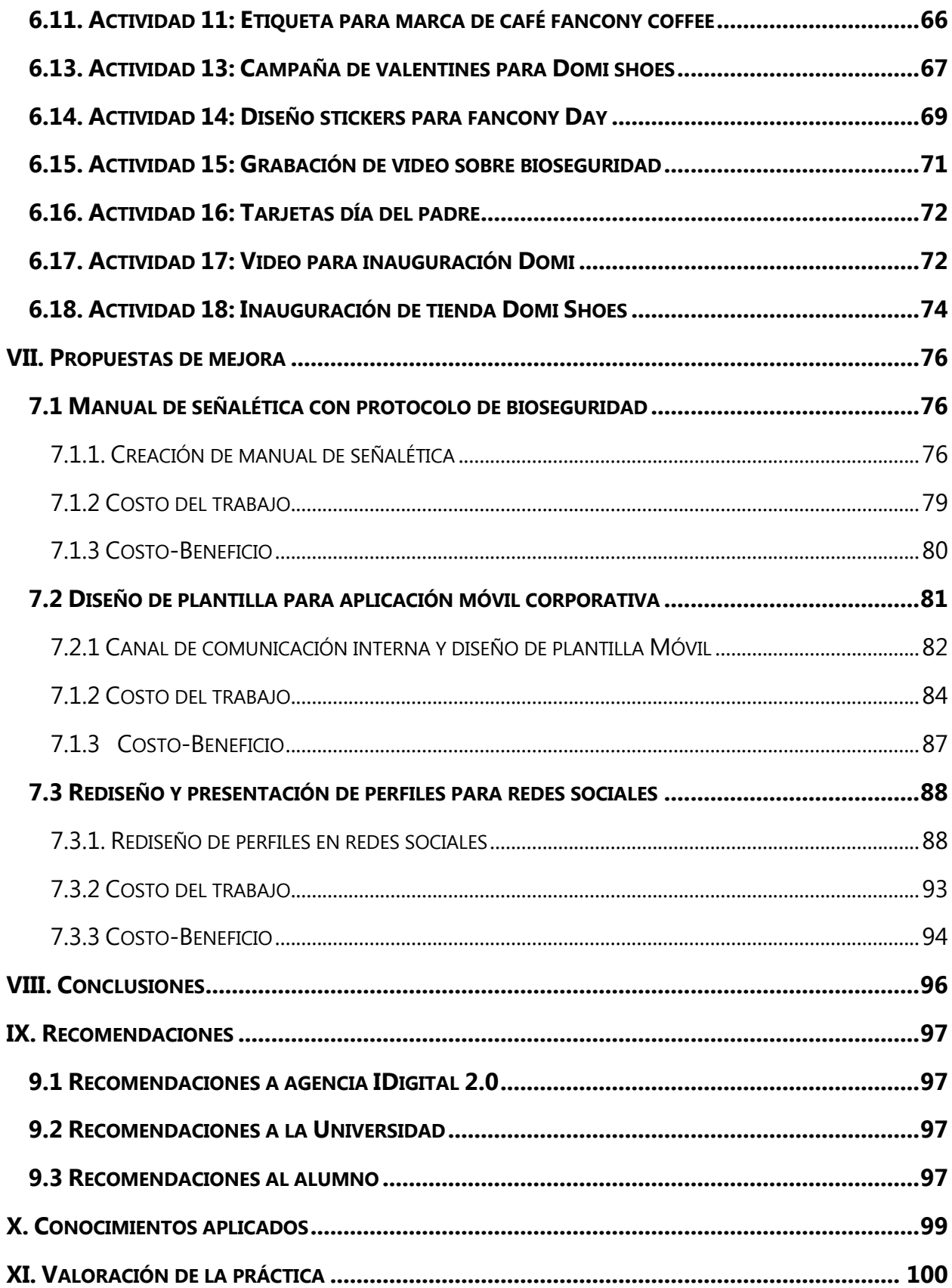

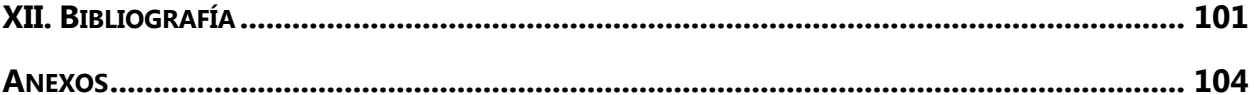

# **ÍNDICE DE ILUSTRACIONES**

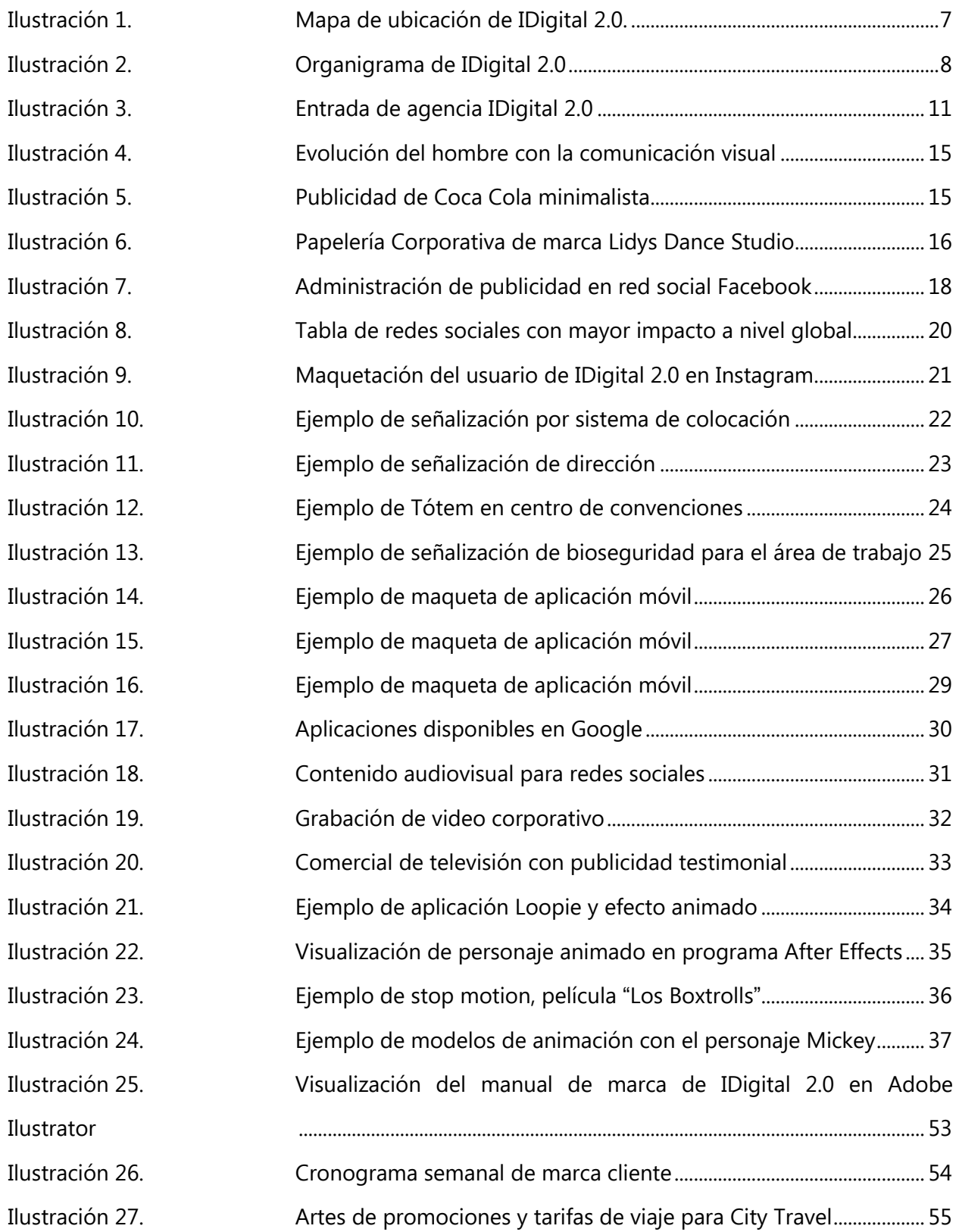

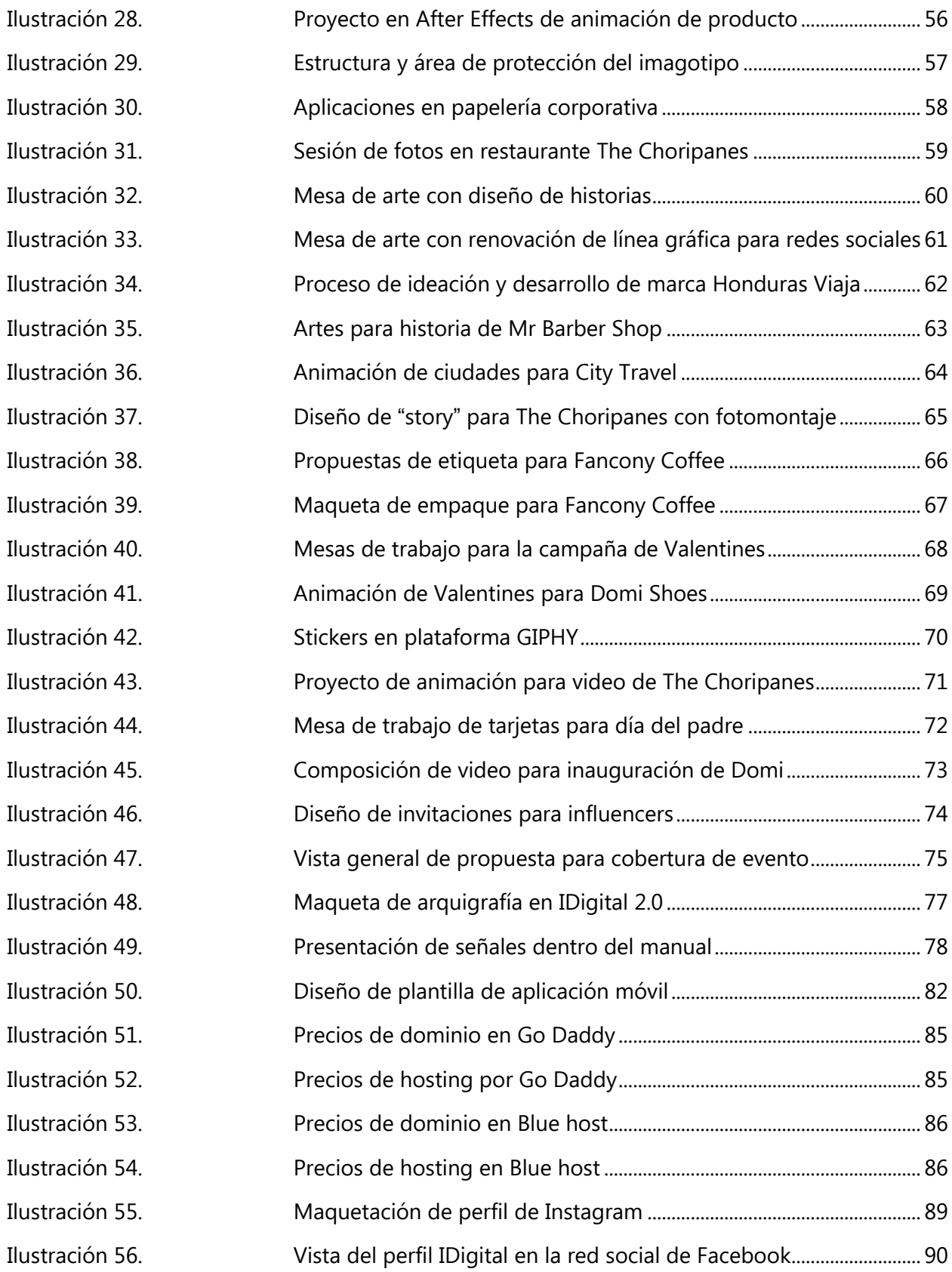

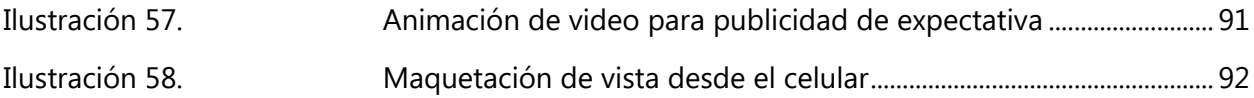

# **ÍNDICE DE TABLAS**

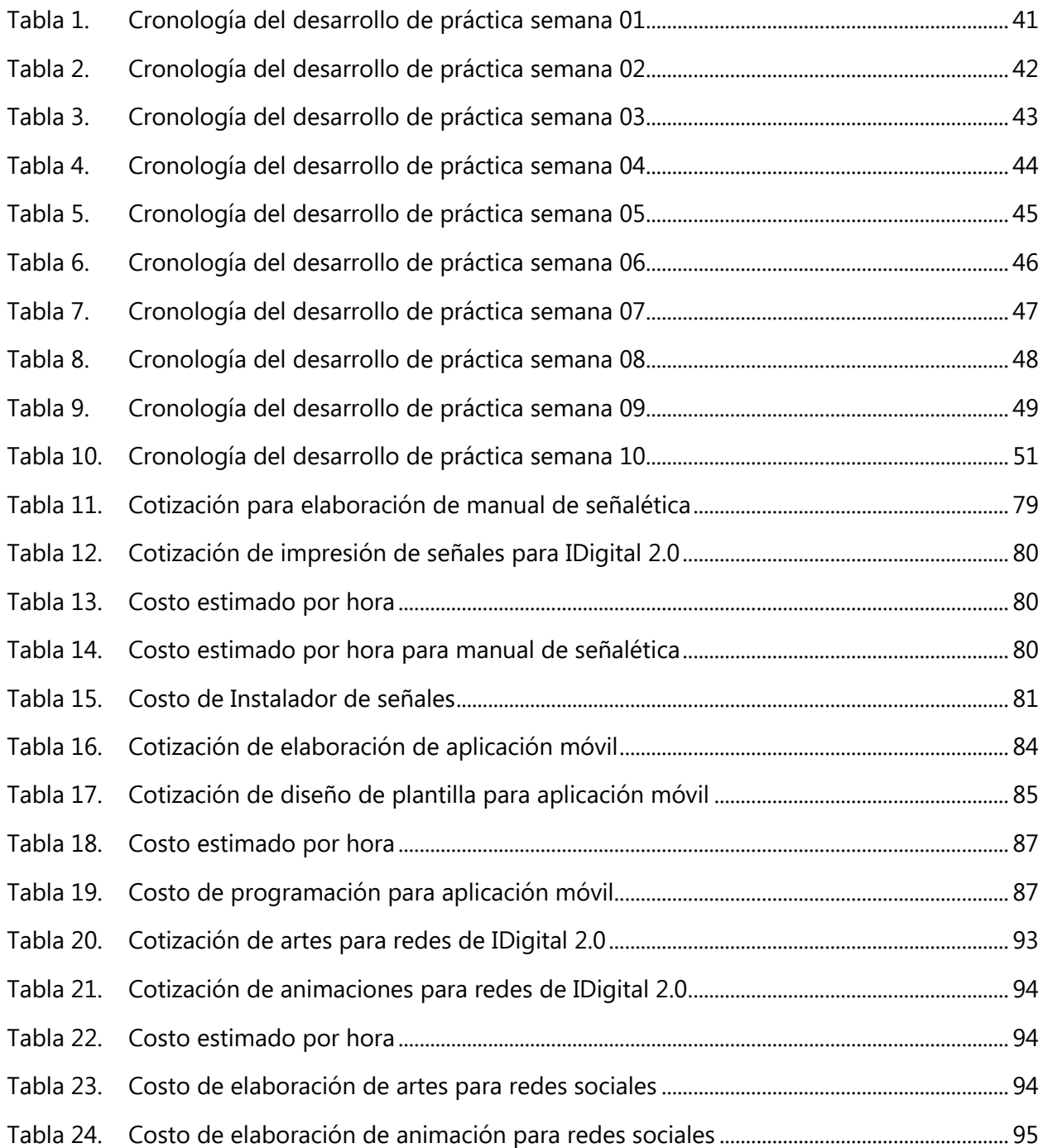

#### **GLOSARIO**

**Identidad corporativa:** Imagen conceptual que representa la personalidad de una marca.

**Línea gráfica:** Es el conjunto de características y elementos visuales que definen a una marca.

**Social Media:** En español se traduce a medios de comunicación sociales que son plataformas de comunicación en línea donde el contenido es creado con el fin de llegar a un público meta.

**E-Mail Marketing:** Herramienta que se utiliza dentro de las compañías, empresas o corporaciones para comunicarse con el cliente.

**Community Manager:** Es la entidad responsable del manejo de la comunidad de internet de una empresa.

**Publicidad Below the line** (**BTL**)**:** Forma de comunicación no masiva que van dirigidas a un segmento específico, como las vallas publicitarias en exteriores.

**True type font** (**TTF**)**:** es el indicador de formato estándar utilizado en las fuentes tipográficas o letras.

**Pequeña y mediana empresa** (**PYME**): Se trata de la empresa mercantil, industrial o de otro servicio que cuenta con un número reducido de trabajadores e ingresa registros tipo A moderados.

**Motion Graphics:** es un video o animación que puede contener texto, imágenes o vectores en movimiento.

**Adobe Creative Cloud:** es una colección de programas para diseño gráfico y web con servicios en la nube.

Influencer: traducido al español es influenciador, se refiere a una persona que destaca en un determinado tema o actividad y tiene poder de convencimiento en las redes sociales.

**Tipografía:** es la técnica de escribir haciendo uso de distintas letras y caligrafía con el fin de comunicar un concepto de acuerdo con su estilo.

**Racional creativo:** es una hipótesis para definir una solución a través de elementos de diseño, incluyendo sus beneficios.

**Ads:** es el diminutivo por el cuál se le llama a los anuncios en las redes sociales o áreas dedicadas a la publicidad.

Señalética: es el estudio o empleo de signos gráficos para orientar a las personas dentro de un sitio o espacio.

**Señalización:** es un sistema normativo de señales que guían al hombre en un establecimiento, brindando información universal para dirigirlo y llamar su atención.

**Aplicación** (**App**)**:** es un software instalado en dispositivos móviles o tabletas para ayudar al usuario con una tarea específica, ya sea profesional, entretenimiento o investigación.

**Diseño UX:** Es una de las disciplinas de diseño de más rápido crecimiento debido a la explosión de proyectos basados en la tecnología y la recepción y adopción de teléfonos inteligentes en todo el mundo.

**Diseño UI:** Intenta que todos sus elementos sean visualmente claros, atractivos, permeables y coherentes, para que el usuario pueda responder o interactuar sin ningún problema.

**Insigth:** Se refiere a la motivación del consumidor en unión y relación a su comportamiento hacia una marca o producto, esto tiene como base lo que son las imágenes, percepciones o las mismas experiencias del consumidor con una marca.

**Freelance:** trabajador autónomo en español, persona que trabaja de forma independiente en determinada área o profesión.

**Copy** (**marketing**): Es una frase distintiva que se crea para proyectos de publicidad o campañas como parte de la estrategia creativa.

**Mockup**: traducido al español como maquetación, es la estructura que un diseñador elabora para que funcione como plantilla para sus diseños. Se presenta mayormente en las aplicaciones sobre productos y material POP.

**Material POP** (**Point of Purchase**): las siglas significan punto de compra, son los productos para promocionar de una empresa, que se entregan como regalos a distribuidores, colaboradores y clientes.

**Retícula modular:** es el espacio donde se elaboran los diseños para que posean armonía y correcta distribución en su diseño.

**Sticker:** en el área digital son ilustraciones sin fondo que pueden ser estáticas o en movimiento, dando un mensaje a través de una imagen.

**GIFs:** en sus siglas significa Graphics Interchange Format, son animaciones sin sonido de tamaño liviano para usar en diferentes plataformas digitales.

**Litografía:** técnica de impresión que consiste en trazar un dibujo, texto o fotografía en una pieda calcárea o sobre base metálica.

**Belle Epoque:** se traduce al español como la Bella Época que fue el período anterior a la Primera Guerra Mundial donde surgieron nuevas técnicas de arte como el Art Deco.

**Comic:** es un formato utilizado para contar un relato o historia en viñetas ilustradas, mayormente utilizado para historias de súper héroes.

**Blog:** página web de carácter personal donde la estructura se basa en experiencias que ha tenido el escritor y habla de un tema en concreto.

**Podcast:** emisión de radio o televisión que los usuarios pueden descargar de plataformas digitales mediante una suscripción como en la aplicación Spotify.

**Flipbook:** traducido al español como folioscopio, es un libro que contiene una secuencia de dibujos donde al pasar las hojas de corrido se observa un movimiento continuo.

**Highlights:** son las historias destacadas de la red social Instagram donde los usuarios pueden guardar el contenido que han subido para que puedan estar disponibles al público de forma fija.

**Polyvinyl Chloride** (**PVC**)**:** material termoplástico obtenido del cloruro de vinilo utilizado como base en señalización e imprenta de artes.

Feed: se le conoce de esta forma al tablero principal de las redes sociales donde salen las actualizaciones de lo que postean los usuarios.

### **INTRODUCCIÓN**

El diseño gráfico es una disciplina que tiene el fin de crear y proyectar un mensaje a través de contenido visual, siendo un elemento de mucha importancia en producciones para empresas a nivel global. Cuenta con una amplia variedad de ramas, entre las cuales están: diseño editorial, web, publicidad, empaques, multimedia, animación y fotografía.

Un diseñador gráfico es especialista en crear y proyectar mensajes visuales, brindando soluciones creativas que funcionen como piezas de comunicación. Entre las labores del profesional está el correcto manejo de programas dirigidos a la estética o diseño, conocer las nuevas tecnologías y estar actualizado en las tendencias que potencien el mercado.

En la Universidad Tecnológica Centroamericana (UNITEC), el estudiante de diseño se prepara en cada una de las áreas mencionadas con el propósito de mejorar sus habilidades para ser un profesional. Previo a la obtención del título es un requisito realizar la práctica profesional en una determinada empresa.

En la actualidad el diseño gráfico publicitario es una de las ramas más utilizadas, sobre todo en las plataformas digitales como lo son las redes sociales, se ha convertido en una moneda de cambio para llegar a una mayor cantidad de usuarios a través de los artes digitales y es a lo que se dedica la agencia IDigital 2.0.

En el presente informe se exponen las asignaciones desarrolladas en las diez semanas destinadas a la práctica profesional en la agencia IDigital 2.0 donde el practicante aplicará sus conocimientos en las competencias asignadas.

# **II. OBJETIVOS**

# **2.1. OBJETIVO GENERAL**

Conocer el ámbito laboral dedicado a la elaboración, desarrollo y producción de elementos visuales, específicamente en el área de diseño gráfico, orientada a la comunicación y publicidad digital durante el tiempo destinado a la práctica profesional.

# **2.2. OBJETIVOS ESPECÍFICOS**

- Construir un vínculo con el equipo creativo y clientes de la agencia para que sea un ambiente de crecimiento y aprendizaje profesional durante diez semanas de práctica.
- Continuar con el posicionamiento deseado por las marcas ya afiliadas a la agencia y a la vez dar a conocer las nuevas marcas al mercado para su crecimiento durante el tiempo destinado a la práctica profesional.
- Implementar estrategias de mejora dentro de la agencia que ayuden en la coordinación y funcionamiento del área creativa publicitaria.

# **III. MARCO CONTEXTUAL**

#### **3.1. GENERALIDADES DE LA EMPRESA**

#### 3.1.1. IDIGITAL 2.0

IDigital 2.0 se inició con el objetivo de ayudar a las empresas en el crecimiento o implementación en el mercado de su marca con soluciones eficientes y eficaces para su desarrollo y estabilidad, contando con las mejores estrategias y soluciones digitales.

IDigital 2.0 ha destacado la imagen de numerosas marcas a nivel nacional creando su línea gráfica, identidad corporativa, contenido digital, estrategias y campañas publicitarias de principio a fin. Como agencia publicitaria a establecido la meta de crear experiencias positivas en relación clientemarca y realizar contenido creativo que posicionen sus marcas en el mercado.

Ha dirigido, planificado calendarios de marcas/productos y servicios con destrezas técnicas manejando las herramientas de administración y motivación para lograr destacar las bondades de cada empresa, entre ellas están: Ficohsa, Taco Pollo, The View, Wings and Bucket, City Travel, By Tours, El Portal de las Carnes, Hondumedia, Imasa, Diunsa, entre otras 36 marcas.

#### 3.1.2. MISIÓN

Posicionar a nuestros clientes a través de la mayor visibilidad posible tanto online mediante plataformas digitales, elaborando estrategias acordes a su plan de marketing y objetivos, ejecutando acciones que ayuden a mejorar sus ingresos.

#### 3.1.3. VISIÓN

Ser la empresa líder en el área de marketing digital y publicidad del país, destacando por su calidad y valores empresariales.

#### 3.1.4. VALORES

Autenticidad, honestidad, responsabilidad y profesionalismo.

## 3.1.5 UBICACIÓN DE LA EMPRESA

IDigital 2.0 se encuentra ubicada en Plaza Condesa Caraccioli Calle 9, 16 Avenida, Local #12 21102 San Pedro Sula, Honduras.

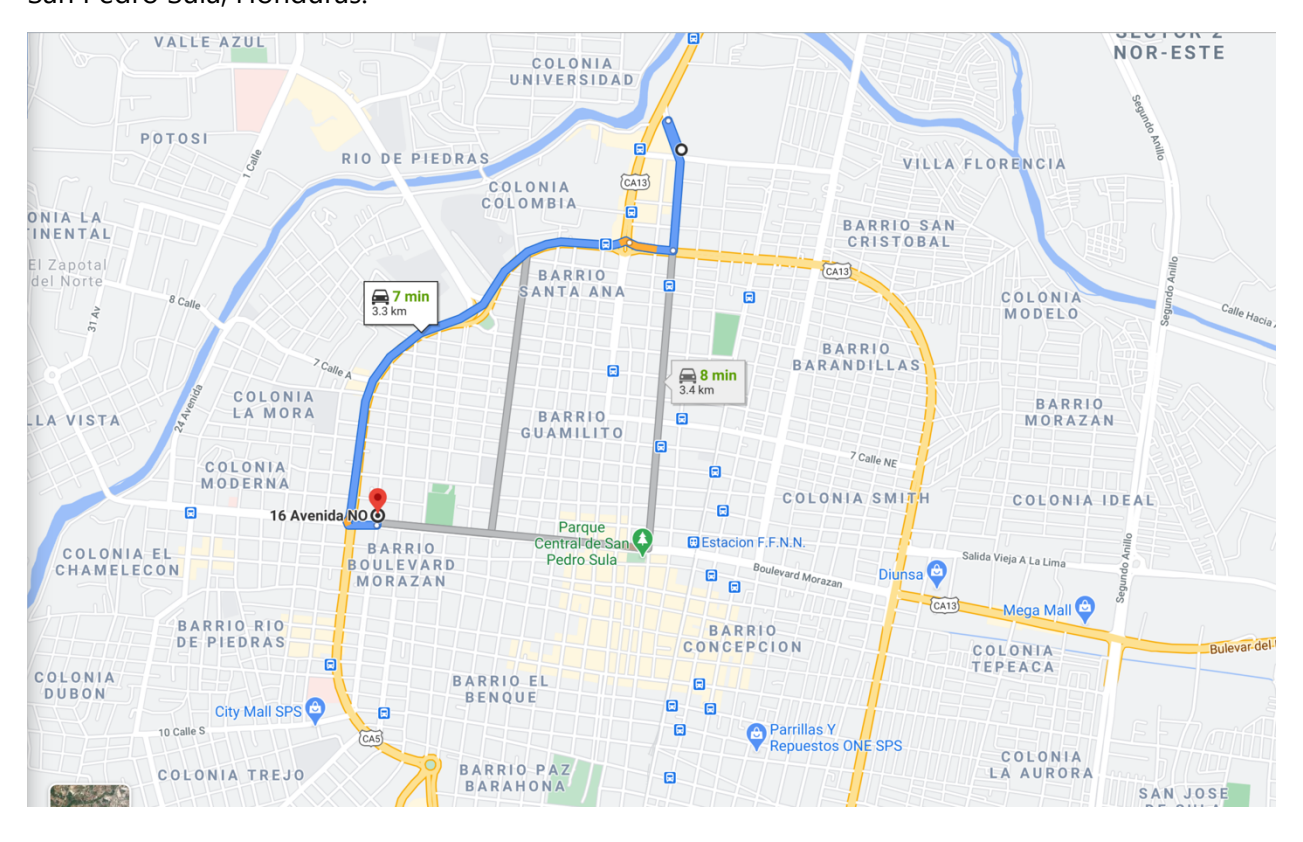

**Ilustración 1. Mapa de ubicación de IDigital 2.0.**

Fuente: (Google Maps, 2021)

# 3.1.6. SERVICIOS QUE OFRECE

Es una empresa dedicada a la creación, desarrollo y asesoramiento digital para el crecimiento de las marcas y empresas nacionales, entres sus servicios están:

- Social Media
- Publicidad Digital
- E-Mail Marketing
- Fotografía y video
- Desarrollo de Software
- Comercio Electrónico
- Soporte en Redes Sociales
- Manejo de presupuestos digitales
- Desarrollo y creación de contenido
- Identidad de Marca / Líneas Gráficas
- Tecnología de soluciones para crecimiento empresarial

# 3.1.7. ORGANIGRAMA

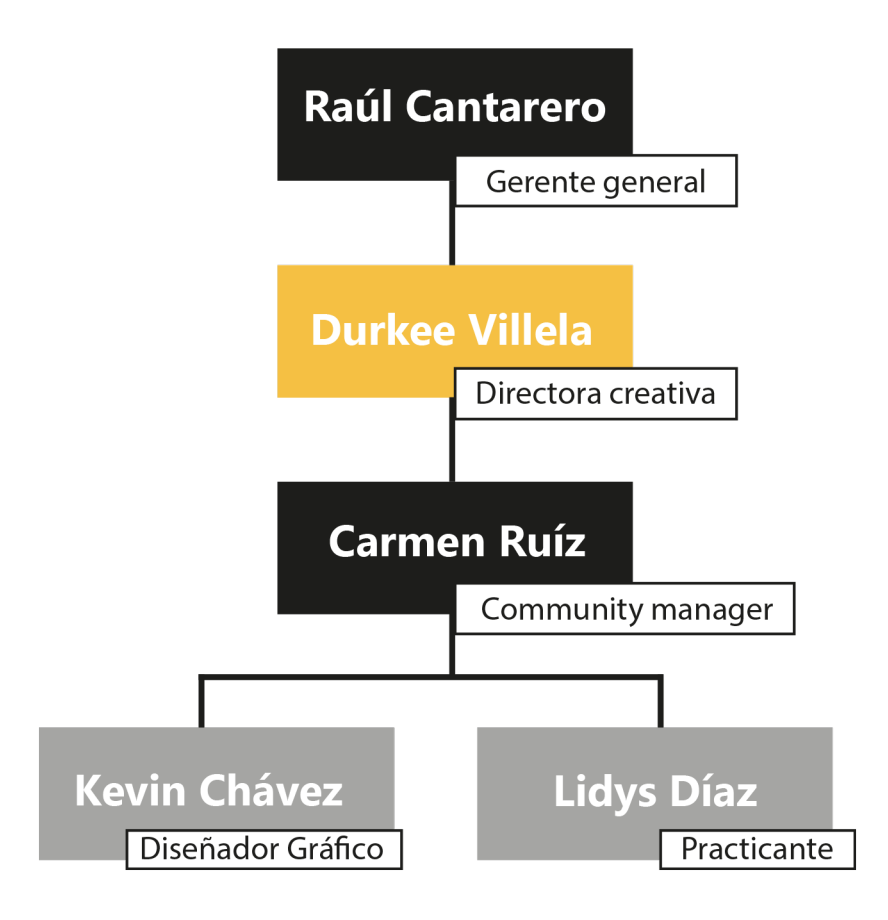

# **Ilustración 2. Organigrama de IDigital 2.0**

Fuente: (IDigital 2.0, 2021)

#### **3.2. DESCRIPCIÓN DEL DEPARTAMENTO EN EL QUE LABORA**

El practicante de diseño gráfico es miembro del departamento creativo donde se trabaja la ideación, creación y preparación de contenido para los diversos servicios de campaña y publicidad de las marcas. El departamento está conformado por cuatro miembros siendo: una community manager, un diseñador, un director de contenido y un director creativo con el fin de concatenar ideas para entregar un producto final impecable.

Entre las asignaciones del practicante está la creación de:

- Logotipo e identidad corporativa: es el conjunto de características y valores que definen a una empresa, plasmada en un gráfico.
- Ilustraciones, vectores y montajes: son elementos visuales que acompañan al texto en los afiches publicitarios.
- Fotografías y videos para plataformas digitales: se visita la empresa para obtener contenido visual de sus instalaciones y posteriormente editarlo.
- Publicidad digital y BTL: son las formas de comunicación que existen para dar a conocer los productos y servicios de las empresas con las que se trabaja, sea en un medio digital o en la vida real.
- Animaciones digitales: son imágenes en movimiento con el propósito de comunicar un enunciado de forma creativa y atractiva al cliente.

#### **3.3 ANTECEDENTES DEL PROBLEMA**

Ante la alarma por la propagación del COVID-19 las empresas deben contar con un protocolo que cumpla las medidas de bioseguridad necesarias para poder reactivar nuevamente sus operaciones, brindando un ambiente seguro para todo el personal, mediante el uso de señalizaciones. Si el lugar no está acondicionado de acuerdo con las medidas estipuladas por SINAGER y el Gobierno de la República de Honduras, está accesible la opción de establecer un procedimiento de trabajo remoto para que los miembros de la agencia puedan continuar sus actividades desde el hogar y así la empresa no ponga en pausa sus servicios.

El teletrabajo es una nueva realidad a la que todas las empresas se están adaptando y mediante este proceso se puede tener la tranquilidad de que los trabajadores permanezcan en un ambiente sin peligro, donde serán las herramientas, programas y organización que permitirán que las actividades sigan su calendario regular.

En el ambiente laboral se necesita contar con una correcta organización para llevar a cabo un determinado trabajo, dentro de lo cual influye el orden y comunicación de los trabajadores. Contar con nuevas marcas dentro de una agencia digital es un reto porque hay que percibir la idea y concepto que quiere transmitir en su negocio para poder plasmarlo en un arte visual. Por esta razón los calendarios, brief, formularios de solicitud y orden en las entregas son puntos esenciales para la eficiencia de un proceso.

Actualmente las redes sociales se han convertido en uno de los mejores canales de crecimiento estratégico para empresas. Las agencias digitales trabajan a diario dichas plataformas digitales para dar a conocer a las marcas, donde es importante que también mantengan activas sus cuentas propias para dar a conocer todos los proyectos en los que han estado involucrados con pequeñas y medianas empresas (PYME) o marcas que llevan muchos años en el mercado.

El poseer su cuenta dentro de las redes sociales brindará reconocimiento, confianza y activación a nuevas marcas para destacar y les atraerá más público que conozca sus productos y servicios donde finalmente se irá construyendo una red de referencias que coloquen en una mejor posición a la agencia.

#### 3.3.1 ENUNCIADO/PLANTEAMIENTO DEL PROBLEMA

3.3.1.1 Falta de protocolo de bioseguridad con señalización para el ambiente interno de la agencia.

La agencia de IDigital 2.0 se encuentra ubicada en un local de 20 m<sup>2</sup> que se divide en 2 áreas diferentes, administrativa y creativa. Los trabajadores asisten de lunes a viernes en un horario de oficina donde los espacios cuentan con la distancia apropiada para realizar las actividades de acuerdo con las normas de bioseguridad.

Las señalizaciones son herramientas que ayudan a la comprensión de un determinado proceso, en este caso desde la entrada se deben colocar advertencias o rótulos que indiquen el correcto seguimiento de protocolo de bioseguridad dentro de la empresa, para que los trabajadores y clientes que visiten mantengan las medidas necesarias.

Estos procesos solo se pueden cumplir con la existencia de un protocolo y la cooperación de todas las personas que visitan, permanecen y salen de la agencia, esto aportará organización y profesionalismo a la agencia como entidad social responsable.

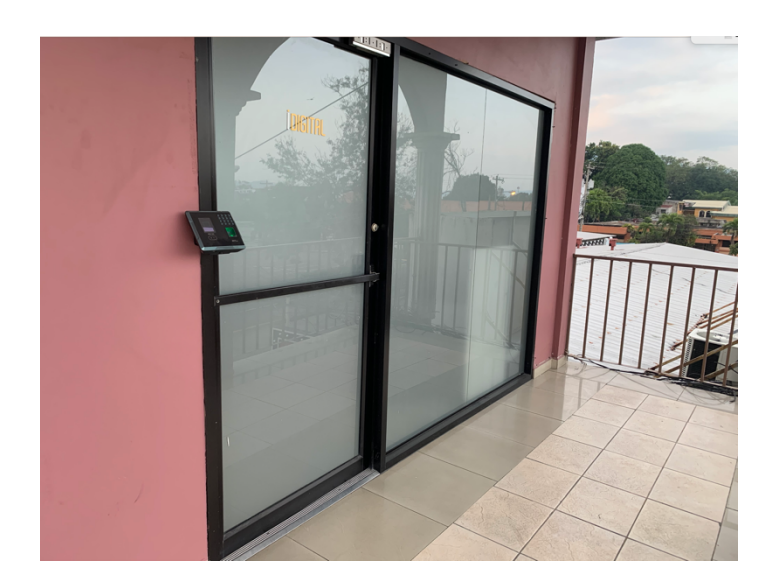

**Ilustración 3. Entrada de agencia IDigital 2.0**

Fuente: (Lidys Díaz, 2021)

3.3.1.2 Falta de organización en la solicitud y entrega de artes.

En la agencia IDigital 2.0 se trabaja por medio de cronogramas elaborados en Excel que no poseen toda la información que el área de diseño necesita para poder elaborar los trabajos, en el formato solo se incluye el tema, con precio y otros elementos que llevan a la confusión de las ideas y al final se deben realizar más propuestas de las debidas.

No se cuenta con un formato, plataforma o aplicación donde se pueda llevar un orden de solicitudes y entregas de cada pieza gráfica que necesitan para la semana o quincena de las redes sociales, por lo cual los clientes no quedan con buenas referencias ni se cumplen sus necesidades iniciales.

3.3.1.3 Rediseño y mantenimiento de redes sociales de la agencia IDigital 2.0

Las redes sociales se han convertido en una carta de presentación a los clientes potenciales de una empresa, por eso es considerado que cada una debe de trabajar en el mantenimiento de sus cuentas para ir creando una fidelidad de marca por parte de los clientes.

En el caso de las agencias publicitarias, dedican sus servicios especialmente a la creación de contenido pero también hay que resaltar los mejores proyectos que han logrado posicionar a sus clientes; para que de esta manera se den a conocer en diferentes sectores de la región e incluso crear oportunidades a nivel internacional.

La falta de actualización en las redes de IDigital 2.0 ha provocado un olvido por parte de los usuarios, perdiendo seguidores y como consecuencia posibles clientes. Factores como la renovación de logo e introducción de la nueva línea gráfica hay que darlos a conocer en esta nueva etapa para la agencia.

#### 3.3.2. JUSTIFICACIÓN

Luego de analizar la problemática encontrada en IDigital 2.0 se planteó la elaboración de un manual de señalética con protocolo de bioseguridad. La implementación de este formato reglamentario ayudará a crear un orden en las entradas, permanencia y salidas de las personas que trabajan o visitan el lugar, para guardar la seguridad de cada uno.

Por medio de pictogramas se expresarán los pasos a seguir como ser: al momento de entrar, el correcto lavado de manos, las áreas restringidas, áreas donde se puede trabajar y recordatorios como el uso de mascarilla y guardar la distancia correcta.

También se planteó la elaboración de una aplicación para comunicación interna de la agencia donde se puedan enviar las solicitudes en orden y aparezcan los estados de cada una de ellas, siendo posibles los siguientes: pendiente, en modificación y enviado, para que esto produzca una mayor organización de las áreas que necesitan trabajar en conjunto para entregar una presentación final de campaña.

Por último se reactivarán las cuentas de redes sociales de IDigital en Facebook e Instagram para que presente su nuevo concepto y línea gráfica a las marcas de Honduras y así pueda dar a conocer sus servicios disponibles para el crecimiento de las empresas. Las redes sociales ayudarán a incrementar el número de usuarios y a expandir la imagen de la agencia.

# **IV. MARCO TEÓRICO**

En el marco teórico se exponen los temas y áreas del diseño gráfico aplicados en la práctica profesional de IDigital 2.0

#### **4.1. DISEÑO GRÁFICO**

El Diseño gráfico es una carrera tecnológica que relaciona el arte con las actividades comerciales en el mundo empresarial, su objetivo es satisfacer las necesidades de la comunicación visual en diferentes áreas.

Moholy 1947 menciona que el diseño es la organización para lograr un equilibrio armonioso de elementos y procesos que componen una función. No se trata de algo exterior sino de conectar las ideas para presentar un producto final, donde su formación es a través de técnicas con sistemas orgánicos.

De acuerdo con la especialidad que se elija se trabajarán aspectos visuales y estéticos como: texto, imágenes, vectores, símbolos y colores en un conjunto que formará una pieza gráfica con un propósito definido.

La comunicación es un complemento del diseño donde el papel del profesional es interpretar y organizar los mensajes de compañías y tener la habilidad intelectual de poder transmitir una idea de forma clara que sea comprendida por un usuario final. El diseño es una de las pocas disciplinas que une a la ciencia y el arte; es eficaz y significativo, requiere de rigor intelectual y racional para crear emociones y creencias en quién lo ve, Por lo tanto, los que se dedican a esta carrera deben encontrar un equilibrio de lógica y el lirismo de la humanidad, un acto singular y misterioso. Millman, 2005.

#### 4.1.1. HISTORIA Y EVOLUCIÓN

La comunicación es una actividad que viene formándose desde la antigüedad con la pintura, escultura y mosaicos que se realizaban en las cavernas. Fue en el siglo XV con él inició de la

Revolución Industrial que se comenzaron a explorar nuevas herramientas tecnológicas para el diseño y se consolidó hasta el siglo XX.

En la época de los años 20 predomino mucho el Art Deco que se caracteriza por el uso de figuras geométricas delineadas con colores llamativos, donde las estructuras poseen una estética clásica, simétrica y rectilínea predominando principalmente en los carteles, artes aplicadas, decoración, moda y tipografía. Cassandre fue uno de los exponentes más importantes de su tiempo, diseñador gráfico, cartelista, pintor, tipográfico y litográfico.

Después de esto la publicidad se realizaba en propagandas políticas soviéticas en el período de los años 40, dando paso al modernismo donde se fueron creando más estilos de diseño. Durante la **Belle Epoque** se desarrolla este movimiento que fusiona diseño, funcionalidad, arte y vida, centrándose en elementos de bases orgánicas, naturales y vegetales. Los artes del momento involucraron la figura femenina, adornos, figuras asimétricas y trazos curvos que daban oportunidad a la libertad de creación.

En la época de los 60 destacó la contraposición de lo moderno con lo psicodélico, dando paso a uno arte llamado pop-retro, siendo uno de sus personajes emergentes Andy Warhol con diseños coloridos que concentraban su imaginación en carteles llamativos. El estilo pop art nació de la oposición a las culturas elitistas, en sus representaciones como anuncios publicitarios, comics, objetos culturales y cine.

Los colores son la parte fundamental, alfombras, murales y carteles llenos de tonos cromáticos que transmitan felicidad, optimismo y produzcan sensaciones positivas en el público. Entre los cuadros más destacados del diseñador Warhol están: El póster de las 16 latas de Campbell's, el retrato de Marilyn Monroe y las icónicas siluetas de "The Beatles".

Posteriormente el lanzamiento del Internet llegó a dar un giro al manejo de todas las herramientas y aceleró el proceso que llevaba antes crear una pieza. Finalmente el diseño digital se va trasformando hasta la actualidad, creando estilos cada vez más minimalistas que atraen la atención del público y cumplen necesidades visuales.

La evolución del diseño gráfico ha trascendido las perspectivas de quién lo ejecuta y ve, cada artista realiza sus ideas de acuerdo al concepto que va a manejar y finalmente va creando su estilo propio para cada propuesta.

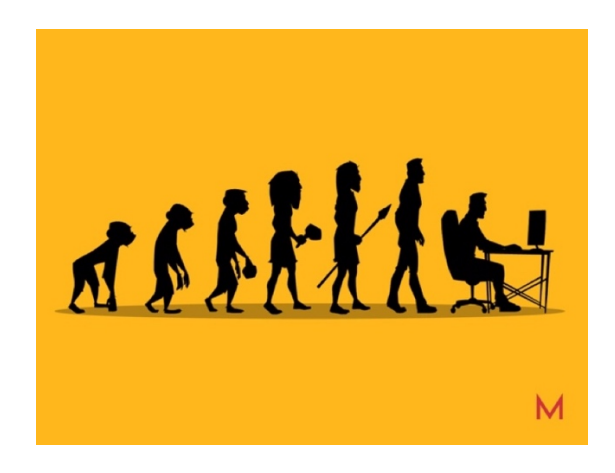

**Ilustración 4. Evolución del hombre con la comunicación visual**

Fuente: (CRIAFAMA, 2020)

4.1.2. ÁREAS DEL DISEÑO GRÁFICO

El diseño gráfico cuenta con una amplia bolsa de áreas laborales, donde el profesional puede especializarse en las siguientes:

Diseño Editorial: Es la rama de diseño donde se practica maquetación y diagramación para publicaciones impresas como lo son libros, revistas y periódicos.

Diseño Publicitario: En esta rama se combina la estrategia comercial junto con la creatividad y se puede presentar en formato manual o digital según se requiera.

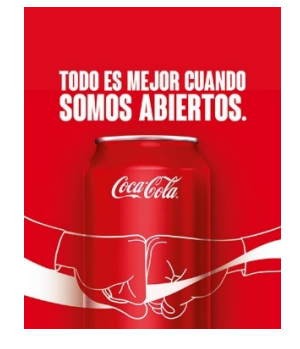

# **Ilustración 5. Publicidad de Coca Cola minimalista**

Fuente: (Coca Cola, 2021)

Diseño Multimedia: Se desarrolla en programas digitales donde une elementos como ser texto, imágenes, vídeo, animación, audio y más. Se trabaja en conjunto con la programación para desarrollo de páginas y aplicaciones web.

Diseño de Empaques: La presente rama se dedica a la elaboración de etiquetas, maquetas y se basa en el diseño exterior de un producto. Los resultados se determinan en la interacción final con el usuario.

Diseño de Branding: Se aplican conocimientos en imagen corporativa y marcas del mercado donde se diseñan propuestas innovadoras que destaquen una marca.

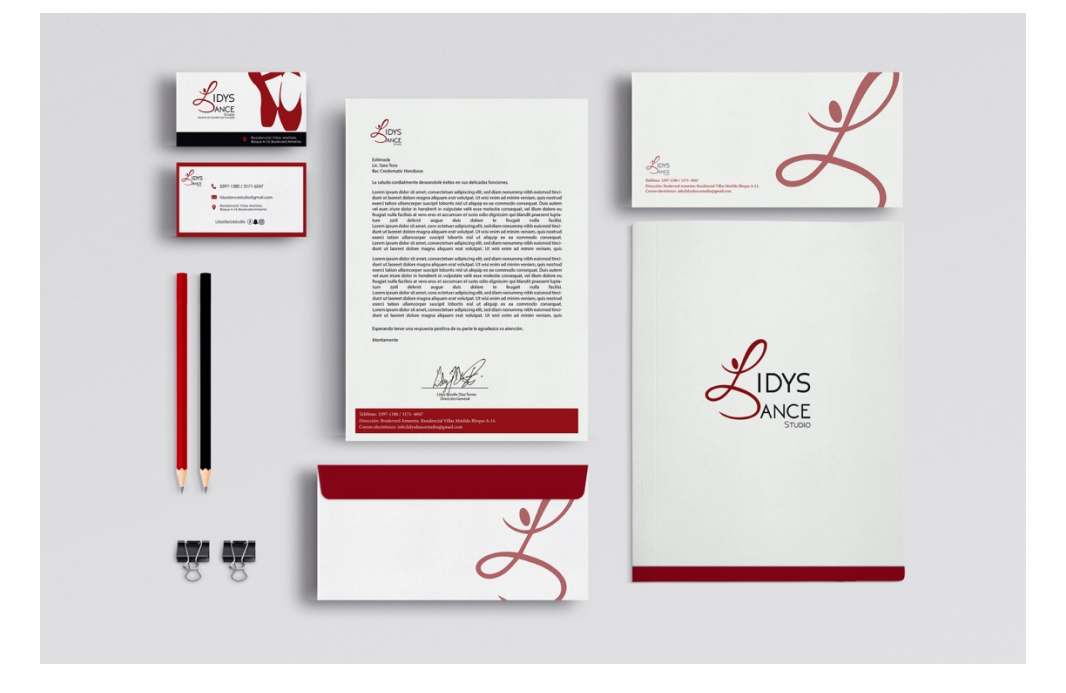

**Ilustración 6. Papelería Corporativa de marca Lidys Dance Studio**

Fuente: (Lidys Dance Studio, 2018)

Diseño de Señalética: Se define como la rama del diseño que funciona para comunicar y orientar una dirección o instrucción a través de elementos visuales.

Diseño Animado: Rama donde se elaboran elementos, personajes o escenas con movimiento mediante un ordenador o software.

#### **4.2. DISEÑO PUBLICITARIO**

El diseño publicitario tiene un enfoque estratégico donde las piezas gráficas estarán en directa interacción con el público final, dentro de este proceso va involucrada la psicología que estudia las sensaciones de las personas a las que va dirigida un arte o campaña.

La importancia de esta rama del diseño es el efecto que causa en el consumidor, creando ideas innovadoras que cumplan con las necesidades de la empresa o entidad que lo requiera, esta será la clave del éxito para el crecimiento de la organización.

Cardona 2020 menciona que el diseño en la actualidad es una herramienta básica que mueve la industria moderna, tecnología y globalización del comercio, como una estrategia y táctica de la mente.

#### 4.2.1. PUBLICIDAD EN LAS REDES SOCIALES

El surgimiento de las redes sociales es una era que ha revolucionado el mundo en el aspecto visual y estratégico, donde el diseño tiene una fuerte presencia por las imágenes, textos, colores y videos que se publican a diario para que pueda llegar a diferentes países.

La publicidad tiene una alta demanda dentro de las redes sociales, fue a partir de los años 2000 que se comenzaron a utilizar plataformas digitales donde no solo cumplía la función de comunicar usuarios sino también de presentar propuestas innovadoras que conectará con sus gustos e ideales.

La publicidad ofrece oportunidades de negocio con un gran potencial de beneficios, porque la cultura que se ha creado en la sociedad actual conduce a las empresas a buscar la mejor manera de darse a conocer ante su público. Se crean nuevos productos con el fin de convencer a los consumidores de que tienen necesidades nuevas que no existían o sentían anteriormente. En este ambiente en el que se busca cualquier método para hacer llegar a las personas los anuncios de los nuevos productos, las redes sociales aparecieron como plataformas que ofrecían infinitas posibilidades para las empresas. Martiren de la Llana, 2014.

Entre las redes sociales de mayor impacto actualmente están:

**Facebook**: Red social donde se comparte contenido visual variado, incluye área de compra y venta de productos y se tiene una interacción directa con el cliente. A nivel global posee 2,701 millones de usuarios que utilizan a diario la plataforma, teniendo un crecimiento interanual que se triplica cada año.

Facebook se ha convertido en la tarjeta madre del imperio Zuckerberg, siendo la base para conectarse a WhatsApp e Instagram, llamado centro de poder donde cada persona que se une va creando una red que monetiza. La actualización más reciente de los sitios es como están creando fidelidad de marca a través de anuncios publicitarios, una forma más rentable que ha revolucionado el mundo de las ventas.

El creador de esta herramienta futurista, Mark Zuckerberg menciona que una regla muy simple para los negocios es empezar por las cosas más simples, así llegará el progreso.

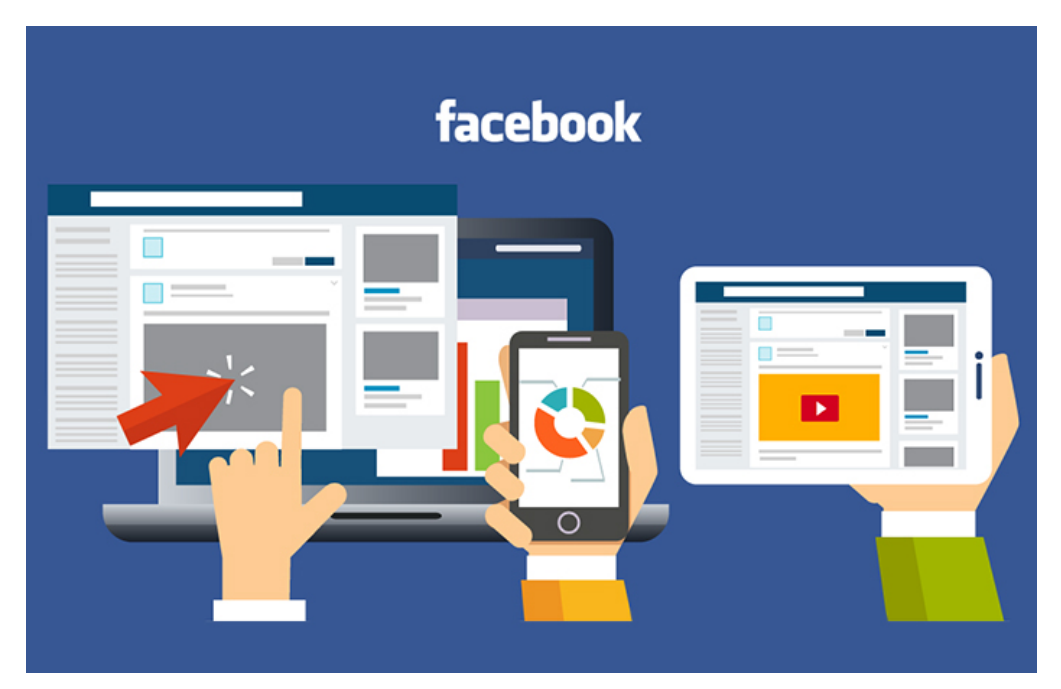

**Ilustración 7. Administración de publicidad en red social Facebook**

Fuente: (Axonn, 2020)

**YouTube**: Base digital donde se comparte contenido audiovisual (videos) para crear comunidades virtuales. Actualmente es conocido por crear influencia sobre un grupo de personas que puede llegar a nivel mundial. En la ilustración 8 se expresa la cantidad de 2,000 millones de usuarios que utilizan hasta el momento la red y que hoy en día venden su marca personal, productos y una amplia variedad de servicios donde van creando fidelidad por parte de los perfiles que se suscriben a los canales.

**WhatsApp:** es una aplicación de mensajería de texto y voz que para el presente año 2021 ha logrado el alcance de 2,000 millones de usuarios donde brinda la facilidad de conectarte con personas a larga distancia, siendo internet lo único que se necesita. Las cualidades de esta herramienta es la capacidad de almacenamiento que posee para enviar archivos, imágenes, videos y hasta llegar a hacer videoconferencias en grupos de ocho personas.

Desde el punto de vista publicitario ha surgido la creación de WhatsApp bussiness donde los negocios tienen la oportunidad de colocar su catálogo, dirección e información que buscan sus clientes, dando una mejor atención por parte de la empresa. Esto ha generado un alto impacto en para la compra y venta de productos y adicionalmente cada contacto que se vaya añadiendo a la app irá vinculado con Facebook e Instagram para que el alcance se logre a través de cada red. **Instagram**: Es una red social que tiene como función principal compartir fotografías y videos con

usuarios de diferentes partes del mundo. Para los influencers y empresas es una herramienta de trabajo donde destacan sus virtudes y venden sus productos. En la gráfica se observa el dato de 1,158 millones de personas que utilizan la red, donde se encuentran blogs, emprendimientos, podcast y nuevas propuestas innovadoras que se van generando.

La plataforma trabaja con un término que se conoce por el nombre de "ads" o anuncios que es la fuente de atracción que tiene con los usuarios. Funciona realizando estudios estadísticos de la viabilidad y éxito que puede llegar a obtener una marca, marcando lineamientos del target al que será enviada la publicación. Lo mencionado es conocido como uno de los aciertos de Instagram, por presentar anuncios orgánicos que no son ofensivos a la vista de las personas, publicidad poco intrusiva.

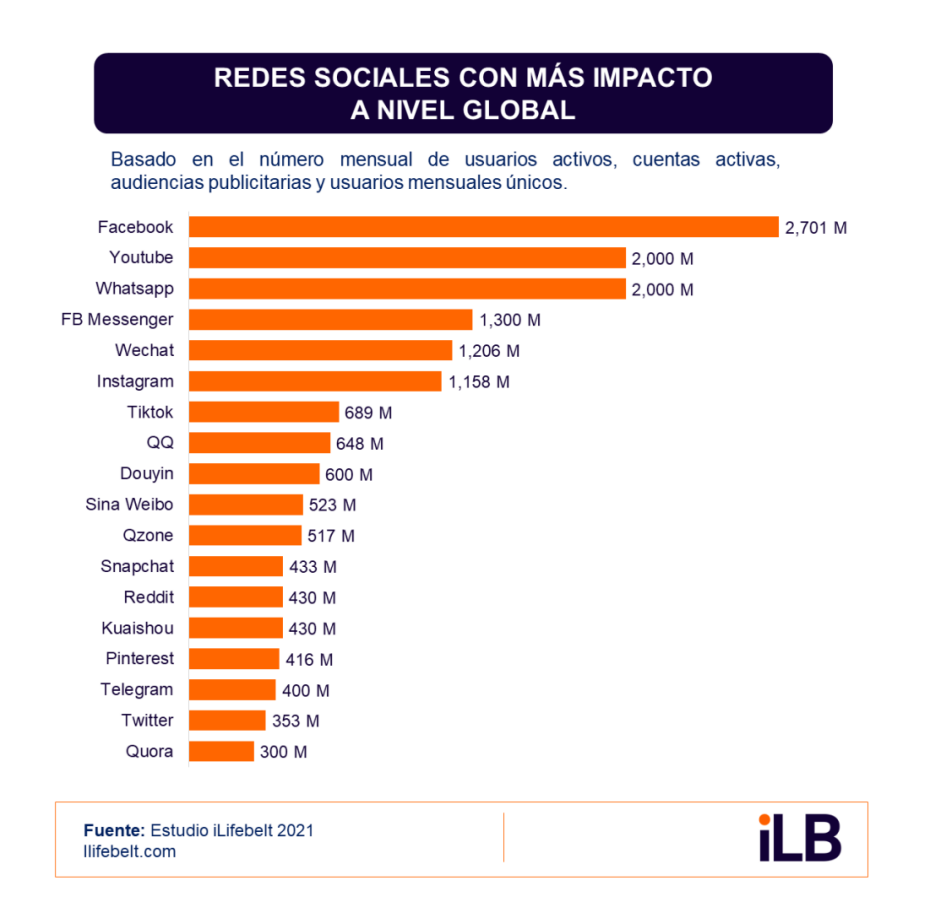

# **Ilustración 8. Tabla de redes sociales con mayor impacto a nivel global**

Fuente: (Estudio iLifebelt, 2021)

# 4.2.2. PUBLICIDAD EN LAS AGENCIAS

La comunicación está presente en la vida cotidiana de cada individuo, cada vez que se sale al exterior o se navega por la red se pueden encontrar millones de opciones de un tema específico. Es así como, toda esa información es trabajada desde una sede que estudia las características de los usuarios.

Las agencias de publicidad se dedican a la ejecución de contenido para personas, empresas y grupos que necesiten dar a conocer su producto o servicio. Entre sus miembros de equipo se encuentran:

• Director de arte: es el responsable del departamento creativo, que dirige al equipo con las asignaciones individuales y revisa cada avance.

- Redactor: es el profesional que se encarga de la creación de los textos correctamente escritos y vocablos de acuerdo con el concepto de la campaña.
- Planificador de medios: es encargado de seleccionar por cuáles medios de comunicación se publicarán los artes.
- Diseñador gráfico: es el profesional dedicado a la elaboración de todas las solicitudes para contenido visual de las empresas.
- Ejecutivo de cuenta: es la persona que negocia directamente con el cliente para la campaña que se esté trabajando.

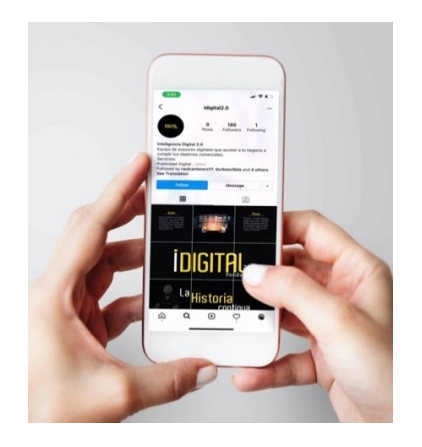

# **Ilustración 9. Maquetación del usuario de IDigital 2.0 en Instagram**

#### Fuente: (Lidys Díaz, 2021)

Una de las áreas más importantes de las agencias es el área creativa donde se desarrolla el concepto de un nuevo proyecto, en este espacio los colaboradores trabajan en conjunto para crear contenido funcional, teniendo como premisa conocer a su cliente, sus necesidades y personalidad que conectará con la marca. Una de las agencias de mayor reconocimiento a nivel internacional es Ovilgy & Mather porque crea conceptos innovadores que obtienen resultados óptimos para marcas destacadas.

Su fundador David Ogilvy dice: "Si intentas persuadir a alguien de hacer algo, o comprar algo, deberías utilizar su lenguaje, el lenguaje en el que piensa". Con esta frase deja un marco abundante en el cuál trabajar para que las agencias encuentren el ingrediente exacto que conecte a los clientes con la marca.

#### **4.3. SEÑALÉTICA**

La señalética tiene por objetivo investigar, identificar y regular direcciones o guías que sean de fácil comprensión para un individuo, por medio de un gráfico o pictograma. Es de gran apoyo para la orientación interna o externa de oficinas, establecimientos, escuelas, áreas verdes, carreteras y más.

#### 4.3.1. IMPORTANCIA DE LA SEÑALÉTICA

Está presente en los alrededores donde acostumbran a movilizarse los individuos y las señales son utilizadas en todo el mundo. Esta rama del diseño logra transmitir mensajes informativos, de prohibición y advertencia, siendo su significado según la acción o actividad. Su lenguaje es mayormente visual por lo que cada pictograma debe ser lo más claro y específico en cuanto a diseño, color y estructura.

Olivares, 2013 menciona que: "En torno al 90% de la información transmitida en el cerebro humano es visual".

# 4.3.2. TIPOS DE SEÑALES

Las señales se clasifican de acuerdo a dos criterios:

- Por su objetivo
- Por su sistema de colocación, sujeción o ubicación.

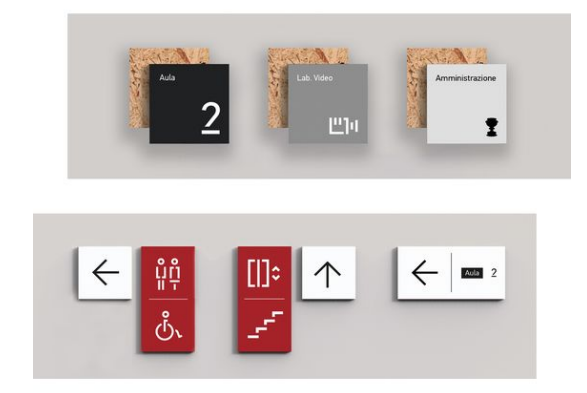

# **Ilustración 10. Ejemplo de señalización por sistema de colocación**

Fuente: (Behance, 2020)

En la clasificación por su objetivo están las siguientes:

- Orientación: tiene por objetivo situar los individuos en un entorno.
- Información: su objetivo es identificar un lugar o zona.
- Dirección: señala instrumentos de circulación en pasillos o lugares.
- Identificación: ayuda a confirmar la ubicación para espacios abiertos.
- Regulación: su función principal es proteger a los usuarios contra peligro.

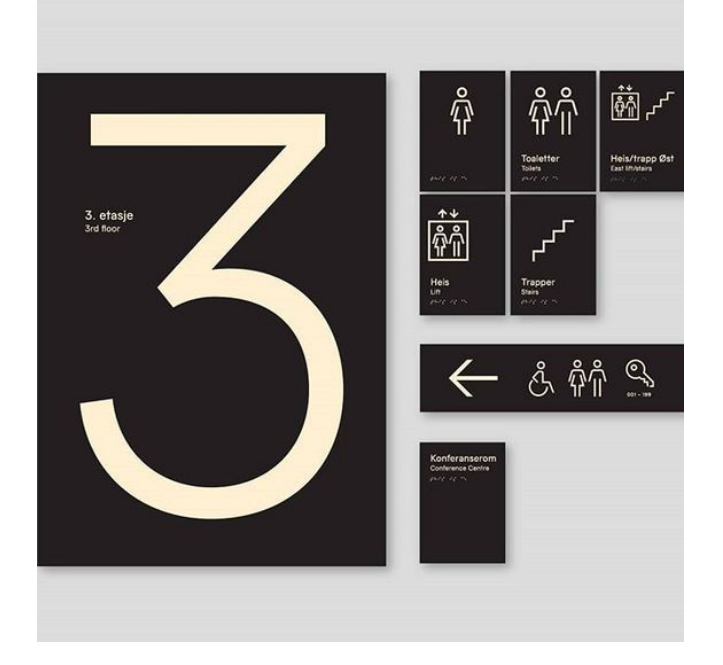

**Ilustración 11. Ejemplo de señalización de dirección**

Fuente: (Dousan Miao, 2021)

En la clasificación por sistema de colocación, sujeción o ubicación se destaca:

- Adosada: son las señales que se encuentran pegadas a un muro o pared.
- Auto soporte: poseen una base en tierra que les proporciona estabilidades.
- De banda: están sujetas a un soporte o columnas levemente separada de la pared de forma perpendicular.
- Bandera o Banderola: es cuando la señal se encuentra anclada a un muro o columna y uno de sus lados tiene más visibilidad.
- Estela: es una señal de mayor magnitud que comúnmente lleva información textual como ejemplo los directorios o mapas.
- Colgante: señal que cuelga del techo hacia abajo, ahorran espacio y su fin es informar.

• Tótem: es una señal con dimensiones grandes para orientar, direccionar o informar peatones.

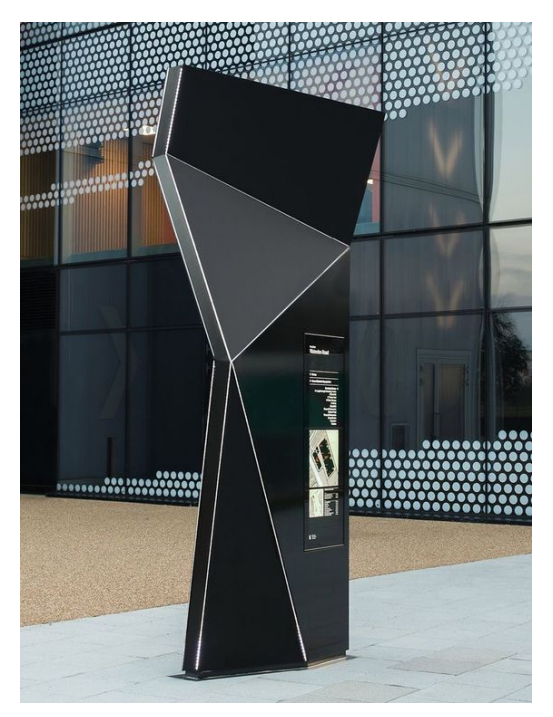

**Ilustración 12. Ejemplo de Tótem en centro de convenciones**

Fuente: (Behance, 2021)

# 4.3.3. SEÑALÉTICA CORPORATIVA

En los espacios de trabajo es muy importante la existencia de las señales para poder informar, dirigir y mantener en un ambiente seguro a los colaboradores y personas que visitan el espacio. Tipos de señalética corporativa:

- De ubicación: ayuda a las personas a ubicar lugares o áreas de la oficina.
- Orientativa: contiene información de los lugares a donde se quiera movilizar como un mapa.
- Dirección: suelen ser flechas para encontrar puntos o sitios en la empresa, un ejemplo es señalizar donde queda la oficina principal.
- Informativa: es para actualizar a los colaboradores o visitantes que área está visitando.
- Regulativa: indica las zonas restringidas al público, que son únicamente para el acceso al personal.
- Ornamental: son señales decorativas que brindan realce a un lugar.

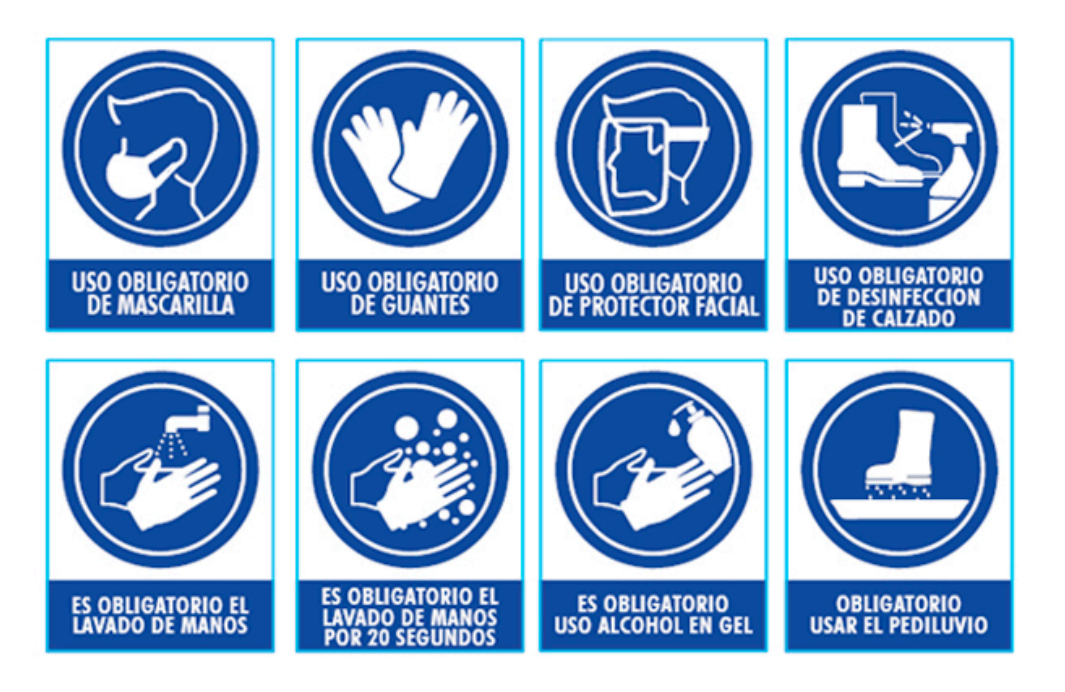

**Ilustración 13. Ejemplo de señalización de bioseguridad para el área de trabajo**

# Fuente: (SIMIM, 2020)

Por la propagación del COVID-19 en el año 2020 la sociedad entro a un tiempo de confinamiento, donde los negocios se vieron obligados a continuar sus operaciones siguiendo un estricto protocolo de bioseguridad para poder operar, donde la señalización de los espacios de trabajo, tiendas y salas son un requisito. Algunos ejemplos que se han observado son: señales en el suelo para guardar la distancia, el instructivo del correcto lavado de manos, pasos para ingresar al lugar, señal colgante o adosada del uso de mascarilla.

# **4.4 DISEÑO DE APLICACIONES**

El diseño de apps o aplicaciones comprende la suma de elementos tecnológicos y gráficos para lograr una interface de interacción para quién la descarga. Por un punto la UX se enfoca en el diseño pensado para el usuario y en el otro extremo esta UI que tiene como objetivo la capa externa de la app.

La agencia de diseño InVision afirma que el diseño de una app y la experiencia de usuario son determinantes para que cumpla su función de ofrecer un sistema novedoso, fácil de usar y llamativo para los usuarios.
Con la época de confinamiento y el cierre de varios locales, las empresas han encontrado la mejor forma de poder vender sus productos y es el E-commerce, que puede ser a través de redes sociales, aplicaciones o sitios web. Siendo una ventaja para priorizar la economía de las empresas y un método atractivo para los compradores.

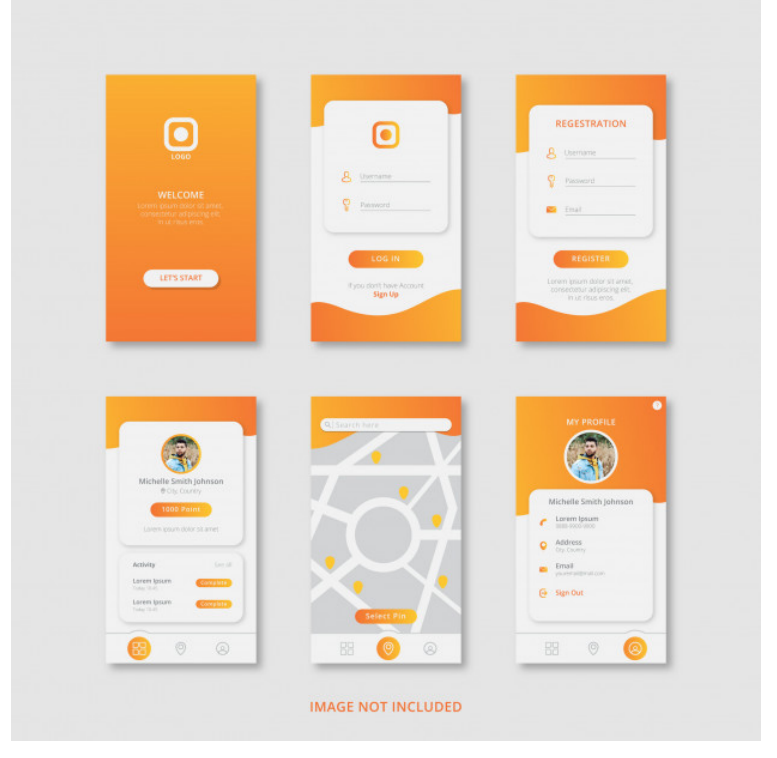

**Ilustración 14. Ejemplo de maqueta de aplicación móvil**

Fuente: (Freepick, 2020)

### 4.4.1. DISEÑO UX/UI

Para el diseño de aplicaciones se requiere de los conceptos de UX (User Experience) y UI (User interface), actualmente se han puesto de moda el nombre de cada uno pero cumplen una función diferente para el diseño de aplicación, sitio web o interfaz.

El diseñador de UX pasa su tiempo trabajando en el diseño de experiencia que los usuarios van a vivir al usar la interface, un proceso que incluye investigación, ideación y prototipo. En esta fase se hace la estructura a partir del conocimiento de los usuarios. Parra, 2018.

La interfaz de usuario (UI) se refiere a la agregación de enfoques o elementos que permiten al usuario la interacción con un sistema, presentando un conjunto canales sensoriales por donde comunicarse y dando la imagen final o feel que tendrá la aplicación.

En la ilustración 15 se puede observar la diferencia entre cada uno de los términos donde UX se presenta como una estructura y la UI ya posee contenido final para tener una idea concreta de la vista principal y forma de uso.

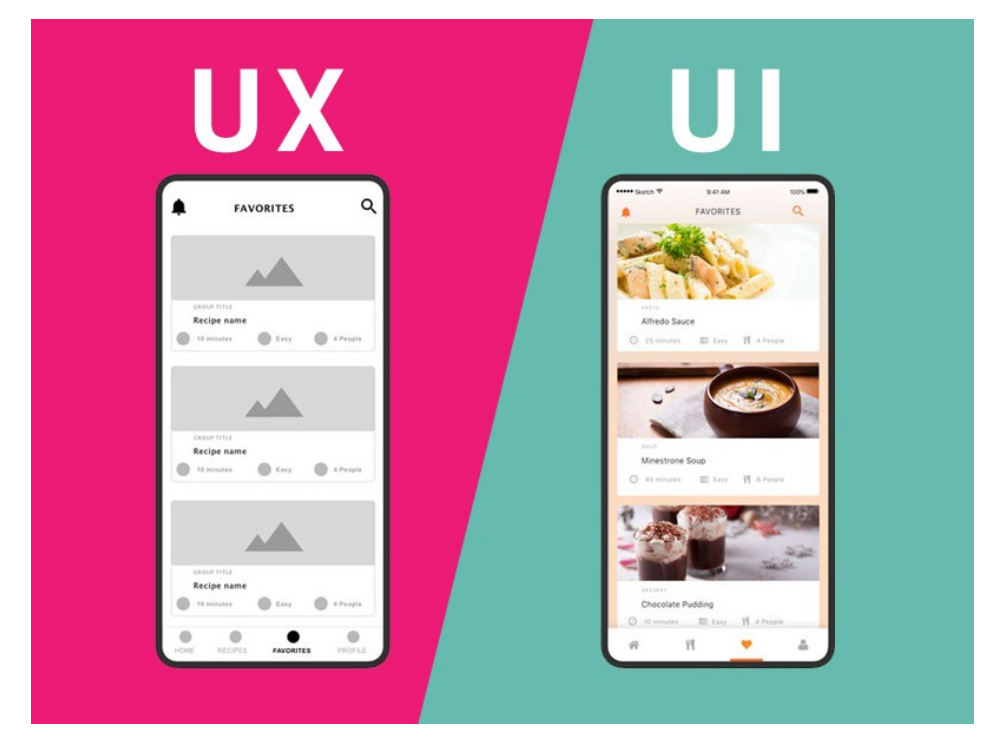

**Ilustración 15. Ejemplo de maqueta de aplicación móvil**

Fuente: (Pedro de la nube, 2021)

4.4.2. APLICACIONES QUE AYUDAN A LA ORGANIZACIÓN DE UNA EMPRESA

En el ambiente laboral se necesita de una organización continúa para ser eficiente en todos los trabajos que se realizan, a continuación se presentan las aplicaciones más usadas por empresas para fomentar y mejorar el orden:

**1. Redbooth:** es un software en la nube que permite el trabajo en equipo en tiempo real, para gestión de tareas, debates, intercambio de archivos, grupos de chat y vídeo conferencias en alta definición. Es un sitio completo, fácil de usar y flexible para manejar

información importante de una empresa. Posee un gestor de proyectos para organizar por fecha, enviar propuestas, compartir contenido y exponer productos finales.

**2. Evernote:** es una agenda digital virtual para compartir recursos y llevar enlistado el proceso de elaboración de proyectos, entre sus beneficios se encuentran:

### • **Disponibilidad en la web y dispositivos móviles**

Permite tener sincronizados ambos dispositivos para tener a la mano el contenido, sin necesidad de hacer copias o enviar por correo. Se actualiza constantemente de acuerdo a lo que se va modificando y cuando se apertura en un dispositivo diferente el cambio aparece.

#### • **Universalidad**

Para su uso solo se necesita una conexión a internet, se puede crear, modificar, agregar desde cualquier punto que se encuentre el usuario y garantiza operatividad.

#### • **Facilidad de uso**

La aplicación proporciona dirección y facilidad al momento de ejecutar trabajos o compartir, seguir los pasos se van convirtiendo en una rutina a medida se va manejando y no se necesita ser avanzado para disfrutar de sus beneficios.

#### • **Interconectividad para negocios**

La agenda permite acceder a notas y libretas de forma grupal, para crear un espacio donde puedan compartir ideas, cambios y novedades entre compañeros.

#### • **Productiva y ahorrativa**

Ayuda eficazmente en el manejo de asignaciones dentro de la oficina y ahorra el espacio para almacenar material.

#### **3. Trello**

Es una aplicación para manejo de proyectos en la cual se puede organizar tableros, listas y tarjetas. Cada nuevo tablero se puede personalizar y modificar según lo que se necesite, da la oportunidad de compartir con otros usuarios la información, añadir etiquetas, notificar fechas de vencimiento, crear listados para ir descartando lo realizado, entre otras opciones que hacen del trabajo algo coherente, ordenado y hasta entretenido por sus grafismos.

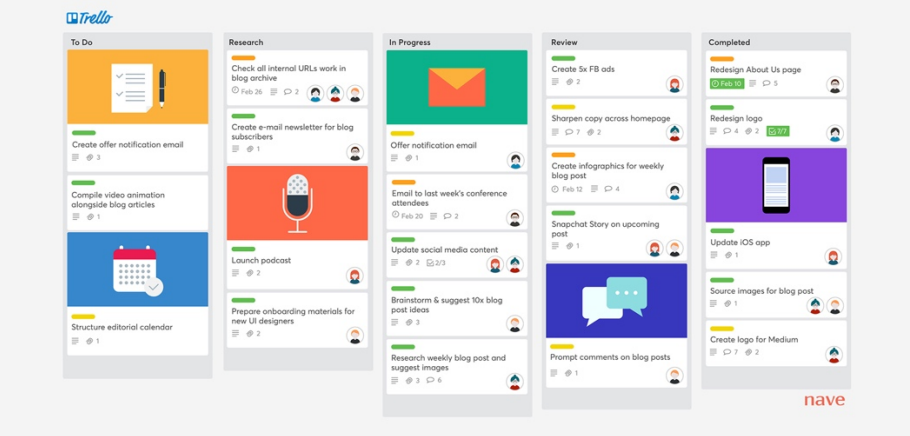

**Ilustración 16. Ejemplo de maqueta de aplicación móvil**

Fuente: (B2C, 2020)

### **4. Dropbox**

Es uno de los servicios de almacenamiento más recomendado por su eficacia para guardar documentos de varios megas y poder compartirlo de forma segura. Presenta un servicio gratuito con capacidad de 2 G pero también hay paquetes para empresas que necesiten más espacio.

# **5. Google Apps**

Google es un servidor que con el paso del tiempo ha incluido más opciones y aplicaciones a su familia, siendo una plataforma que brinda variedad de herramientas para el correcto manejo de actividades a nivel personal o laboral. Entre las aplicaciones encontramos: Gmail, Drive, Hangouts, calendario de Google, documentos Google. Cada una tiene su versión gratuita y premium dando múltiples ventajas a los usuarios.

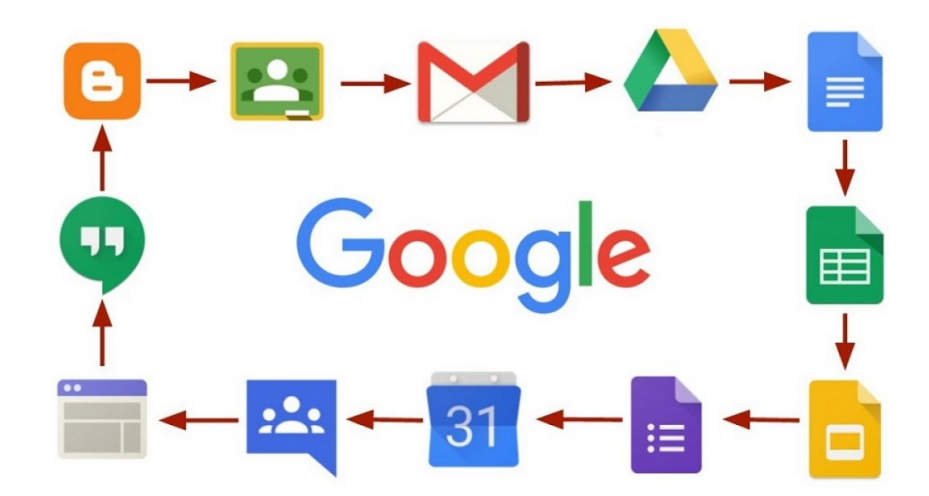

#### **Ilustración 17. Aplicaciones disponibles en Google**

Fuente: (Uptodown, 2020)

#### **4.5 DISEÑO AUDIOVISUAL**

Las manifestaciones del diseño audiovisual han evolucionado en su forma y extensión, siendo una trascendencia en el medio cinematográfico. También llamado diseño de imagen es la rama del diseño que se centra en la comunicación mediante técnicas audiovisuales como las siguientes: grabación de imagen y audio, animación y stop motion.

Según Christian Hervás, 2002 el diseño audiovisual se forma a partir de la televisión por

la necesidad de promoción del producto de video por la que nace el cine.

Las características de un diseño audiovisual son gráficas, sonoras y con movimientos para comunicar ideas y costumbres que se acoplen al diario vivir de las personas. Un ejemplo son los comerciales televisivos que se presentan por los canales; entre las piezas más esperadas están los comerciales de grandes marcas que se presentan durante el evento "Super Bowl" un encuentro de fútbol americano donde predomina la publicidad audiovisual. Cada uno de los videos tiene un costo elevado donde no cualquier marca tendrá la oportunidad de aparecer en la pantalla, visto por millones de personas.

#### 4.5.1. DISEÑO AUDIOVISUAL PARA PUBLICIDAD

Anualmente la producción audiovisual crece en importancia por las diferentes estrategias de mercadeo y comunicación en las organizaciones. (Ananda, 2020)

El diseño audiovisual aplicado a la publicidad provoca un estímulo al receptor, es muy utilizada para crear campañas que captan la atención de las personas derivado de un "insight", quiere decir que después de una investigación de necesidades del target se crea un mensaje que se ponga en el lugar del cliente.

La creación de contenido se ha convertido en uno de los medios de trabajo más practicados en el 2020, en medio de la pandemia con mucho tiempo para hacer diferentes actividades, las personas sobre todo jóvenes encontraron una nueva manera de dar a conocer sus hobbies, talentos y profesiones con un toque creativo, donde por medio de las redes sociales se comparten millones de videos, historias, podcast y animaciones que están relacionadas con su marca personal.

Entre las redes sociales más usadas para compartir contenido audiovisual están:

- YouTube
- Instagram
- Tik Tok
- Facebook

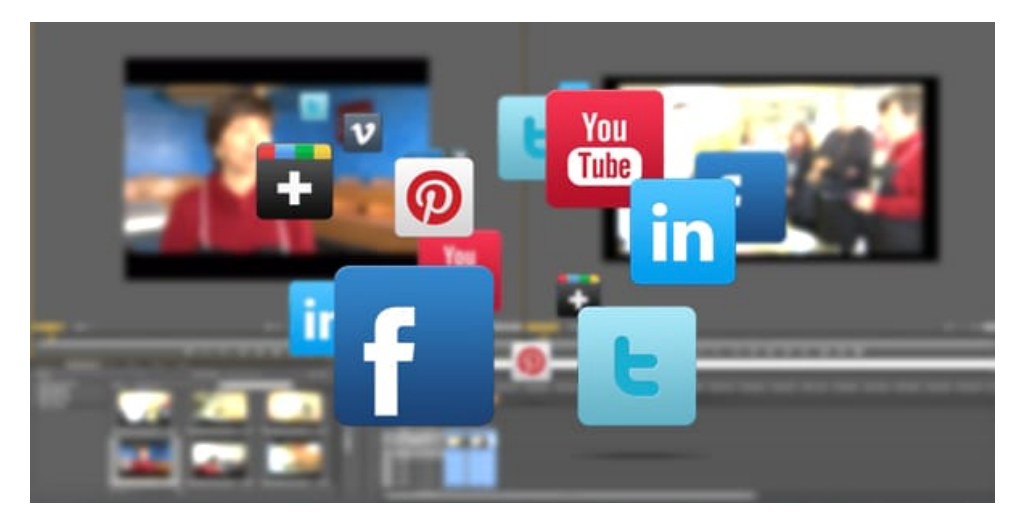

**Ilustración 18. Contenido audiovisual para redes sociales**

Fuente: (Film Eventos, 2020)

#### 4.5.2. PRODUCCIÓN AUDIOVISUAL PARA COMUNICACIÓN DE EMPRESA

Las empresas siempre han buscado de la publicidad para poder presentar al mundo su trabajo, hoy en día es muy necesario que inviertan en la fase de presentación de productos y entre esas campañas esta la producción audiovisual.

Un video corporativo puede concentrar cada proceso que se realiza dentro de una empresa y de esta forma dar la transparencia y veracidad a sus clientes. En este tipo de video se usan fuentes como la misión, visión, valores de la empresa y se presentan los departamentos por los que está constituido. Trabajar en la parte gráfica de una institución da más fidelidad y apego por parte de sus usuarios.

Las conferencias o talleres especiales que brinda la empresa también pueden planificarse con programas de transmisión que brinde todas las herramientas virtuales para desarrollar y crear una pieza final que sea estética e informativa.

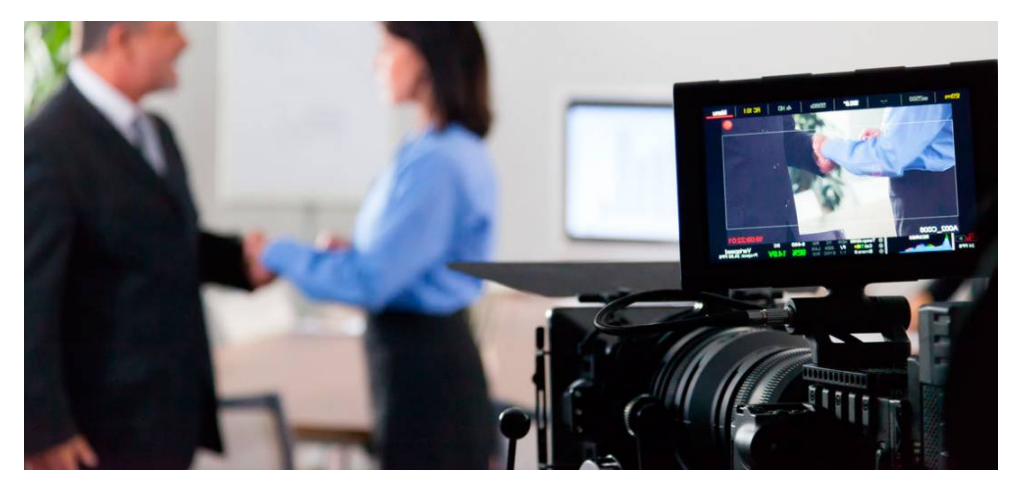

**Ilustración 19. Grabación de video corporativo**

Fuente: (Vértice, 2018)

#### 4.5.3 TIPOS DE VÍDEO PARA EMPRESAS

Las agencias de publicidad o de social media se encargan de la creación de contenido de productos, servicios, eventos y personas famosas, donde la publicación de elementos audiovisuales es indispensable para dar mejor reconocimiento a cada proceso que realizan, donde cada video dependerá de la finalidad que se busca con el proyecto, por esta razón se mencionan los siguientes tipos de video:

### **1. Video Corporativo**

Producción audiovisual que está orientado a comunicar la identidad de una marca, sus valores corporativos y colaboradores que son parte de la empresa.

### **2. Video Institucional:**

Proyecto orientado a comunicar los valores de instituciones, pueden ser políticas, sociales o de ayuda a la sociedad. Su objetivo es informar al público de lo que puede encontrar en la empresa, las actividades que hacen y cuál es el valor agregado que poseen para diferenciarse.

### **3. Video Promocional:**

Este tipo de producción da a conocer un producto o servicio, suelen ser videos donde se presentan características de lo que ofrece la empresa. Esto requiere de un proceso creativo para sacarle el mayor provecho a la capacidad del producto, por ejemplo hay empresas que combinan la realidad con ficción donde por medio de animación dan vida a la presentación.

### **4. Video Testimonial:**

Es una pieza audiovisual donde se presentan opiniones, testimonios o fragmentos llenos de información de personas profesionales o relevantes sobre el servicio, quiere decir que el público que haya utilizado el producto puede hablar de su experiencia con el producto. En los comerciales de medicamentos o productos de salud se acostumbra a ver a doctores recomendando el uso de estos para darle seguridad a los clientes de la veracidad y funcionalidad de lo que compran.

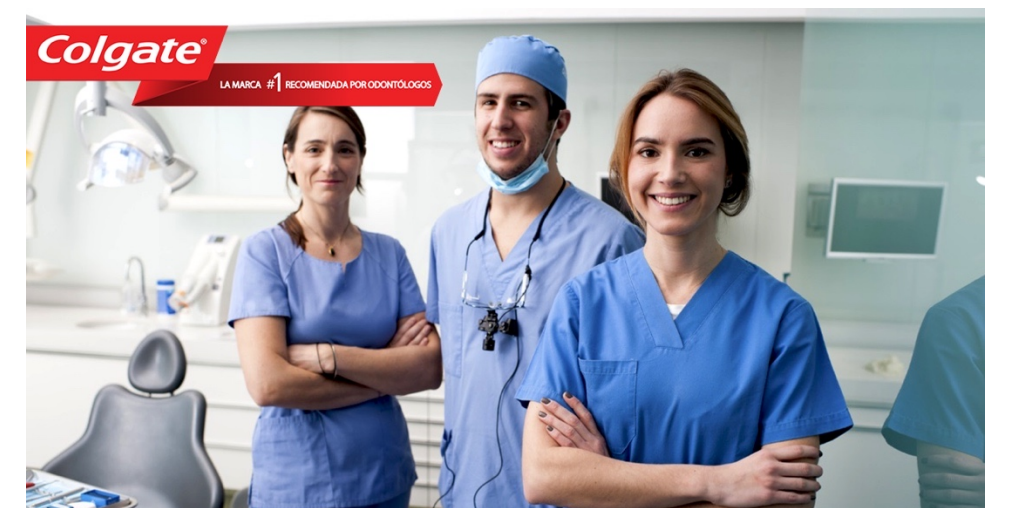

**Ilustración 20. Comercial de televisión con publicidad testimonial** Fuente: (Proyectos Agencia, 2020)

#### **5. Publirreportaje:**

Diseño de video que incluye contenido de un suceso, evento o acción que haya pasado. Se profundizan aspectos de historia y en caso de ser de una empresa, se crea una cronología en todo lo que llevan hasta el momento logrado.

#### **6. Video de animación:**

Producción que se dedica a publicar elementos con movimiento, suele presentarse con letras que resaltan por efectos especiales, transiciones de impacto y música que acompañe el video. Es uno de los más usados, donde a partir del 2018 incrementó numerosamente por las aplicaciones e innovaciones que ya cuentan con este tipo de edición para hacer un video en menor tiempo, algunas de ellas son Dazzle, Loppsie, Cinemagraph Pro y Animation Desk. Que dan la facilidad a los usuarios de crear sus propias composiciones para su emprendimiento o empresa.

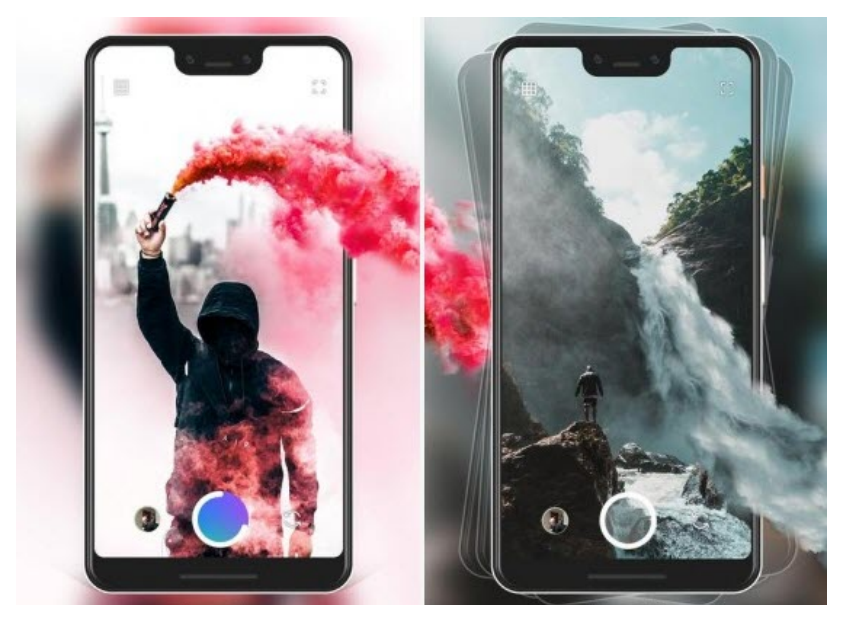

**Ilustración 21. Ejemplo de aplicación Loopie y efecto animado**

Fuente: (ApKGod, 2021)

### **4.6 ANIMACIÓN**

La palabra animación se deriva del latín anima que significa alma o espíritu, de aquí se deriva el concepto de la rama como un proceso donde se elaboran personajes, escenarios y textos con movimiento.

En el diseño gráfico se cuenta con la especialidad para los profesionales que tienen habilidades en la parte de edición audiovisual donde se incluye música, video y movimiento de elementos gráficos. Las transiciones son procesos que pueden mover gráficos u objetos que normalmente no se recopilan. Se manifiestan en el cambio de una escena a otra desde videos cortos hasta en películas de alto auge, donde interviene el aspecto de calidad del movimiento, el cual se reproduce a través de las herramientas de nuevas tecnologías que se usen. Esta rama del diseño se encarga de dar el espíritu a un objeto y su concepto se inclina más con el arte que con los procesos mecánicos. La animación es parte de la observación de los seres vivos que rodean al ser humano.

La creatividad que se posea para crear los personajes y la historia del filme es el factor diferenciador que tendrá cada animador. Las musas se pueden encontrar en el diario vivir, en tu hogar, trabajo o en tiempos de ocio. Todo empezó con un ratón. Disney, 1925.

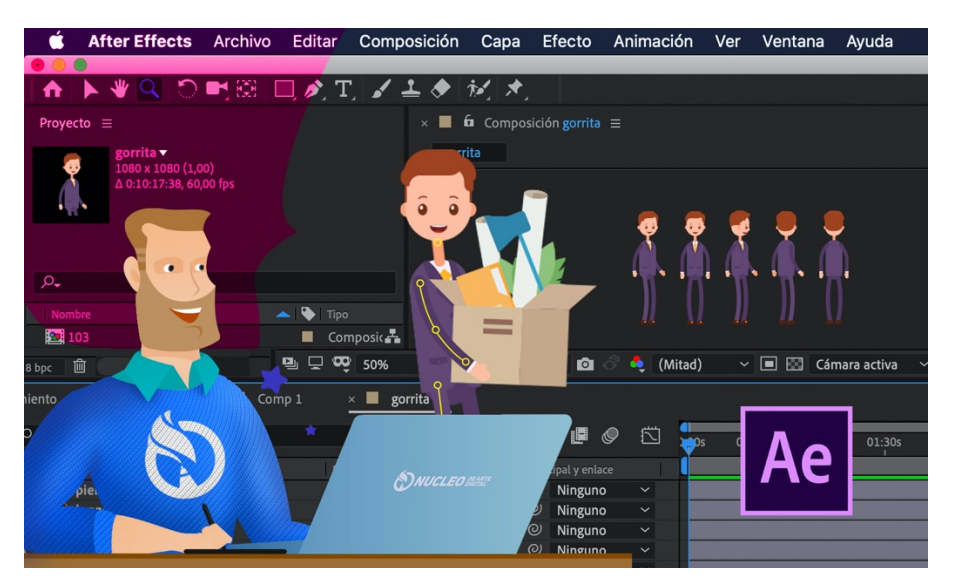

**Ilustración 22. Visualización de personaje animado en programa After Effects** Fuente: (Arte Digital, 2021)

#### **Tipos de Animación**

En la rama de animación se mencionan los siguientes tipos:

• Dibujos Animados o Animación Tradicional: hace uso de células transparentes, quiere decir que se dibujan primero sobre papel cada uno de los fotogramas y se manipulan vectores, figuras y textos tradicionales que están en 2D.

- StopMotion: considerada una de las técnicas de animación más antigua, consiste en una sucesión de imágenes fijas por medio de fotos que aparentan un movimiento. Se debe ser preciso en los movimientos de las estatuillas y las escenografías porque es una técnica progresiva de rodaje, quiere decir que no hay oportunidad de repetir una foto.
- Pixelación: es considerada una variante del stop motion porque participan humanos y objetos reales, al igual que el estilo anterior el trabajo se realiza por medio de fotografías en secuencia para crear una escena de varios fotogramas.
- Rotoscopia: es una técnica donde se dibujan cuadros que componen una animación con el objetivo de crear movimientos naturales y dinámicos. A diferencia de los otros estilos, en la presente se van dibujando los fotogramas en un soporte original.
- Animación 3D: en este tipo se trabajan imágenes creadas por la computadora CGI, trabajando elementos de perspectiva y profundidad. Ha sido la presentación más innovadora hasta el momento donde se va mejorando a diario en cortos y largometrajes.

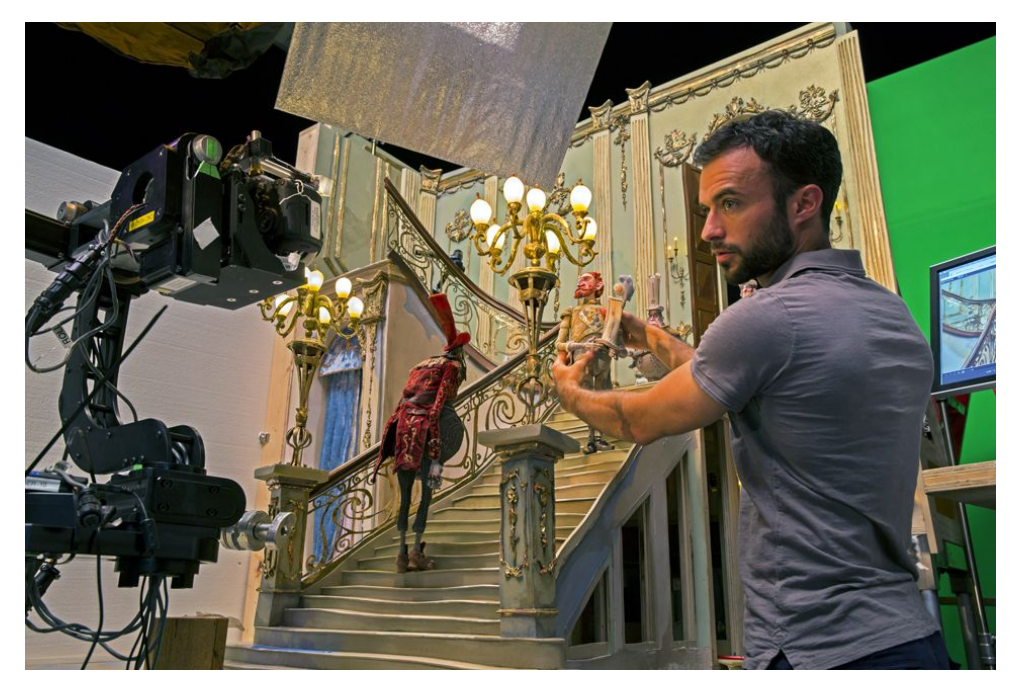

**Ilustración 23. Ejemplo de stop motion, película "Los Boxtrolls"** Fuente: (Taringa, 2004)

#### 4.6.1. IMPORTANCIA

Desde el momento en que el ser humano comenzó a capturar su entorno en la época de piedra, fascinaron por los movimientos de la vida, con el paso del tiempo la animación ha tomado un lugar importante en la industria del entretenimiento, siendo acreedora de premios Oscar y Globos dorados. La Revolución Industrial donde se comenzó a incursionar con maquinaria fue un paso grande para la humanidad y dentro de la animación el uso de herramientas como lo son las cámaras, computadoras y estructuras hace que el proceso vaya siendo cada vez más ágil y rápido.

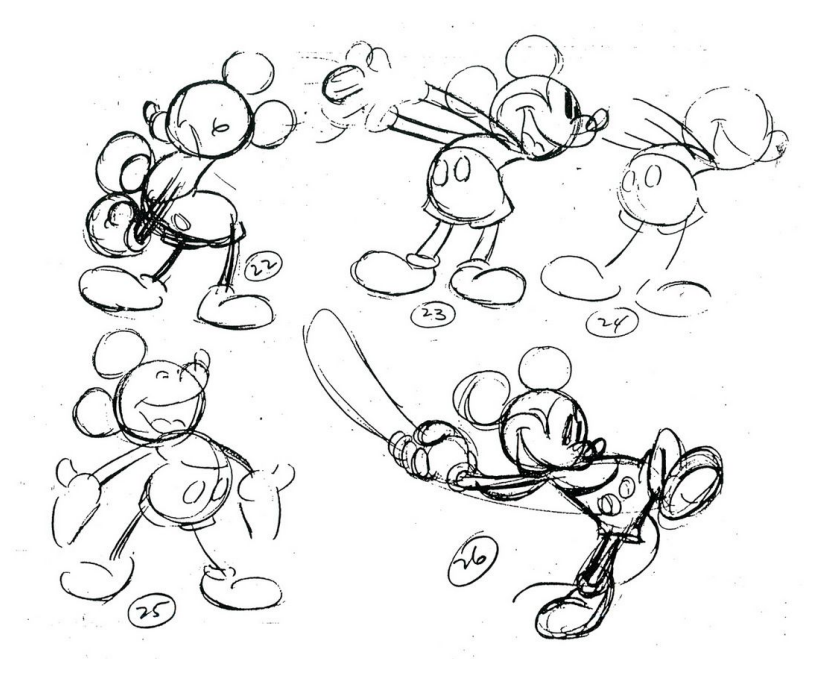

**Ilustración 24. Ejemplo de modelos de animación con el personaje Mickey** Fuente: (Pinterest, 2021)

Walt Disney es una figura que ha marcado el mundo de la animación contribuyendo al reconocimiento de la industria. El propuso la idea de hacer largometrajes animados que tuvieran un mensaje mágico, incluyendo en sus mejores proyectos voces, musicalidad y personajes con colores, también destacó en propuestas de usar nuevas tecnologías donde los personajes lograrán verse como un ser humano con rasgos faciales y movimientos reales. La animación japonesa es famosa por su increíble estimación, pero uno de los aspectos que volvió a la animación gigante en todo el mundo fue el desarrollo de un proceso que podría hacer la animación más eficaz. La razón es que los estudios de animación japoneses han tenido que competir con productores internacionales mucho más grandes que pueden obtener una mejor calidad en casi todos los campos. Pero después de la Segunda Guerra Mundial, estas restricciones podrían beneficiar a la industria japonesa, y fue entonces cuando comenzó el proyecto de animación tal como lo conocemos ahora, uno de escritores de renombre mundial es Hayao Miyazaki (Chihiro's Journey)., (Mi vecino Totoro, increíble castillo vagabundo) o Shinkai Makoto (jardín de palabras, su nombre).

#### 4.6.2. ANIMACIÓN EN LAS REDES SOCIALES

La animación es una gran fuente de información en estos días, no solo por su contenido, sino también por la forma en que atrae la atención de los usuarios. Por ejemplo, los "Motion Graphic" son una buena herramienta de diseño que se utiliza para crear contenido visual para redes sociales a través del programa Adobe After Effect. "Motion Graphics" es una traducción literal del idioma inglés, pero en términos simples busca transmitir un mensaje y combinar diseño, fotografía, video y sonido a través del movimiento. El contenido móvil es una forma efectiva de llegar a los consumidores, a través del cual puede comunicar diferentes tipos de información y ver los datos de una manera simple, clara y directa. A diferencia de otros medios como imágenes, fotos o texto, la animación puede tener un mayor impacto en los usuarios. En una producción audiovisual, por ejemplo, atraes la atención de las personas no solo mirando, sino también escuchando. Esta es una gran combinación para mantener una publicación de diez segundos y lograr su objetivo de marca.

# **V. METODOLOGÍA**

En la presente sección se detallan los métodos utilizados en el informe de práctica profesional, en conjunto con la cantidad de horas dedicadas a las asignaciones durante las 10 semanas destinadas a la fase de práctica profesional en la agencia de publicidad IDigital 2.0.

### **5.1 TÉCNICAS E INSTRUMENTOS APLICADOS**

Para la elaboración del informe se han utilizado las siguientes aplicaciones:

- Microsoft Word: es un programa informático que permite llevar en orden los títulos, subtítulos y contenido del informe de práctica profesional siguiendo el manual de redacción.
- Microsoft Excel: permite tener un control de tablas, organigramas y calendarios de las asignaciones por semana a entregar en las sesiones de práctica y en la agencia.
- Microsoft Power Point: es un software para realizar presentaciones con imágenes, videos y animación que se presentan a los clientes de la agencia con las propuestas de campaña.
- Envato Elements: es un banco de recursos donde se obtienes imágenes, videos y audios que se aplican en los artes y propuestas gráficas.
- Freepick: es un banco de recursos que cuenta con elementos vectorizados y facilita el proceso de construcción de un arte, donde proporcionan los editables de forma gratuita.
- Adobe Ilustrator: es un editor donde se pueden realizar diseños vectoriales y construcción de gráficos para entregar en el informe y para artes de la empresa.
- Adobe Photoshop: es un editor utilizado principalmente para la edición y retoque de fotografías, montajes y creación de artes, tomando en cuenta la diagramación de todos los elementos.
- Adobe After Effects: es un programa destinado a la creación de efectos visuales, animaciones y *motion graphics* para formatos audiovisuales, en este caso se ha utilizado para hacer artes animados y videos de la agencia.
- Adobe Premiere: es una aplicación que se utiliza para la elaboración de videos con transiciones y efectos para colocar en las campañas de las marcas y la identidad de la agencia.
- Adobe Lightroom: con el programa se pueden retocar imágenes que son tomadas en las sesiones de la agencia, se corrige el contenido y se trabaja en detalles como la iluminación y armonía de color.
- Buscador Google: es una plataforma digital de la cual se obtiene la información deseada para el informe, se encuentran numerosas fuentes de donde apoyarse y reforzar el texto.
- Dazzle: es una aplicación pagada que funciona para crear historias que se publican en las redes sociales, trabaja un formato de 1127 x 2008 px. Específicamente para colocar en estados una imagen o video con duración de 24 horas.
- Telegram: aplicación de ayuda para tener una comunicación con los miembros de la agencia donde se envía contenido y se mantiene la resolución del formato, sea imagen, video o animación.

### **5.2 FUENTES DE INFORMACIÓN**

Las fuentes de información permiten tener un panorama amplificado de lo que se necesita para el contenido del informe, en este caso se han utilizado las siguientes:

- Reuniones y sesiones con jefes y compañeros de trabajo para conocer la historia, desarrollo y concepto de la agencia.
- Textos y revistas digitales acerca de diseño gráfico.
- Información de sitios web y blogs referentes a temas de la práctica profesional.
- Informes de práctica profesional de estudiantes egresados de la carrera de diseño gráfico de UNITEC brindado por el o la asesora técnica.

#### **5.3 CRONOLOGÍA DEL TRABAJO REALIZADO**

# **Tabla 1. CRONOLOGÍA DEL DESARROLLO DE PRÁCTICA SEMANA 01**

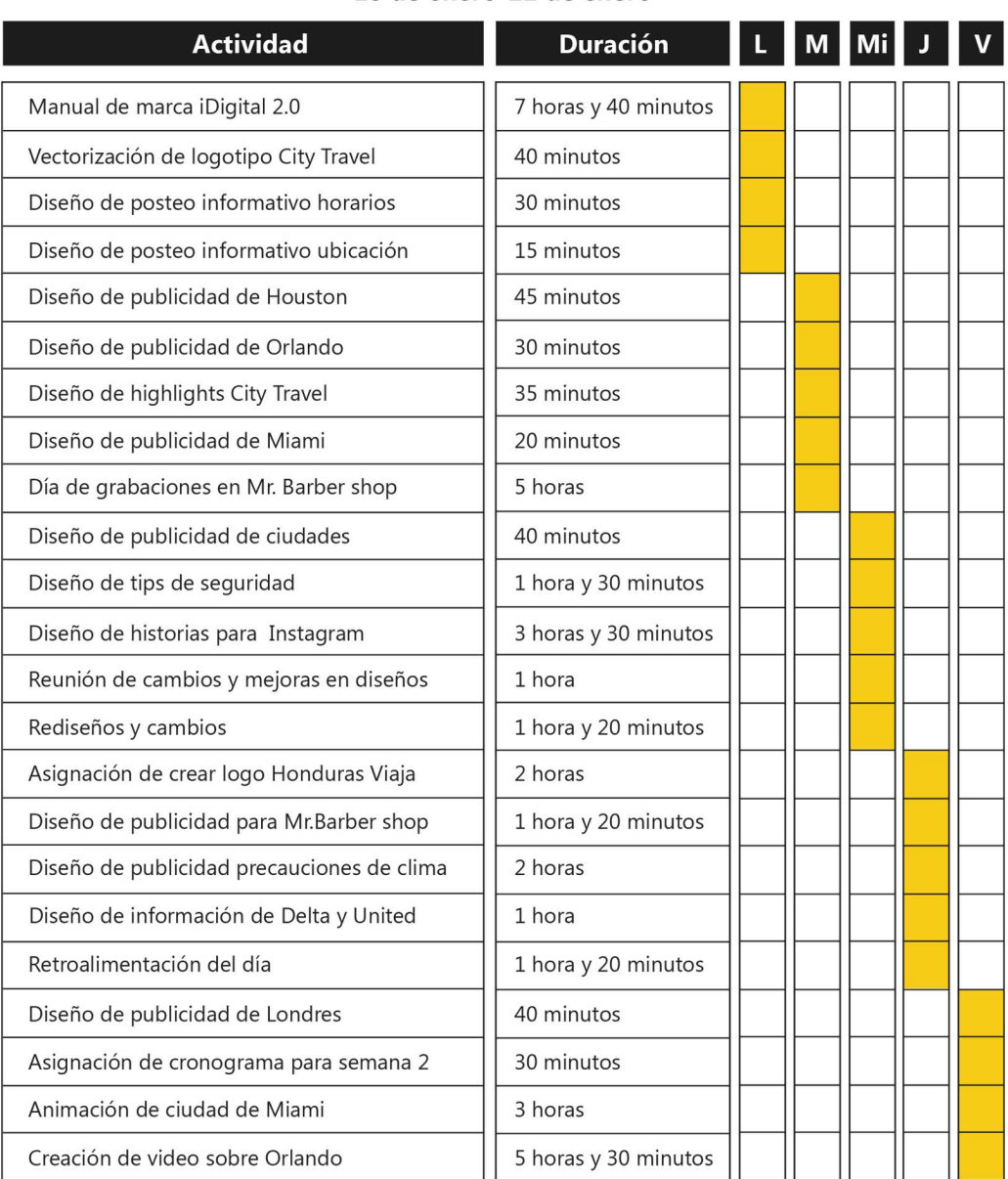

# Semana #01 18 de enero-22 de enero

# **Tabla 2. CRONOLOGÍA DEL DESARROLLO DE PRÁCTICA SEMANA 02**

# Semana #02

## 25 de enero-29 de enero

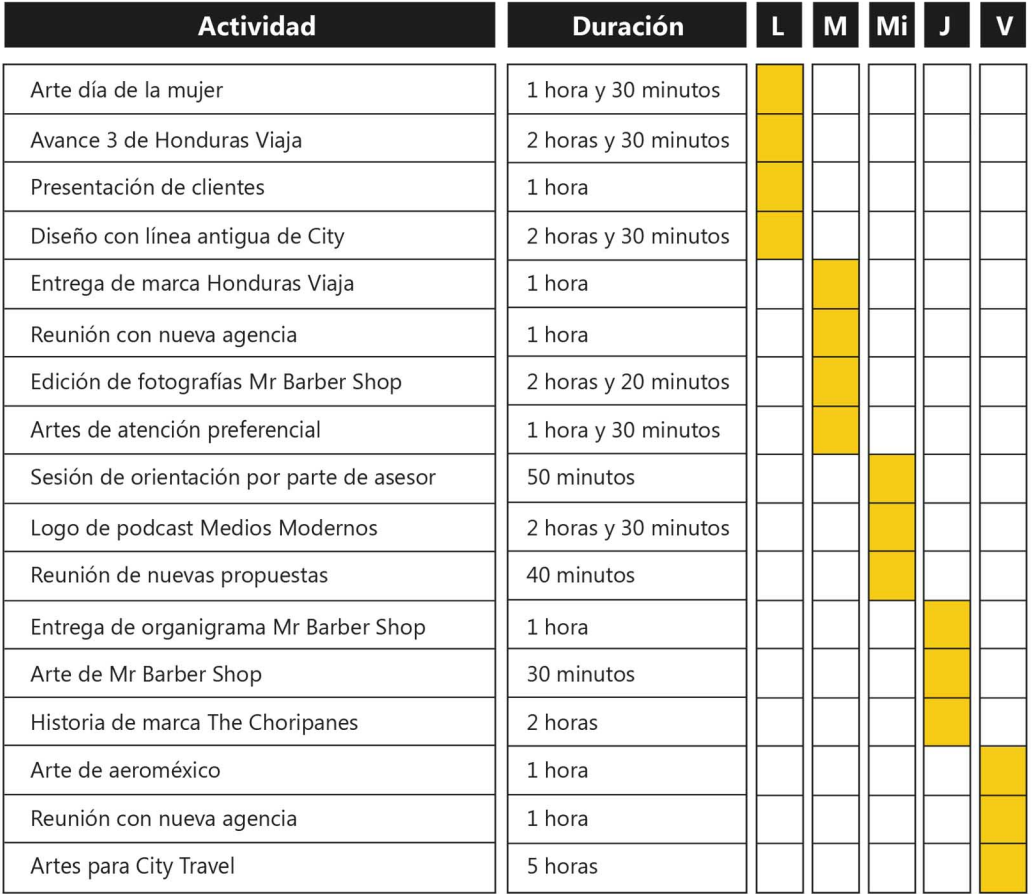

## **Tabla 3. CRONOLOGÍA DEL DESARROLLO DE PRÁCTICA SEMANA 03**

# Semana #03

## 01 de febrero-05 de febrero

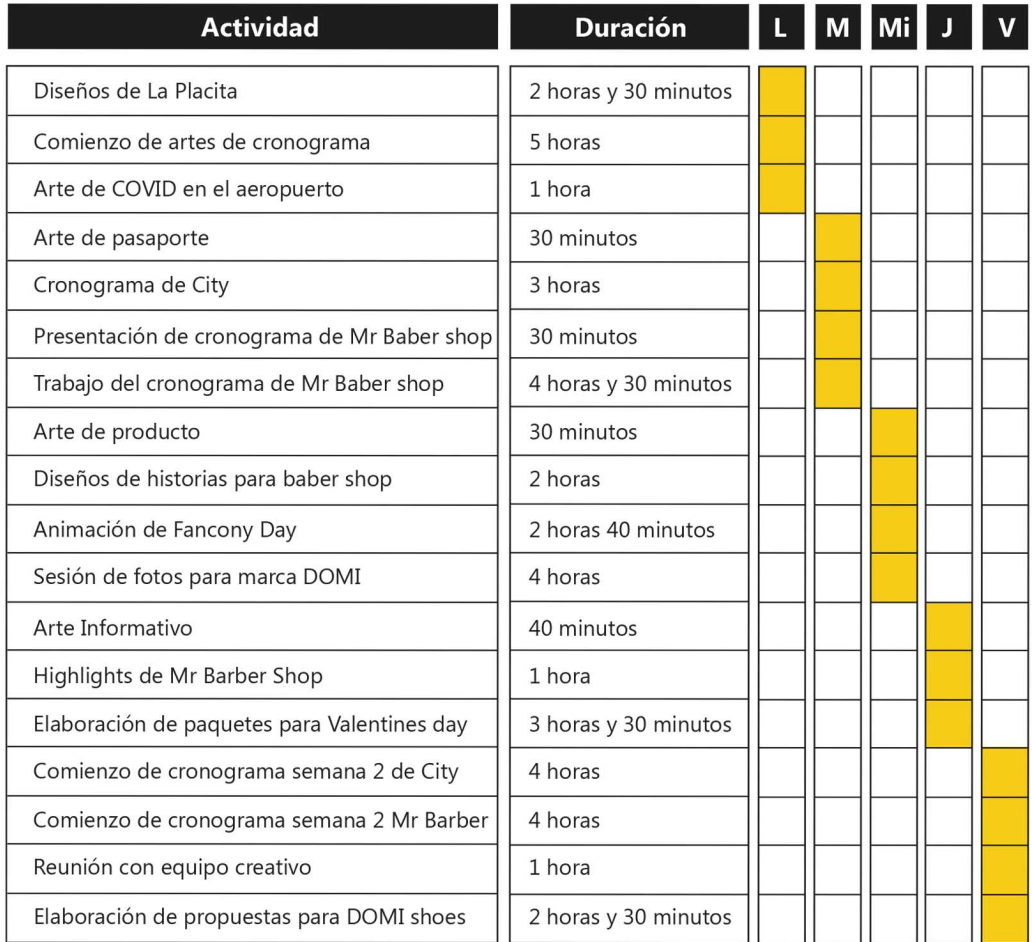

# **Tabla 4. CRONOLOGÍA DEL DESARROLLO DE PRÁCTICA SEMANA 04**

# Semana #04

### 08 de febrero-12 de febrero

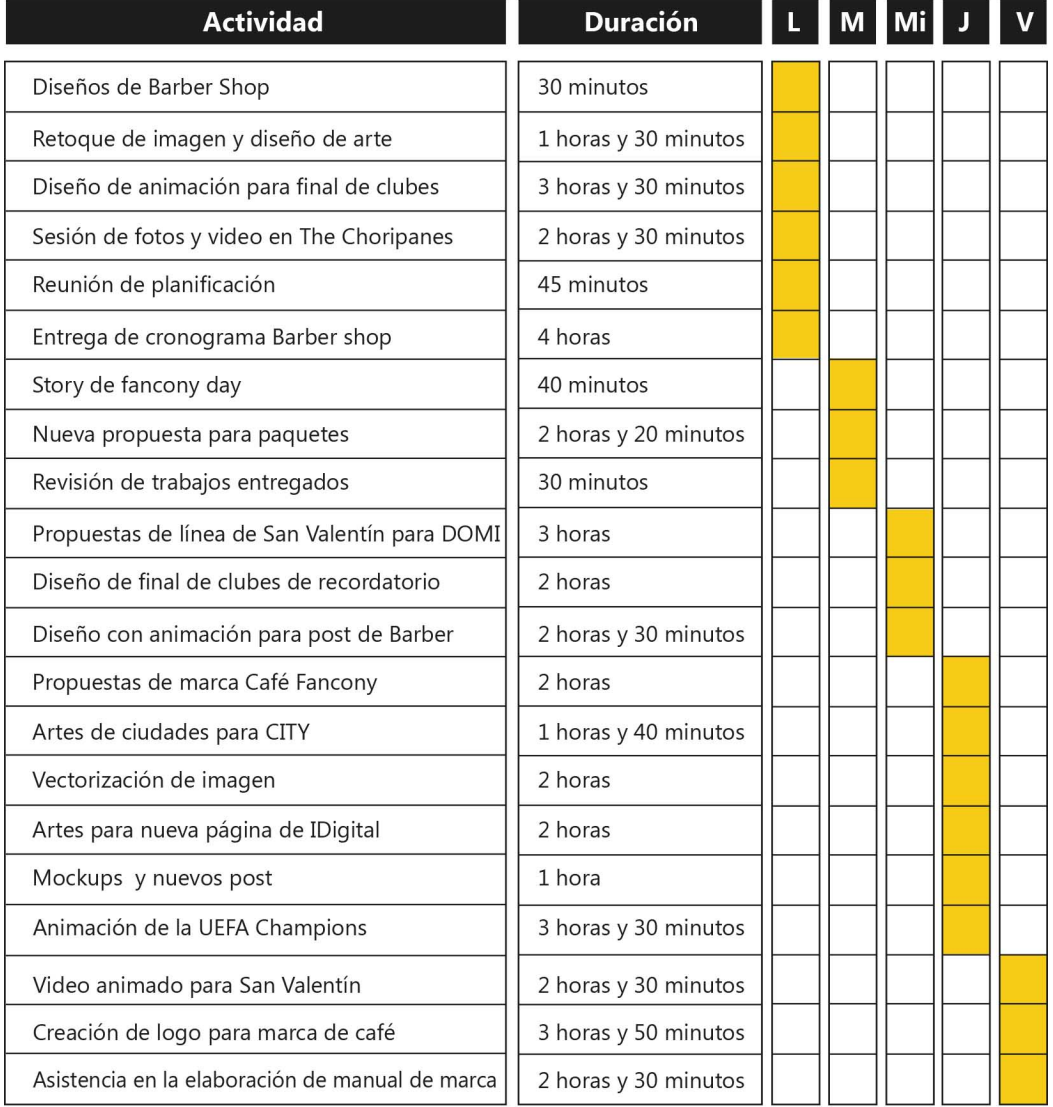

# **Tabla 5. CRONOLOGÍA DEL DESARROLLO DE PRÁCTICA SEMANA 05**

# Semana #05

# 15 de febrero-19 de febrero

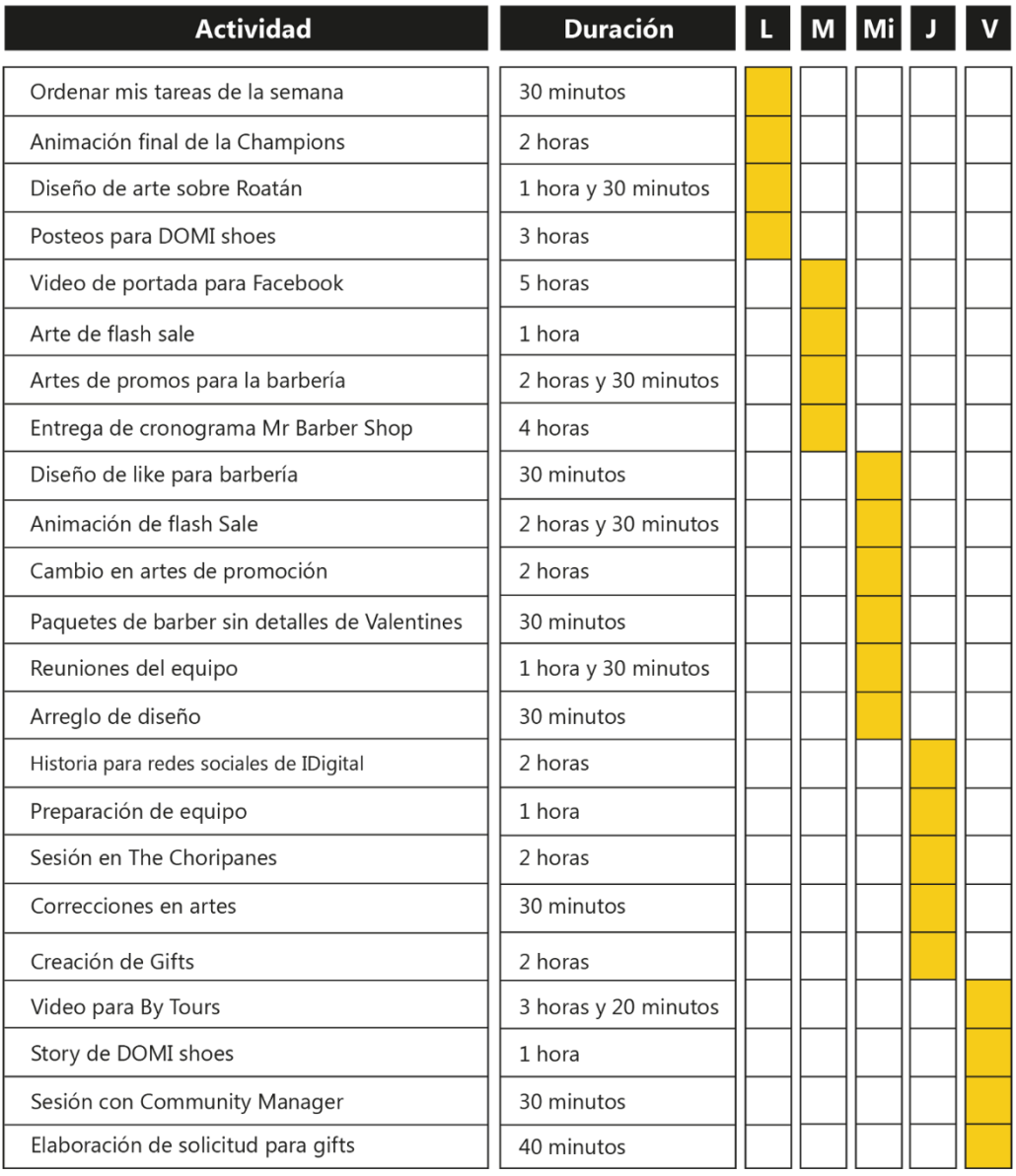

## **Tabla 6. CRONOLOGÍA DEL DESARROLLO DE PRÁCTICA SEMANA 06**

# Semana #06

## 22 de febrero-26 de febrero

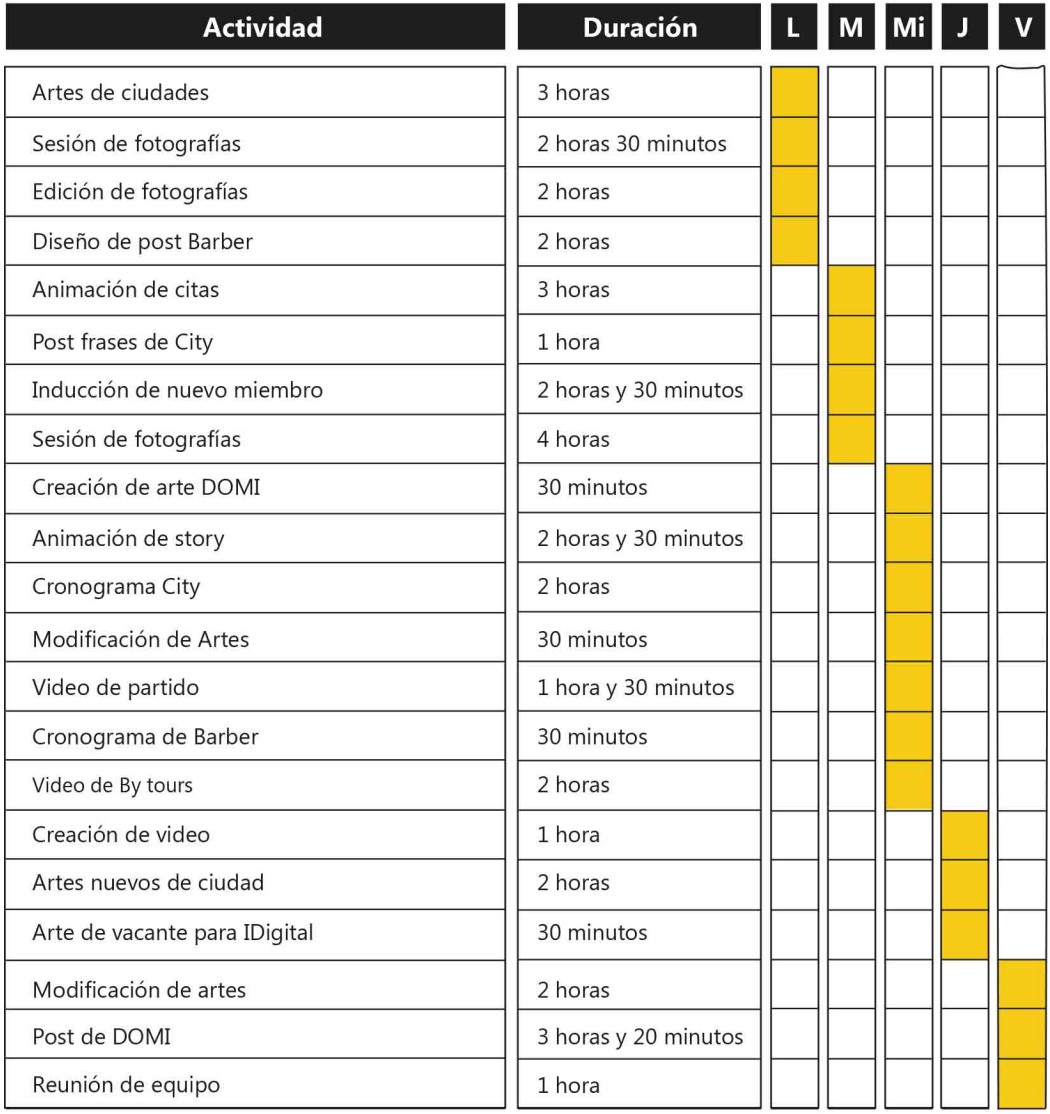

# **Tabla 7. CRONOLOGÍA DEL DESARROLLO DE PRÁCTICA SEMANA 07**

# Semana #07

# 01 de marzo-05 de marzo

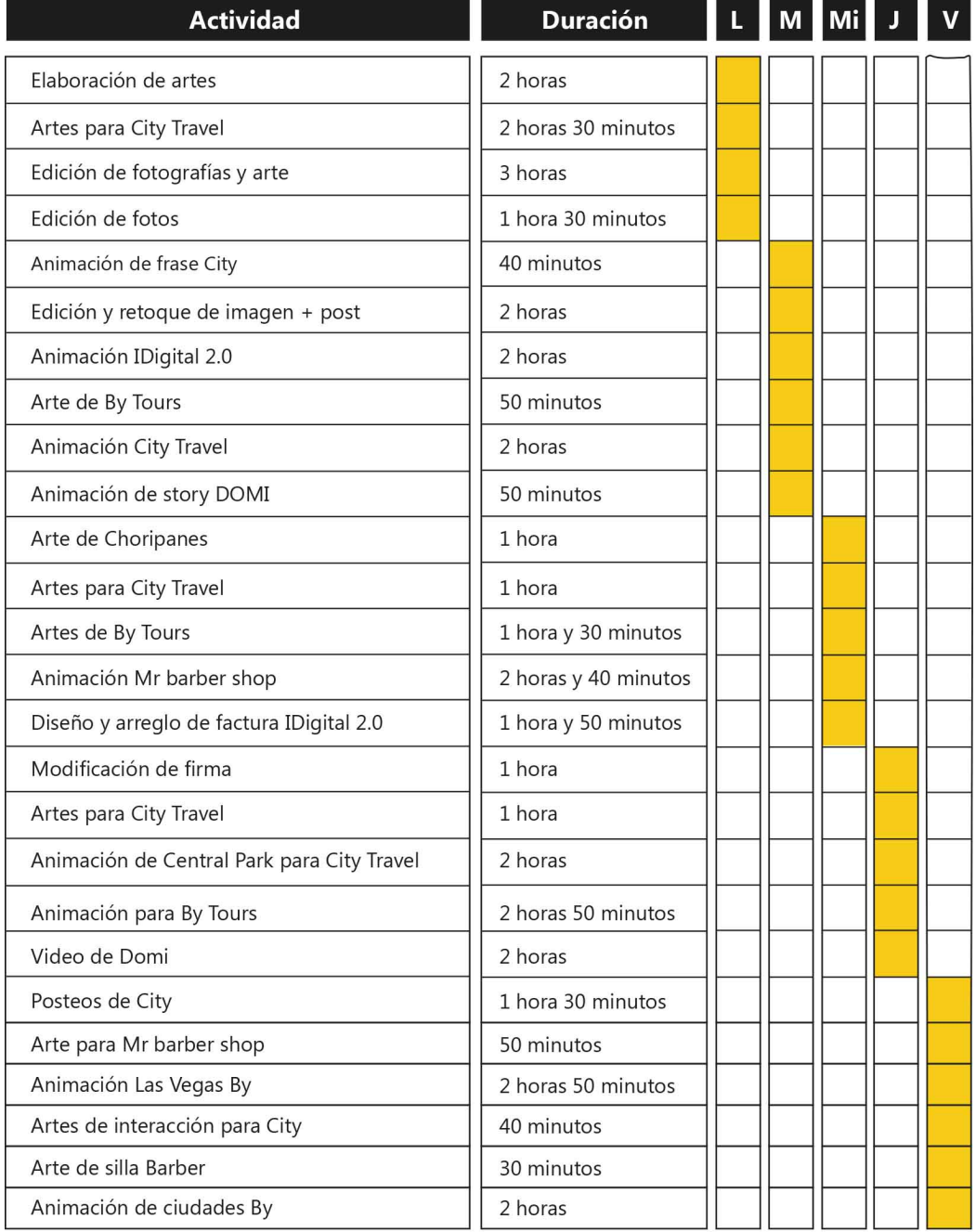

# **Tabla 8. CRONOLOGÍA DEL DESARROLLO DE PRÁCTICA SEMANA 08**

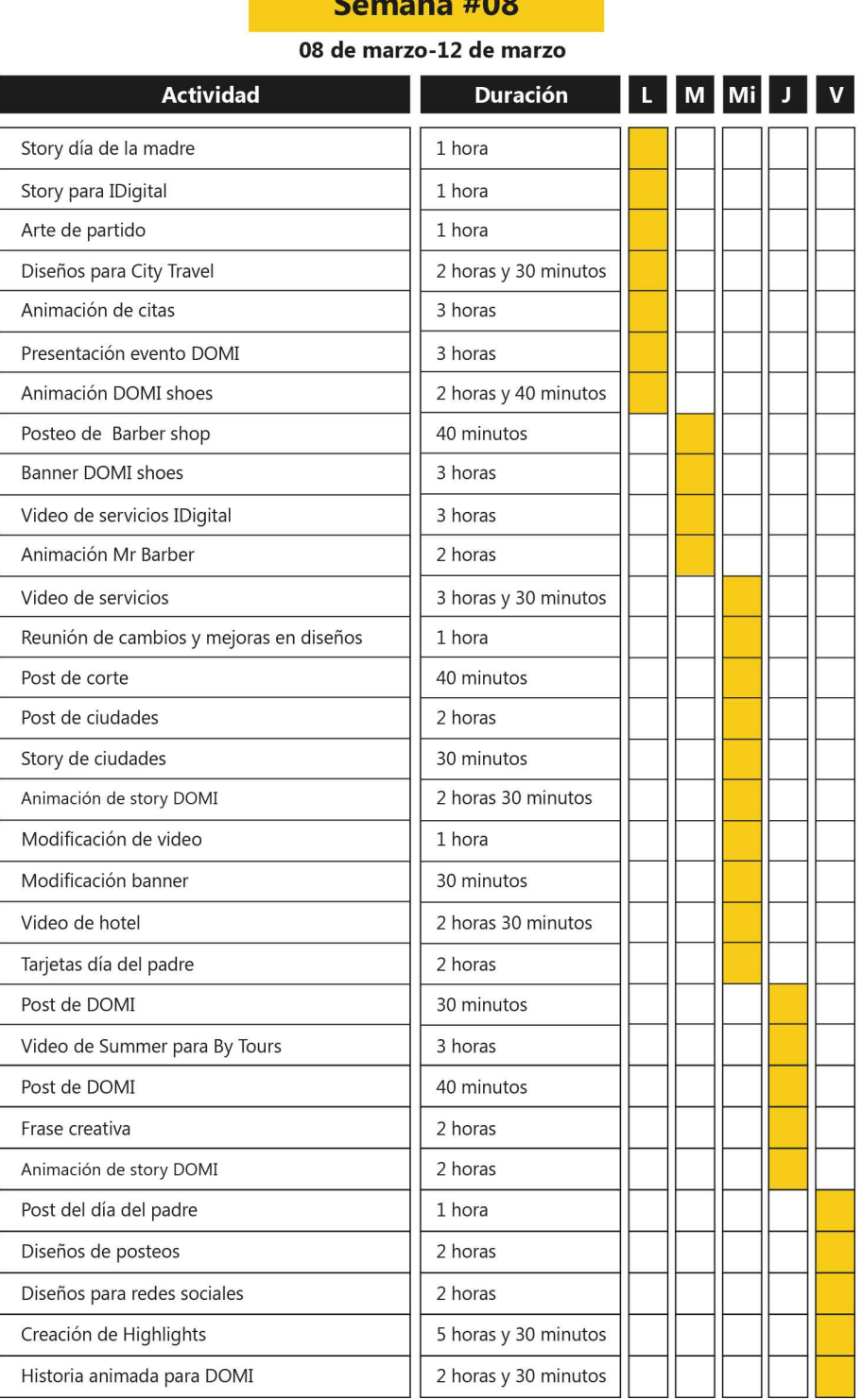

 $C<sub>2</sub>$ 

## **Tabla 9. CRONOLOGÍA DEL DESARROLLO DE PRÁCTICA SEMANA 09**

# Semana #09

## 15 de marzo-19 de marzo

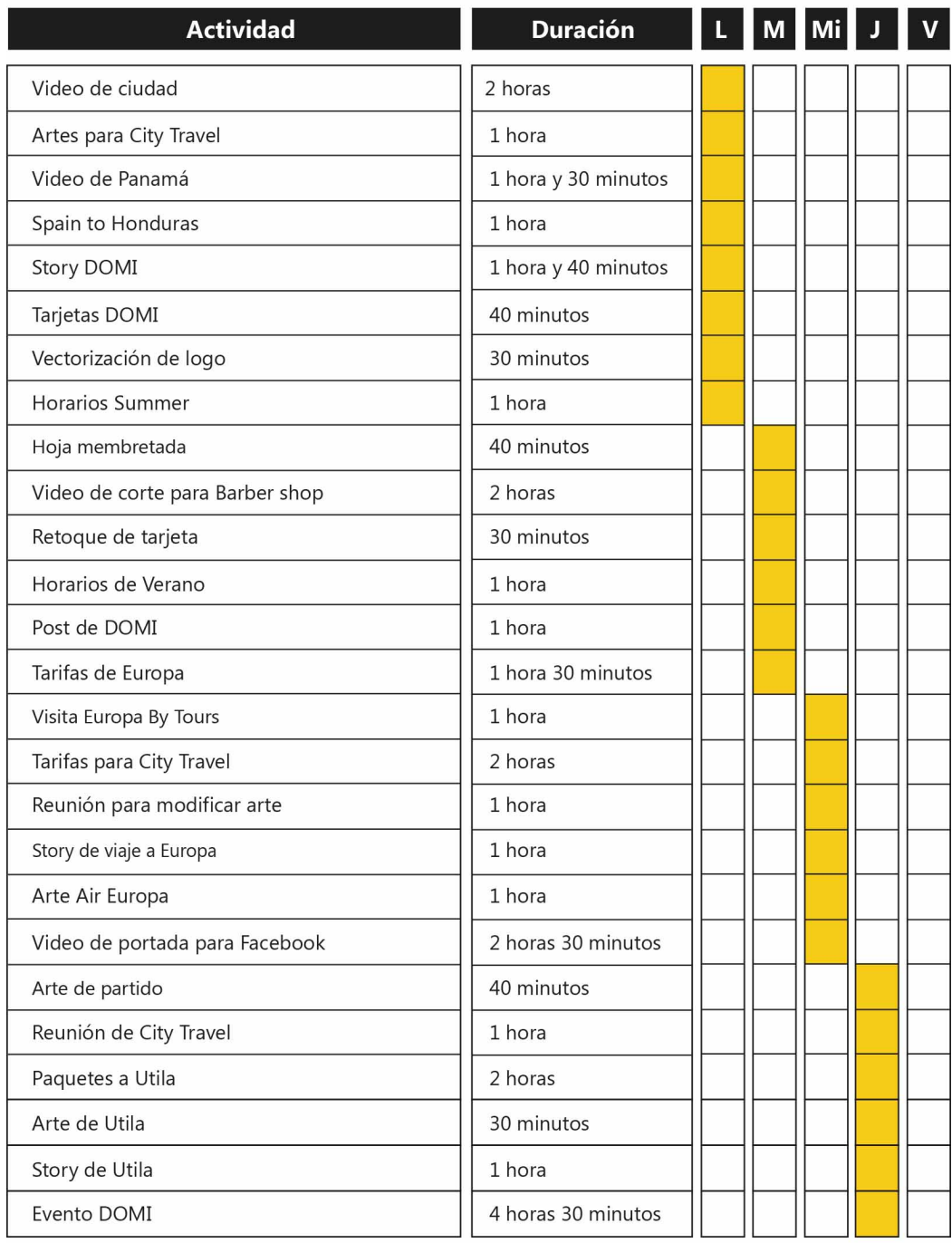

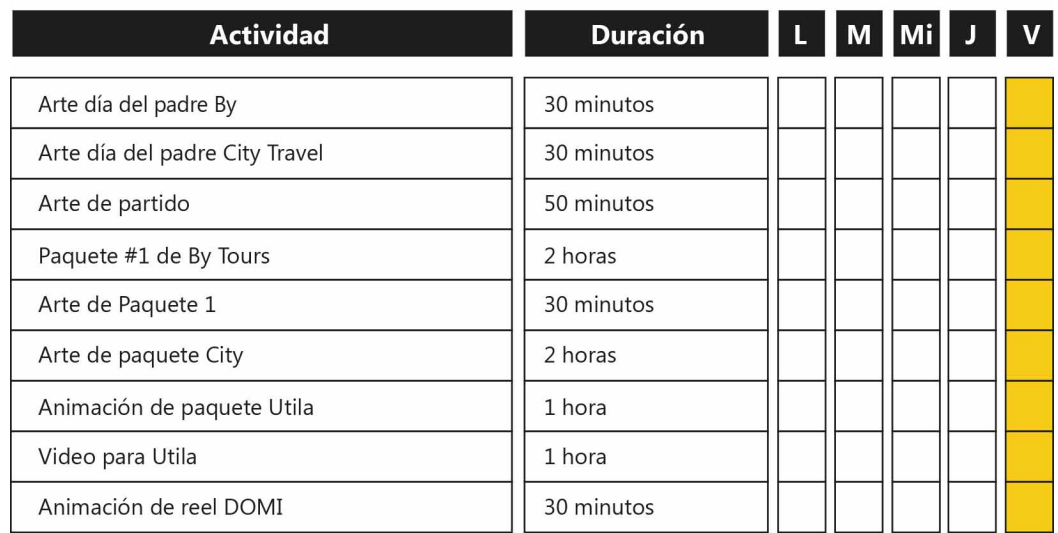

# **Tabla 10. CRONOLOGÍA DEL DESARROLLO DE PRÁCTICA SEMANA 10**

# Semana #10

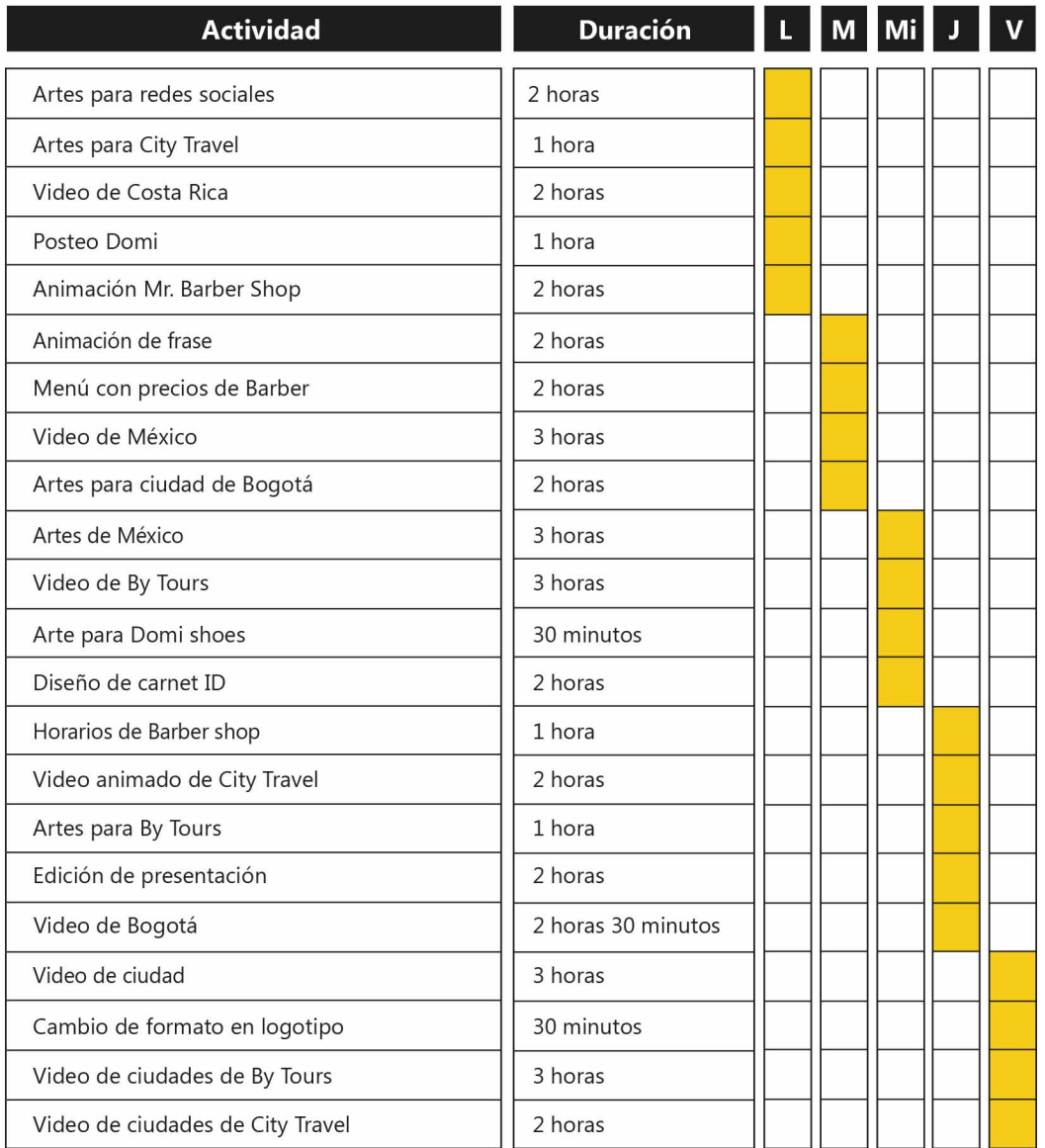

22 de marzo-26 de marzo

# **VI. DESCRIPCIÓN DEL TRABAJO REALIZADO**

#### **6.1. ACTIVIDAD 01: MANUAL DE MARCA PARA AGENCIA IDIGITAL 2.0**

El manual de marca es un formato que recopila de forma detallada todos los elementos de la imagen corporativa de la empresa y representa la personalidad de la marca, incluye los colores corporativos, diseño y estructuración de la marca, familia tipográfica y aplicación de logotipo en papeles corporativos.

Para la elaboración del formato mencionado se realizó una investigación profunda de la historia y cronología de la empresa, puesto a que según la solicitud se busca renovar la imagen de lo que era IDigital en un inicio.

Se creo la guía gráfica de la marca IDigital 2.0, utilizando todos los aspectos que representan la imagen de la agencia en las tonalidades de negro y amarillo. Lo que busca transmitir principalmente es la limpieza y nitidez en sus trabajos publicitarios. Por esta razón la propuesta final lleva detalles minimalistas que se pueden usar en la papelería o elementos decorativos de la empresa.

El orden del manual de marca es el siguiente:

- 1. Introducción al manual de identidad
- 2. La marca
- 3. Historia
- 4. Misión y visión
- 5. Construcción y aplicación
- 6. El logo
- 7. Familia tipográfica
- 8. Valores Pantone corporativos
- 9. Versiones monocromáticas
- 10. Aplicación sobre fondos
- 11. Usos incorrectos
- 12. Papelería Corporativa
- 13. Aplicaciones en productos pop
- 14. Terminología

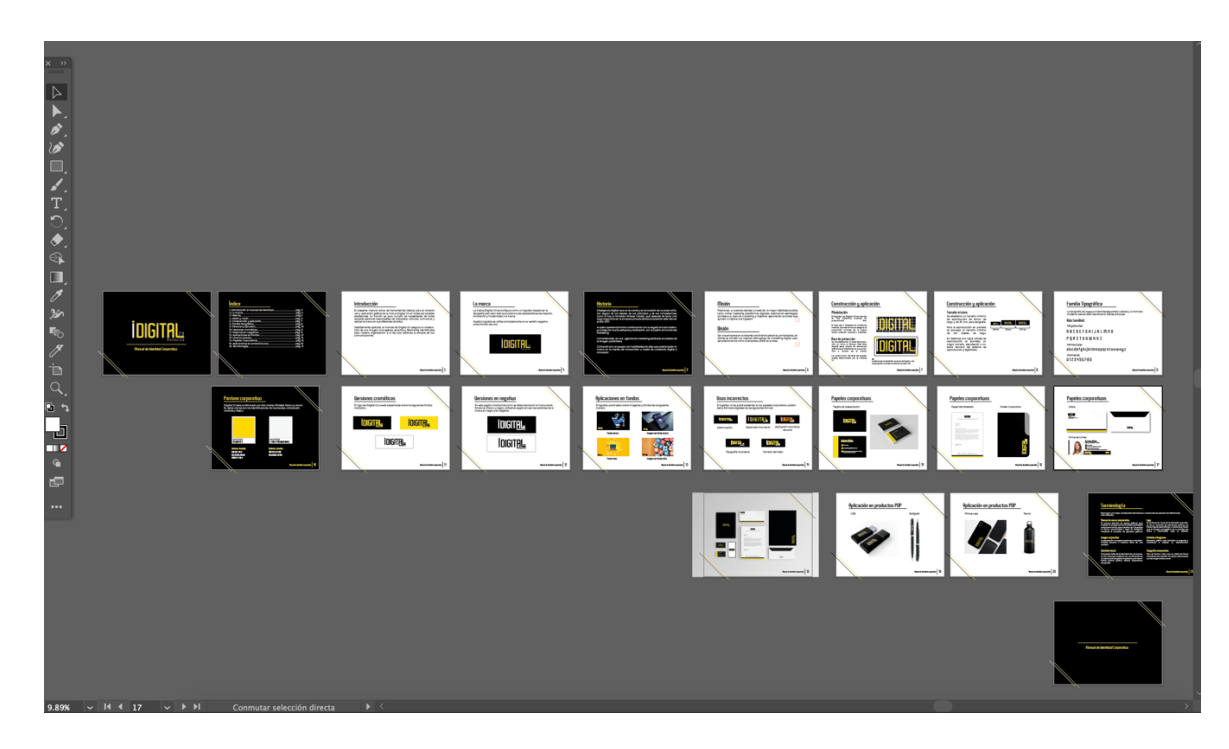

**Ilustración 25. Visualización del manual de marca de IDigital 2.0 en Adobe Ilustrator** Fuente: (Lidys Díaz, 2021)

Al entregar la propuesta final al cliente, realizo la revisión respectiva y dio comentarios para hacer modificaciones, seguidamente se estuvo trabajando en los cambios solicitados y se hicieron nuevos cambios en las presentaciones de logo sobre fondos para que fueran más relacionados con la marca y se hizo un cambio de las firmas para que fueran más minimalistas y su contenido agradará al cliente.

Después de hacer las correcciones establecidas, se hizo la entrega final con todos los cambios al gerente general y creativo para que dieran sus comentarios y les gusto como quedo la propuesta final, porque cumplió con la línea elegante y sencilla que quieren representar con IDigital 2.0 y con esto dar paso a crear sus campañas y proyectos con el uso correcto de su marca.

#### **6.2. ACTIVIDAD 02: CRONOGRAMAS DE MARCAS**

Los cronogramas cumplen la función de organizar los artes de la semana como un calendario, las solicitudes de los clientes van dentro del formato especificando la línea a seguir de la red social que maneja, sea Instagram o Facebook.

En este caso la solicitud enviada ha sido para completar dos cronogramas semanales de dos cuentas que maneja la agencia: agencia de viajes City Travel y barbería Mr. Barber shop.

Dentro del calendario se estipulan artes como:

- 1. Publicidad interactiva
- 2. Artes vectoriales
- 3. Fotomontajes y retoque de imagen
- 4. Artes animados
- 5. Diseño audiovisual

En la siguiente imagen se puede observar como las asignaciones están distribuidas por día, especificando en la hora que se publicará y el tipo de formato a entregar.

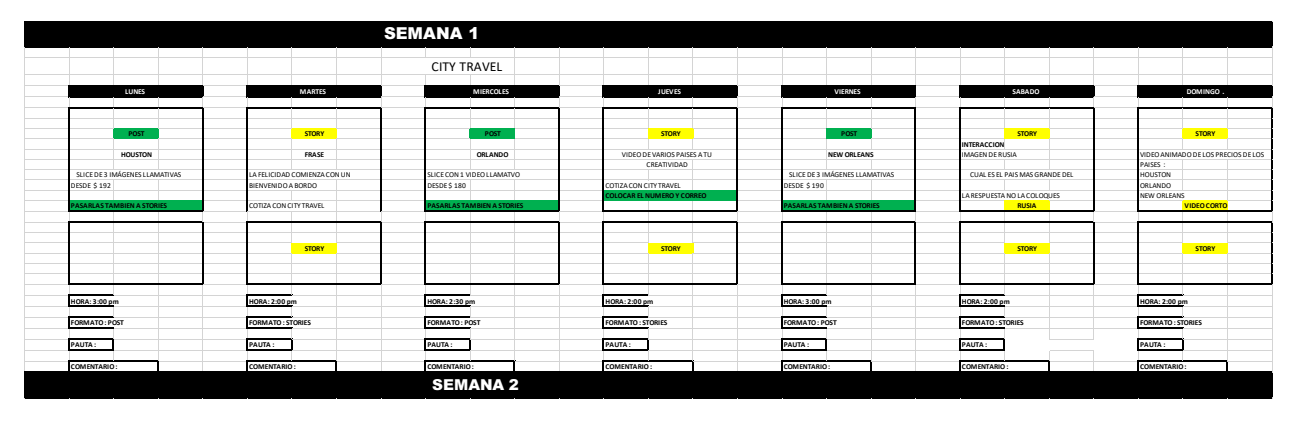

**Ilustración 26. Cronograma semanal de marca cliente**

Fuente: (Lidys Díaz, 2021)

Entre las marcas con las que se trabaja el diseño y mantenimiento de redes sociales esta la agencia de viajes City Travel, que por ser una empresa dedicada al rubro turístico la información de tarifas, vuelos, restricciones e información de viajes está en constante cambio. Por esta razón adicional a los cronogramas que se realizan, se van recibiendo solicitudes a diario de nuevos artes para publicar, un ejemplo de esto es las siguientes ilustraciones de semanas de mayor tráfico en ventas. Cada arte es de acuerdo con los precios enviados por los hoteles más los servicios que incluyen los paquetes de la agencia, los tres son formatos para historias de Instagram y el que lleva como título **Orlando** lleva elementos en movimiento como animación.

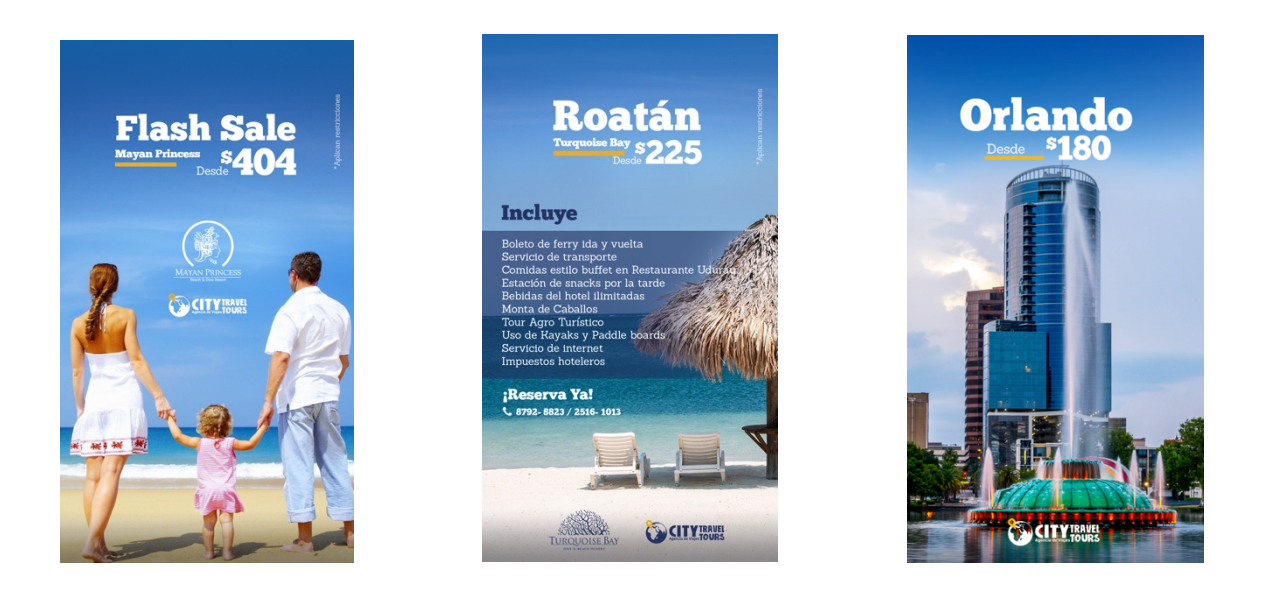

#### **Ilustración 27. Artes de promociones y tarifas de viaje para City Travel**

Fuente: (Lidys Díaz, 2021)

Al recibir el cronograma, se comienza a trabajar en el diseño de propuestas, la primera semana se enviaron las ideas para la nueva línea gráfica y una vez aprobada se continuó en cada arte de la red social con tonos complementarios y representativos de la marca.

Al terminar las asignaciones en la fecha estimada, los artes pasan por dos filtros, en el primero se somete a revisión de la community manager quién se encarga de ver que los *Copy* e información estén correctamente escritos y tengan congruencia, el segundo filtro es revisado por la directora creativa quién se encarga de ver cada uno de los elementos que compone la pieza para ser aprobada o rechazada. Si todo está en orden las publicaciones son enviadas al cliente para que de sus comentarios y finalmente cada posteo o video puede ser colocado en las redes sociales.

En el presente caso, cada semana se realiza una reunión para dar retroalimentación, comentarios y posibilidades de mejora en cada miembro del equipo; a partir de la semana 3 se comenzó a tener mejor fluidez con las solicitudes y sus respectivas entregas.

#### **6.3. ACTIVIDAD 03: DISEÑO DE ANIMACIÓN PARA HISTORIA DESTACADA DE PRODUCTO**

Las historias destacadas o "highlights" en Instagram perduran en el perfil por el tiempo que el usuario requiera para esta actividad se tomó contenido mediante una sesión fotográfica de producto en Mr. Barber shop. Posterior a la sesión se hizo el retoque de imagen en Lightroom, dejando las mismas tonalidades en cada producto.

Como siguiente paso se elaboró un arte en Photoshop y haciendo uso de las herramientas se hizo un fotomontaje, corrección de color y se agregaron detalles como el marco, los colores y la tipografía de la línea gráfica.

Para la etapa de animación se hizo uso de todos los recursos anteriormente elaborados y en el programa After Effects se comenzó a dar movimiento a cada elemento para ir creando un arte llamativo que además de contar con información pueda conectar con el cliente y cumpla el objetivo de ser vendido.

En total son 10 productos que se van publicando cada semana y quedan guardados en la parte de historias destacadas de la red social.

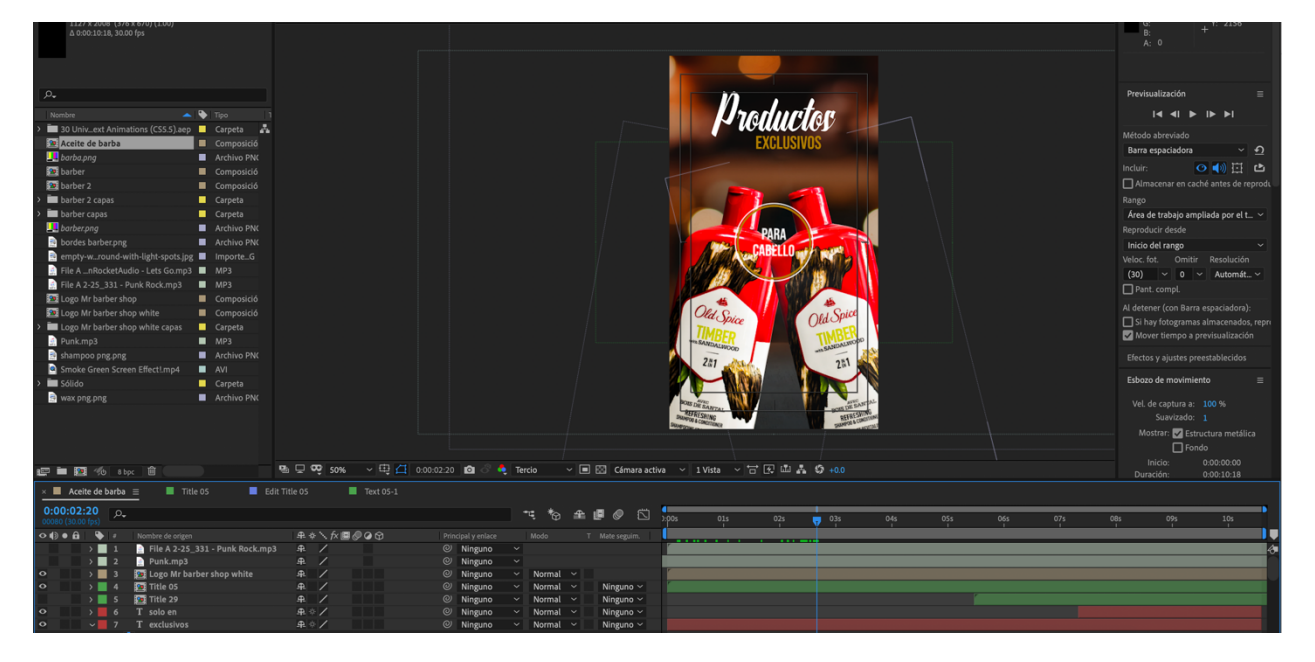

**Ilustración 28. Proyecto en After Effects de animación de producto**

Fuente: (Lidys Díaz, 2021)

Después de entregar las animaciones de productos se recibió excelentes comentarios de parte del jefe directo y equipo de trabajo, porque fue una asignación que quedo totalmente en las manos de la practicante y se cumplió con lo pedido, al grado de sobre pasar las expectativas de animación y *motion graphics* de los elementos, fue un reto logrado.

#### **6.4. ACTIVIDAD 04: CREACIÓN DE MARCA ICOFEE DRIVE**

La creación de una nueva marca es un proceso que lleva tiempo de ideación y desarrollo para captar todas las características que desea un cliente dentro de un solo elemento que es el logotipo. En este caso se entrevistó al cliente y después se entregó una propuesta final para ser evaluada y aprobada.

La persona que dirigió este proceso fue el diseñador gráfico de la agencia digital, con el que se estuvo en colaboración creando las fases del manual. Se brindo ideas claras y concisas por parte del encargado para comenzar a elaborar las propuestas vectorizadas y en formato digital. Después de ser aprobado el logo se procedió a las versiones cromáticas y negativos de la marca y se entregó un pdf final que incluye familia tipográfica, valores tonales en Pantone, maquetación de vasos de café con el logo colocado y aplicaciones sobre papelería y elementos como el carrito donde se harán las ventas.

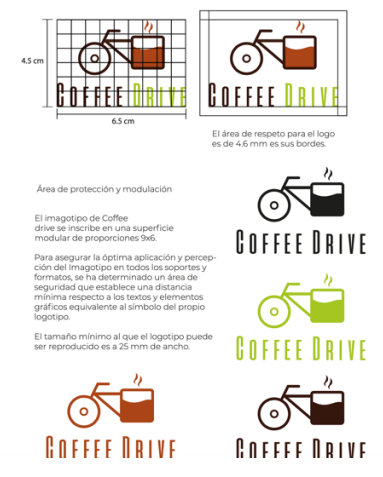

#### **Ilustración 29. Estructura y área de protección del imagotipo**

Fuente: (Lidys Díaz, 2021)

Finalmente se entregó una presentación en pdf donde se encuentran todos los elementos que contiene un manual de marca, destacando las bondades de la empresa que dentro de unos meses iniciará la venta de café en el casco urbano de la ciudad de San Pedro Sula.

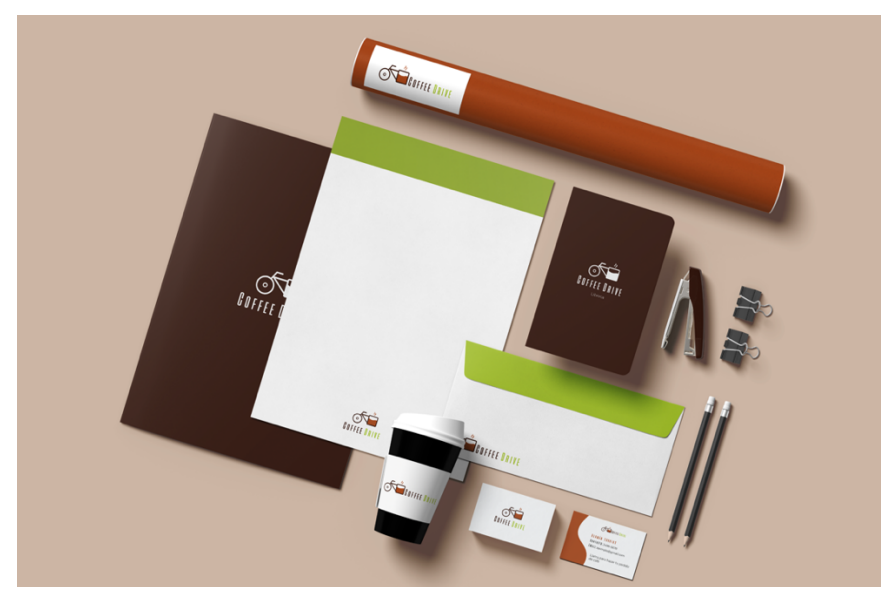

**Ilustración 30. Aplicaciones en papelería corporativa**

Fuente: (Lidys Díaz, 2021)

En el momento de la presentación al cliente, el expresó que la idea le gustó mucho pero puede incluir mejoras, por lo que se dieron comentarios finales y se redactaron para comenzar a trabajar en ellas, dos días después se presentaron los resultados finales y fue aprobada por parte del dueño y representante de Icofee Drive.

### **6.5. ACTIVIDAD 05: SESIÓN DE FOTOGRAFÍA PARA THE CHORIPANES**

El contenido que es compartido en las redes sociales es previamente tomado en el lugar de trabajo, en este caso se realizó una visita al restaurante The Choripanes para poder tomar capturas de cada platillo que venden y tomar videos de la preparación de su plato estrella.

La sesión de fotos se hizo al aire libre y se trabajó con herramientas como estabilizador, cámara Nikon, Go pro y celular, con la experiencia del diseñador de la agencia se aprendieron movimientos de cámara y brindó consejos para tomar en cuenta en el momento de realizar fotografía comercial con alimentos, pues una de las instrucciones es colocar el platillo de una forma donde se puedan captar todos sus elementos y que luzcan deseables, en pocas palabras que produzcan apetito al momento de ver la fotografía en la publicidad.

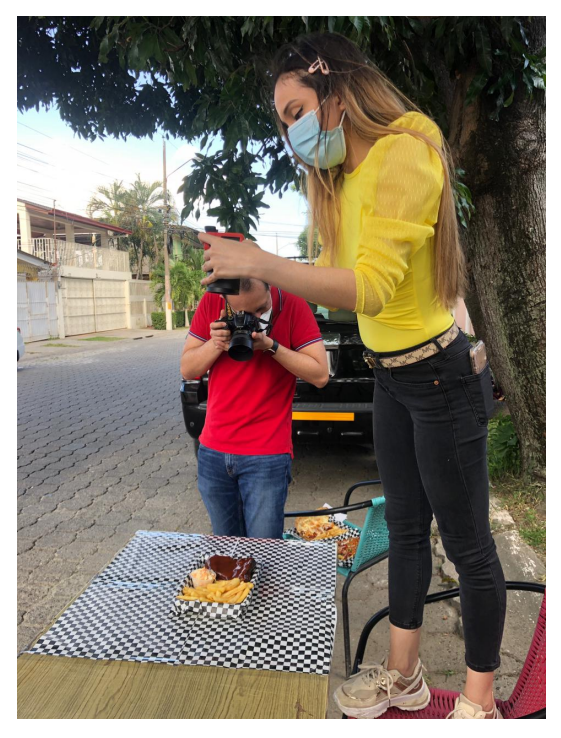

**Ilustración 31. Sesión de fotos en restaurante The Choripanes**

Fuente: (Lidys Díaz, 2021)

Uno de los mayores retos para la sesión fue que no se contaba con un fondo para resaltar los platillos por lo que se improvisó con objetos que estaban dentro del carrito de comida para sacar los mejores resultados con las fotos. Después de terminar con cada plato se prosiguió a grabar la preparación de "Choripapas" desde la desinfección del chef que las prepara hasta el emplatado final. Fue un proceso extenso donde se necesitó del apoyo y paciencia por parte del personal de cocina y se tomaron las medidas necesarias para entrar al lugar de preparación.

Posterior a lo narrado se comenzó el proceso de selección de las mejores tomas, después se hizo el retoque de imagen de cada fotografía y se colocaron en publicaciones para las redes sociales de Instagram y Facebook.

Al entregar las propuestas al equipo se comentaron mejoras a realizar, se acató cada uno de los cambios y el resultado fue aprobado.

#### **6.6. ACTIVIDAD 06: CREACIÓN DE LÍNEA GRÁFICA CITY TRAVEL**

La línea gráfica de una marca es un elemento de primera necesidad para todos los proyectos que se hacen en la empresa, contiene los valores cromáticos, familias tipográficas, correctos usos de la marca entre otros aspectos de importancia. Esto ayuda a que la agencia encargada de la publicidad tenga facilidad en comenzar a producir contenido para las redes o publicidad BTL. Por esta razón se hizo una propuesta de renovación para la agencia de viajes City Travel, para traer una nueva imagen, más fresca y que represente correctamente a la marca, teniendo en

cuenta siempre el correcto uso según lo especifica su logotipo. En el presente caso se propuso una línea elegante, minimalista y moderna, teniendo presencia de líneas y tipografía San Serif. Lo mencionado fueron propuestas realizadas según los pedidos del cliente.

Dentro de la línea gráfica se hicieron opciones para: posteos, historias, videos, galerías, artes collage y animaciones. A continuación se comparte una mesa de trabajo en el programa Ilustrator donde salen los artes realizados y un poco del proceso de ideación.

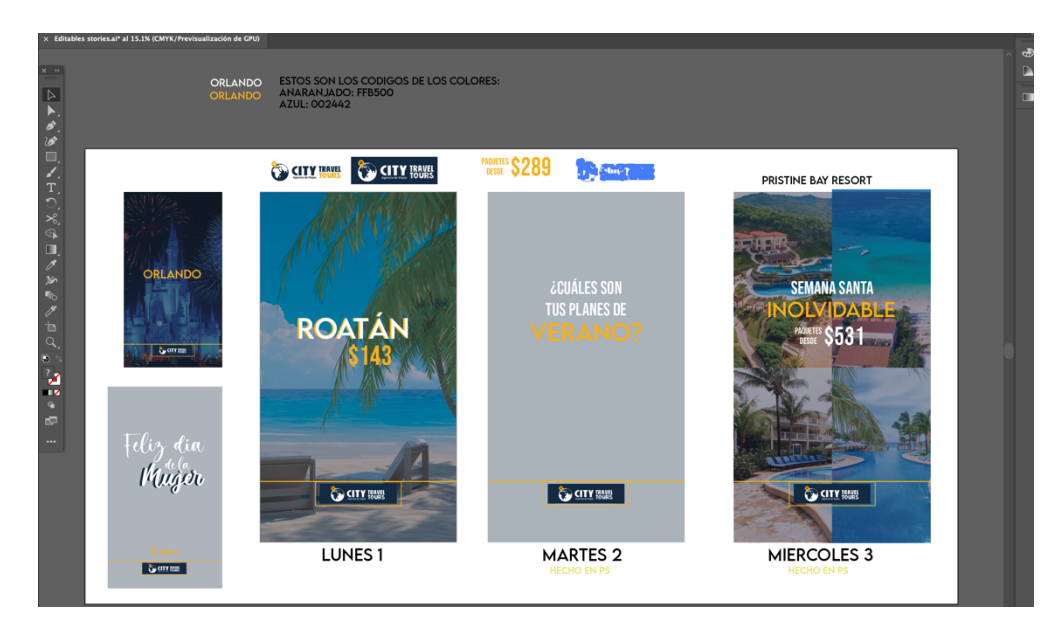

**Ilustración 32. Mesa de arte con diseño de historias**

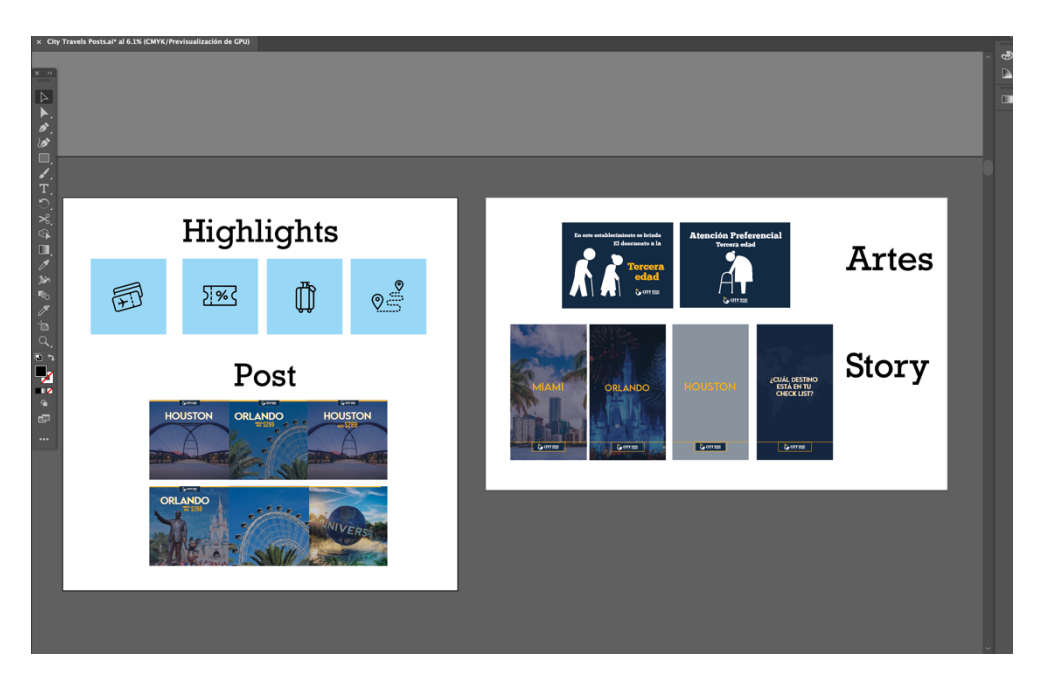

**Ilustración 33. Mesa de arte con renovación de línea gráfica para redes sociales**

Fuente: (Lidys Díaz, 2021)

Finalmente al entregarle al cliente la línea fue aceptada y se comenzó a publicar en las redes de la marca City Travel, siendo la primera quincena completada. Después se hizo una conexión con una nueva agencia de publicidad y se continuó con la línea original que ha llevado la marca, durante los meses destinados a la práctica se ha manejado el contenido y hecho propuestas de artes.

# **6.7. ACTIVIDAD 07: ELABORACIÓN DE LOGOTIPO "HONDURAS VIAJA"**

El logotipo es un símbolo formado por gráficos y letras que representa la imagen corporativa e identidad visual de una marca, en la carrera de diseño gráfico es una de las principales asignaciones para dar vida y personalidad a una marca existente o nueva. Entre los aspectos más importantes que deben contener los logotipos están los siguientes:

- 1. Legibilidad: que el diseño sea coherente y los elementos se puedan distinguir hasta en sus mínimas reproducciones.
- 2. Reproducible: que pueda adaptarse a diferentes escalas y formatos sin perder la esencia.
- 3. Originalidad: debe ser único dentro de las demás marcas, que represente correctamente, para que sea identificable.
- 4. Memorable: se busca que perdure a pesar de que pasen los años, para que permanezca en la mente de los consumidores.
- 5. Pregnancia: con el término se refiere a captar la atención y ser recordada por las personas.
Honduras Viaja es un nuevo proyecto que se presentó a la agencia para ser los encargados de dar vida y guía a una nueva marca que se dedicará al turismo dentro de Honduras, para realizar la propuesta de logo la directora creativa tuvo una reunión inicial con el cliente para que le brindará detalles de todo lo que deseaba encapsular dentro de la marca, algunos de los aspectos mencionados fueron:

- 1. Que lleve elementos propios del país.
- 2. Aplicar colores alegres que recuerden la flora y fauna.
- 3. Contener la imagen de un bus o imagen que haga énfasis en que es una agencia que se dedica a viajes nacionales.

Se comenzó a crear mediante lluvia de ideas, propuestas de bocetos que encontrarán en anexos para después pasarlo a digital, donde predominó los colores fríos como el azul con el turquesa, para dar sentido de frescura, naturaleza y agilidad. Para la tipografía se utilizó Bebas Neu San Serif porque el gráfico ya incluía movimiento.

Al entregar la primera fase, pasó por los filtros para ser aprobado y se envió al cliente. Una vez visto por el representante se decidió continuar mejorando detalles del logo, siendo la tercera propuesta la que destacó dentro de las demás. Como colofón se creó la página de Facebook para comenzar el proyecto dentro de 2 meses, contando con la participación de influencers.

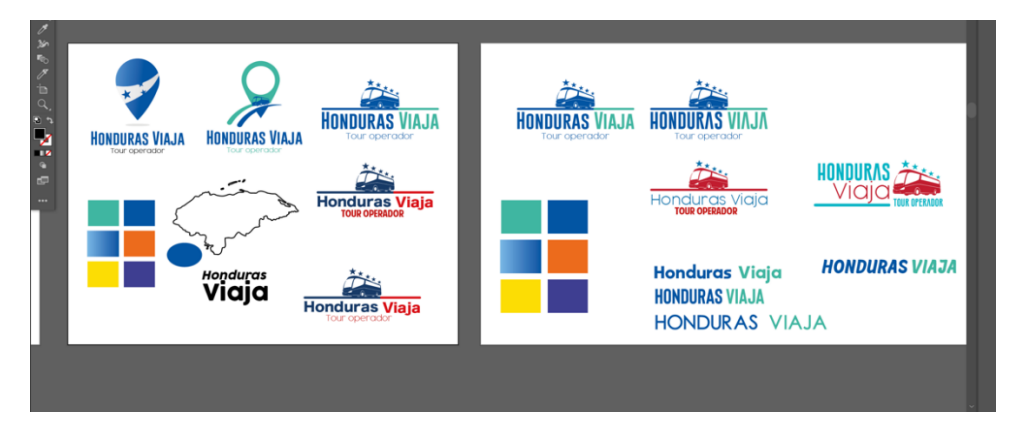

## **Ilustración 34. Proceso de ideación y desarrollo de marca Honduras Viaja**

Fuente: (Lidys Díaz, 2021)

## **6.8. ACTIVIDAD 08: PUBLICIDAD PARA MR BARBER SHOP**

La publicidad es el conjunto de estrategias que van orientadas a conectar una marca con su consumidor, en el caso de diseño gráfico el área mencionada es donde se trabajan campañas de

productos o servicios tanto manual como digital. La agencia se dedica exclusivamente al mercadeo digital de las marcas cliente, donde Mr. Barber Shop es uno de los miembros que la conforman.

Para su línea gráfica se estructuró una idea varonil, poderosa y brillante donde todos sus clientes puedan llevarse la mejor experiencia desde el momento que están viendo sus redes sociales. Los colores que predominan son el negro, amarillo con tonos dorados y el blanco con elementos lineales, simples y elegantes.

Los siguientes artes han sido elaborados durante los 2 meses de práctica:

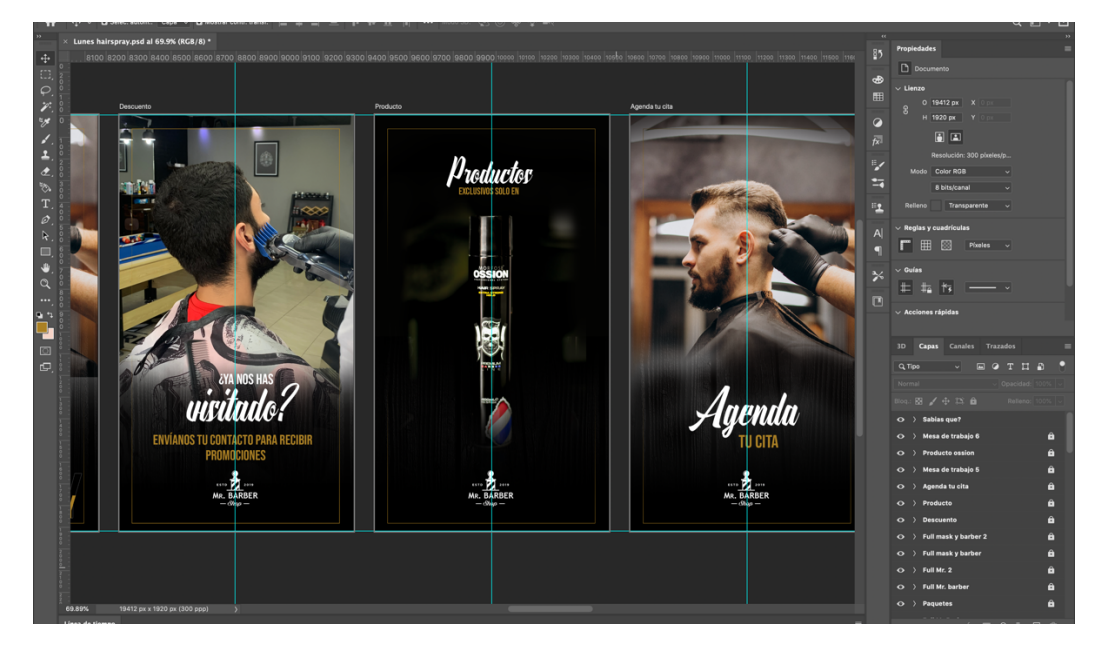

**Ilustración 35. Artes para historia de Mr Barber Shop**

Fuente: (Lidys Díaz, 2021)

A partir de lo elaborado por el diseñador de planta, se continuaron los artes para la barbería donde hasta el momento se han realizado 40 artes de posteos, 24 stories entre ellas animaciones y 15 videos, dando presencia y seguimiento a la marca.

Hasta el momento el cliente se ha mostrado totalmente satisfecho con cada publicación de sus redes, han aumentado seguidores y cada día la practicante mejora sus habilidades en lo que es la animación, edición de video y perfecciona su trabajo.

### **6.9. ACTIVIDAD 09: ANIMACIONES DE CITY TRAVEL "CONOCE CIUDADES"**

Una de las ramas del diseño gráfico es la animación, donde se trabaja la caracterización de personajes y el movimiento de los mismos, en la actividad se han elaborado en el transcurso de las semanas de práctica animaciones en formato historia y post, donde se presentan las ciudades junto con su precio y contacto de la agencia de viajes.

Dentro de estos proyectos se incluye:

- 1. Gráficos como ser: líneas, formas geométricas y signos animados
- 2. Fotografías con movimientos
- 3. Videos con animación
- 4. Títulos y textos animados

En el siguiente ejemplo se puede observar uno de los proyectos donde se incluye texto animado, imágenes y videos para presentar diferentes ciudades del mundo donde hacer turismo.

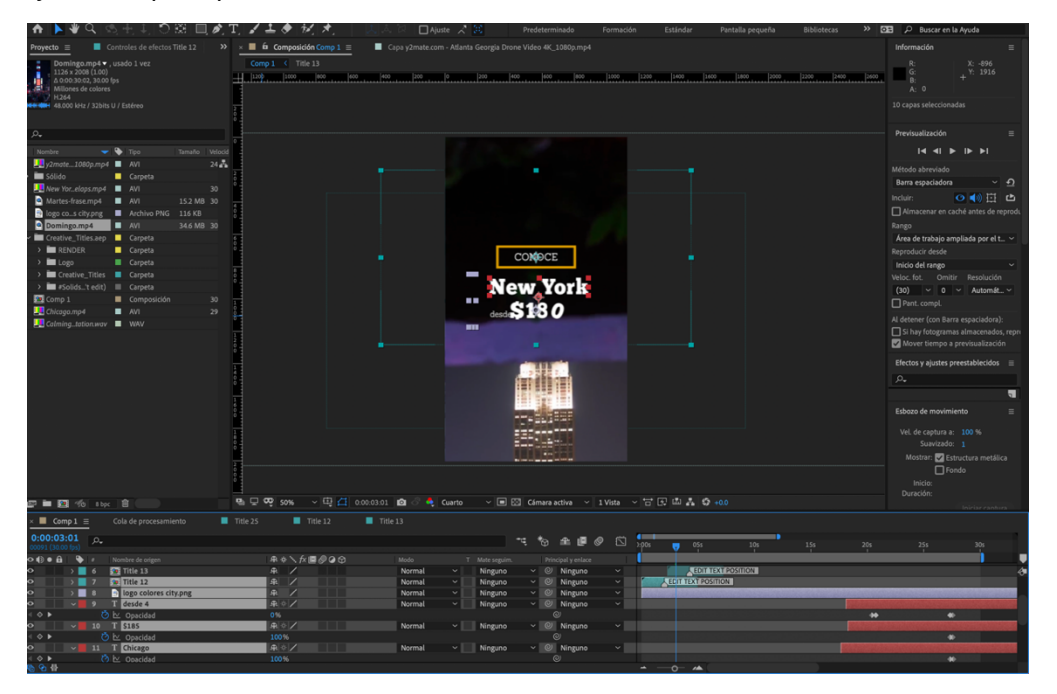

### **Ilustración 36. Animación de ciudades para City Travel**

Fuente: (Lidys Díaz, 2021)

Al hacer la entrega de las animaciones el cliente quedó impresionado con el nivel de calidad y satisfecho por la rapidez en la que fue hecho, para esto se ha trabajado de acuerdo al calendario y cada entrega se hace en la fecha delimitada. Hasta el momento la practicante con ayuda de banco de recursos para las tomas en 4k de las ciudades ha realizado aproximadamente 10 animaciones para la agencia de viajes, entre las cuáles hay frases inspiradoras, detalles de viaje, precios, fechas festivas como verano y promociones.

### **6.10. ACTIVIDAD 10: CREACIÓN DE HISTORIA PARA THE CHORIPANES**

Las historias mayormente llamadas en el lenguaje americano "stories" son formatos que miden 1127 px x 2008 px y tienen una presencia de 24 h dentro de las redes sociales, algo que funciona con ellas es la forma de captar la atención de los clientes presentando los productos o servicios en 30 segundos o menos, donde le da la facilidad de interactuar con la marca, haciendo dinámicas, trivias, preguntas y respuestas o sencillamente colocando una foto anunciando un tema.

En esta actividad se realizó la historia de una marca que trabaja el diseñador de la agencia, donde no se contaba con los recursos, identidad corporativa o colores.

Se realizó una investigación acerca de la marca y se comenzó la primera propuesta que se conformara por colores que produzcan hambre: rojo y amarillo. La fotografía fue tomada con celular por lo que se hizo un montaje alterando la cantidad de "boneless" y papas fritas, aplicando la psicología de la fotografía comercial para alimentos.

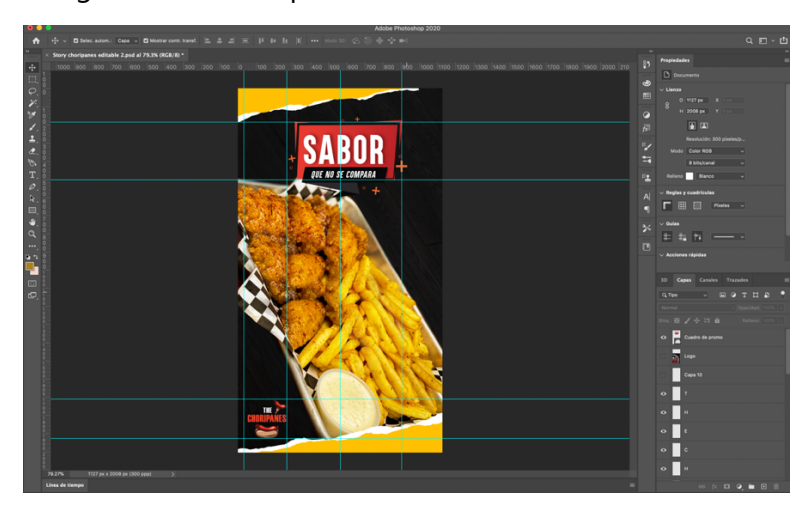

### **Ilustración 37. Diseño de "story" para The Choripanes con fotomontaje**

Fuente: (Lidys Díaz, 2021)

Al entregar el producto final al cliente, solicitó una modificación en el logo para eliminar el círculo negro que tiene de fondo, se hizo la modificación recortando cada letra porque no se posee la identidad corporativa de la marca, ni editables del logo por lo que se separaron todos sus

elementos y se entregó la propuesta con el último cambio. Después de la presentación los comentarios fueron positivos y la idea inicial acertada para publicarlo en las redes sociales.

### **6.11. ACTIVIDAD 11: ETIQUETA PARA MARCA DE CAFÉ FANCONY COFFEE**

El diseño de embalaje y etiqueta se encarga de dar una imagen externa a los productos para que responda a las necesidades del cliente y atraiga su atención. Existiendo tres tipos de envases: primario, secundario y terciario. Para la actividad se recibió una solicitud de la creación de una nueva marca de café llamada Fancony Coffee donde el dueño y propietario es hondureño, él lo que más quiere resaltar en su marca es el follaje por el que se caracteriza el país, junto con colores vibrantes que hagan de la marca algo llamativo y a la vez elegante. Se estudiaron cada uno de los aspectos solicitados y se dio inició a la creación de propuestas para la etiqueta primeramente donde se combinó la versión en dibujo de su fundador junto con el apellido, haciendo del diseño algo significativo a nivel personal para el dueño, adicional a eso el fondo se hizo de plantas, flores y elementos donde hubiera presencia verde, todo como un patrón que sea armónico. En la siguiente ilustración se puede ver las propuestas de etiqueta en diferentes colores, según el pedido.

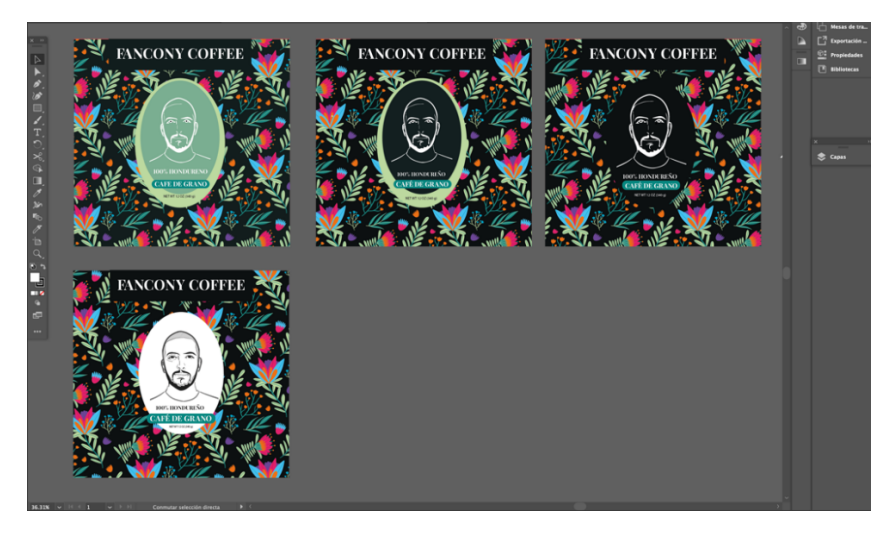

**Ilustración 38. Propuestas de etiqueta para Fancony Coffee**

Fuente: (Lidys Díaz, 2021)

Posterior a la presentación de propuestas se quedó en la conclusión que la favorita es la que tiene el fondo blanco con la ilustración en negro, de esta forma el rostro a primera vista se reconocerá por los clientes. Fancony al poseer alta influencia en las redes sociales tiene la ventaja de ser memorable para sus compradores, se refiere a que la marca permanecerá en su mente. Al tener la sesión con el dueño se explicó cada uno de los factores que conforman la marca y por qué se incluyeron dentro del diseño, se obtuvo comentarios positivos y una aprobación para hacer la propuesta impresa y como se vería el empaque completo, lo cual fue una experiencia muy enriquecedora para la practicante ya que es un proyecto que será lanzado en el año 2021.

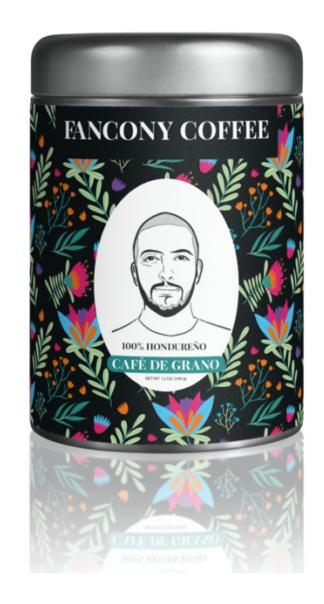

**Ilustración 39. Maqueta de empaque para Fancony Coffee**

Fuente: (Lidys Díaz, 2021)

#### **6.13. ACTIVIDAD 13: CAMPAÑA DE VALENTINES PARA DOMI SHOES**

Las campañas publicitarias se forman a través de un *insight* para crear estrategias que representen situaciones familiares para los clientes y así se obtenga una conexión con la marca, en el caso de los diseñadores son los encargados de crear toda la estructura visual del proyecto donde por medio de artes, colores, movimientos y diagramación atraen la atención del cliente. En el caso de Domi shoes se creó una campaña de publicidad digital donde se presentará la esencia que produce usar un par de zapatos y porque son el par perfecto que deben llevar los pies.

Para comenzar se hizo un cambio en el logo transformando sus colores a rojo en símbolo del amor y la pasión acompañado de un corazón sobre la letra "I" lo cual llevo a los usuarios a un ambiente totalmente romántico. Después de eso se creó el Copy que dice "BE MY DOMI" haciendo referencia a la perfección que hacen un par de Domi a la vida de una persona como si fuera su media naranja. Para completar esta propuesta se colocó la palabra Valentine al fondo con un poco de opacidad para enfocar la temporada que se está celebrando. En las siguientes ilustraciones se muestra parte del proceso que incluyó: *post*, imágenes, animaciones y *reels*.

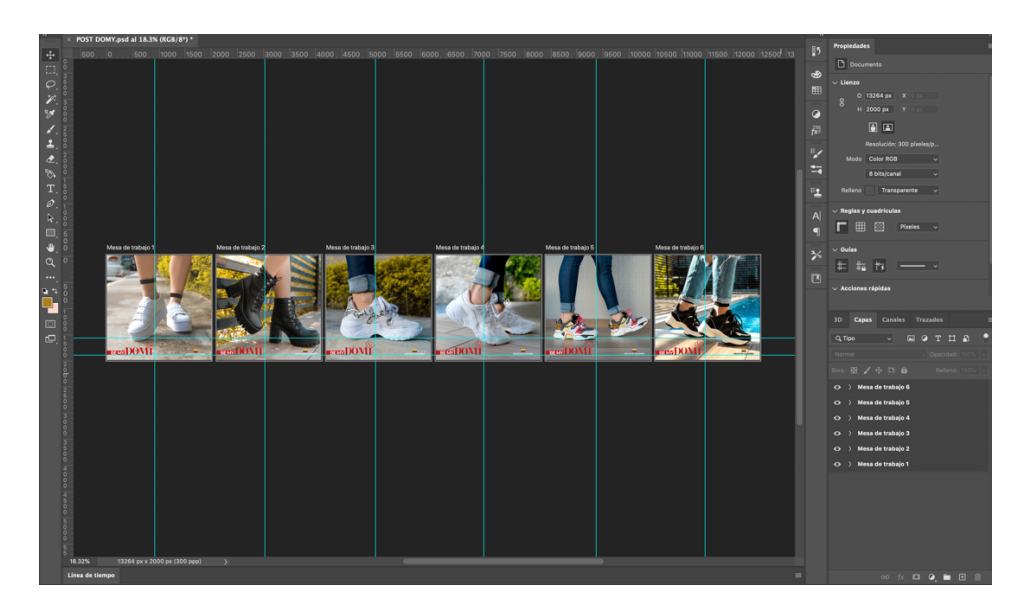

**Ilustración 40. Mesas de trabajo para la campaña de Valentines**

Fuente: (Lidys Díaz, 2021)

Se realizó una sesión fotográfica en condominios Terranova, donde la practicante fue la coordinadora de las ideas creativas, después cada foto se pasó por un proceso de elección, se hicieron los retoques de detalles, perfeccionamiento de piel, cambios de luces y más edición para finalmente tener en orden los posteos que se estarían publicando en las redes. Cada uno se elaboró con el objetivo de ser armónico, haciendo enfoque principalmente en los zapatos, llevando toda la dirección hacia el lado derecho.

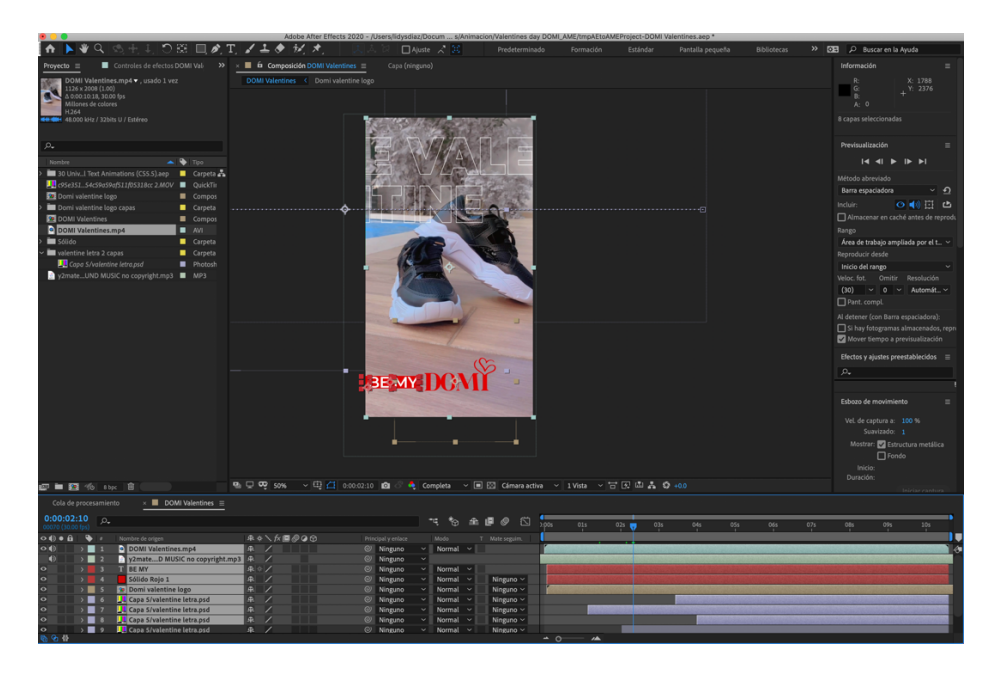

**Ilustración 41. Animación de Valentines para Domi Shoes**

Fuente: (Lidys Díaz, 2021)

Al ser entregadas al cliente, la respuesta fue positiva, la campaña completó todas las características que deseaba y los artes fueron aprobados para publicarlos por las redes sociales y hacer pautas de ellos.

## **6.14. ACTIVIDAD 14: DISEÑO STICKERS PARA FANCONY DAY**

Los Stickers o GIFs son una serie de fotogramas que por medio de una animación se repite en forma de bucle entre 5 y 10 segundos, son usados dentro de las estrategias sobre entretenimiento y en la actualidad son la moda en las redes sociales y medios de comunicación.

En la actividad se desarrollaron 5 diseños de Stickers sin fondo para implementar en la campaña de Mr. Barber shop junto a Fancony, haciendo diseños en movimiento con frases, precios y el logo de la barbería en el software Adobe Photoshop, usando la herramienta línea de tiempo. Entre los diseños están:

- 1. Corte + barba
- 2. Fancony day con precio
- 3. Miércoles de Fancony day
- 4. Logo de Mr. Barber shop
- 5. Fancony Day con logo de barbería

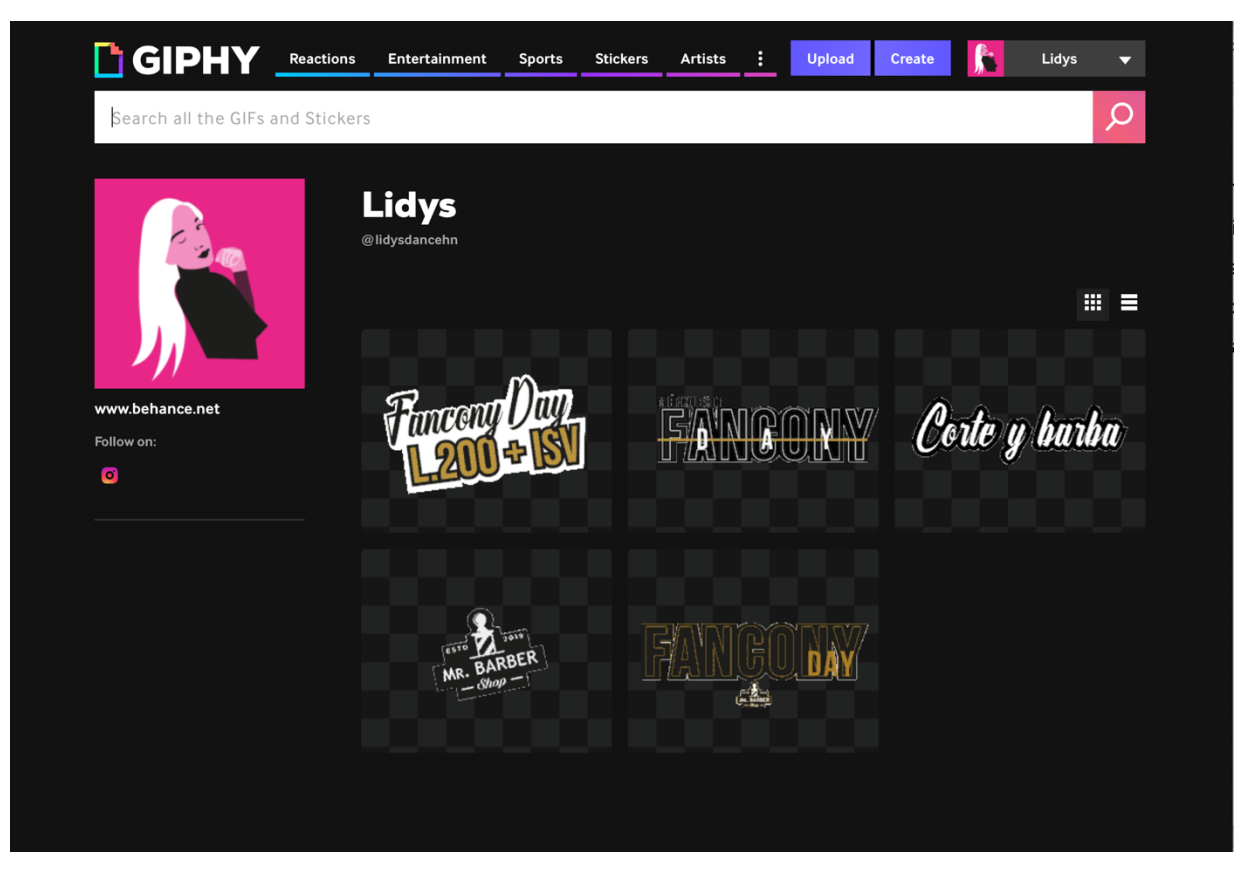

**Ilustración 42. Stickers en plataforma GIPHY**

Fuente: (Lidys Díaz, 2021)

Cuando se completaron las cinco propuestas, se elaboró una cuenta en GIPHY, que es una plataforma donde se comparten piezas artísticas en movimiento, se envió el link a la directora creativa para que aprobará la propuesta y sus comentarios/impresiones fueron totalmente positivas; importante mencionar que el proyecto de hacer *stickers* para las marcas nunca se había puesto en práctica por falta de conocimiento de las herramientas para desarrollarlos pero la practicante ya previamente había recibido cursos donde aprendió a elaborarlos y subirlos a las plataformas, siendo la primer miembro de la agencia que creó este tipo de servicio para incluirlos en los paquetes.

Como fase final se hizo una carta de petición al equipo de GIPHY para que aprobarán los diseños y se puedan encontrar en las redes sociales para ser usados por los clientes y seguidores de la marca. El cliente quedó satisfecho con el trabajo y propuso crear más diseños para usarlos en diferentes temporadas del año.

### **6.15. ACTIVIDAD 15: GRABACIÓN DE VIDEO SOBRE BIOSEGURIDAD**

Los medios audiovisuales son una forma de comunicar un mensaje de una manera más específica o directa a los clientes, es por esto que para la marca The Choripanes se hizo una visita al *foodtruck* para grabar el momento donde se está desinfectando todos los utensilios que se usan dentro de la cocina, y los exteriores del carrito.

Ese día se aprendió algo nuevo, el diseñador de la agencia mostró las cualidades y funciones del dron y estabilizadores de cámara. Se recibió la asignación de grabar con el estabilizador para sacar las mejores tomas de diferentes ángulos, sean estos: picado, contra picado, normal y nadir. Una de las mejores experiencias para la practicante fue seguir el orden de pasos que aprendió de sus catedráticos para llevar a cabo correctamente un video.

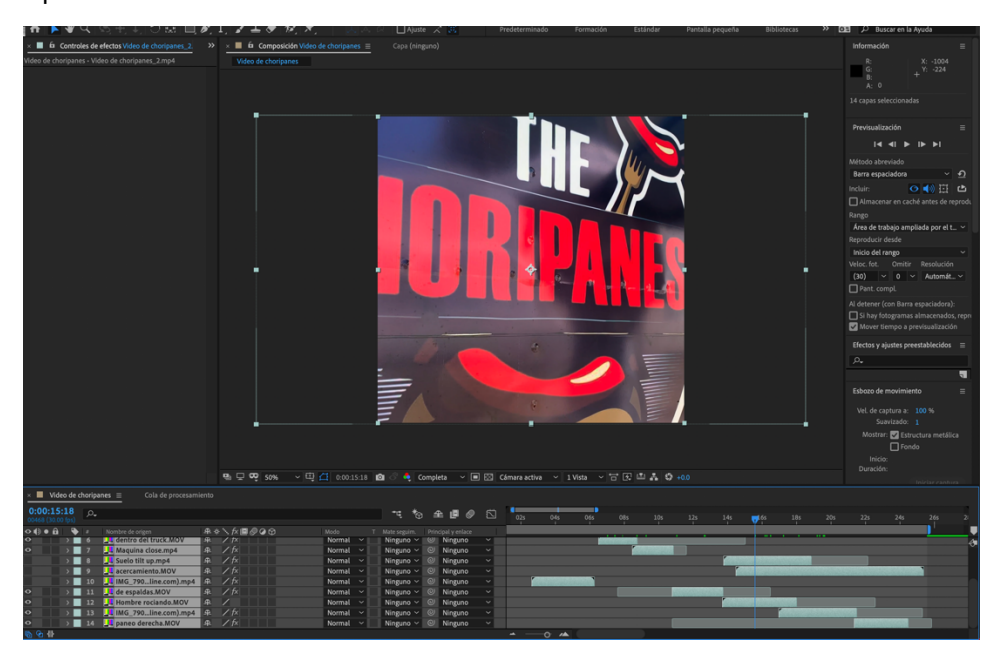

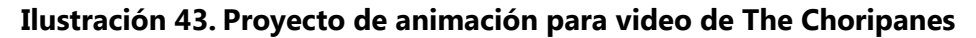

#### Fuente: (Lidys Díaz, 2021)

Se hizo la revisión de cada escena para seleccionar las mejores y comenzar a unirlas para que tengan una secuencia coherente, donde los movimientos realizados con la cámara y el estabilizador fueron de bastante ayuda para que las transiciones fueran fluidas y orgánicas. Por último se envió el video a la directora creativa para revisar la pieza, se entregó al cliente y fue aprobado en el momento para compartirlo por las redes de Instagram y Facebook.

### **6.16. ACTIVIDAD 16: TARJETAS DÍA DEL PADRE**

Las tarjetas para días festivos se usan para brindar cupones de descuentos, actividades de cliente frecuente o para invitación, en este caso se diseñó una tarjeta en las dimensiones de 8.5 x 5.5 cm para dar un obsequio a los padres de familia en su fecha especial.

Para elaborar el diseño se tuvo una conversación previa con el dueño de la marca para escuchar todas las especificaciones que llevaría la tarjeta. Se participó en colaboración con Diálisis Honduras para regalar el presente en el "Día del padre".

El arte incluye presentación en revés y derecho, incorporando los colores y tipografías de la marca y se presentó en una maqueta final que se encuentra en los anexos.

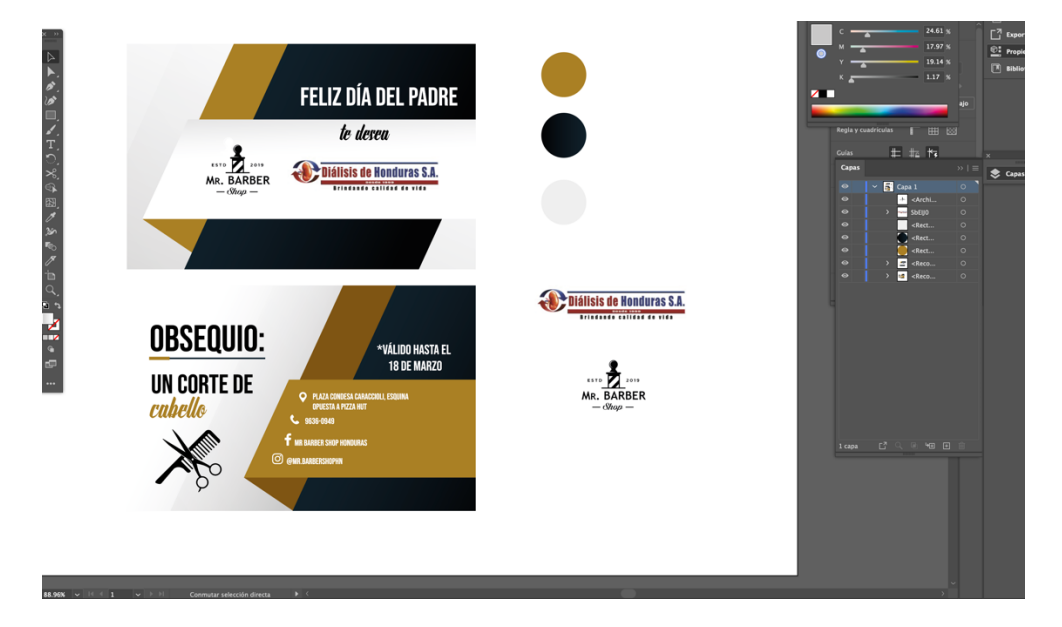

## **Ilustración 44. Mesa de trabajo de tarjetas para día del padre**

Fuente: (Lidys Díaz, 2021)

La respuesta del cliente fue excelente y se completó la actividad enviando el editable para imprimir las tarjetas y compartirlas a 40 clientes afortunados que obtendrían un corte de cabello gratis.

## **6.17. ACTIVIDAD 17: VIDEO PARA INAUGURACIÓN DOMI**

Durante los tres meses de práctica profesional se ha llevado secuencia de la línea gráfica de DOMI y su presencia en redes sociales por lo que en esta ocasión se dejó en manos de la practicante la asignación de hacer un video que contenga todos los elementos gráficos: artes, *post, reels*, videos, animaciones dentro de un solo video con música pop que fuera acorde al ambiente.

La propuesta fue para el evento de inauguración de la tienda Domi, donde lo que más destaca es el estilo juvenil; por eso sus colores son alegres y neón, siendo el fondo del video para llamar la atención de los invitados y complementar con el aura.

En la siguiente ilustración se puede observar la composición realizada en After Effects para dar dinamismo al video con transiciones, efectos y animación.

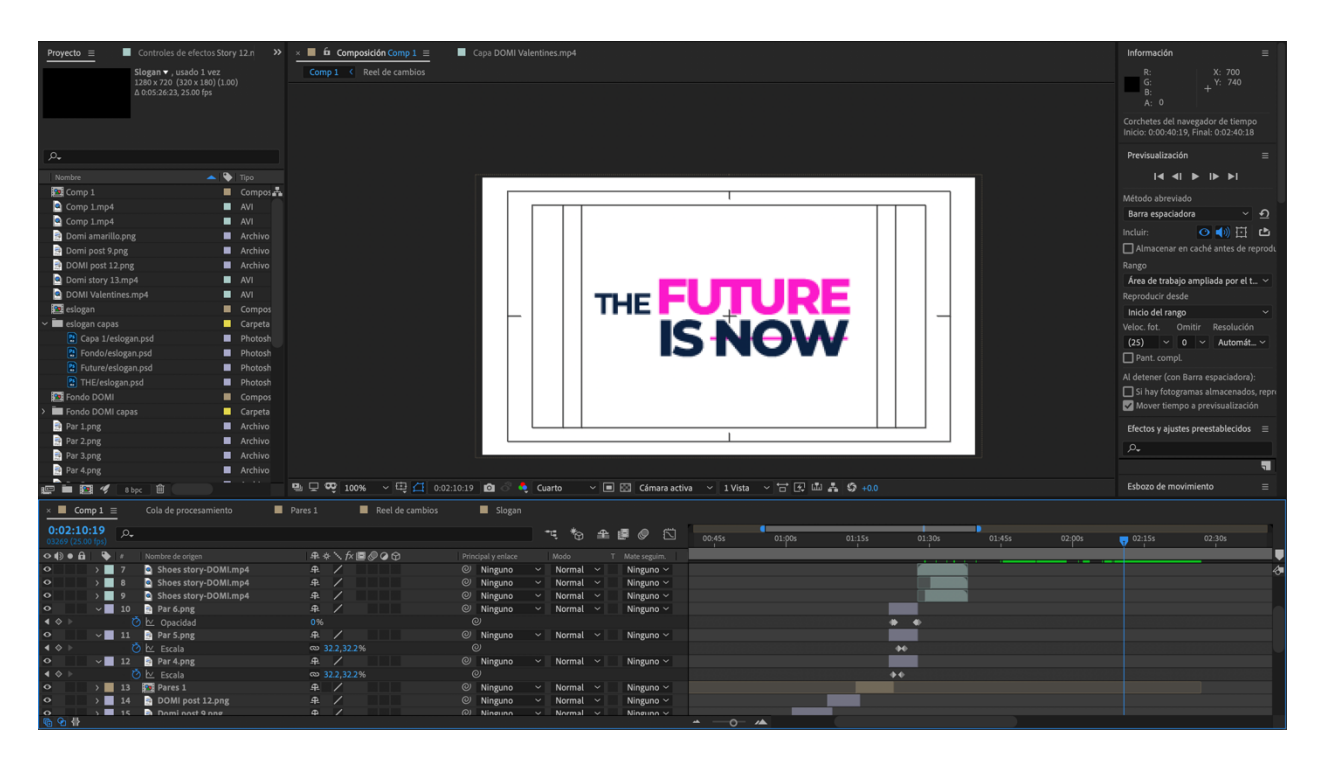

### **Ilustración 45. Composición de video para inauguración de Domi**

Fuente: (Lidys Díaz, 2021)

Finalmente se presentó la propuesta a los directivos del equipo y fue aprobado. Posterior a eso se envió al cliente y sus comentarios fueron muy satisfactorios en cuando a la calidad de imagen, secuencia y animación del video.

Para el día del evento se hizo la prueba del video en la pantalla que estaría activa durante toda la noche y le gustó mucho a los invitados, se sintieron en la necesidad de adquirir sus Domi Shoes en el momento con todos los modelos que se estaban presentando y más aún por los colores de verano que incluye la campaña.

### **6.18. ACTIVIDAD 18: INAUGURACIÓN DE TIENDA DOMI SHOES**

En el presente año las tiendas se están reintegrando a sus funciones normales y Domi no fue la excepción, en este caso se trabajaron los siguientes elementos:

- 1. Presentación de propuesta de evento: incluye el diseño de invitaciones para medios de comunicación, personas con influencia y la cobertura por parte de IDigital 2.0.
- 2. Elaboración de banner para colocar en la entrada de la tienda.
- 3. Maquetación de producto POP para invitados.
- 4. Elaboración de video con todos los artes de redes sociales.
- 5. Filmación previa y durante el evento.
- 6. Edición de video con las escenas filmadas.
- 7. Envío de artes finales para imprimir tarjetas, logo, banner y *stickers*.

El evento se estuvo planificando con 2 semanas de anticipación en las cuales se desarrollaron los elementos mencionados y cuando llego el día de la inauguración se estuvieron haciendo tomas de los mejores momentos de la fiesta para hacer un video que recapitulara todo lo vivido. La practicante fue la encargada de las grabaciones, desarrollo y edición para el video final.

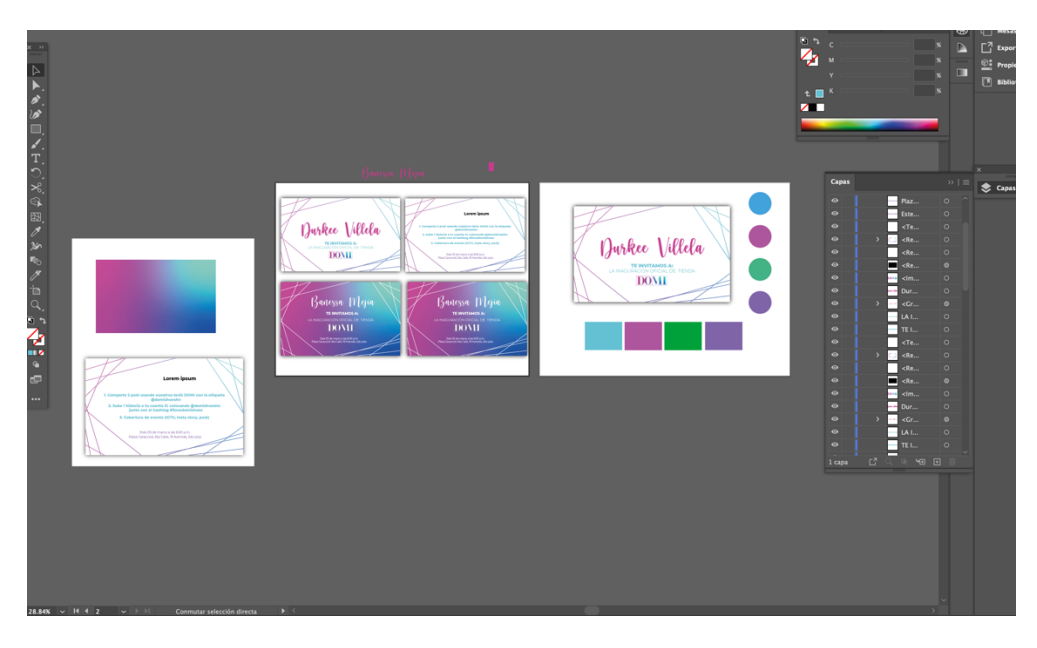

**Ilustración 46. Diseño de invitaciones para invitados con influencia** Fuente: (Lidys Díaz, 2021)

Se cumplió con la cobertura durante el evento, se conocieron nuevas personas e influencias dentro del medio de la moda y se tuvo una experiencia muy bonita junto a profesionales. El cliente al recibir la pieza final brindó los comentarios de agradecimiento al equipo de IDigital 2.0 por el correcto manejo del evento que fue un éxito.

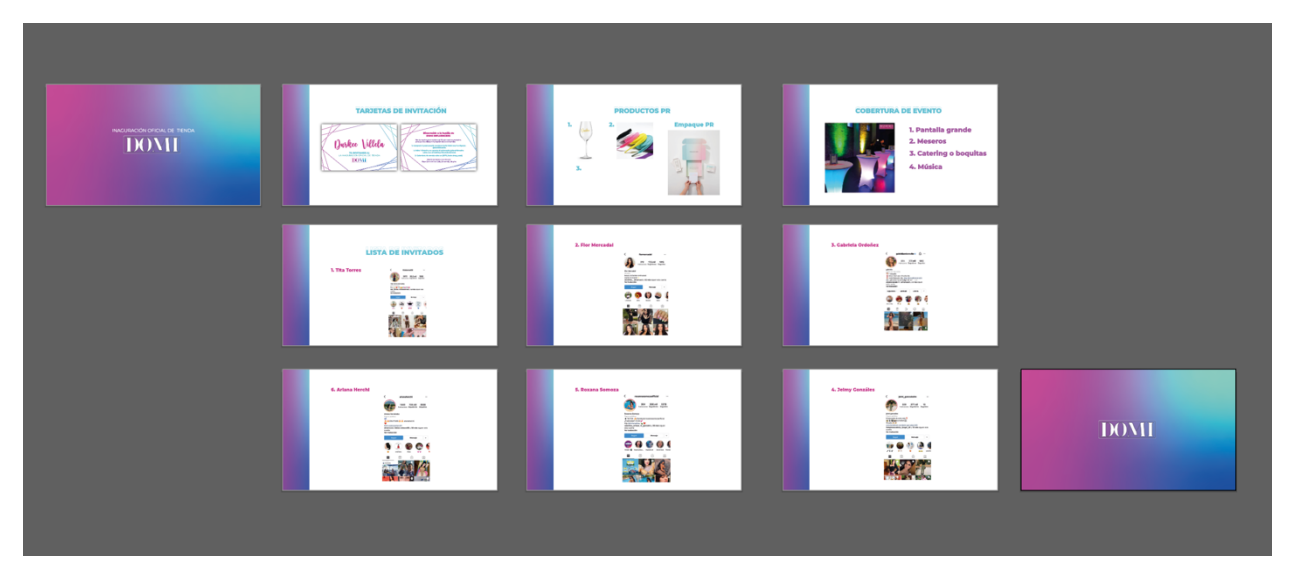

**Ilustración 47. Vista general de propuesta para cobertura de evento**

## **VII. PROPUESTAS DE MEJORA**

#### **7.1 MANUAL DE SEÑALÉTICA CON PROTOCOLO DE BIOSEGURIDAD**

Los manuales son un recurso prioritario para toda marca, su contenido explica detalladamente la forma correcta de usar o seguir pasos dentro de una empresa. En la presente propuesta se explica la necesidad de un manual de señalética para la agencia IDigital 2.0, para uso de protocolo de bioseguridad por la actual pandemia a nivel global.

### 7.1.1. CREACIÓN DE MANUAL DE SEÑALÉTICA

Un manual de señalética es un formato que incluye normas básicas para la correcta y adecuada señalización de diferentes ambientes donde en este caso si incluirán los siguientes elementos:

- 1. Señales para la entrada para distanciamiento
- 2. Señales corporativas para indicar las plazas
- 3. Señales instructivas para protocolo de bioseguridad
- 4. Señales para interiores
- 5. Señales para área de parqueo
- 6. Señales según normativa ISO
- 7. Arquigrafía

Los conceptos, gráficos y maquetación van presentes, haciendo descripciones sobre la elaboración, tamaños y uso correcto de cada una para que al momento de llevarlas a cabo estén en las dimensiones adecuadas a la escala humana.

A continuación se expone cada una de las señales a elaborar, las primeras son para la entrada, en material de *sticker* marcando el distanciamiento recomendado de 1.5 metros que todas las empresas deben colocar, el tamaño de cada uno será de 11x11 pulgadas para que abarque la medida promedio de los pies y de esta forma de un mensaje a los clientes que llegan a la agencia. Posteriormente las señales corporativas tendrán la función de indicar donde esta cada área como ejemplos: Cubículo 1, Dirección, Área Administrativa esto aportará estética y orden para que el cliente tenga una experiencia afable e igualmente funcionará de guía para saber cuál es el sitio de reunión.

Las señales reguladoras se tienen planteadas en material adosado en tamaño de 11.5x17 pulgadas para colocarse en la entrada e indicar los pasos a seguir para su permanencia dentro de las instalaciones, dentro de esta parte se incluye:

- 1. Uso correcto de mascarilla
- 2. Colocación de gel antibacterial
- 3. Pasar sus zapatos sobre pediluvio

Con dichas señales se busca informar a los clientes sobre la importancia de estos pasos y como punto adicional convierte a la empresa en un ente socialmente responsable.

Las señales interiores serán las de los baños y área de personal autorizado dando guías más específicas que colaboren al orden y organización de la empresa que serán de mucha ayuda para los nuevos trabajadores que se unan al equipo. La agencia tiene un espacio donde guarda sus aparatos digitales siendo algunos de ellos: cámara fotográfica, Go pro, cámaras de video, dron entre otros que son altamente frágiles y deben estar empacados y guardados correctamente.

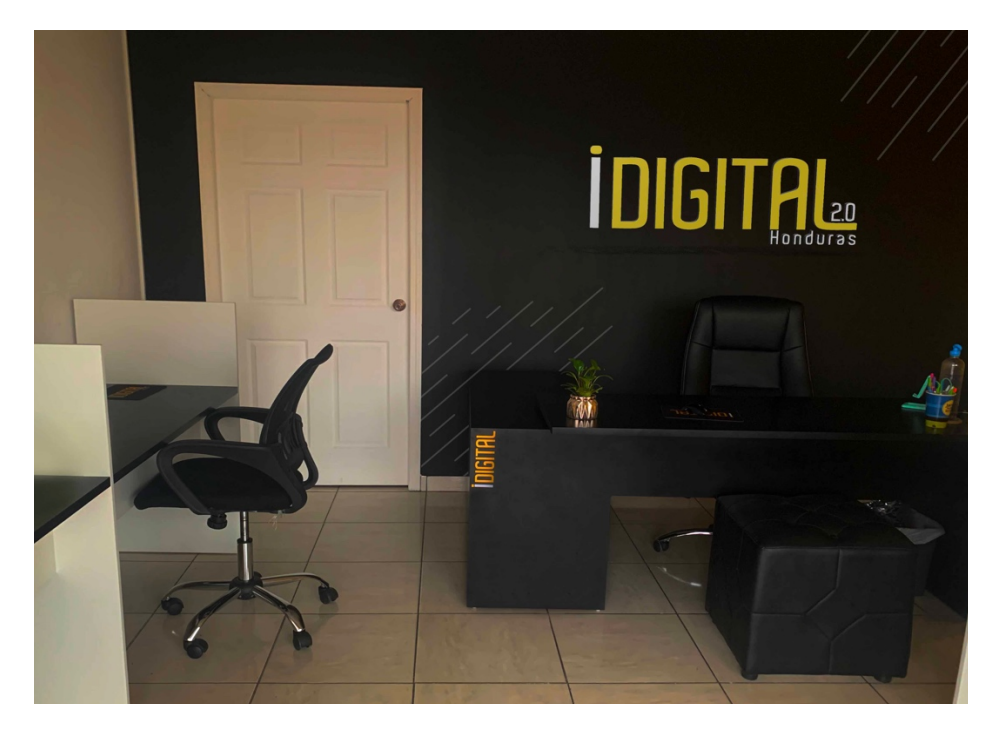

**Ilustración 48. Maqueta de arquigrafía en IDigital 2.0** 

El área de parqueo es una zona que esta justo frente a la calle donde circulan los autos y la rapidez en la que van hace que las personas que visitan la plaza soslayen su presencia. Así mismo al bajarse del auto no se encuentra una señal direccional que especifique donde está ubicada la agencia y al estar en el segundo piso hace que los clientes se pierdan. Por las razones mencionas se plantea la elaboración de un tótem direccional que muestre visualmente donde queda la agencia, mencionando el número de local que es el 12.

Las señales según normativa ISO (Organización Internacional de Normalización) son obligatorias para todo edificio o espacio interior, son para indicar peligro y advertencia que incluyen las salidas de emergencia y señales de seguridad como puntos de reunión.

Por último la arquigrafía es la parte de comunicación visual que se basa en elementos gráficos que acompañen la estructura de IDigital 2.0, puede reproducirse en sus paredes, suelos, techo, en una base o en su puerta de entrada. Estos elementos son totalmente decorativos para crear un ambiente al momento de entrar al espacio y dejar una sensación de innovación para los clientes.

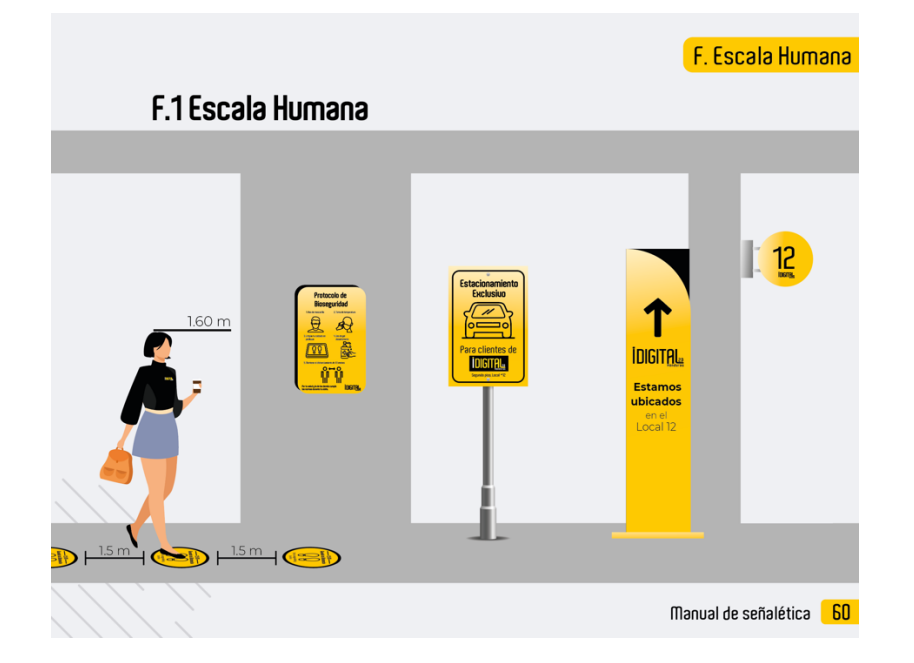

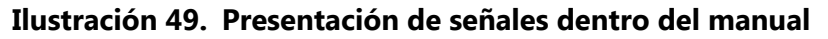

### Fuente: (Lidys Díaz, 2021)

En el ejemplo se muestran cinco señales que tienen un objetivo fundamental en la agencia, como primer ejemplo están los adhesivos de alto tráfico que irán colocados en la entrada, después la señal reguladora de protocolo de bioseguridad, también está presente un autosoporte para indicar el parqueo exclusivo para visitas y por último se tiene un tótem direccional que lleva hacia el local que está ubicado en la segunda planta.

### 7.1.2 COSTO DEL TRABAJO

El costo por la elaboración del manual de señalética e impresión se hizo de acuerdo a los requerimientos descritos en el formato, teniendo en cuenta los aspectos de dimensión, material y ubicación de cada una. Para esto la agencia recibió visitas para calcular las medidas exactas de cada espacio en el caso de los murales que se necesitan para las paredes completas y también para que los ingenieros tengan la perspectiva clara de donde irá cada señal.

Se realizaron 2 cotizaciones para el manual en agencias de la ciudad de San Pedro Sula: CRM (Creative Management) y Agencia Reinventa más 1 cotización por parte del diseñador freelance Roberto Alvarado siendo todos buenas opciones con experiencia en el trabajo que se requiere. Adicional a lo mencionado se investigó el costo de las impresiones, troquelados y colocación de señales dentro del espacio de trabajo con las imprentas Lettra, Starcopy y Paper Depoth, todas cuentan con servicio de colocación y envío de producto.

A continuación, se presenta la cotización del precio total por la elaboración del manual de señalética y las impresiones. CRM cobra un total de Lps. 1,800.00, Agencia Reinventa cobra Lps. 460.00 y el FreeLancer Lps. 4,350.00.

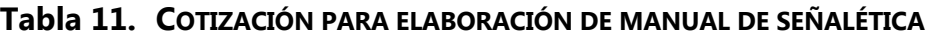

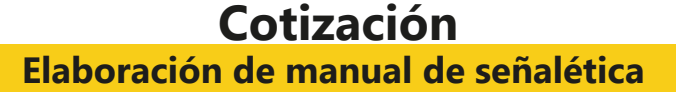

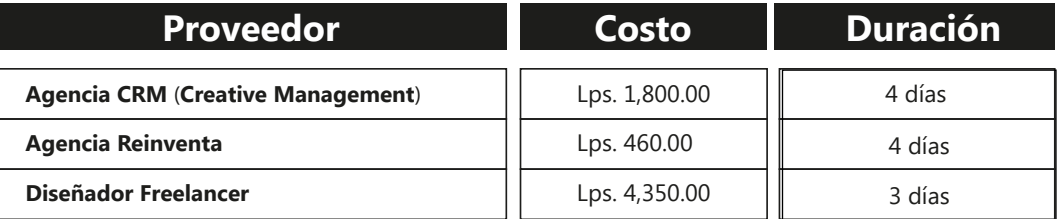

Fuente: (Lidys Díaz, 2021)

Ahora se presentan los precios establecidos por las imprentas para la entrega de artes finales, impresos y colocados en la agencia.

# **Tabla 12. COTIZACIÓN DE IMPRESIÓN DE SEÑALES PARA IDIGITAL 2.0**

# **Cotización Impresión de señales**

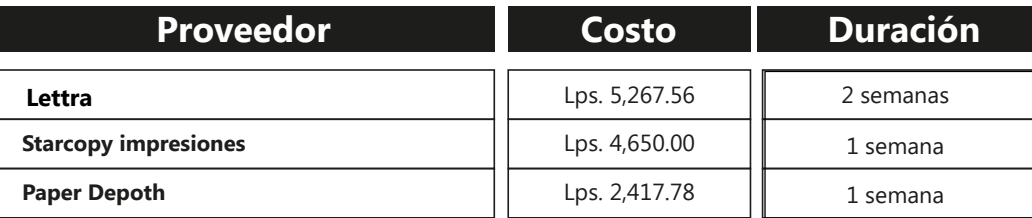

Fuente: (Lidys Díaz, 2021)

### 7.1.3 COSTO-BENEFICIO

A continuación, se demuestra la división de costos estimados por hora de un diseñador de IDigital 2.0 que tiene experiencia para la elaboración de un manual completo de señalética con las especificaciones de la propuesta.

### **Tabla 13. COSTO ESTIMADO POR HORA**

# **Costo estimado por hora**

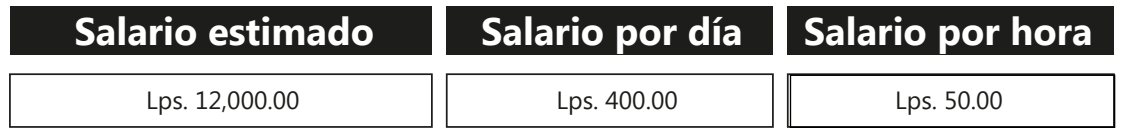

Fuente: (Lidys Díaz, 2021)

Se tomó como base el salario mensual para calcular el pago que se entregará por cumplir con la asignación y el tiempo que establezcan para finalizarla. Tomando como pauta su pago, se calcula que el valor por hora de trabajo del diseñador es Lps. 50.

## **Tabla 14. COSTO ESTIMADO POR HORA PARA MANUAL DE SEÑALÉTICA**

# **Desglose de Diseñador IDigital-manual**

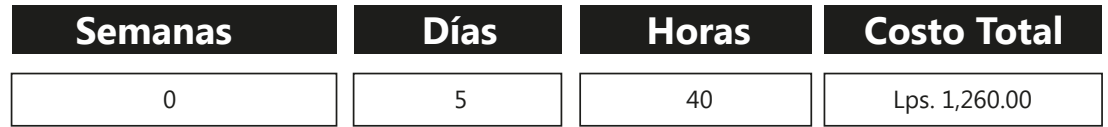

El costo surge de la multiplicación del valor de la hora trabajada por la cantidad de horas que dedicará al diseño del manual en su tiempo de oficina. 5 por 8 horas es igual a 40 y su costo total es de Lps. 1,260.00.

## **Tabla 15. COSTO DE INSTALADOR DE SEÑALES**

# **Desglose de Instalador de IDigital 2.0**

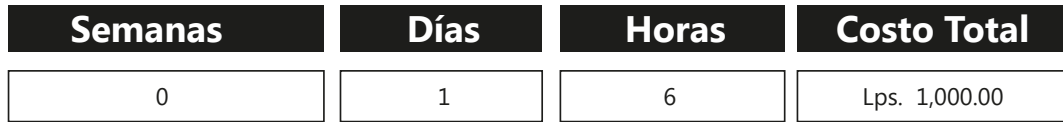

### Fuente: (Lidys Díaz, 2021)

Una vez obtenidos los precios de elaboración de la propuesta se sumaron todos los costos totales cotizados y se obtuvo un promedio total de Lps. 6,610.00 en el diseño de manual y Lps. 12,335.34 en la parte de impresión. Siendo el presupuesto inicial de Lps. 6,500.00 donde se ahorrarán dicha cifra porque la practicante completó el diseño de señalización para el espacio de trabajo siendo su único gasto la impresión y colocación de las estructuras que sean armables, porque las señales PVC se pueden colocar con facilidad por un miembro de la agencia.

### **7.2 DISEÑO DE PLANTILLA PARA APLICACIÓN MÓVIL CORPORATIVA**

La organización dentro de un espacio laboral es algo que marca una diferencia para todos, ya sean miembros de trabajo, colaboradores y clientes. Para esto se hace uso de diversos recursos como ser: correo electrónico, red de mensajería instantánea y tableros de Excel. En el presente caso se ha planteado la creación del User Interface o Interface de usuario de una aplicación móvil para generar orden en la agencia IDigital 2.0.

Actualmente el ser humano realiza la mayoría de sus tareas en su celular porque brinda facilidad y rapidez en lo que se esté desempeñando. Un ejemplo de esto son las presentaciones a clientes que se realizan en la agencia, ya que se conecta el dispositivo al TV y de una forma eficaz se comienza a exponer las propuestas.

Una buena comunicación interna:

- Mejora el clima organizacional
- Aumenta la productividad del equipo
- Reducen las tasas de cambio de roles o despidos
- Facilita la orientación de nuevos empleados
- No permite el efecto de crisis

7.2.1 CANAL DE COMUNICACIÓN INTERNA Y DISEÑO DE PLANTILLA MÓVIL

La aplicación está destinada para contar con las siguientes opciones:

- 1. Brindar un chat corporativo donde se envíen avisos y notificaciones.
- 2. Tener un espacio de tableros grupales donde se hagan listados de las asignaciones por persona para contribuir al orden.
- 3. Presentar un formato de Brief para iniciar como marca cliente.
- 4. Espacio de notificaciones con estados de las asignaciones siendo: recibido, en proceso y enviado.
- 5. Página de medidor KPI´s
- 6. Tener un banco de contactos que beneficien a la agencia como: proveedores, influencers y personas para subcontratación.
- 7. Opción de facturación y pago digital.
- 8. Buscador que conecté a la web para artes instantáneos.

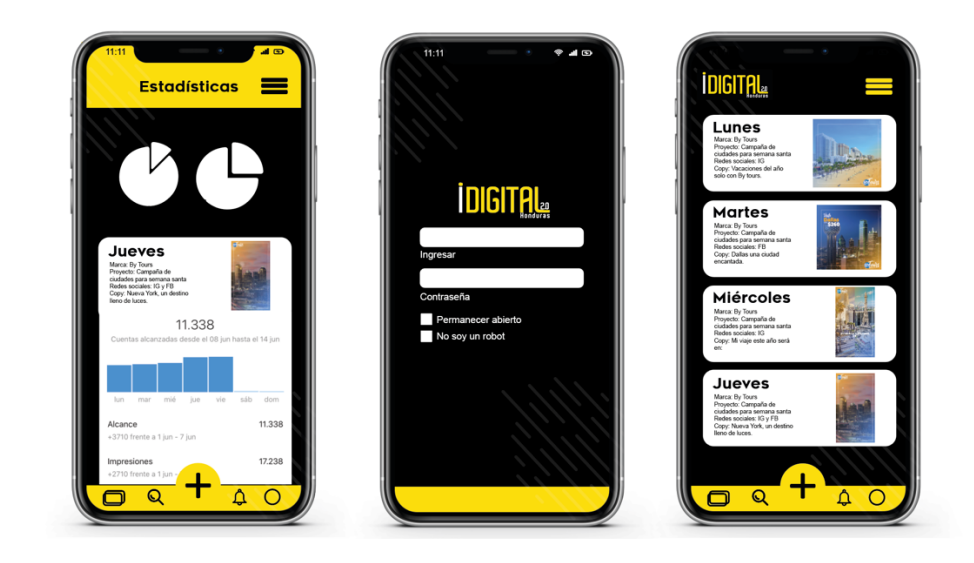

**Ilustración 50. Diseño de plantilla de aplicación móvil**

El plan a seguir para uso de la aplicación es el siguiente, primero se da la introducción inicial a la app donde el usuario puede colocar si es trabajador de la agencia o si es marca cliente, cada uno tendrá una opción singular. Los usuarios que sean de trabajadores tendrán acceso a todas las opciones de la app donde podrán actualizar la información de los artes solicitados. A diferencia del usuario de marca cliente que tendrá únicamente acceso para ver el estado de desarrollo de su proyecto ya sea campaña, evento o redes sociales. Al terminar de crear su cuenta de marca cliente la app le mostrará un formato de brief inicial para obtener toda la información necesaria respecto a la marca y en el mismo podrá enlistar los servicios que requiere.

En el formato **Brief** se incluye:

- 1. Nombre de director o responsable de la solicitud
- 2. Nombre de la marca cliente
- 3. Fecha de solicitud
- 4. Breve descripción de la marca
- 5. Valores empresariales
- 6. Colores de la marca
- 7. Tipo de servicio
- 8. Tipo de formato
- 9. Target
- 10. Condiciones y limitaciones
- 11. Seleccionar si posee redes sociales
- 12. Seleccionar si posee identidad corporativa
- 13. Adjuntar referencia

Adicional a esto si la marca es de un emprendedor o de alguien que no posea conocimientos de un Brief se tendrá la opción de escoger ayuda por parte de IDigital para poder guiarlo en los pasos a llenar del formato.

La aplicación se propone con el objetivo de brindar un espacio exclusivo para la comunicación interna y entrega de los artes, debido a que la agencia trabaja principalmente las redes sociales y cuando se revisa un arte final es el 90% de las veces desde el dispositivo móvil porque los clientes lo visualizarán de esa forma. En IDigital 2.0 es un requisito que los miembros sean activos en el manejo y uso de las redes sociales; sus empleados oscilan entre las edades de 20 a 45 años por lo que el uso de la tecnología será una alternativa excelente para el equipo.

### 7.2.2 COSTO DEL TRABAJO

El costo por el desarrollo de la aplicación es de acuerdo al tiempo de desempeño de cada función por las horas trabajadas. En el presente caso el enfoque que se le da a la propuesta es en la parte gráfica que tendrá la aplicación, quiere decir el diseño de plantilla que es el trabajo del diseñador gráfico. Sin embargo para complementar el diseño UI se necesita de la parte informática donde se trabajan las herramientas y opciones que permitirán que la aplicación funcione.

Para llevar a cabo la propuesta se realizaron dos cotizaciones con agencias de Honduras que se dedican a hacer proyectos de desarrollo web y digital. La primera es Smart Apps Honduras que cobra un total de USD \$4,600.00 y convertidos a la moneda de Lempiras son Lps. 110,556.86, como siguiente esta RA Mobile Marketing dando un precio total de Lps. 9000.00.

El tiempo estimado para el desarrollo de la app es de 60 días hábiles, existiendo la posibilidad de cambios y administración futura.

A continuación se presenta el costo total de las cotizaciones realizadas:

## **Tabla 16. COTIZACIÓN DE ELABORACIÓN DE APLICACIÓN MÓVIL**

# **Cotización Elaboración de aplicación móvil**

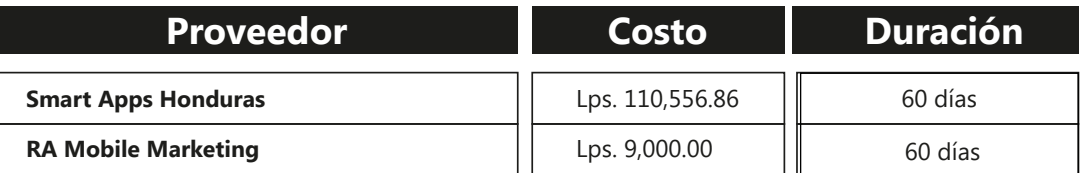

### Fuente: (Lidys Díaz, 2021)

Se consultaron 2 cotizaciones para el diseño de plantilla de la aplicación, siendo la primera la agencia llamada Creative Management y la segunda con un diseñador freelance que demuestran los siguientes costos presentes en la tabla 17.

## **Tabla 17. COTIZACIÓN DE DISEÑO DE PLANTILLA PARA APLICACIÓN MÓVIL**

# **Cotización Elaboración de diseño de plantilla**

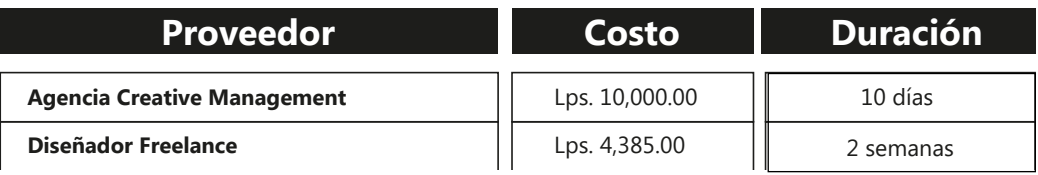

Fuente: (Lidys Díaz, 2021)

Adicional a lo mencionado se investigaron los precios para dominio y hosting de la aplicación en los sitios de Go Daddy y Blue host, exponiendo en el primero el precio de Lps. 283.64 para el dominio y licencia desde Lps. 113.29 para el hosting:

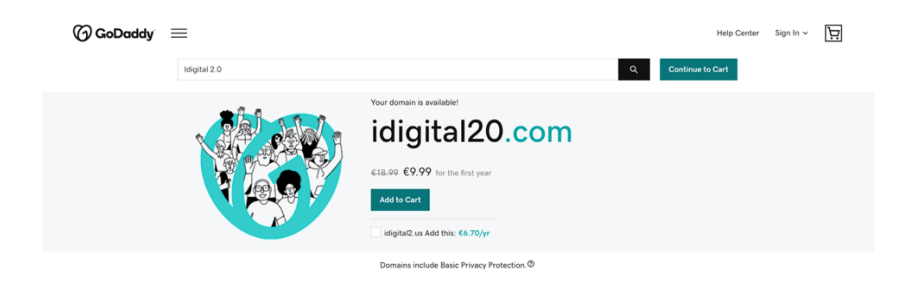

## **Ilustración 51. Precios de dominio en Go Daddy**

Fuente: (Go Daddy, 2021)

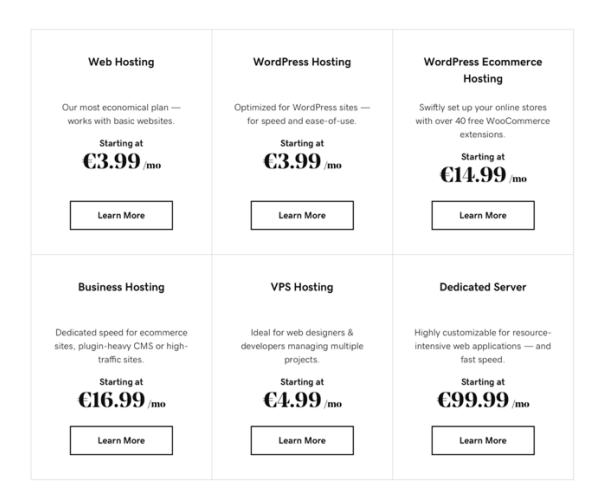

**Ilustración 52. Precios de hosting por Go Daddy**

Fuente: (Go Daddy, 2021)

En la página Blue Host se obtuvo el precio de Lps. 600.11 por el dominio y licencia desde Lps. 71.18 por el manejo de hosting:

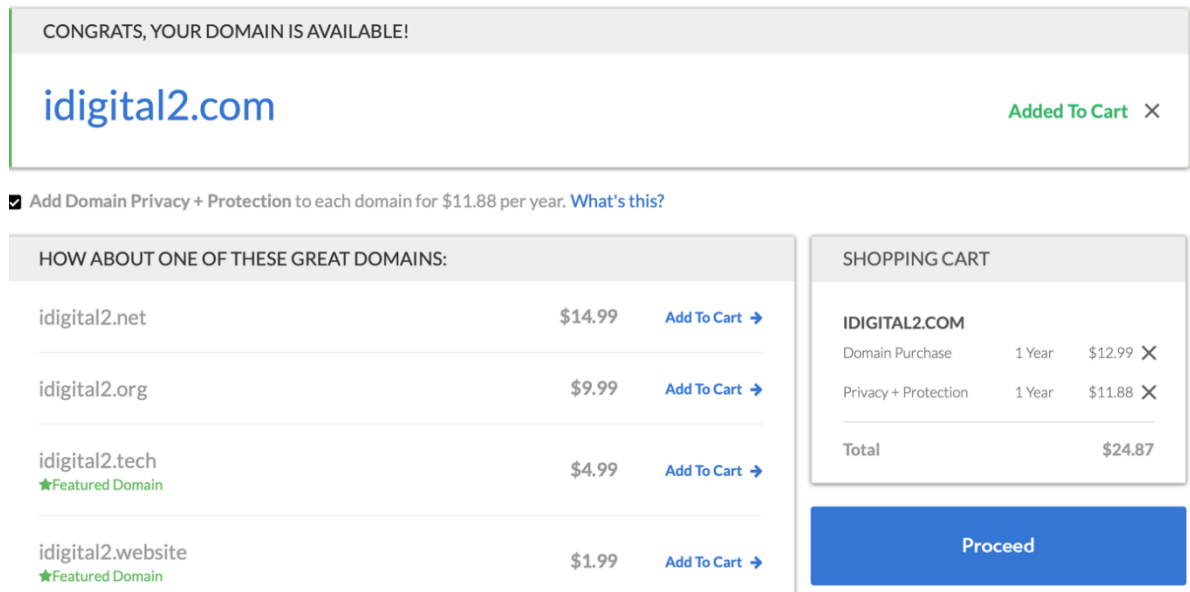

### **Ilustración 53. Precios de dominio en Blue host**

Fuente: (Blue host, 2021)

# Bring your website to life.

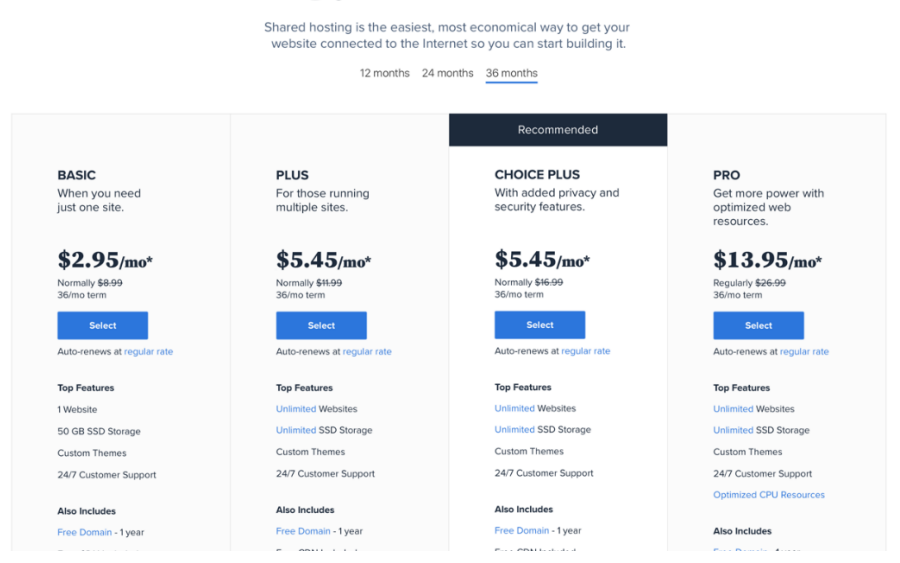

**Ilustración 54. Precios de hosting en Blue host**

Fuente: (Blue host, 2021)

### 7.2.3 COSTO-BENEFICIO

La agencia IDigital 2.0 no posee un programador o profesional en informática que pueda encargarse del desarrollo de la aplicación móvil por lo que se necesitará del apoyo de un colaborador que se encargue de la estructura. Se estableció el contacto con las agencias mencionadas que tienen los trabajadores necesarios y su desglose de costo por hora de trabajo es el siguiente:

Se tomó como base el salario mensual del colaborador para calcular el pago que recibirían por la asignación y el tiempo que establezcan para terminarla que son 60 días hábiles.

**Tabla 18. COSTO ESTIMADO POR HORA**

# **Costo estimado por hora**

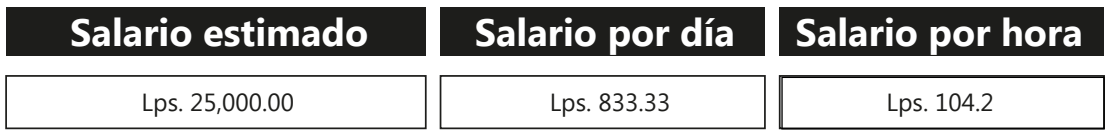

Fuente: (Lidys Díaz, 2021) (RA Mobile Marketing)

## **Tabla 19. COSTO DE PROGRAMACIÓN PARA APLICACIÓN MÓVIL**

# Desglose de Programador de RA Mobile Marketing

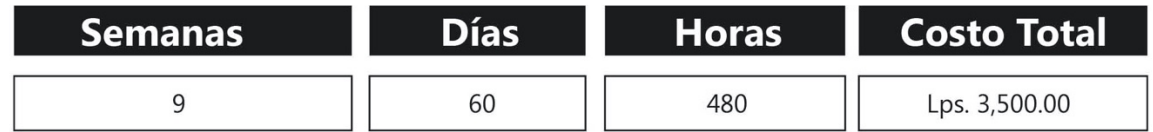

Fuente: (Lidys Díaz, 2021) (RA Mobile Marketing)

Después de obtener los precios por la elaboración de la propuesta se sumaron todos los costos totales cotizados y se obtuvo un promedio total de Lps. 59,778.43 en la parte de programación y L. 7,192.50 en la parte de diseño de plantilla. Siendo la inversión final algo que la empresa se ahorrará porque la practicante desarrolló el diseño.

#### **7.3 REDISEÑO Y PRESENTACIÓN DE PERFILES PARA REDES SOCIALES**

Las agencias de publicidad tienen un solo objetivo y es lograr el crecimiento potencial de las marcas que manejan, donde en el último año 2020 se ha incrementado el uso de las redes sociales y la monetización a través de ellas. Se ha comprobado que las empresas generan un incremento del 40 hasta el 80% en sus ventas por el uso de las redes sociales. (Tecnología para los negocios, 2016).

Es aquí donde las agencias crean ideas novedosas y estratégicas para llegar a esa meta deseada, donde en el caso de Facebook se comparten fotografías, videos, animaciones y hasta se puede vender un producto en el catálogo que lleve información media o completa. Mientras que Instagram es una red mayormente visual por lo que, los "posteos" o historias lleven información mínima para que atraiga al usuario.

Hoy en día contar con redes sociales brinda los siguientes beneficios:

- Se tiene un mayor alcance de visitas por parte de los usuarios
- Brinda un ahorro en la inversión de publicidad
- Es una tarjeta o imagen de presentación creativa
- Facilitan la comunicación de atención al cliente
- Te brinda las estadísticas y resultados de una campaña
- Logras fidelización de clientes potenciales
- Se obtiene un margen más cercano de la competencia

Adicional a lo mencionado, las redes sociales son el medio digital que todas las empresas están comenzando a crear porque es gratuito contar con un perfil y el que termina ganando es el usuario. Los mercadólogos trabajan de la mano con esta herramienta, es parte de cada una de sus estrategias y facilita el proceso de hacer crecer a una marca sin importar el tiempo que lleve en el mercado, donde necesitan de un equipo creativo que este conformado por redactores, directores creativos, diseñadores gráficos y un departamento de revisión para artes finales.

### 7.3.1. REDISEÑO DE PERFILES EN REDES SOCIALES

Como tercera propuesta de mejora se expone el rediseño de los perfiles de la agencia IDigital 2.0 para las redes sociales de Instagram y Facebook, siendo una empresa dedicada al crecimiento de las empresas a través de redes sociales es necesario que tenga su portafolio de presentación de cada trabajo que se realiza para las marcas clientes.

El manual de marca fue elaborado con el fin de ser utilizado en todas las presentaciones del logo de la agencia, donde se ha elaborado la maquetación de los diseños a publicar con la tipografía y colores corporativos para sigan la línea planteada.

IDigital anteriormente contaba con una lista de perfiles que eran manejados por su antiguo dueño pero ahora es una imagen renovada por lo tanto se presentará a los usuarios con una animación y video de expectativa para dar un preámbulo de todos los proyectos que se han comenzado los primeros dos meses del año 2021.

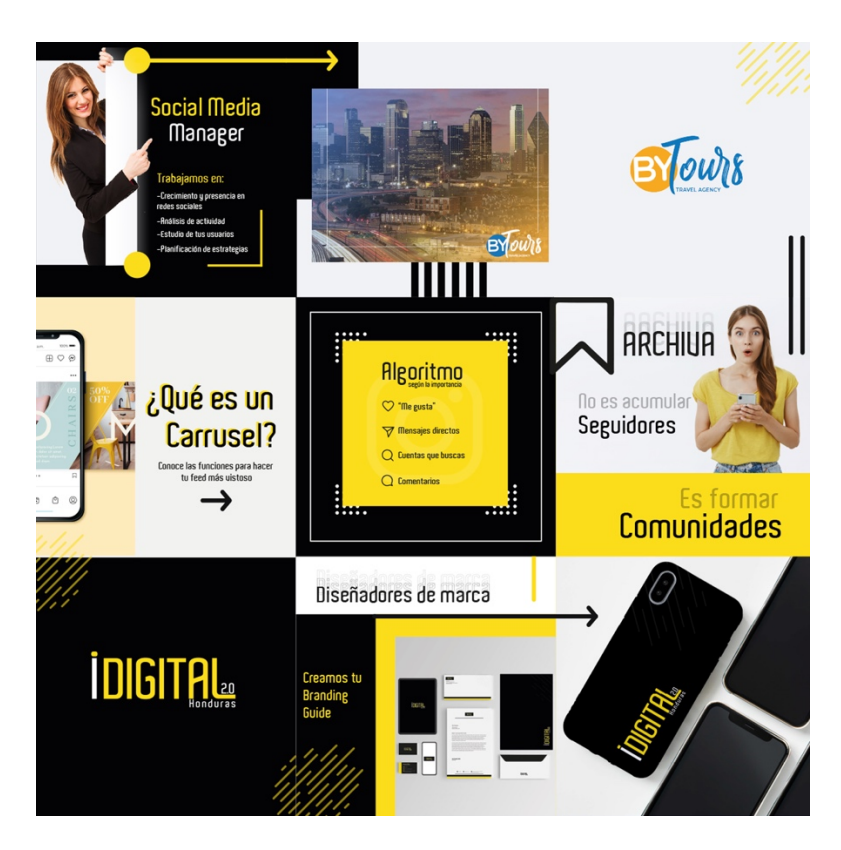

**Ilustración 55. Maquetación de perfil de Instagram**

Fuente: (Lidys Díaz, 2021)

Dentro de la propuesta se incluirán imágenes, videos y animaciones conocidas que sean:

Informativos: contarán con descripciones de temas relacionados con el mercado, diseño, consejos y estrategias para marcas.

- Frases: publicaciones que incluyan frases por parte de pensadores reconocidos de la historia en temas relacionados con la publicidad.
- Servicios: se mostrarán con títulos y una *caption* los servicios que realiza la empresa para que la bolsa de clientes conozca cada uno y entienda a que se refiere.
- Tema: cada semana tendrá un tema de importancia para hacer crecer una marca por medio de estrategias de publicidad digital, de esta forma la agencia podrá brindar apoyo a los emprendedores y PYMES que estén por iniciar su proceso.

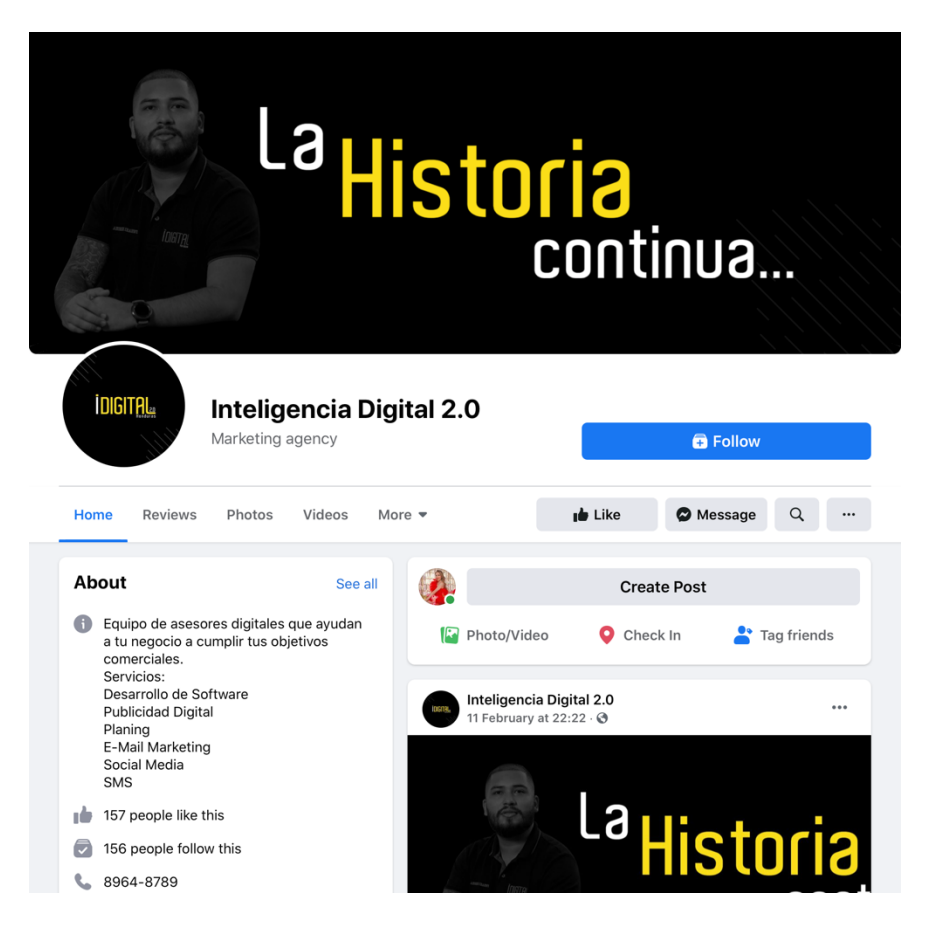

**Ilustración 56. Vista del perfil IDigital en la red social de Facebook**

Fuente: (Lidys Díaz, 2021)

Una estrategia que se usará son la toma, edición y presentación de "Reels" porque se han convertido en una fase importante para que las marcas conecten con sus clientes de una forma amigable entre usuarios. La atención del ser humano es captada en su mayoría por lo visual y al

ver un video que no contenga letras hace que se vuelva más atractivo para adquirir un producto, ser parte de un grupo o pagar por un servicio.

Los reels de la agencia IDigital serán de temas variados, entre los cuáles se mencionan los siguientes:

- 1. Escenas detrás de cámaras en un proyecto: fotos y videos mientras se esté haciendo una sesión, diseño, conferencia, entre otras actividades.
- 2. Presentaciones de ideas nuevas: videos de estrategias que se han implementado en una de las marcas clientes o eventos.
- 3. Experiencias: serán publicaciones de viajes, proyectos macro o campañas que realice, para hacer un resumen de la emoción que se vive al desarrollarlos.
- 4. Ideas fuera de caja: videos que incluyan baile, música entre otras puestas que sean de interés para los usuarios. Esto formará un deseo de ser parte de la comunidad IDigital 2.0.

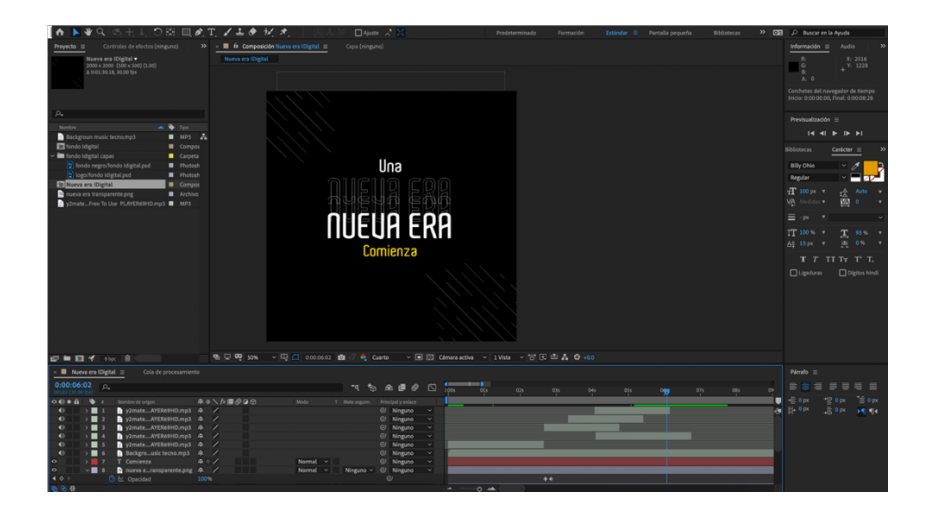

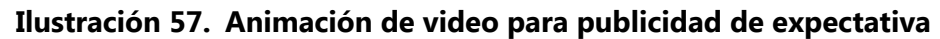

Fuente: (Lidys Díaz, 2021)

Según las especificaciones determinadas por la directiva de la agencia, se elaboraron las siguientes propuestas para el manejo de redes sociales. Comenzando con Instagram, donde la presentación es 80% visual y 20% descriptiva, haciendo del "feed" o perfil de usuario una experiencia atractiva. A continuación, está la maquetación:

En la primera fila se puede observar un arte informativo donde se desglosan los servicios que ofrece la agencia con una flecha direccional que lleva al diseño elaborado para el cliente más la imagen corporativa.

En la segunda fila se encuentran los posteos de consejos o "tips" que ofrecerá la agencia acerca de la correcta administración de las redes sociales para una marca y la función del algoritmo. En la tercera línea esta una maqueta gráfica que llevan los manuales de marca, servicio realizado por la agencia para dar a conocer lo que se desarrolla para elevar la imagen de las empresas.

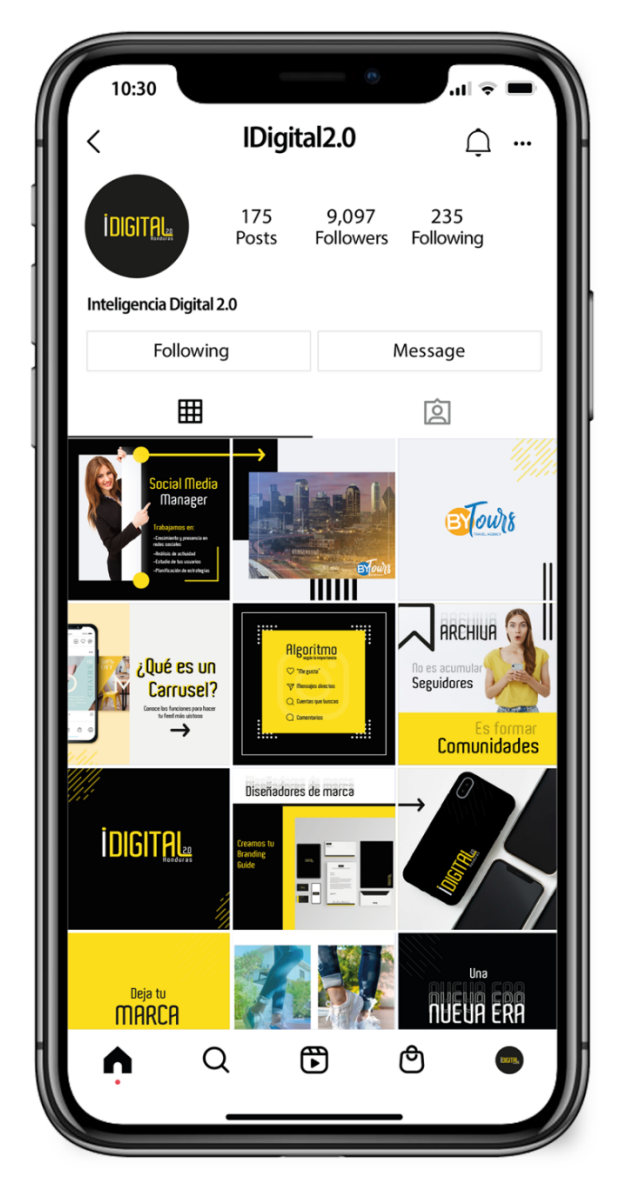

**Ilustración 58. Maquetación de vista desde el celular**

### 7.3.2 COSTO DEL TRABAJO

El costo por la elaboración de los artes se hizo de acuerdo a un plan de estrategias de marketing para una marca tipo B, según los que se tienen estructurados en la agencia. Una marca tipo B tiene un plan que incluye lo siguiente:

- 3 posteos
- 2 historias animadas
- 1 video pautado

Se realizaron 2 cotizaciones para elaborar los artes de publicidad en redes sociales, la primera al diseñador de IDigital 2.0 y la segunda a un FreeLancer, siendo el tiempo estimado de 2 meses de para entregar las propuestas y trabajos que se hacen semanal o quincenal para tener contenido y publicarlo.

A continuación, se presenta la cotización del precio total por la elaboración del plan de artes para una marca B y los videos animados que esta incluye. La cotización está basada en la cantidad de posteos e historias animadas que se suben para una quincena. Al realizar 6 artes y 6 videos animados los costos son los siguientes.

**Tabla 20. COTIZACIÓN DE ARTES PARA REDES DE IDIGITAL 2.0**

# **Cotización Elaboración de artes**

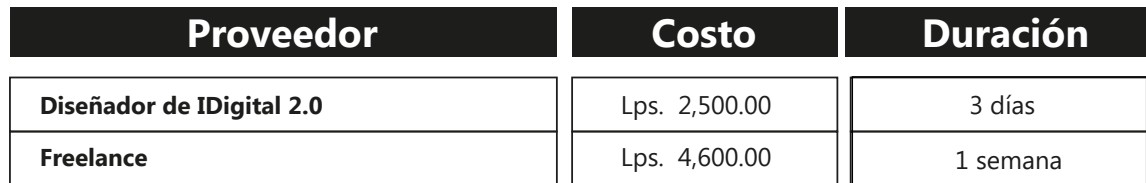

# **Tabla 21. COTIZACIÓN DE ANIMACIONES PARA REDES DE IDIGITAL 2.0**

# **Cotización Elaboración de animación**

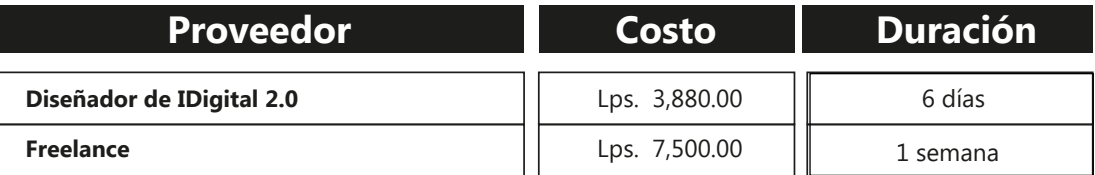

Fuente: (Lidys Díaz, 2021)

7.3.3 COSTO-BENEFICIO

A continuación se presenta el desglose del diseñador de IDigital 2.0 basándose en el salario estimado que proporciona la empresa.

Para sacar el costo por hora se hizo la división del salario mensual estimado por la cantidad de días del mes (30) y se dividió entre 8 que es la cantidad de horas trabajadas, dando como resultado los siguientes factores:

**Tabla 22. COSTO ESTIMADO POR HORA**

# **Costo estimado por hora**

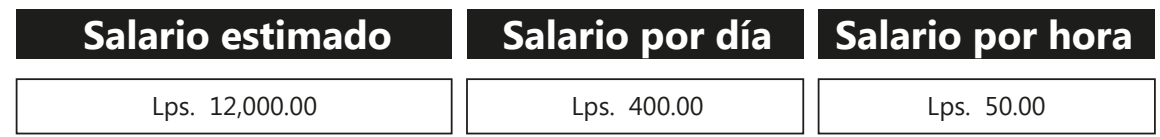

Fuente: (Lidys Díaz, 2021)

Una vez obtenida la cifra por hora se continuó con el costo por la elaboración de artes basándose en la cantidad de días en que el practicante hizo la propuesta, dando como resultado las cifras expresadas en la tabla 10.

### **Tabla 23. COSTO DE ELABORACIÓN DE ARTES PARA REDES SOCIALES**

### **Desglose de Diseñador IDigital-artes**

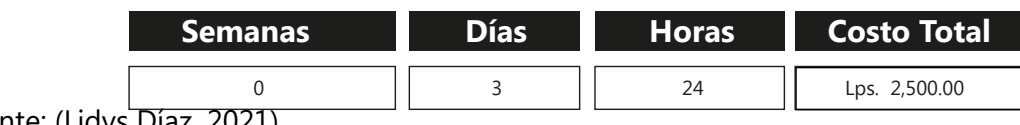

### **Tabla 24. COSTO DE ELABORACIÓN DE ANIMACIÓN PARA REDES SOCIALES**

# **Desglose de Diseñador IDigital-animación**

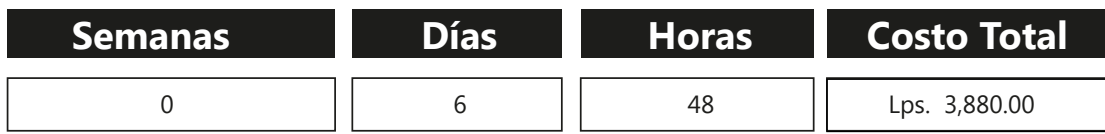

### Fuente: (Lidys Díaz, 2021)

El resultado de los costos se calculó multiplicando la cantidad de días para la elaboración del proyecto por 8 horas y el resultado fue de Lps. 50.00. La suma de ambos proyectos hechos por el diseñador de planta para la primera propuesta suma un total de Lps. 6,380.00.

Una vez obtenidos los precios de elaboración de la propuesta se sumaron todos los costos totales cotizados y se obtuvo un promedio total de Lps. 3,550.00 en los artes y Lps. 5,690.00 en la elaboración de videos animados dando así un total de Lps. 9,240.00 para las propuestas. Siendo la opción más viable la elaboración de artes por parte del practicante, para no contar con gastos en la empresa.

## **VIII. CONCLUSIONES**

Ante los objetivos planteados surgen como respuesta las conclusiones. Después de los estudios y trabajo desarrollado durante las semanas de práctica profesional, se concluye que:

- Se obtuvieron conocimientos acerca del proceso de elaboración y diseño de elementos visuales dentro del área creativa. Conociendo el correcto manejo de los procesos para presentar un diseño, uso de equipo técnico y trato con los clientes.
- Durante las semanas destinadas a la práctica se creó un vínculo con el equipo de trabajo, las diferentes áreas y las marcas clientes de la agencia, dejando experiencias enriquecedoras para la vida profesional de la alumna. Siendo un punto a destacar que la conexión y comprensión de las asignaciones fue tan positiva que se ofreció una vacante para trabajar en el área creativa como diseñadora gráfica.
- Se incremento el posicionamiento de las marcas, dejando cifras significativas en número de seguidores en las redes sociales manejadas y para los nuevos clientes se procedió al diseño de identidad corporativa para generar una línea gráfica que los represente y así comience su crecimiento en el social media.
- Dentro de las semanas se estudiaron las propuestas de mejora para la coordinación, presentación y correcto funcionamiento de la agencia. Dentro de las cuales están el diseño de un manual de señalética con protocolo de bioseguridad que contiene las cotizaciones de creación y colocación dentro del área de trabajo. Como segunda propuesta está el desarrollo de plantilla para aplicación móvil que ayudará en la parte de solicitud y entregas de campañas o diseños para el equipo creativo de la agencia, brindado claridad a los directivos y clientes. Como colofón se propone el diseño y mantenimiento de redes sociales con diseños creativos que sean armónicos dentro de Instagram y que tengan presencia para compra y venta en Facebook.

## **IX. RECOMENDACIONES**

En este capítulo del informe la practicante brinda recomendaciones o sugerencias dirigidas en tres fases: hacia la empresa, la institución y futuros practicantes en base a su experiencia adquirida en las semanas destinadas a la práctica profesional, siendo las siguientes:

### **9.1 RECOMENDACIONES A AGENCIA IDIGITAL 2.0**

- Mejorar la organización dentro del área creativa de la agencia, para que los miembros puedan recibir y entregar en tiempo y forma cada cronograma semanal. Asegurando el envío de la información de la marca cliente.
- Dar seguimiento a sus redes sociales para que el público conozca los servicios que ofrece IDigital 2.0 y el factor diferenciador que posee en el mercado.
- Brindar semana de inducción para los nuevos miembros sean practicantes o trabajadores para que tengan un panorama claro de los procesos que se llevan a cabo dentro de la agencia.

#### **9.2 RECOMENDACIONES A LA UNIVERSIDAD**

- Añadir al pénsum 2 niveles más en las clases de multimedia y animación porque cada año va incrementando su necesidad dentro del mercado.
- Incluir una clase de economía que tenga estadísticas y números para que el diseñador pueda administrar sus recursos. Esto beneficiará gradualmente sus conocimientos en las sesiones y presentación de propuestas dentro del ámbito laboral.
- Hacer simuladores donde el alumno pueda tener una experiencia desde nivel junior hasta avanzado para que esto de mayor seguridad a todo lo aprendido y concluya su carrera con la mejor preparación.

#### **9.3 RECOMENDACIONES AL ALUMNO**

• Escuchar y poner en práctica los consejos que van mencionando los licenciados durante la carrera para no dejar todo para último momento, como el diseño de portafolio. Este tipo de trabajo es la carta de presentación que tendrán al mundo laboral y de esa forma serán recordados para los siguientes empleos que tengan.
- Aprender a distribuir correctamente su tiempo para que la redacción del informe no se vea afectada por las asignaciones dentro del lugar de práctica o proyecto profesional. Cada semana la carga académica va incrementando por lo que hay que cuidar cada detalle para que el informe final este impecable.
- Optar por la inscripción de diplomados, certificaciones y cursos extras que les ayuden a aumentar sus conocimientos acerca del diseño gráfico u otras áreas como mercadeo y finanzas.
- Investiguen los posibles lugares para realizar su práctica por medio de referencias de egresados o colegas que sean de ayuda fundamental para que su elección final sea la correcta.

# **X. CONOCIMIENTOS APLICADOS**

En esta sección se dan a conocer los diferentes conocimientos adquiridos en la carrera de diseño gráfico que fueron aplicados en la práctica profesional y elaboración del informe:

- En la redacción y estructura del informe, tanto como en la presentación de propuestas a clientes se aplicó los conocimientos adquiridos en las clases de Redacción y Metodología del diseño.
- Para la elaboración de videos y edición de los comerciales de marcas se puso en práctica los conocimientos adquiridos en las clases de Introducción a los medios audiovisuales, Diseño gráfico y animación por computadora.
- Para la creación de fotomontajes, edición de imágenes y corrección de color de los artes se aplicaron los conocimientos adquiridos en la clase de Computación aplicada al Diseño Gráfico, Fotografía Comercial y Comunicación Gráfica.
- Para la parte de cotización y estructura de propuestas del informe se hizo praxis con los conocimientos aprendidos en la clase de Administración de materiales y costos de impresión.
- Para la creación de campañas y proyectos dentro de la agencia se aplicaron los conocimientos adquiridos en la clase de Creatividad publicitaria, Campañas de divulgación y Publicidad.
- Para el diseño de la propuesta del manual de señalética, la creación de pictogramas y colocación de las mismas se aplicaron los conocimientos adquiridos en la clase de Señalética.
- En la elaboración de manuales de marca y fase de procesos corporativos se aplicaron los conocimientos adquiridos en la clase de Imagen Corporativa y Comunicación Gráfica.
- En el diseño de propuesta de aplicación móvil y el diseño de la interfaz de usuario se puso en práctica los conocimientos de la clase de Diseño Multimedia y Nuevas Tecnologías para el Diseño Gráfico.
- Para el envío de las piezas gráficas que van a la fase de impresión se aplicaron los conocimientos adquiridos en la clase de Edición de impresos, Artes Finales y Producción de Artes Gráficas.

# **XI. VALORACIÓN DE LA PRÁCTICA**

La práctica profesional es una experiencia enriquecedora para el egresado de licenciatura porque permite tener una visualización amplia, concreta y real de lo que sucede en el mundo laboral. Cada una de las asignaciones recibidas en el lugar de trabajo es una oportunidad de poner en práctica todo lo aprendido durante su formación y también ayuda a cumplir competencias que están dentro o fuera de su zona de confort. Se puede descubrir el área donde posee más habilidades y en la cual desee especializarse, además de ello se queda con todo tipo de vivencias como ser la creación de proyectos, compartir puntos de vistas para decisiones importantes, dirigir una campaña y ser estratega.

La agencia IDigital 2.0 es un ambiente lleno de creatividad, movimiento e innovación porque se dedica a diario a elaborar propuestas que eleven potencialmente las marcas en el mercado; al ser parte del equipo se aprende de cada área ya sea de diseño, estrategias, comunicación, planificación e incluso finanzas. Es una experiencia que permite conocer a personas con una amplia trayectoria que han destacado en diferentes ámbitos lo cual genera un cambio en la forma de ser, actuar y pensar. Adicional a lo mencionado es un lugar donde se crean vínculos entre todos los compañeros porque se aprende la importancia del trabajo en equipo para obtener los resultados deseados.

## **XII. BIBLIOGRAFÍA**

- Publicidad, C. d. (s.f.). *Factoria Creativa.* Obtenido de https://www.factoriacreativabarcelona.es/blog/la-importancia-del-diseno-graficopublicidad/
- *Esneca*. (19 de junio de 2019). Obtenido de https://www.esneca.com/blog/que-es-disenografico/
- imagen, E. p. (s.f.). *Puro Marketing.* Obtenido de https://www.puromarketing.com/42/22337/poder-imagen-contenido-visual-nos-atraetanto.html
- Gráfica, L. (04 de Marzo de 2019). *Key Social Media.* Obtenido de https://www.keysocialmediapy.com/post/lineagrafica
- Consumismo?, E. d. (Julio de 2013). *Redalyc.* Obtenido de https://www.redalyc.org/pdf/4779/477947373003.pdf
- Benavente, E. (6 de Julio de 2014). *Puromarkenting*. Obtenido de https://www.puromarketing.com/42/22337/poder-imagen-contenido-visual-nos-atraetanto.html
- Benavente, E. (6 de Junio de 2014). *Puromarking*. Obtenido de https://www.puromarketing.com/42/22337/poder-imagen-contenido-visual-nos-atraetanto.html
- Lesmo, K. (4 de Marzo de 2019). *KEY social media*. Obtenido de https://www.keysocialmediapy.com/post/lineagrafica
- Gabriel, L. (3 de Julio de 19). *rockcontent*. Obtenido de https://rockcontent.com/es/blog/identidad-corporativa/
- Borges, V. (23 de Agosto de 2012). *método markenting*. Obtenido de https://metodomarketing.com/definicion-de-identidad-corporativa/
- *POPULAR*. (6 de Agosto de 2018). Obtenido de https://www.impulsapopular.com/marketing/publicidad/aspectos-basicos-de-toda-lineagrafica/
- *FOXICE*. (20 de Noviembre de 2018). Obtenido de https://www.foxize.com/blog/que-esel-email-marketing-y-para-que-sirve/
- Fuentes, O. (16 de Enero de 2019). *IeBS*. Obtenido de https://www.iebschool.com/blog/que-es-un-community-manager-redes-sociales/
- Bernal Peñalozo, J. (14 de julio de 2013). *REDALYC*. Obtenido de https://www.redalyc.org/pdf/4779/477947373003.pdf
- School., E. B. (Enero de 2018). *ESIC*. Obtenido de https://www.esic.edu/rethink/marketingy-comunicacion/la-expansion-de-las-redes-sociales-como-estrategia-de-crecimiento
- Martínez, A. (10 de Noviembre de 2020). *ConceptoDefinición*. Obtenido de https://conceptodefinicion.de/diseno-grafico/
- ilIfebell, E. (2021). *iLB*. Obtenido de https://ilifebelt.com/cuales-son-las-redes-socialesmas-utilizadas-en-2021/2020/11/
- Paronzini, J. (15 de Abril de 2021). *Programa de actualización profesional*. Obtenido de http://www.unrinteractiva.com.ar/cursos/2020/04/15/diseno-publicitario-para-redessociales/
- Pozp, J. C. (18 de Junio de 2015). *WAKA*. Obtenido de https://www.somoswaka.com/blog/2015/06/que-es-la-senaletica/
- *La pausa del render*. (18 de Abril de 2016). Obtenido de http://www.lapausadelrender.com/educacion-audiovisual/que-es-el-stop-motion/
- *iLB*. (2021). Obtenido de Ilifebelt: 14. https://ilifebelt.com/cuales-son-las-redes-socialesmas-utilizadas-en-2021/2020/11/
- *Unrinteractiva*. (15 de Abril de 2020). Obtenido de http://www.unrinteractiva.com.ar/cursos/2020/04/15/diseno-publicitario-para-redessociales/
- C. Del Pozo, J. (18 de Junio de 2015). *¿Qué es la señalética?* Obtenido de Waka: https://www.somoswaka.com/blog/2015/06/que-es-la-senaletica/
- Olivares, E. (11 de Enero de 2013). *Blog*. Obtenido de Ernesto Olivares Visual Information: https://ernestoolivares.es/pensamos-90-en-imagenes/
- *Los diseñadores gráficos más ilustres de la historia*. s.f.. Obtenido de Galerna Estudio: https://galernaestudio.com/los-5-disenadores-graficos-mas-ilustres-la-historia/
- García, M. (15 de Agosto de 2019). Obtenido de Paredro: https://www.paredro.com/15 definiciones-diseno-grafico-citas-autores/
- publicidad, E. d. (s.f.). Obtenido de Catarina: http://catarina.udlap.mx/u\_dl\_a/tales/documentos/ldg/munoz\_c\_jf/capitulo5.pdf
- Orellana, R. (25 de Febrero de 2021). Obtenido de Digital trends: https://es.digitaltrends.com/celular/que-es-whatsapp/
- Figueroa, B. (s.f.). Obtenido de Mott: https://mott.pe/noticias/agencias-de-publicidad-las-10-mejores-a-nivel-internacional/
- *Diseño de apps*. (s.f.). Obtenido de Appnet Blog: https://www.tu-app.net/blog/diseno-deapps/
- Pedro. (s.f.). Obtenido de Pedro de la nube: https://www.pedrodelanube.com/cual-es-ladiferencia-entre-diseno-ui-y-ux/
- Cunioli, B. (s.f.). Obtenido de Universidad de Palermo: https://fido.palermo.edu/servicios\_dyc/publicacionesdc/actas\_de\_diseno/detalle\_articulo. php?id\_libro=271&id\_articulo=6557
- *Biblioteca digital*. (s.f.). Obtenido de Univalle: https://bibliotecadigital.univalle.edu.co/bitstream/handle/10893/2247/DISENO%20AUDI OVISUAL.pdf;jsessionid=6566117AB67846E15DA0B7EC892660A5?sequence=1
- (s.f.). Obtenido de Mobivery: https://mobivery.com/diseno-de-apps-aplicaciones-moviles/

# **ANEXOS**

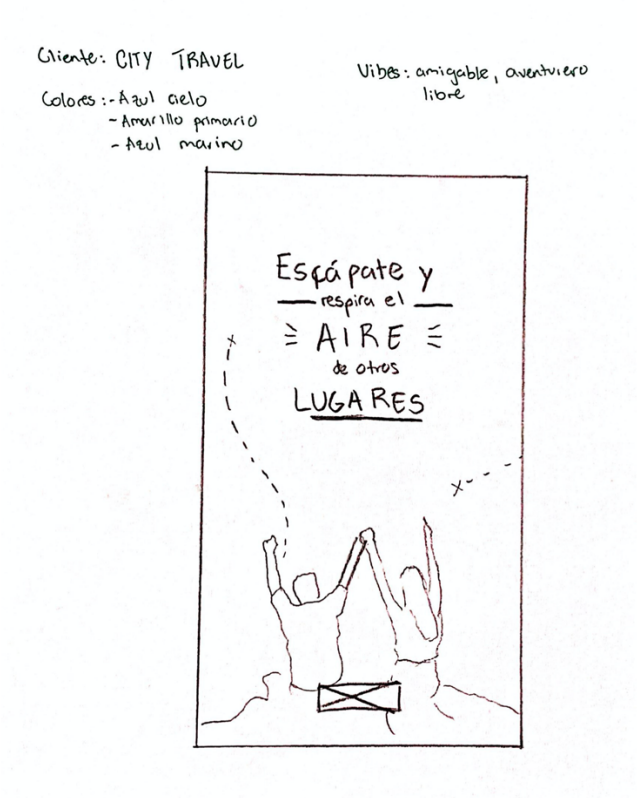

**Anexo 1. BOCETO PARA STORY DE CITY TRAVEL**

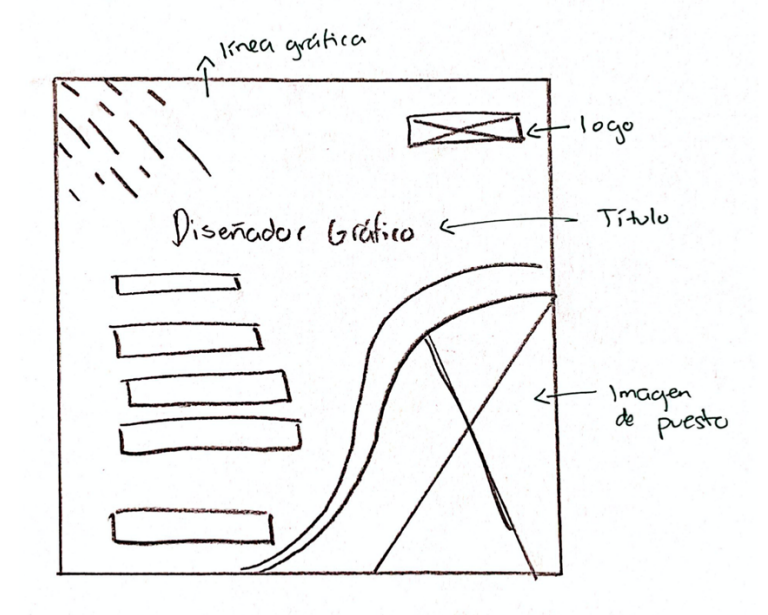

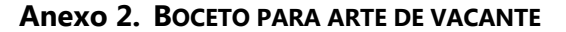

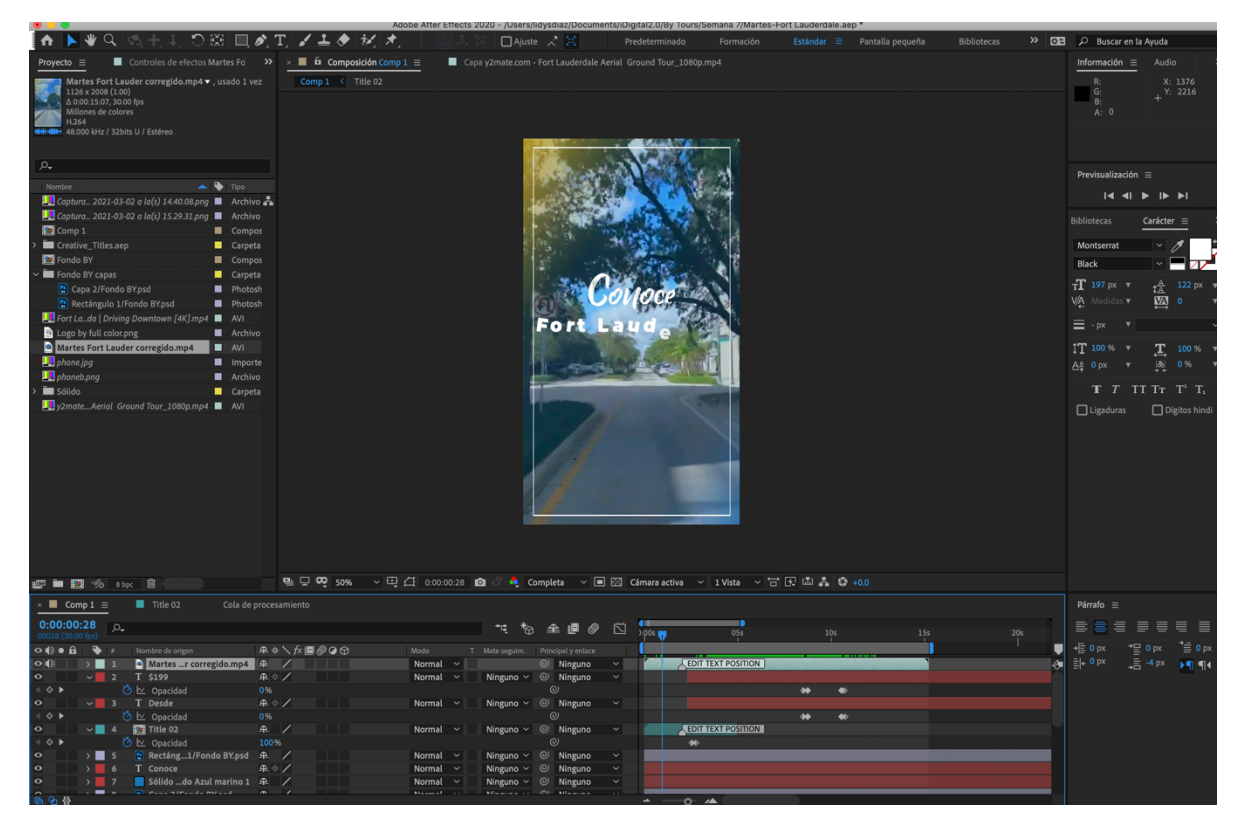

**Anexo 3. ANIMACIÓN PARA BY TOURS DE CIUDAD**

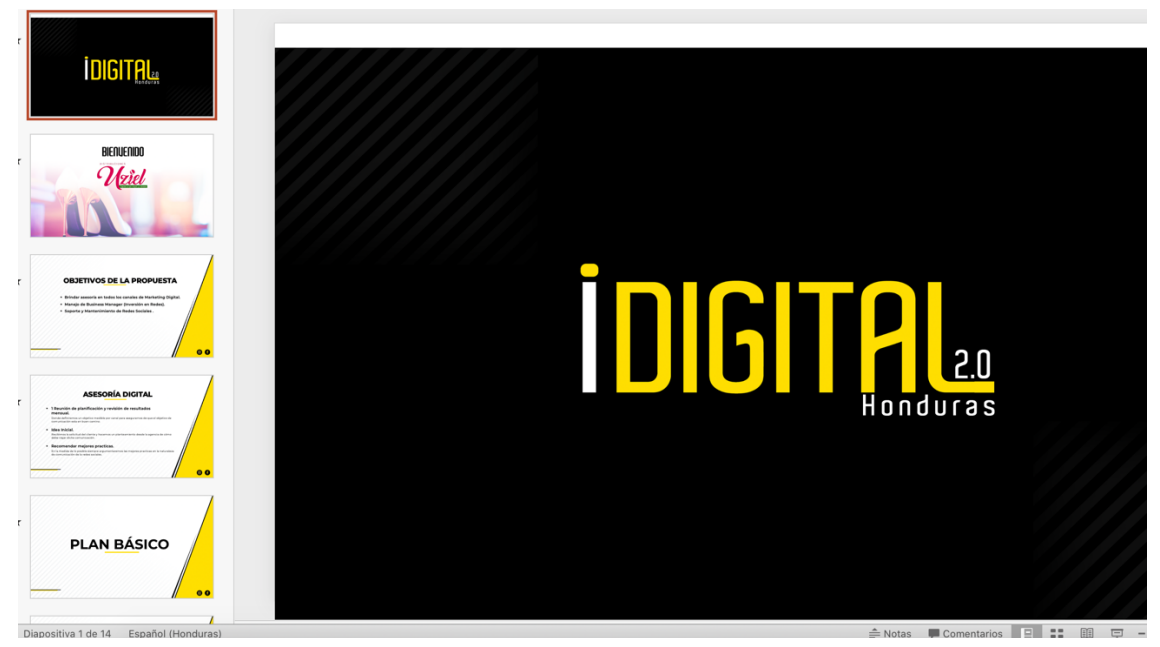

**Anexo 4. PRESENTACIÓN DE PAQUETE PARA CLIENTES**

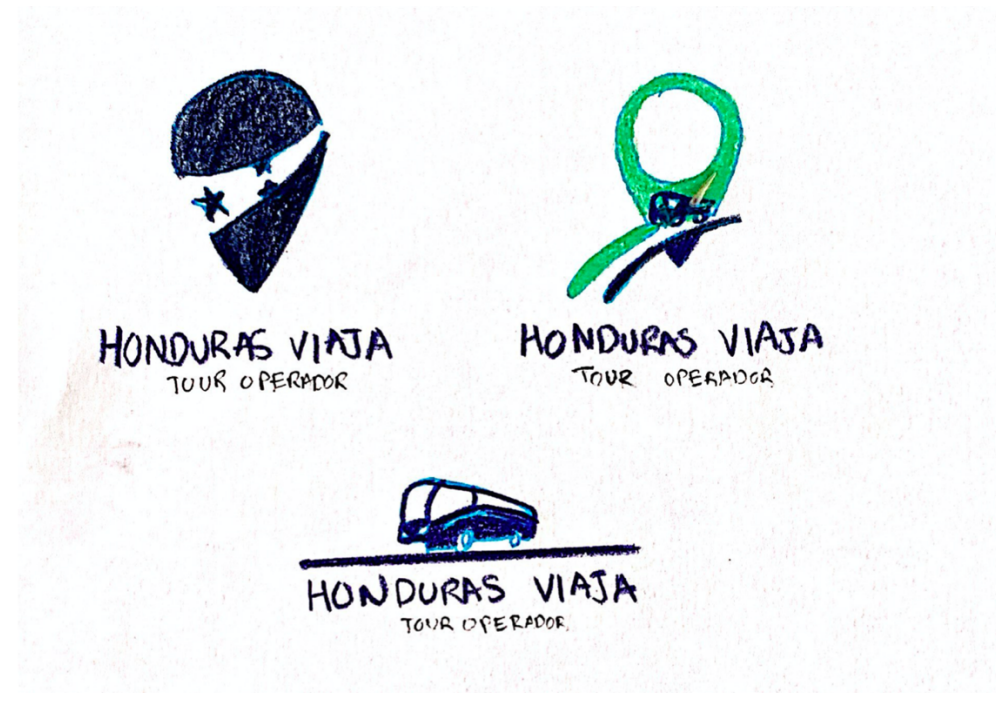

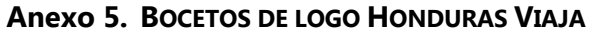

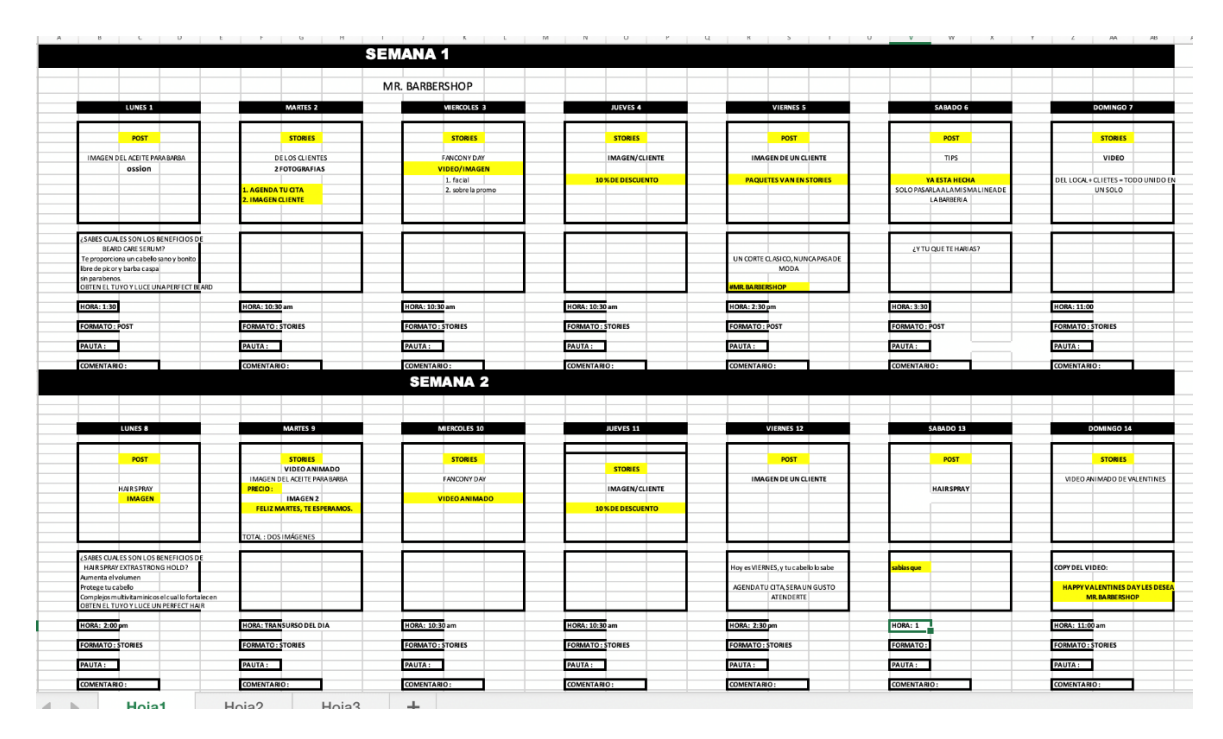

**Anexo 6. CRONOGRAMA QUINCENAL DE MARCA CLIENTE**

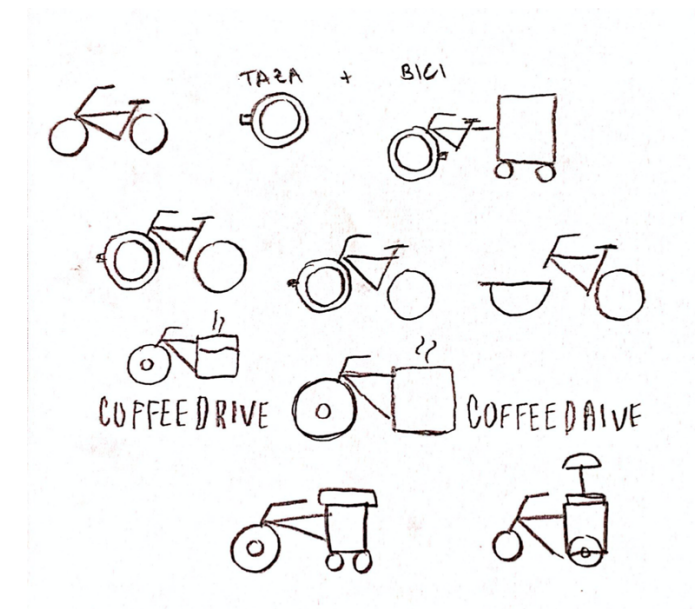

**Anexo 7. BOCETOS DE MARCA ICOFFEE DRIVE**

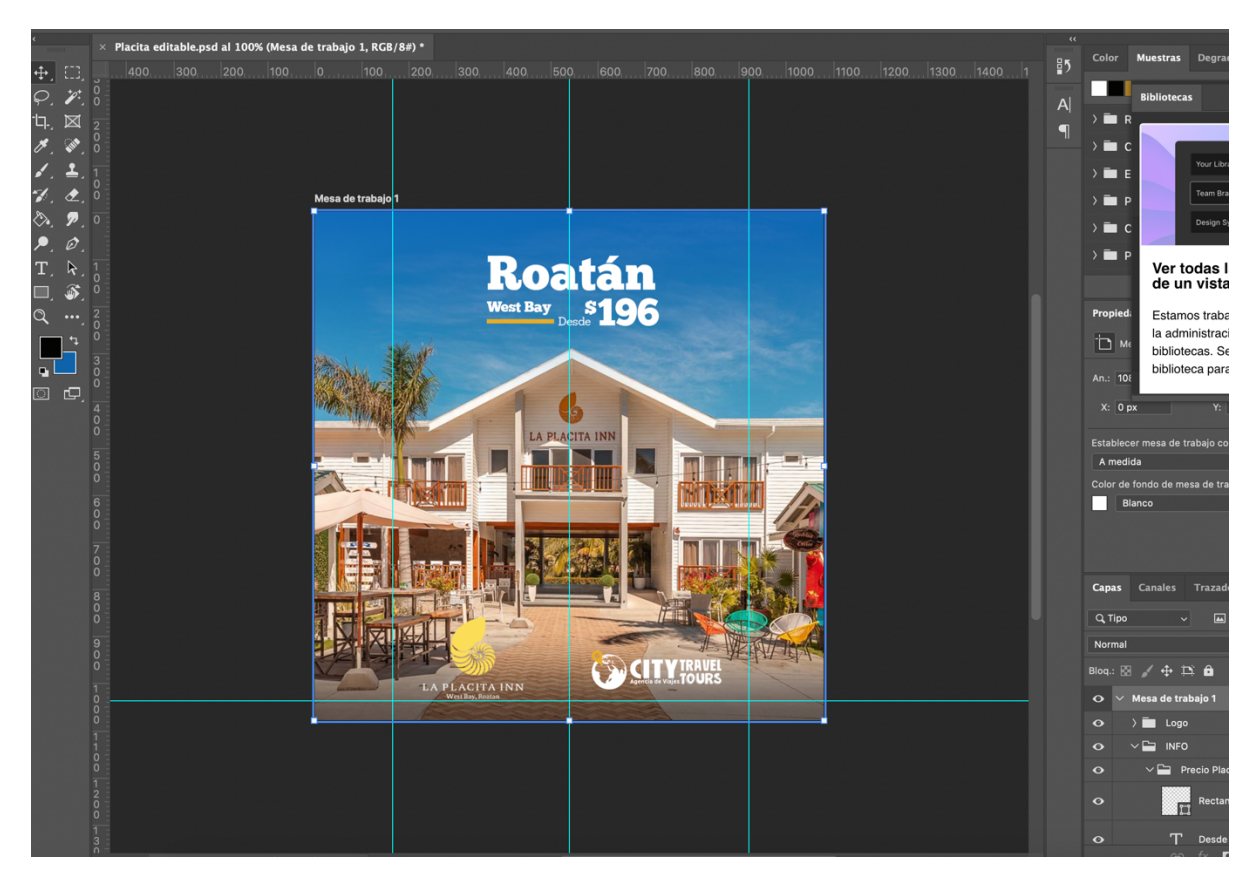

**Anexo 8. DISEÑO DE PUBLICIDAD PARA LA PLACITA INN**

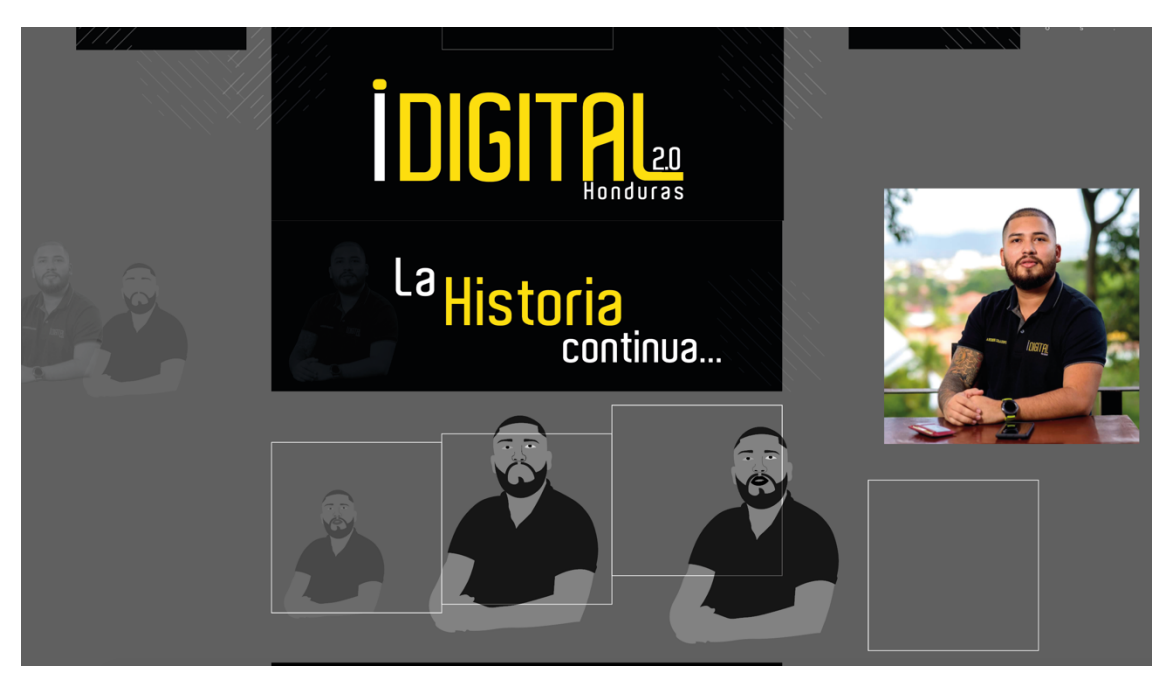

**Anexo 9. CREACIÓN DE ILUSTRACIÓN DEL DUEÑO DE IDIGITAL 2.0.**

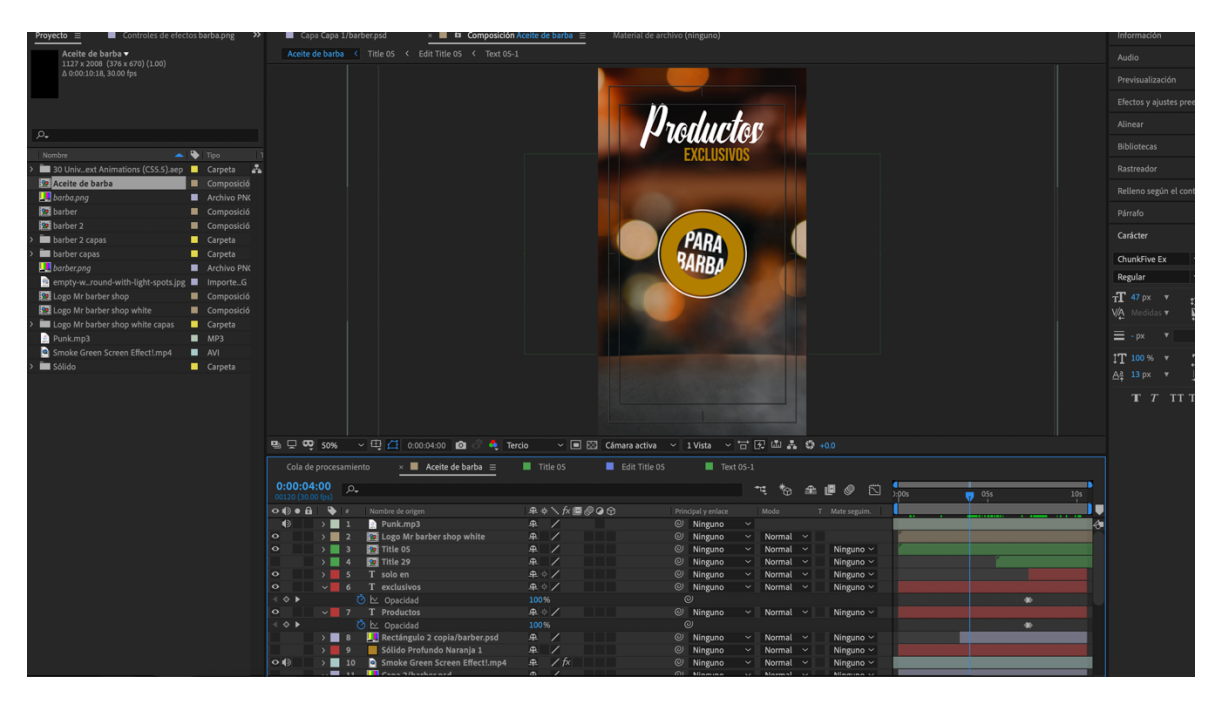

**Anexo 10. ANIMACIÓN DE PRODUCTO PARA MR. BARBER SHOP** 

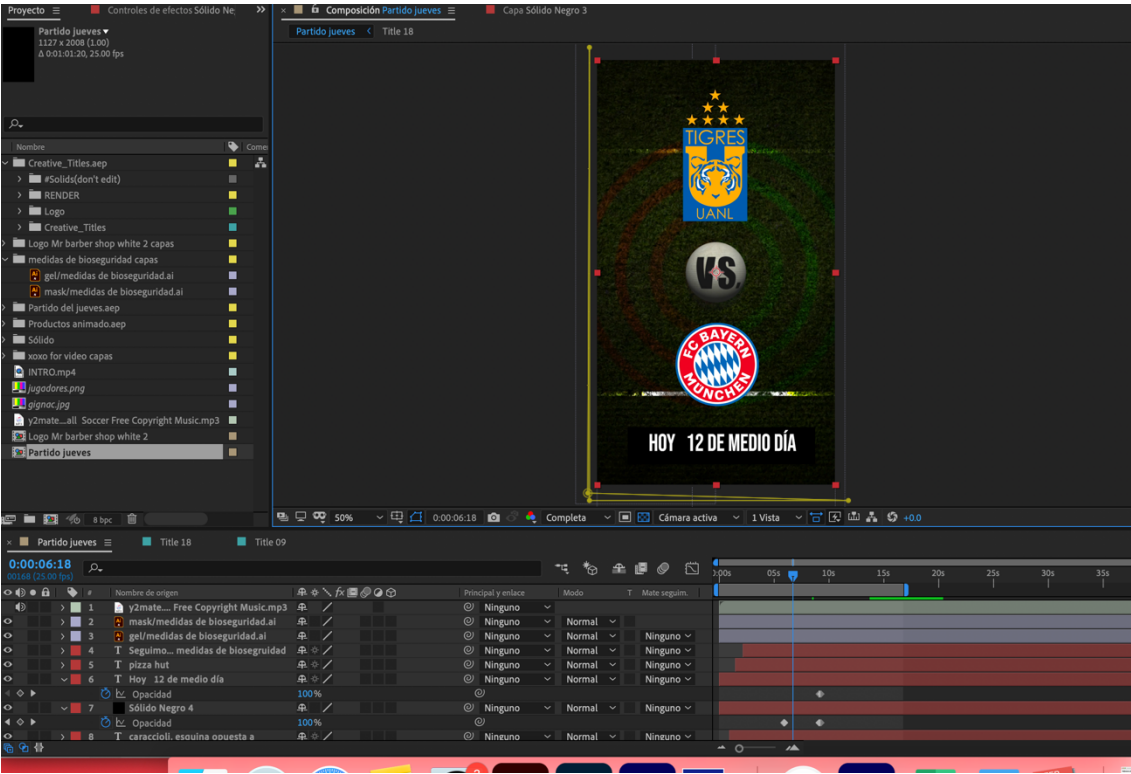

**Anexo 11. ANIMACIÓN DE PARTIDO. DE FÚTBOL PARA EVENTO EN MR. BARBER SHOP**

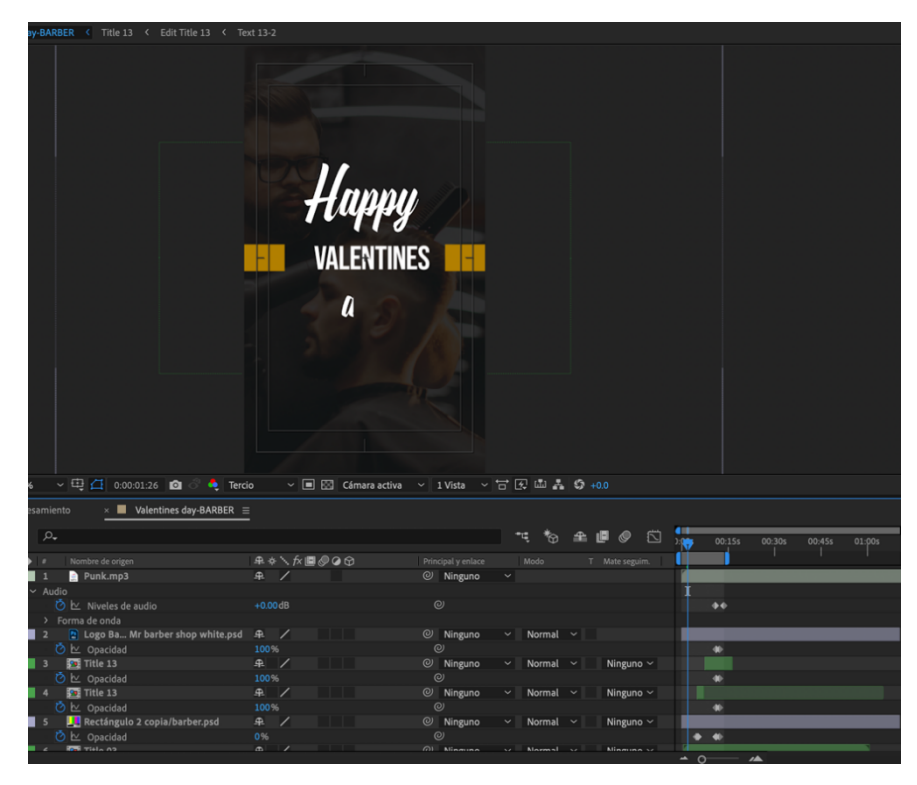

**Anexo 12. ANIMACIÓN DE VALENTINES DAY PARA EVENTO EN MR. BARBER SHOP** 

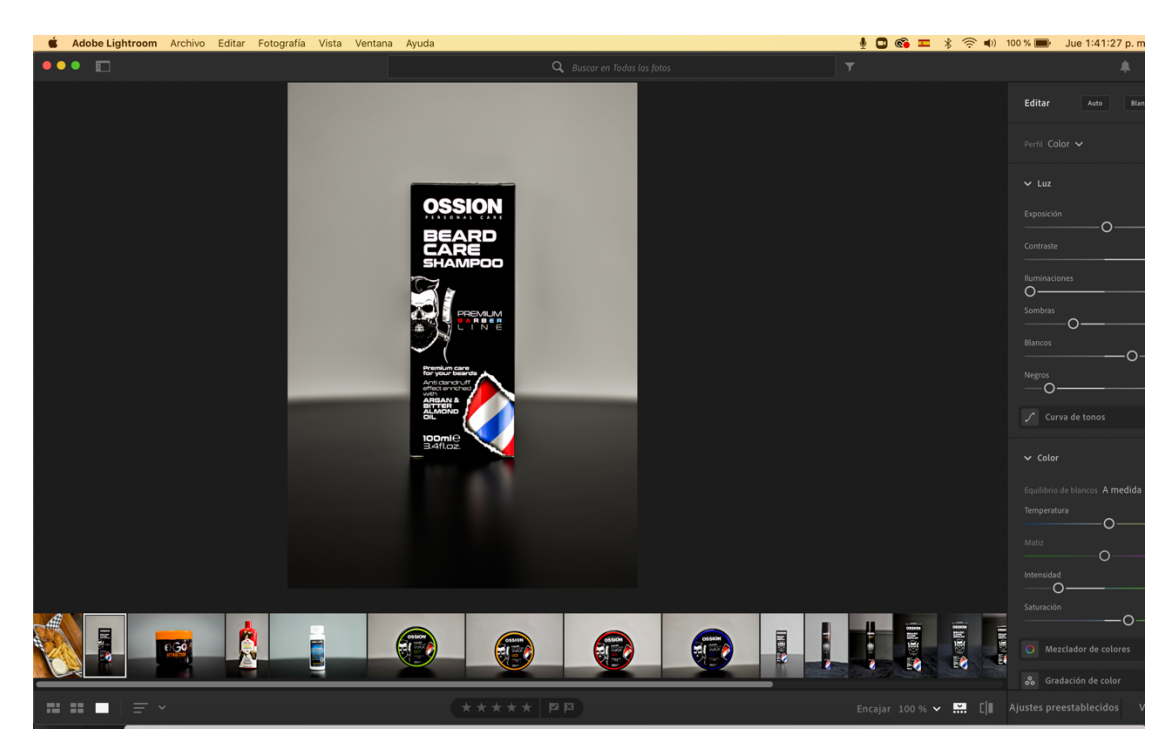

**Anexo 13. EDICIÓN Y RETOQUE DE FOTOGRAFÍAS**

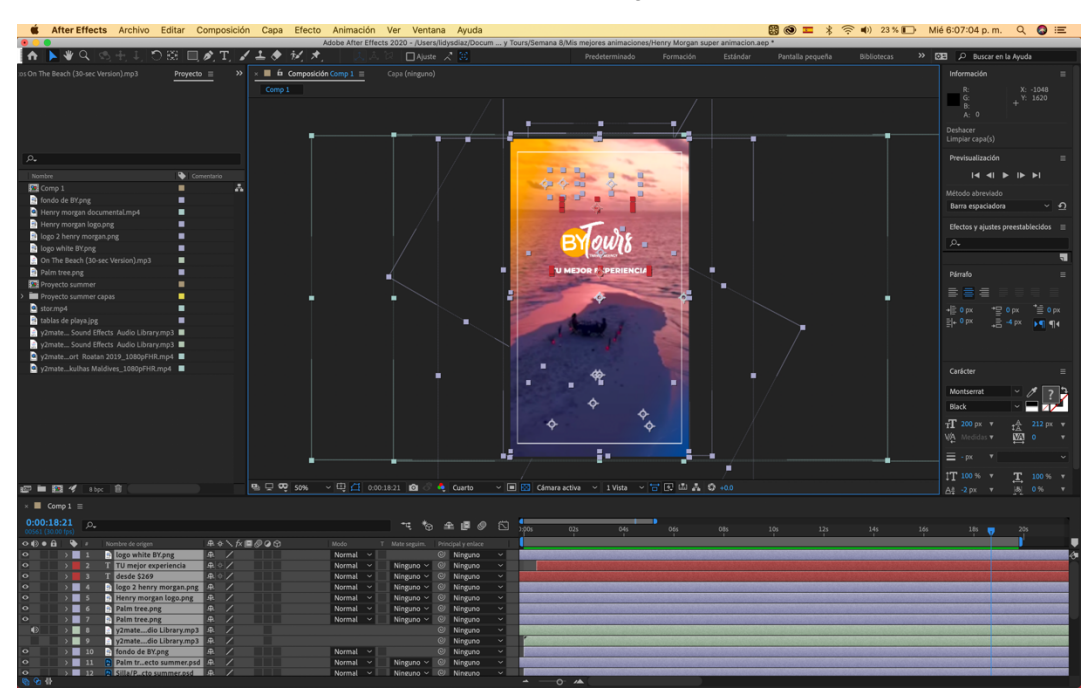

**Anexo 14. ANIMACIÓN DE ROATÁN PARA BY TOURS**

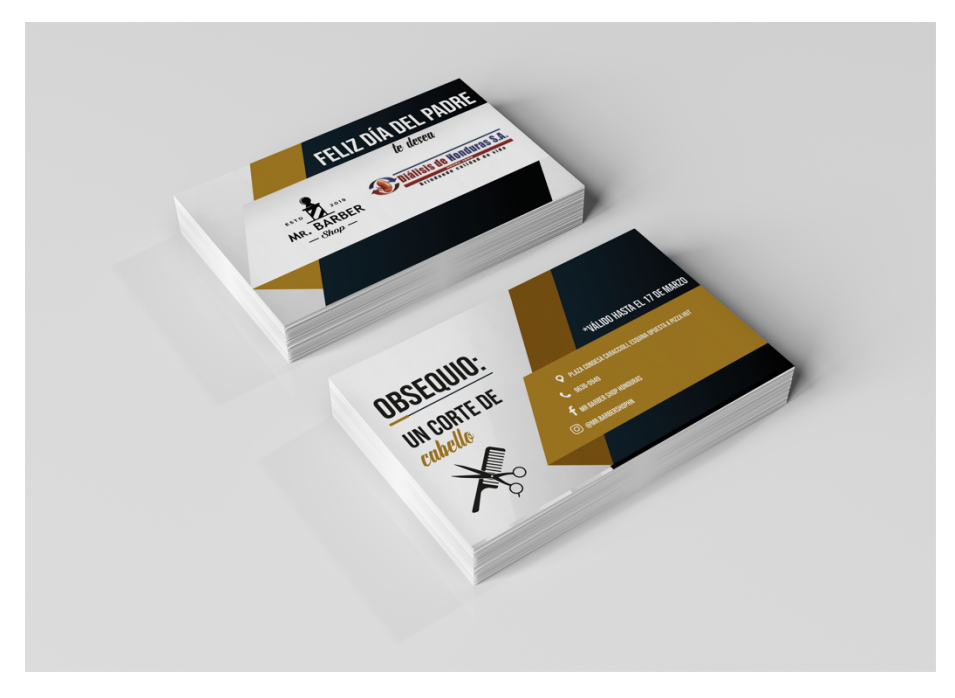

**Anexo 15. TARJETAS PARA DÍA DEL PADRE**

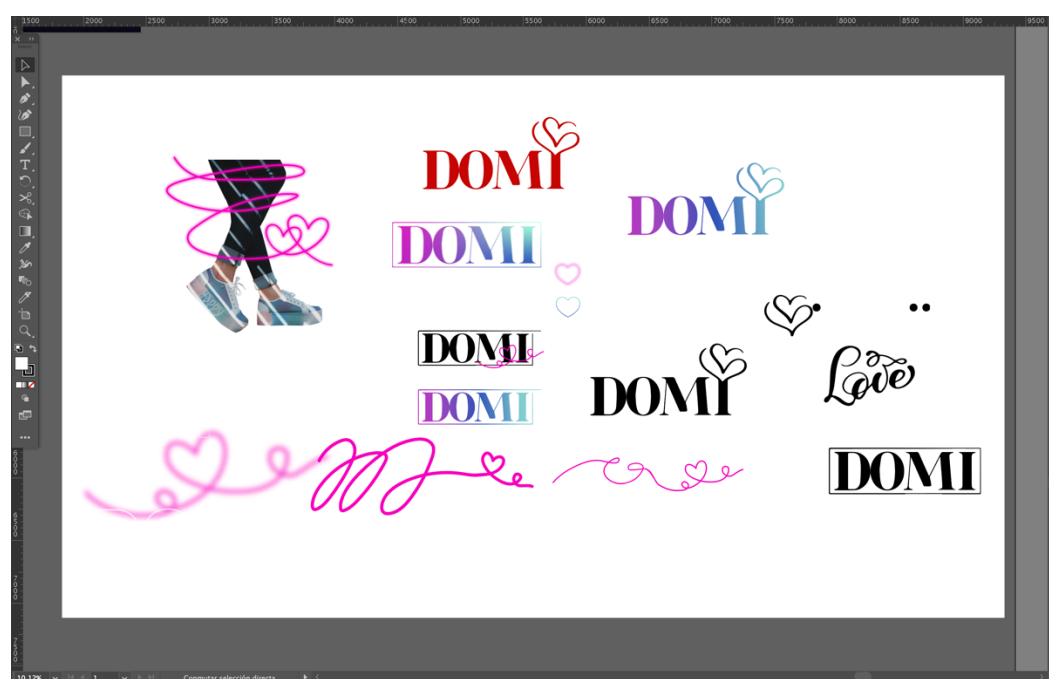

**Anexo 16. CAMBIO DE LOGO PARA CAMPAÑA DE VALENTINES DOMI SHOES**

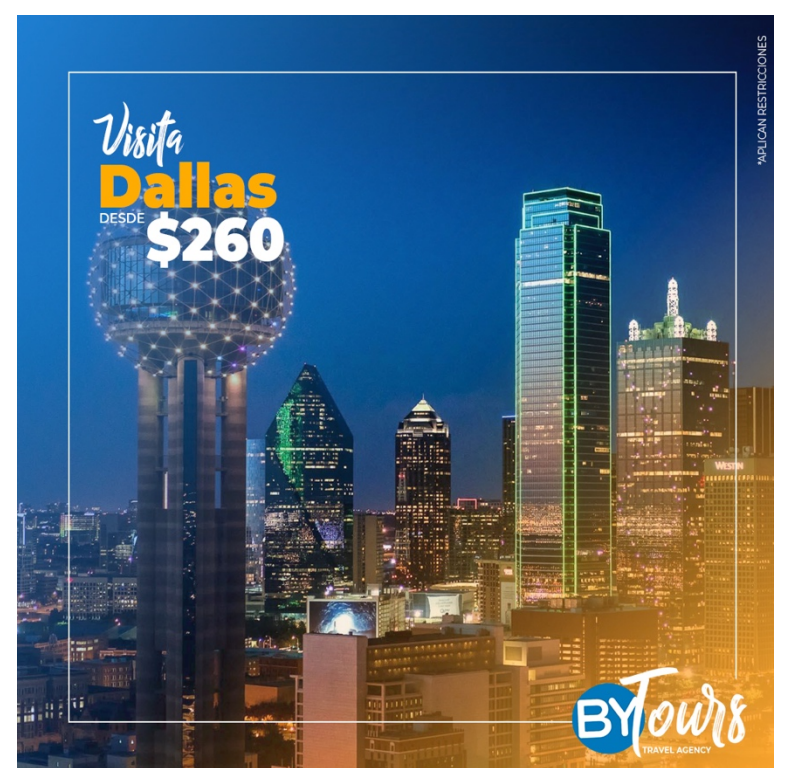

**Anexo 17. ARTE PARA BY TOURS**

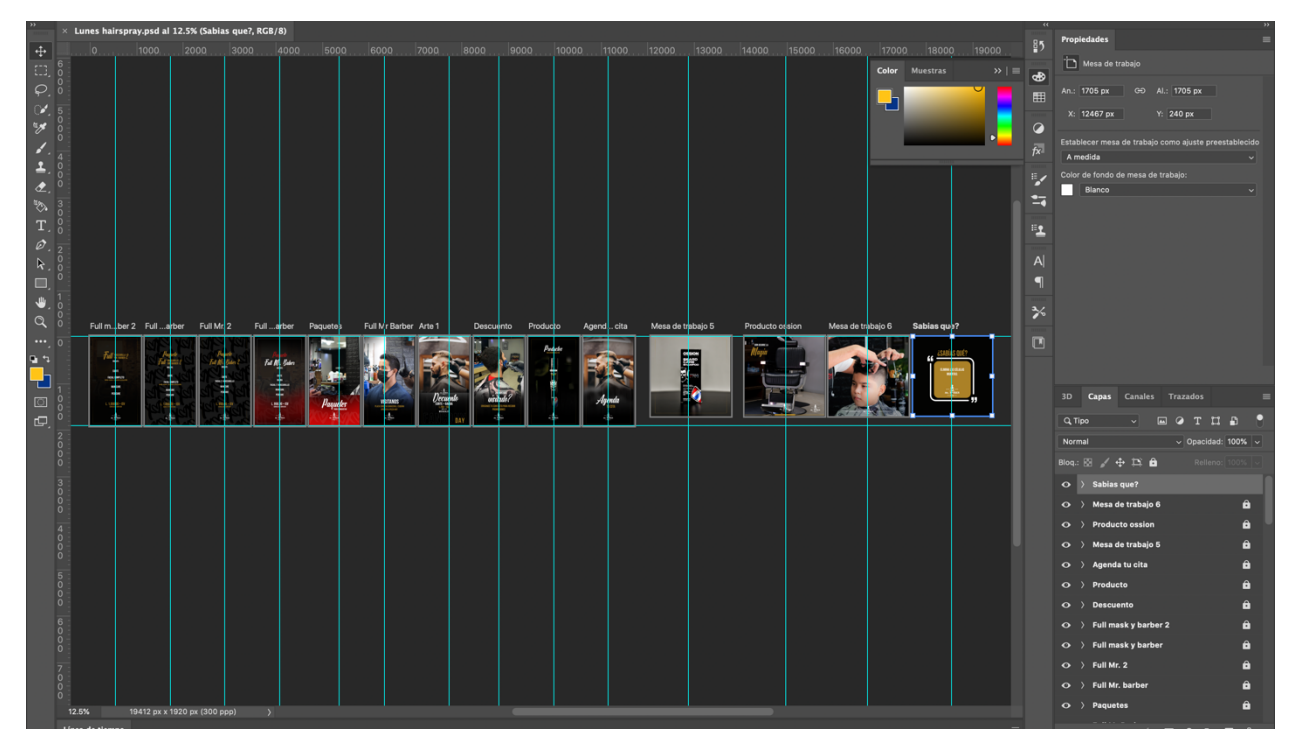

**Anexo 18. MESA DE TRABAJO DE ARTES PARA MR BARBER SHOP**

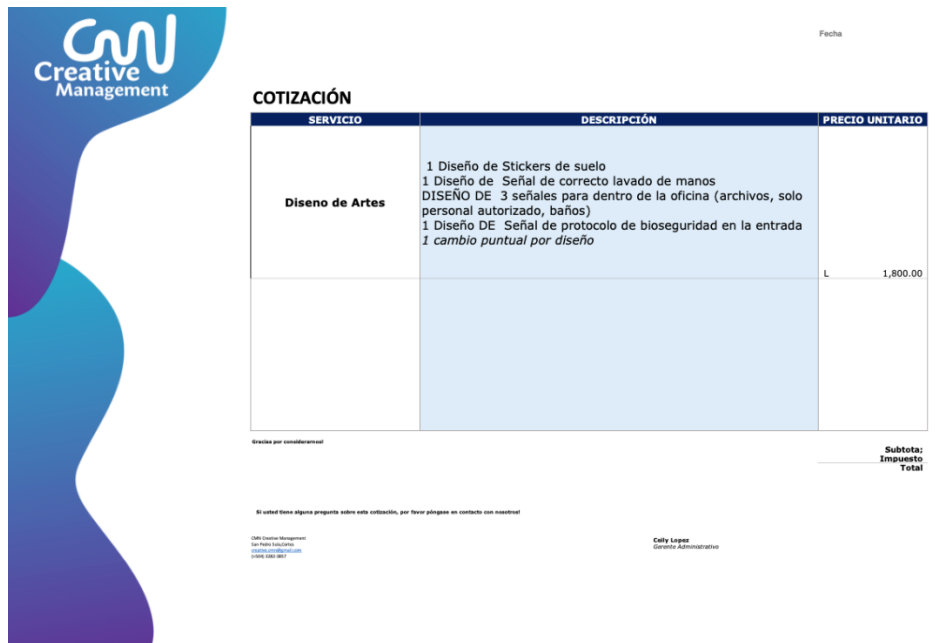

**Anexo 19. COTIZACIÓN PARA MANUAL DE SEÑALÉTICA POR AGENCIA DE PUBLICIDAD**

RA

Cotización 000534 Fecha: 28/02/2021 Cliente: IDigital 2.0

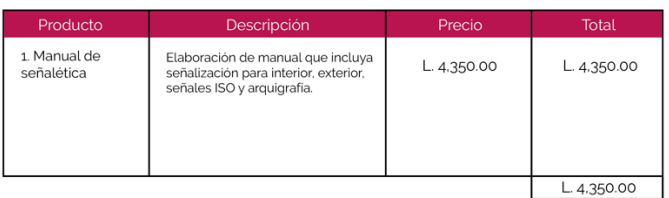

**Roberto Alvarado**,<br>San Pedro Sula, Cortés robertoalc@gmail.com (+504) 9749-4798

# **Anexo 20. COTIZACIÓN PARA MANUAL DE SEÑALÉTICA POR FREELANCER**

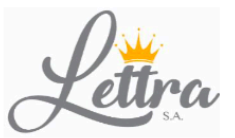

Cotización

Cliente: **IDigital 2.0** Lidys Diaz Atencion: **IMPRESIÓN DE ROTULACION** Proyecto: RTN: 5019021246043

Ave. Circunvalación 7-8 Ave. S.O. Col.Prado Alto, S.P.S. info@lettrahn.com (504) 3145-8324

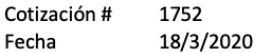

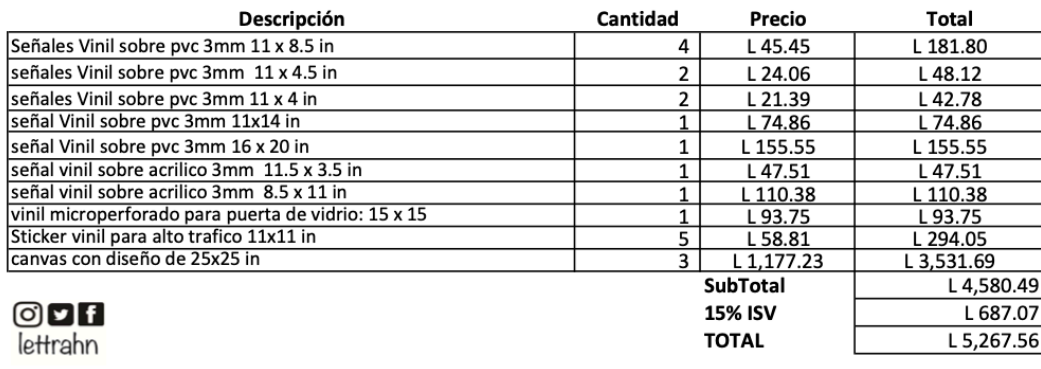

Tiempo de entrega según fujo de trabajo<br>Se requiere del 50% para iniciar proyecto.

Jennifer Guevara

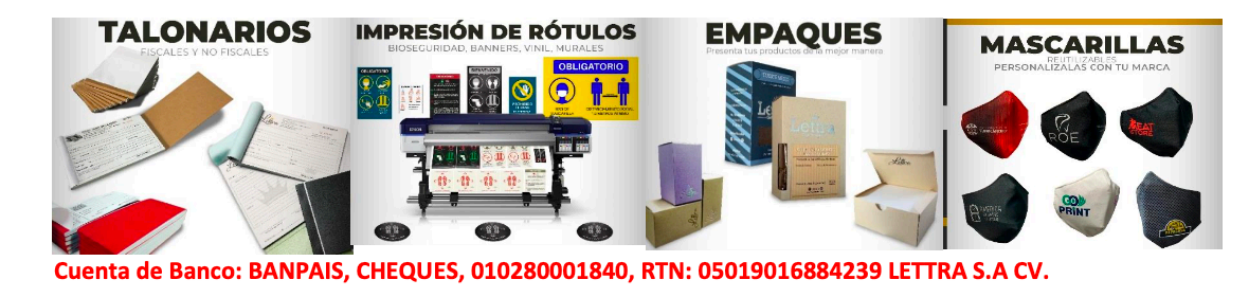

#### **Anexo 21. COTIZACIÓN PARA IMPRESIÓN DE SEÑALÉTICA POR AGENCIA LETTRA**

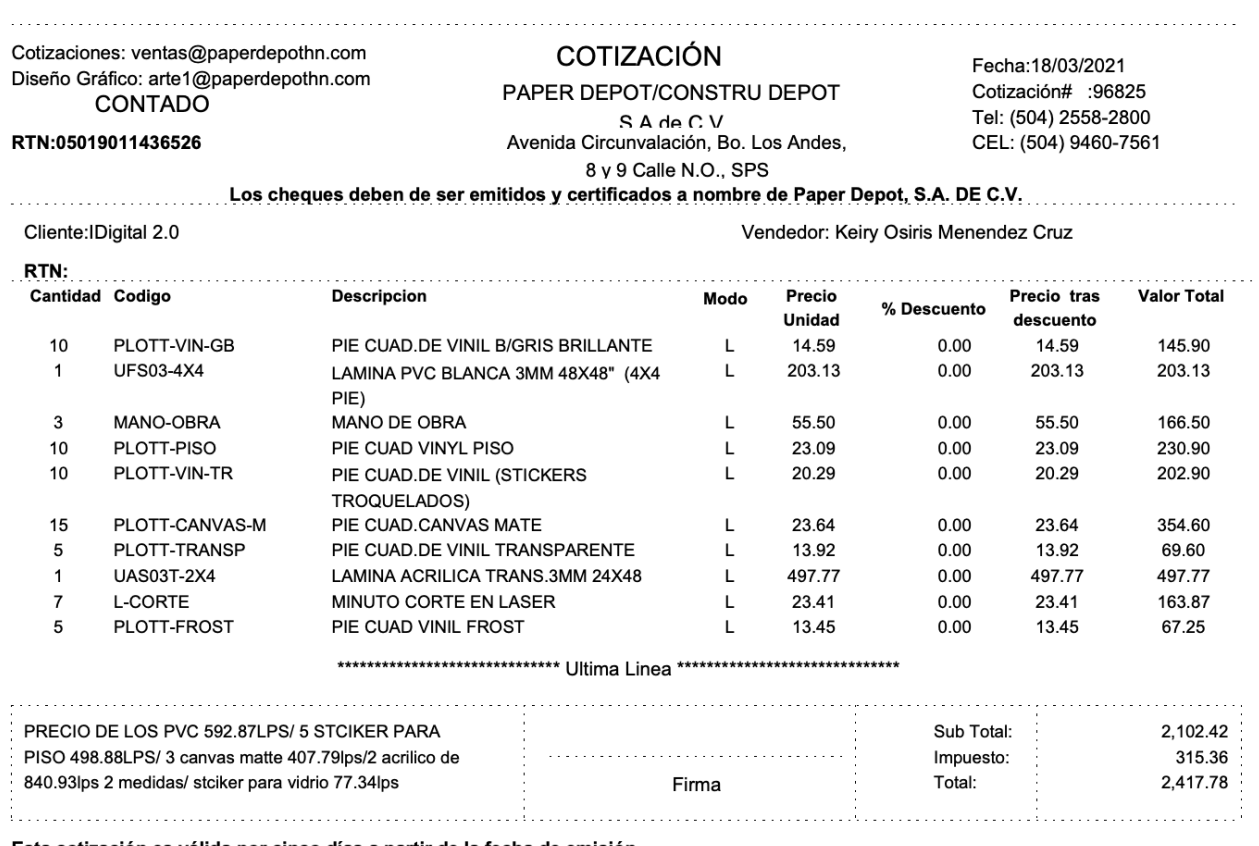

Esta cotización es válida por cinco días a partir de la fecha de emisión.

#### **Anexo 22. COTIZACIÓN PARA IMPRESIÓN DE SEÑALÉTICA POR AGENCIA PAPER DEPOT**

Pagma 1 de 1

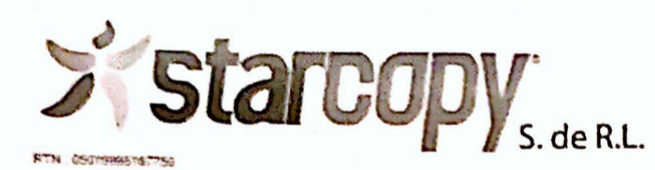

COTIZACION CONTADO #38513

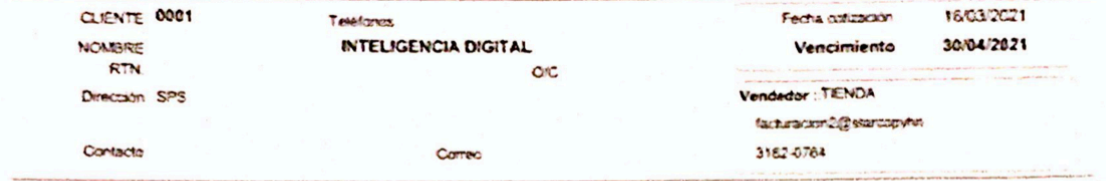

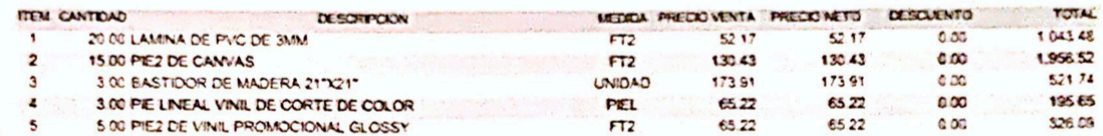

Observaciones ROTULOS DE SEÑALAMIENTO DIFERENTES MEDIDAS<br>PVC IMPRECION DIURECTA

> 4 DE 11X8.5 PLG 2 DE 11X4.5 PLG 2 DE 11X4 PLG 1 DE 11X14 PLG 1 DE 16X20 PLG

1 STIKERS HORARIO PARA PUERTA DE:15X15 PLG

3. CANVAS CON BASTIDOR DE: 21X21 PLG

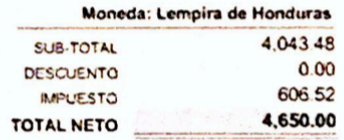

Firma Autonzada

COUNT-INTERCITION, Societies Morazon, Culte 13 Calle 15 Ave. Culte 15 55 Municipic: San Pedro Sida: Depertemento: CortesTelefono. 2516-1296 Ext 202012/2008. 2555-<br>RESE DETA 1' ARTE: Bamo Los Andres V: Avental, 1.1 Z Calle

**Anexo 23. COTIZACIÓN PARA IMPRESIÓN DE SEÑALÉTICA POR AGENCIA PAPER DEPOT**

SMART APPS HONDURAS

# **PROPUESTA DE SERVICIOS WEB**

**DESARROLLO DE PLATAFORMA WEB PARA SISTEMAS WINDOWS & MAC. CLIENTE: AGENCIA INTELIGENCIA DIGITAL** 

.........................

Se desarrollará un sistema base web a la medida que incluirá sitio web y (CMS - Content Manager System), para sistemas windows y mac, que cumpla las siguientes funciones:

- · Información general de la empresa
- Creación de tableros, listas y tarjetas personalízadas.
- · Gestión de proyectos.
- Organizador de tareas.
- · Sistema de registro y reconocimiento de usuarios a través de integración de correo electrónico.
- · Sistema de perfiles (Administrable desde la web)
- Funciones adicionales (No especificadas)  $\bullet$

El sistema contara en su Backend con PHP 7.2 y Apache instalado en el servidor web, En el frontend se incluirán HTML5, Javascript y Css3.

Tegucigalpa, M.D.C., 18 de marzo de 2021 Tel: +504 2263-2222 / 99442536 Página 2

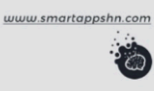

#### **Anexo 24. PROPUESTA PARA DESARROLLO DE APP CON SUS FUNCIONES**

SMART APPS HONDURAS

# **PROPUESTA DE SERVICIOS WEB**

**DESARROLLO DE PLATAFORMA WEB PARA SISTEMAS WINDOWS & MAC. CLIENTE: AGENCIA INTELIGENCIA DIGITAL** 

USD 4,000.00

 $+ I.S.V.$ 

### **PROPUESTA ECONÓMICA**

A continuación, exponemos nuestra propuesta:

#### \*DESARROLLO DE PLATAFORMA WEB.

(Sistema para flujos de trabajo interno)

\*Funciones completas no especificadas

\*DOMINIO & HOSTING, SERÁN PROPORCIONADOS POR EL CLIENTE.

USD 4,600.00 **TOTAL PAGO** (ISV INCLUIDO) Tiempo de entrega del proyecto: 60 días hábiles Esta propuesta está sujeta a cambios y tiene una validez de 10 días. Para más información puede comunicarse con nosotros por medio de nuestro correo electrónico; marketing@smartappshn.com o puede llamarnos a nuestros teléfonos +504 9600-1502 Tegucigalpa, M.D.C., 18 de marzo de 2021 www.smartappshn.com Tel: +504 2263-2222 / 99442536 Página 3

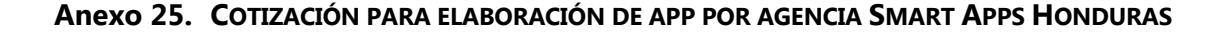

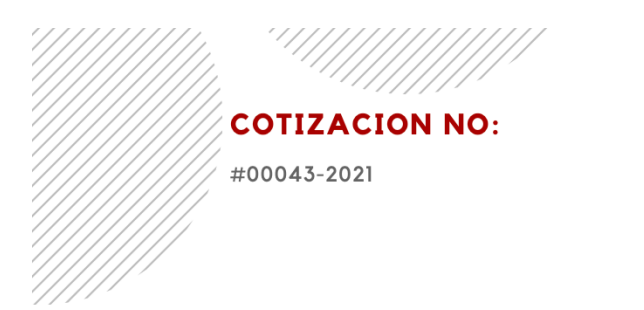

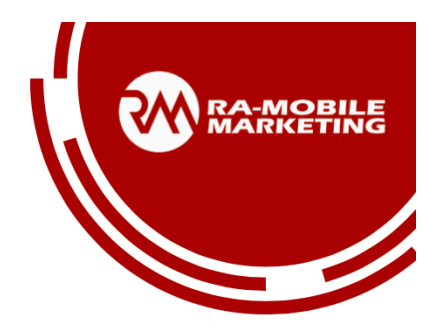

## **FECHA:**

 $12 - 03 - 2021$ 

# **PARA:**

INTELIGENCIA DIGITAL 2.0

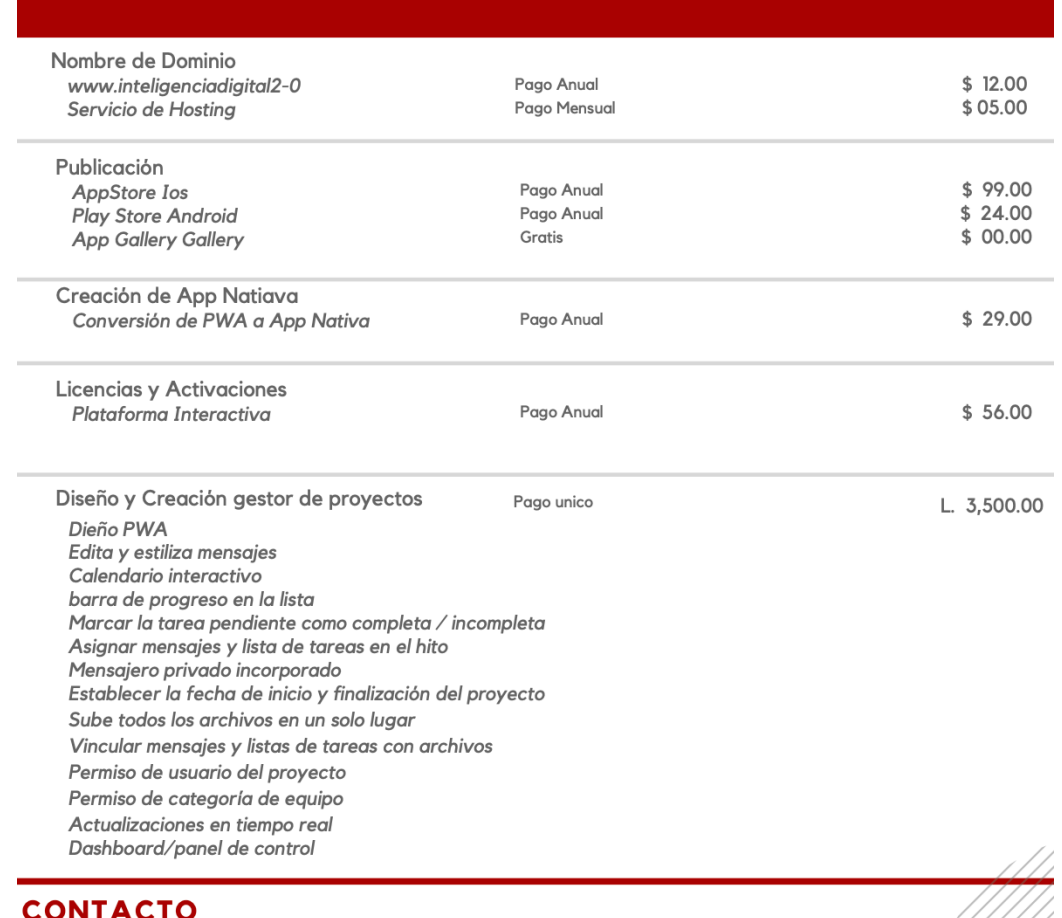

RAUL AMADOR 504-8883-9559

**Anexo 26. COTIZACIÓN PARA CREACIÓN DE APP POR FREELANCER**

| Creative Management |                                                                                                    |                                                                                     | Fecha 10/03/2021                     |
|---------------------|----------------------------------------------------------------------------------------------------|-------------------------------------------------------------------------------------|--------------------------------------|
|                     | <b>COTIZACIÓN</b>                                                                                                    |                                                                                     |                                      |
|                     | <b>SERVICIO</b><br><b>Diseno de Artes</b>                                                                                                    | <b>DESCRIPCIÓN</b><br>1 Diseño de plantilas para aplicación móvil:<br>20 plantillas | <b>PRECIO UNITARIO</b>               |
|                     |                                                                                                    |                                                                                     | 10,000.00<br>L                       |
|                     | <b>Gracias por considerarnos!</b>                                                                                                    |                                                                                     | Subtota;<br>Impuesto<br><b>Total</b> |
|                     | Si usted tiene alguna pregunta sobre esta cotización, por favor póngase en contacto con nosotros!<br><b>CMN Creative Management</b><br>San Pedro Sula, Cortes<br>creative.cmn@gmail.com<br>(+504) 3282-3857 | <b>Ceily Lopez</b><br>Gerente Administrativo                                        |                                      |

**Anexo 27. COTIZACIÓN PARA DISEÑO DE PLANTILLA POR AGENCIA CREATIVE MANAGEMENT**

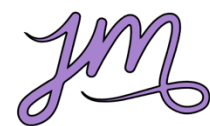

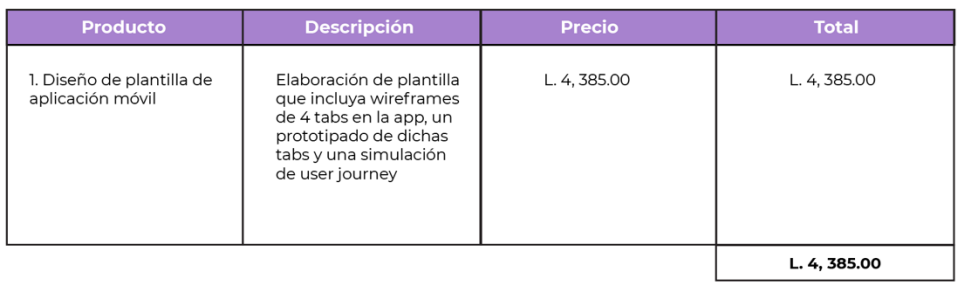

**Jelyn Molina**<br>San Pedro Sula, Cortés<br>sojxlyn@gmail.com<br>(+504) 9583-0588

## **Anexo 28. COTIZACIÓN PARA DISEÑO DE PLANTILLA POR DISEÑADOR FREELANCE**

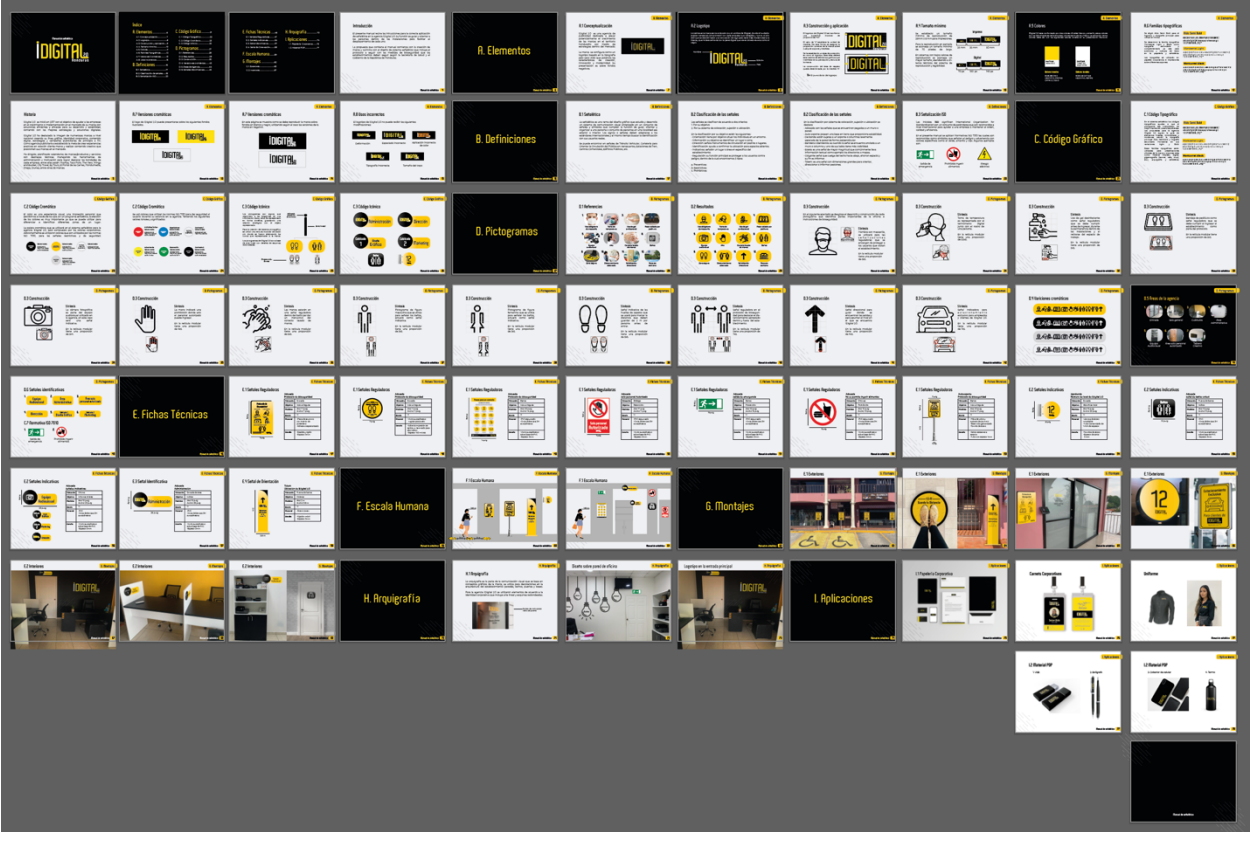

**Anexo 29. VISTA GENERAL DE MANUAL DE SEÑALÉTICA**

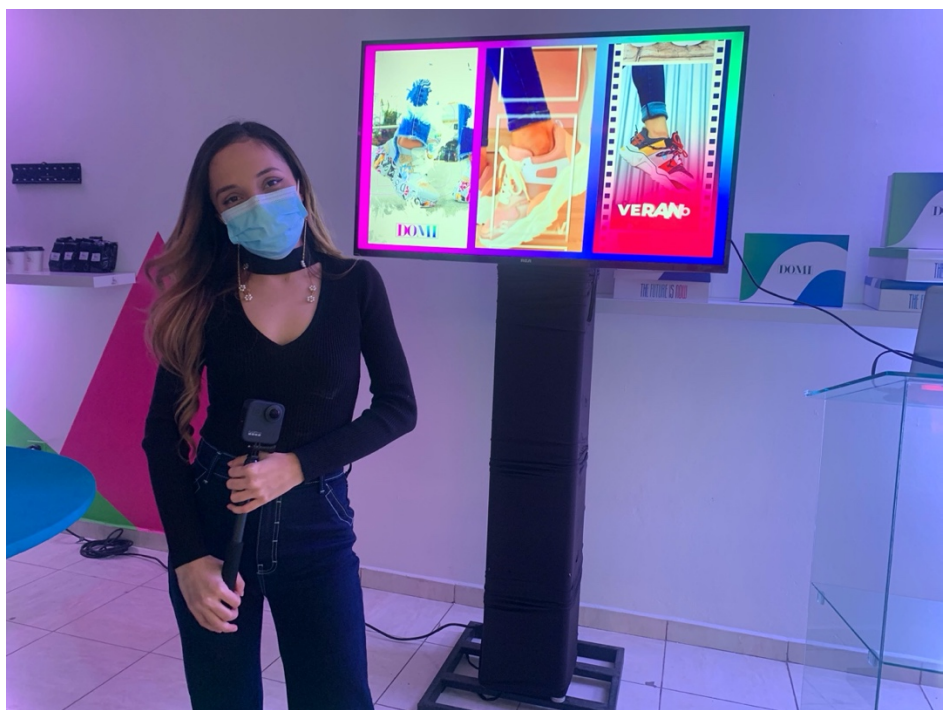

**Anexo 30. COBERTURA DE EVENTO DE INAUGURACIÓN**

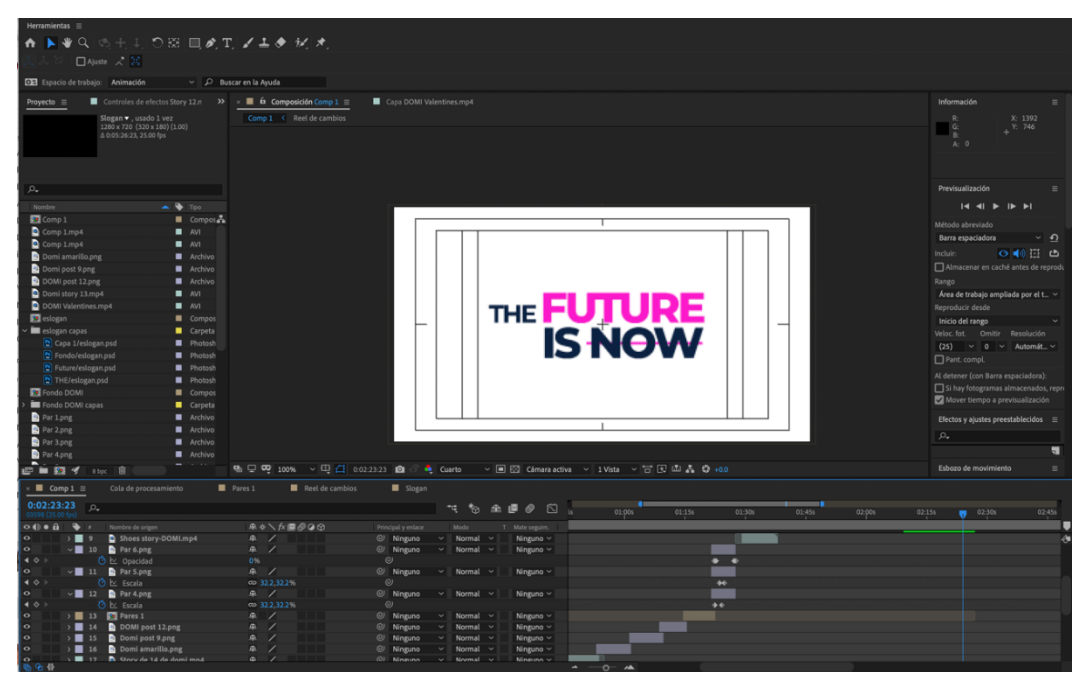

**Anexo 31. COMPOSICIÓN DE VIDEO PARA EVENTO DE DOMI SHOES**

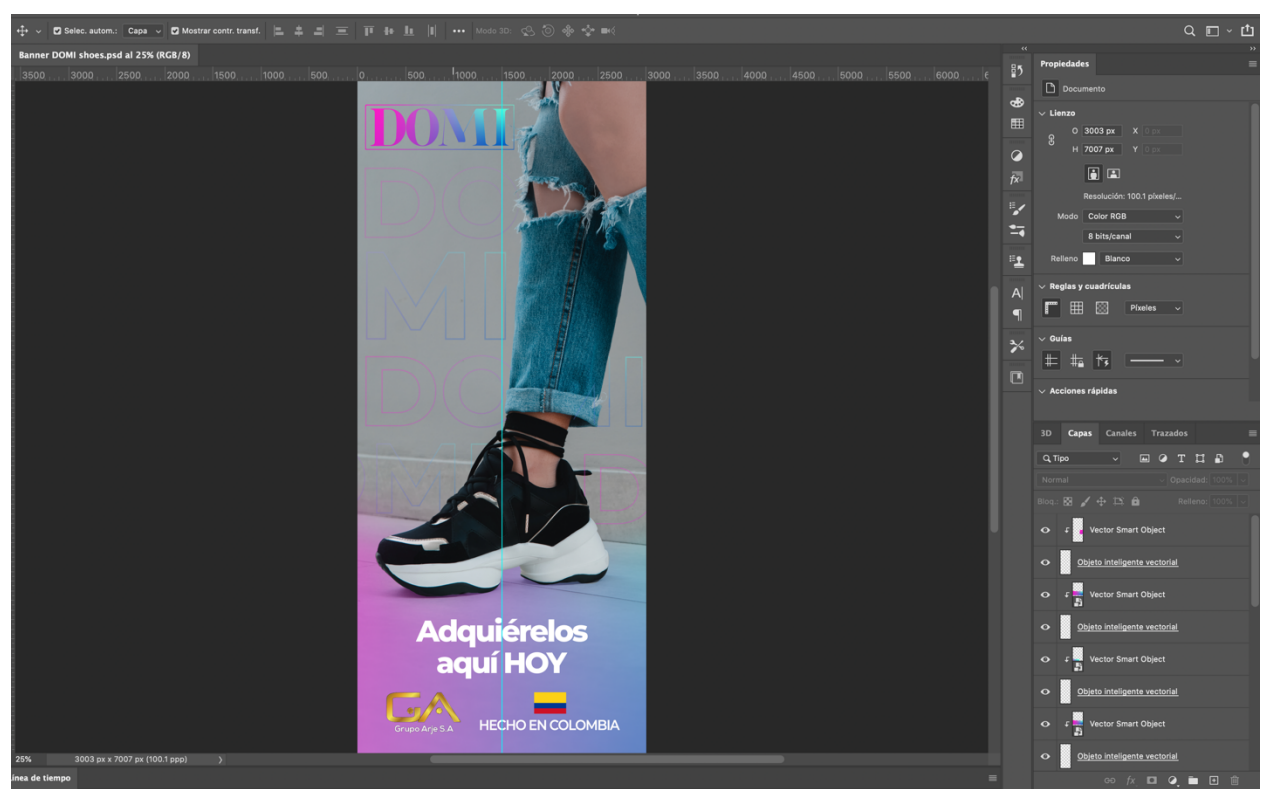

**Anexo 32. MESA DE TRABAJO PARA BANNER DE DOMI SHOES**

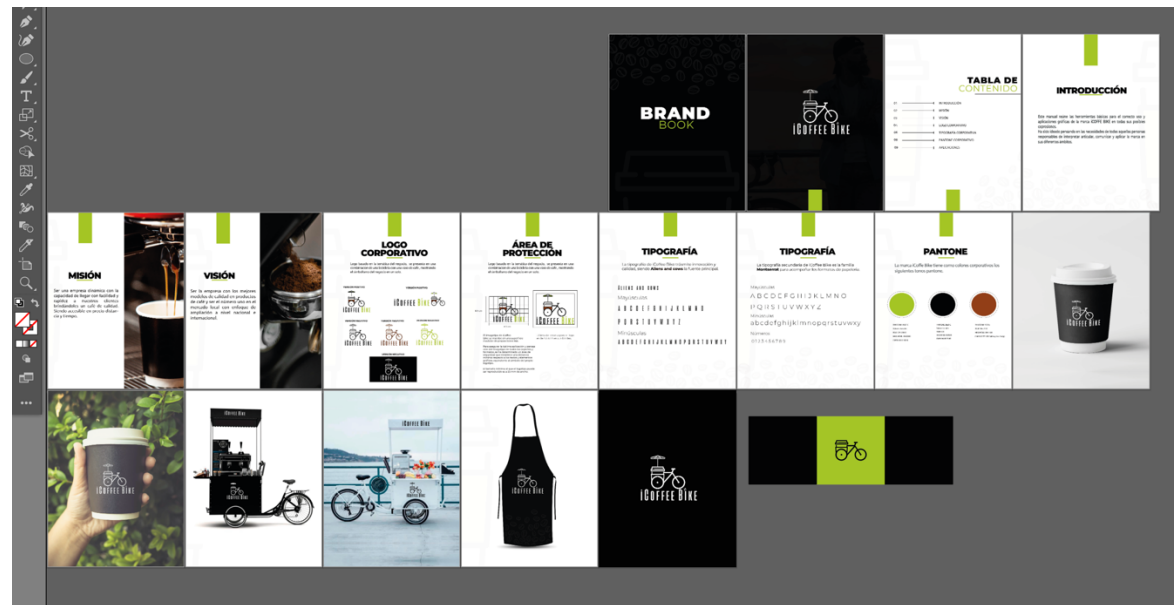

**Anexo 33. MESA DE TRABAJO PARA MANUAL DE MARCA DE ICOFFEE DRIVE**

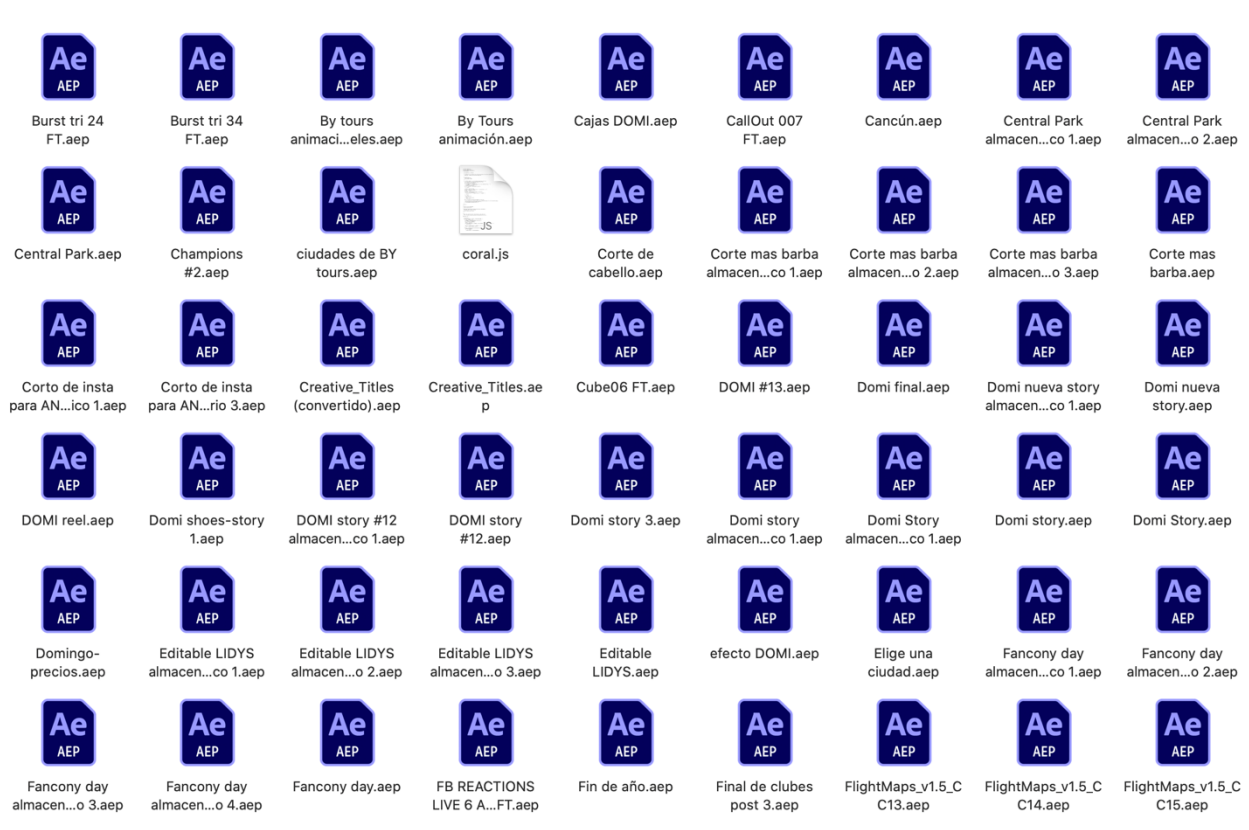

**Anexo 34. ARCHIVOS DE AFTER EFFECTS DE LOS VIDEOS Y ANIMACIONES PARA MARCAS** 

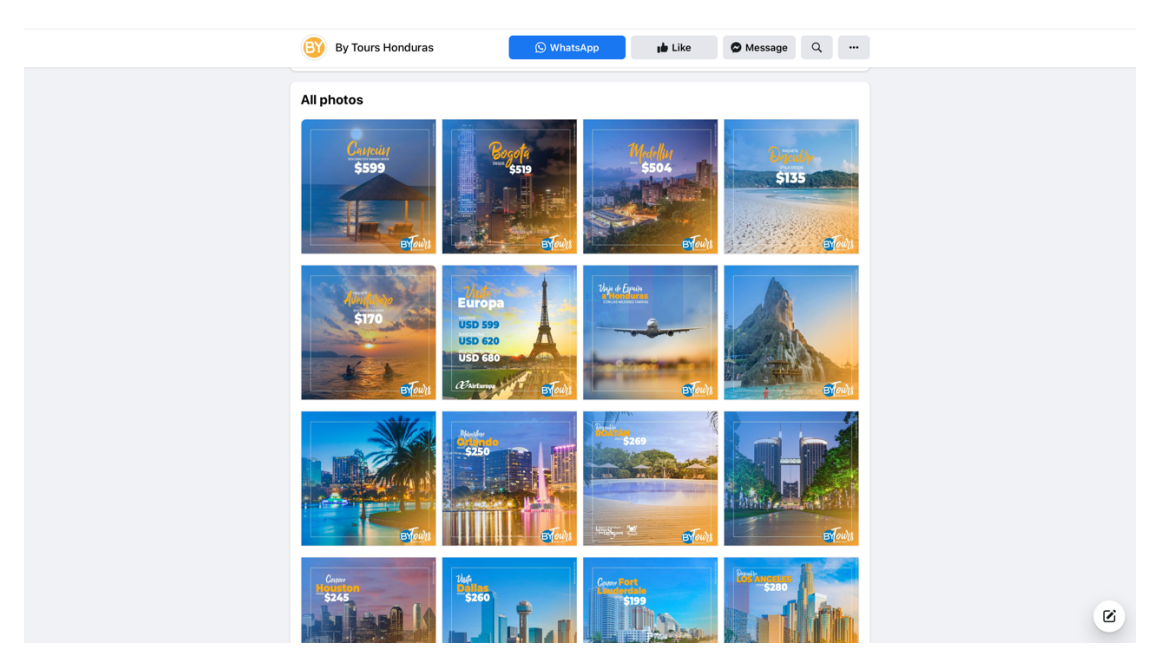

**Anexo 35. PÁGINA DE FACEBOOK DE MARCA BY TOURS CON ARTES REALIZADOS**

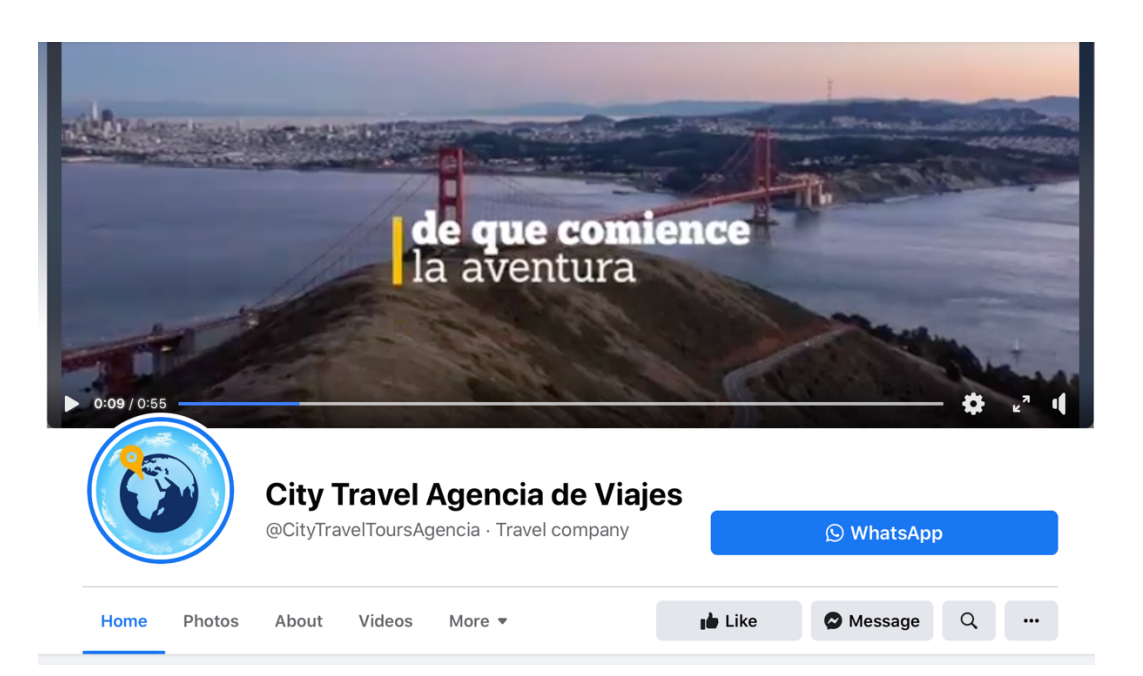

**Anexo 36. VIDEO DE PORTADA DE FACEBOOK PARA CITY TRAVEL**

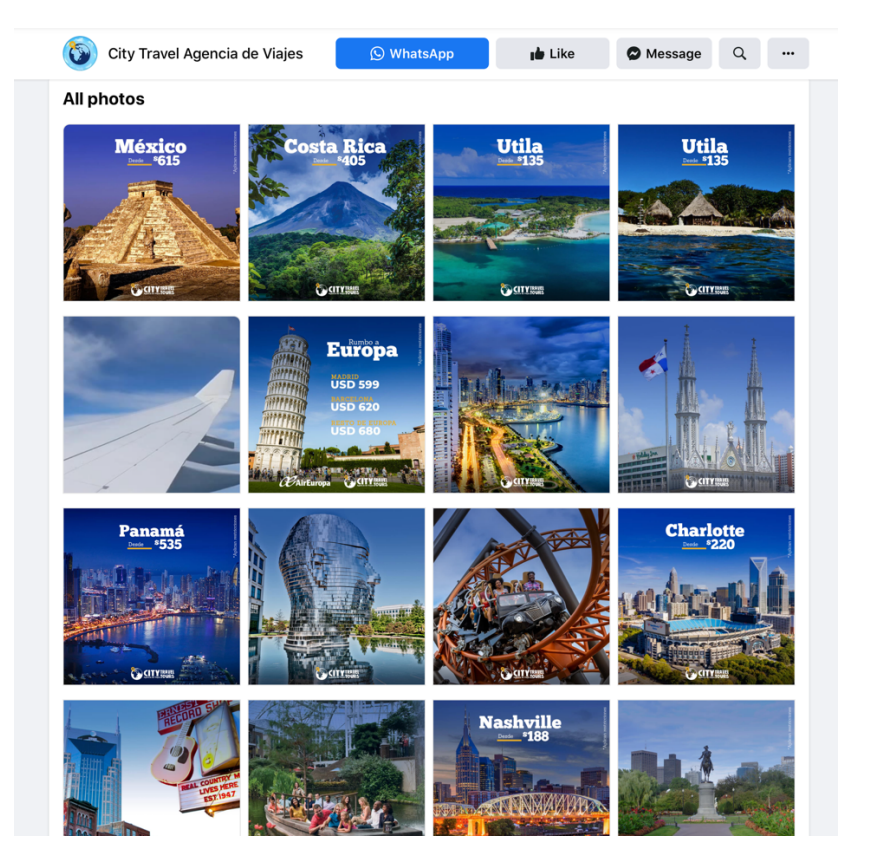

**Anexo 37. ARTES REALIZADOS PARA RED SOCIAL DE FACEBOOK MARCA CITY TRAVEL**

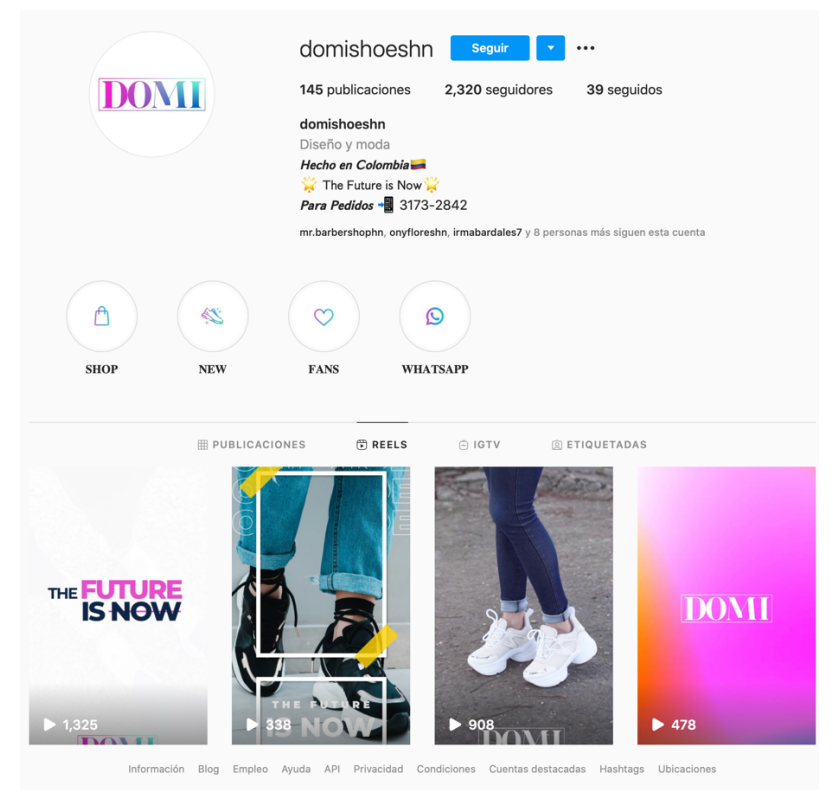

**Anexo 38. PÁGINA DE REELS EDITADOS PARA MARCA DOMI SHOES**

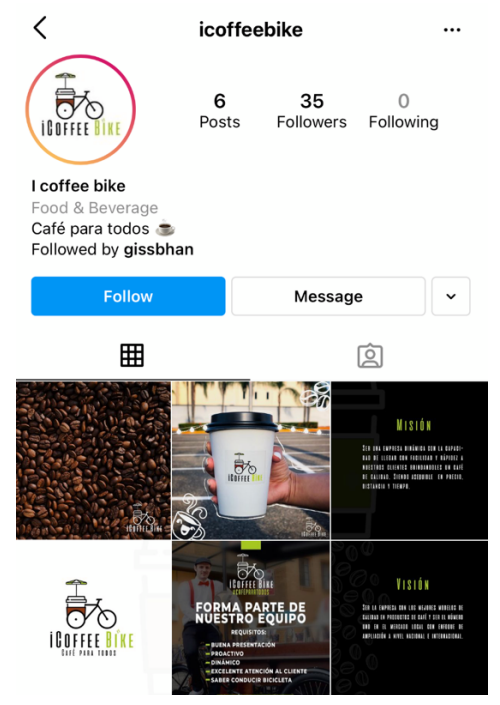

**Anexo 39. PERFIL DE ICOFEE DRIVE PARA INSTAGRAM**

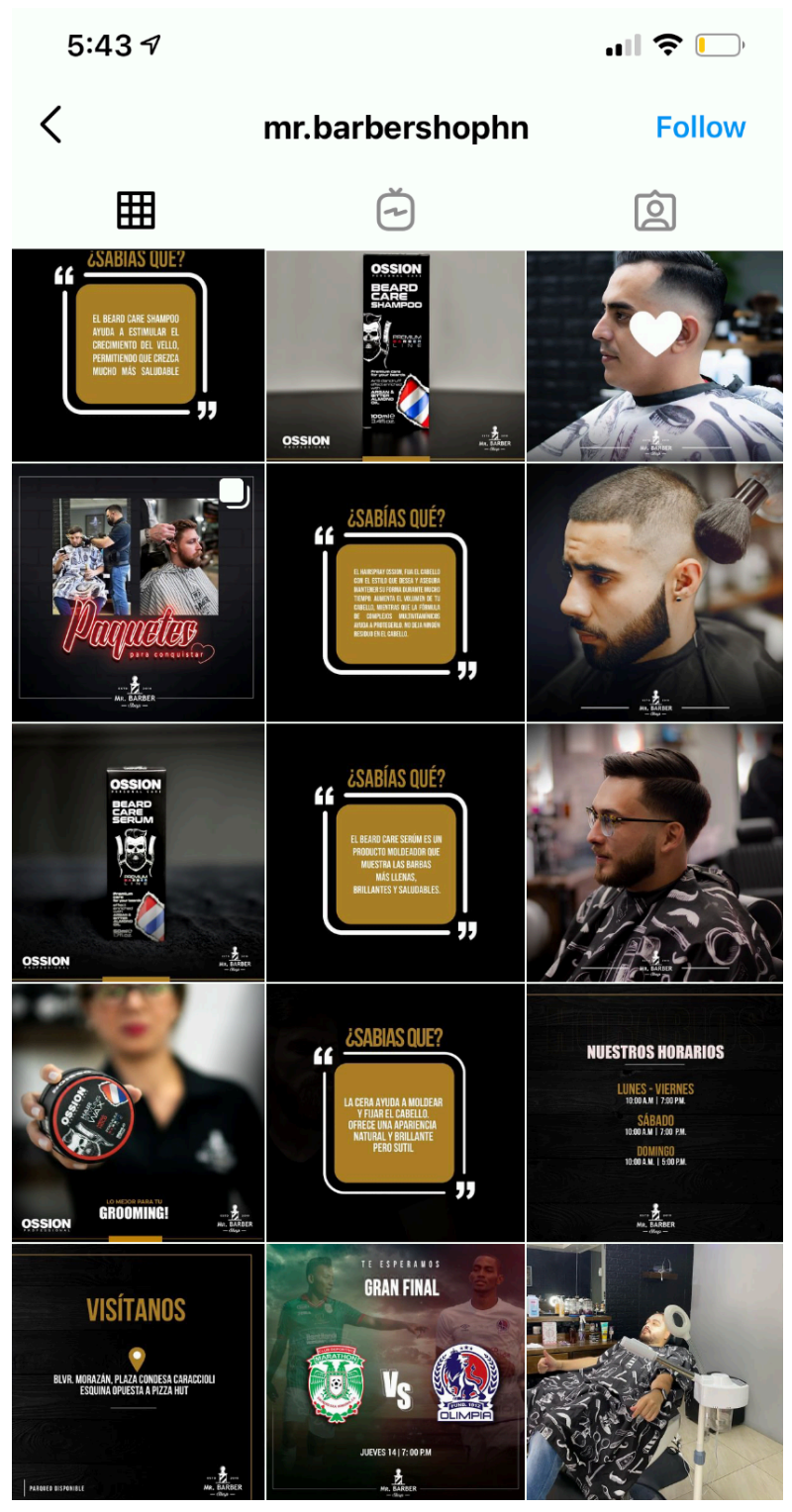

**Anexo 40. VISTA GENERAL DE MR. BARBER SHOP EN INSTAGRAM**

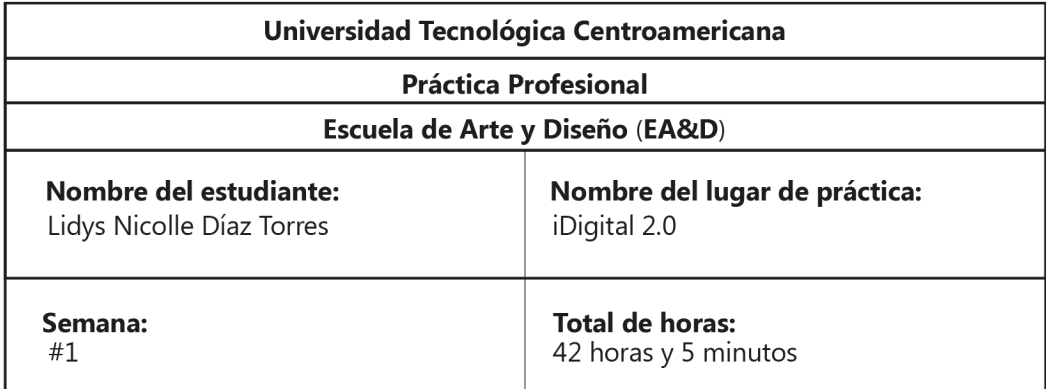

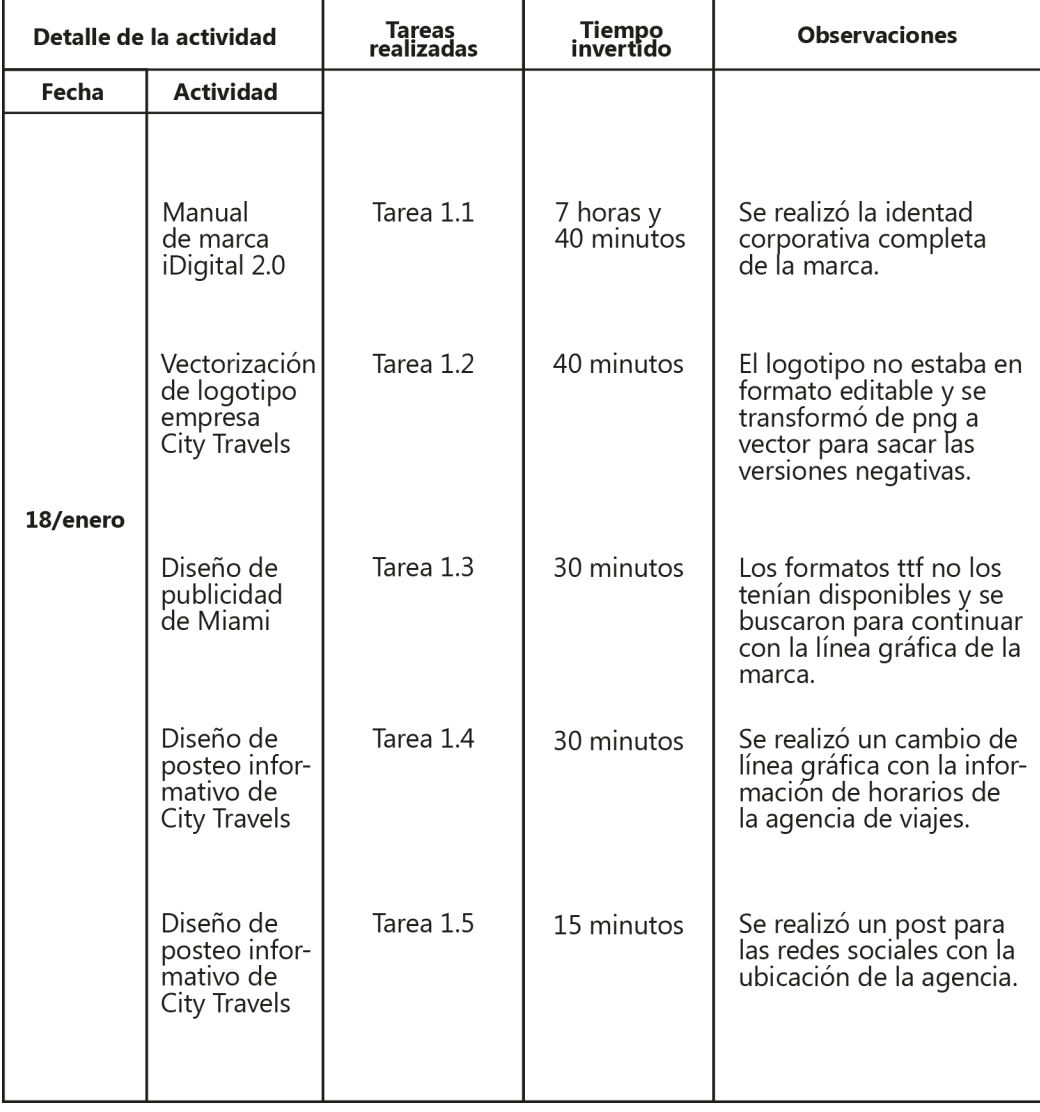

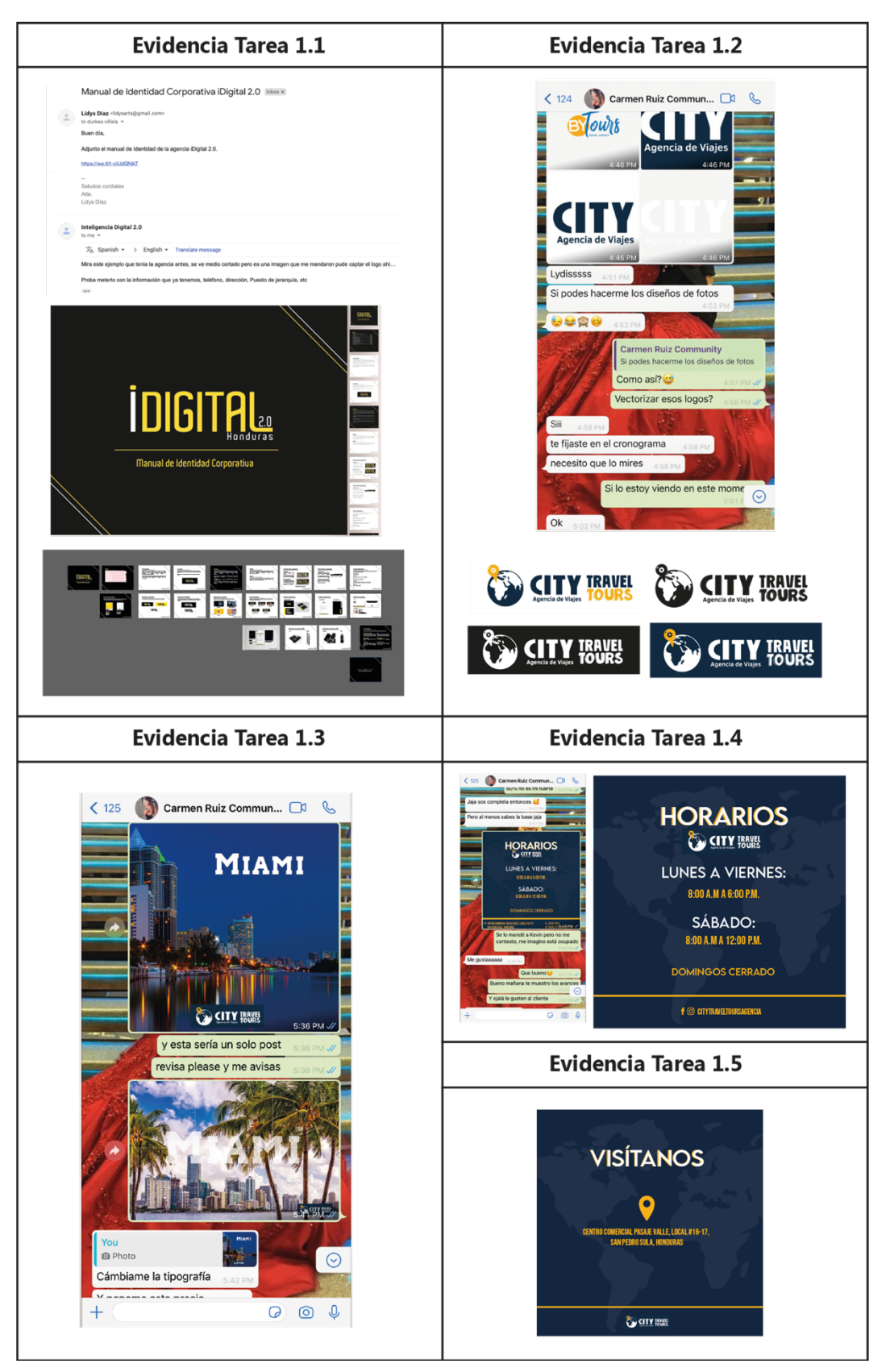

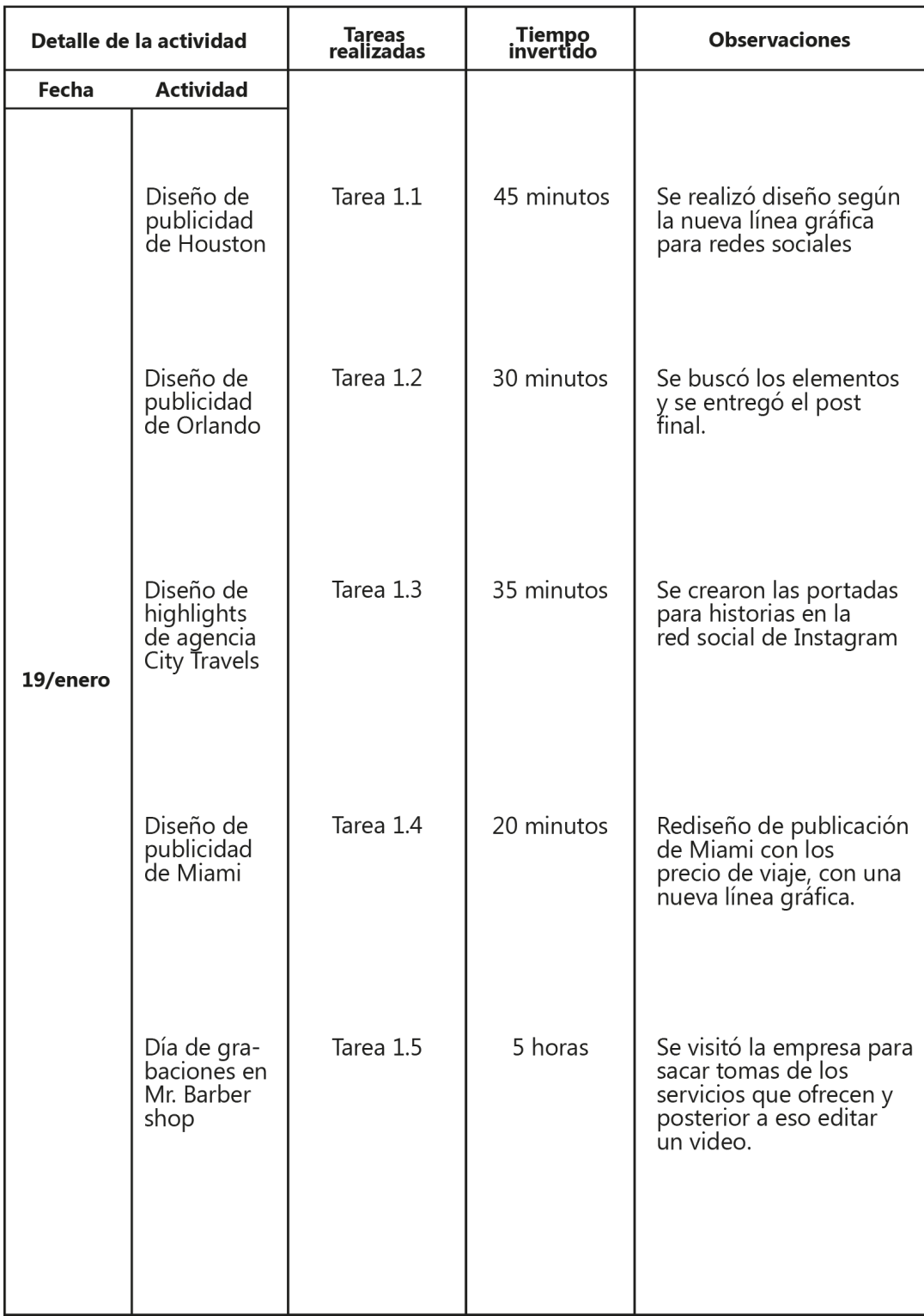

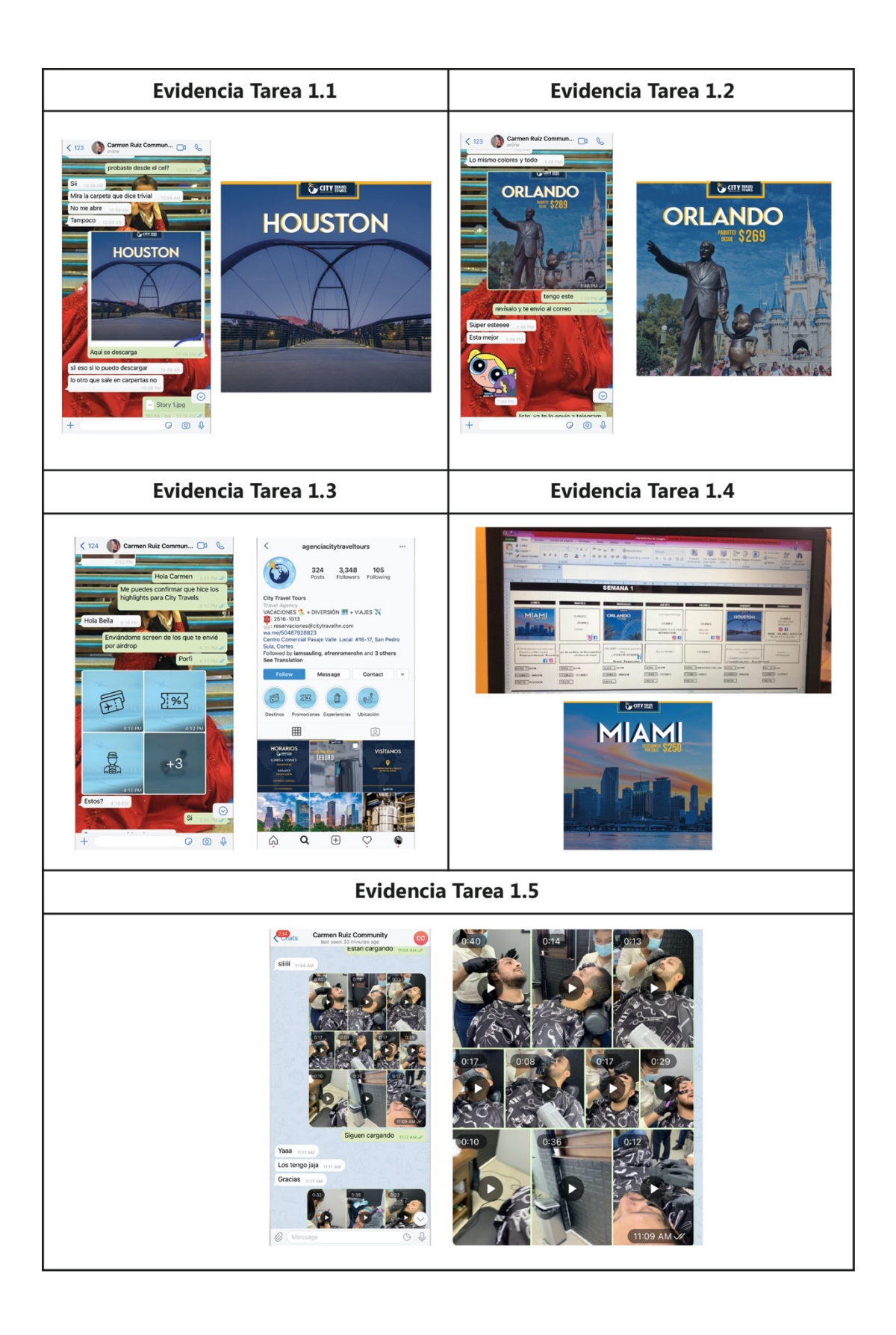

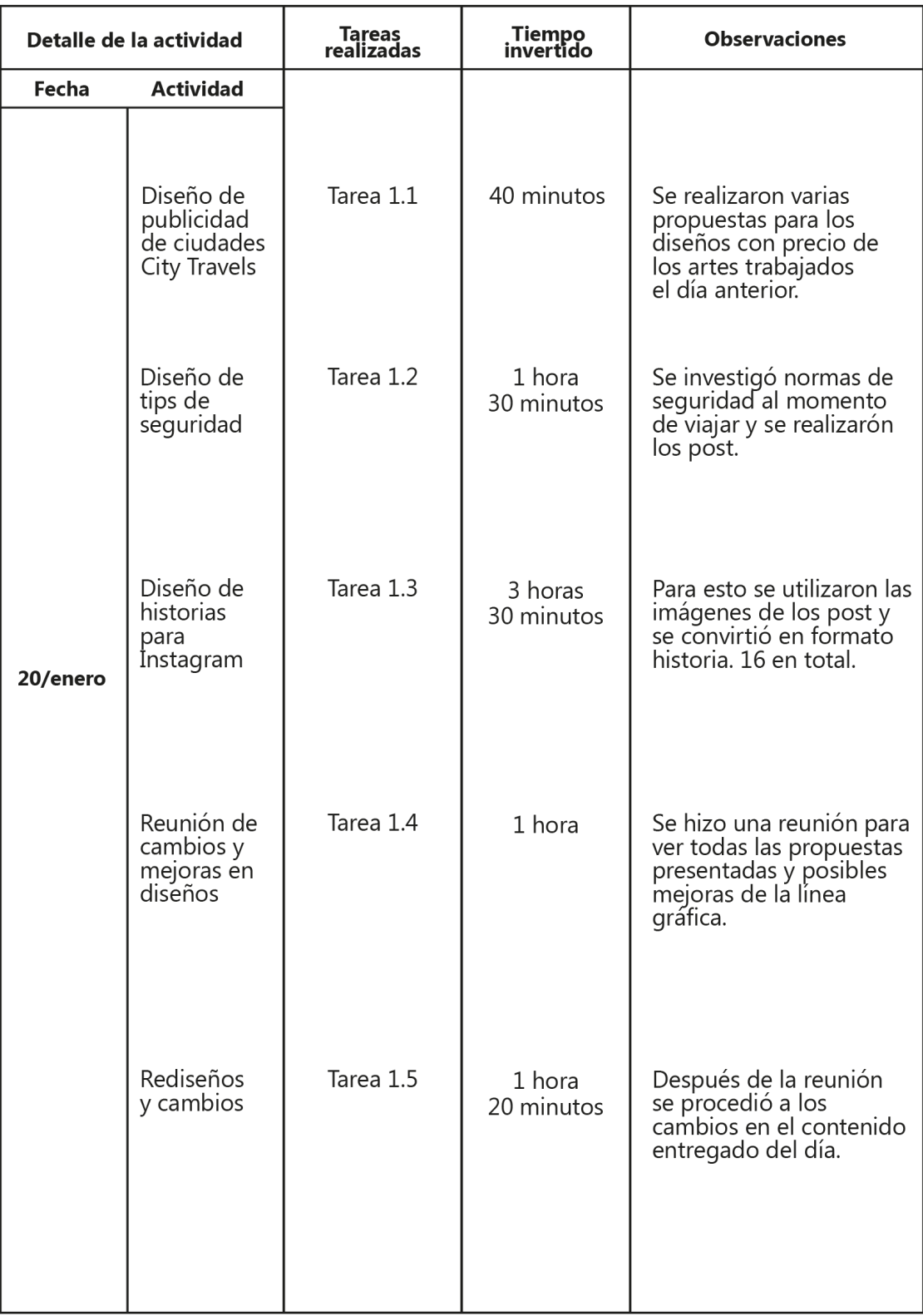

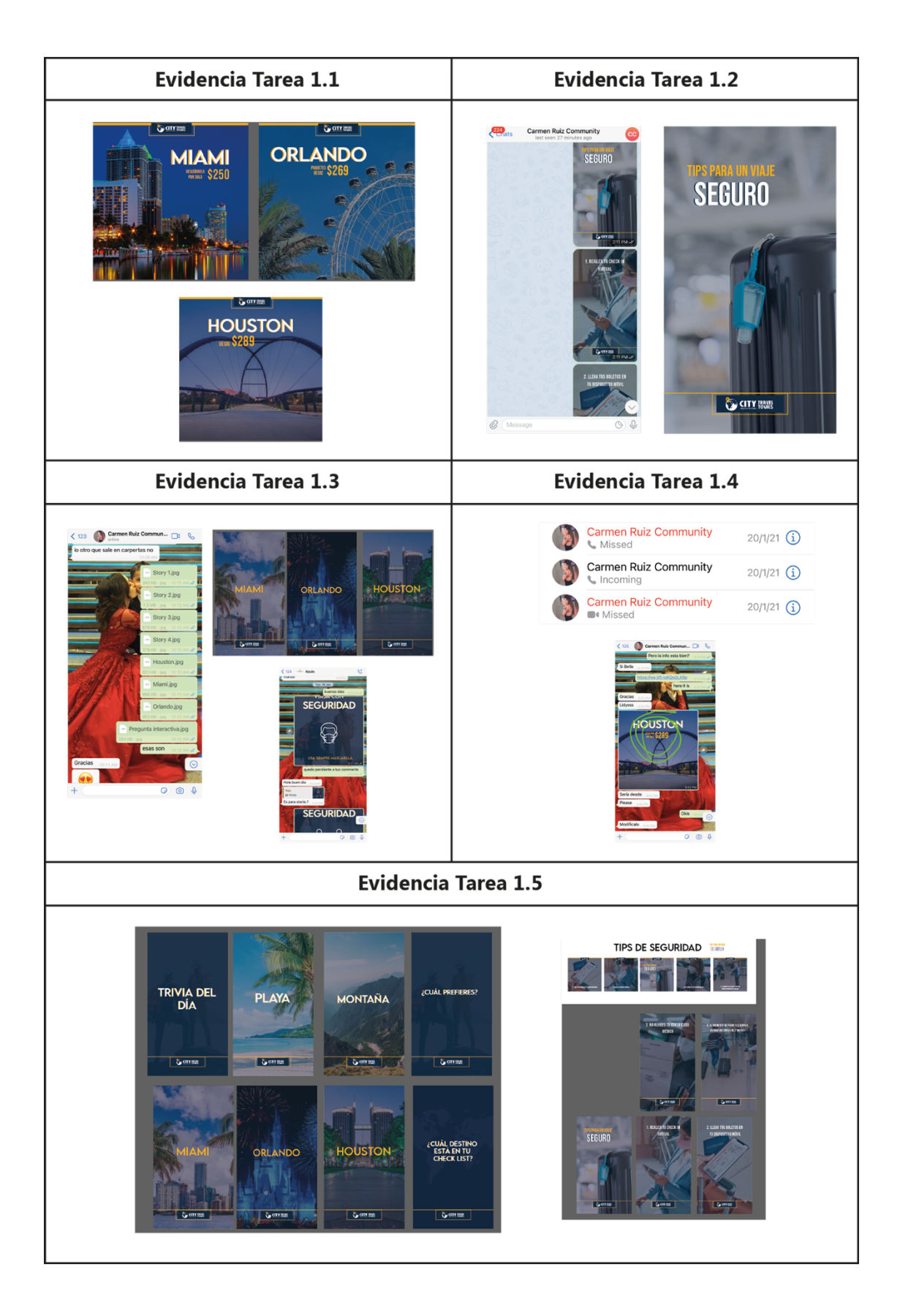
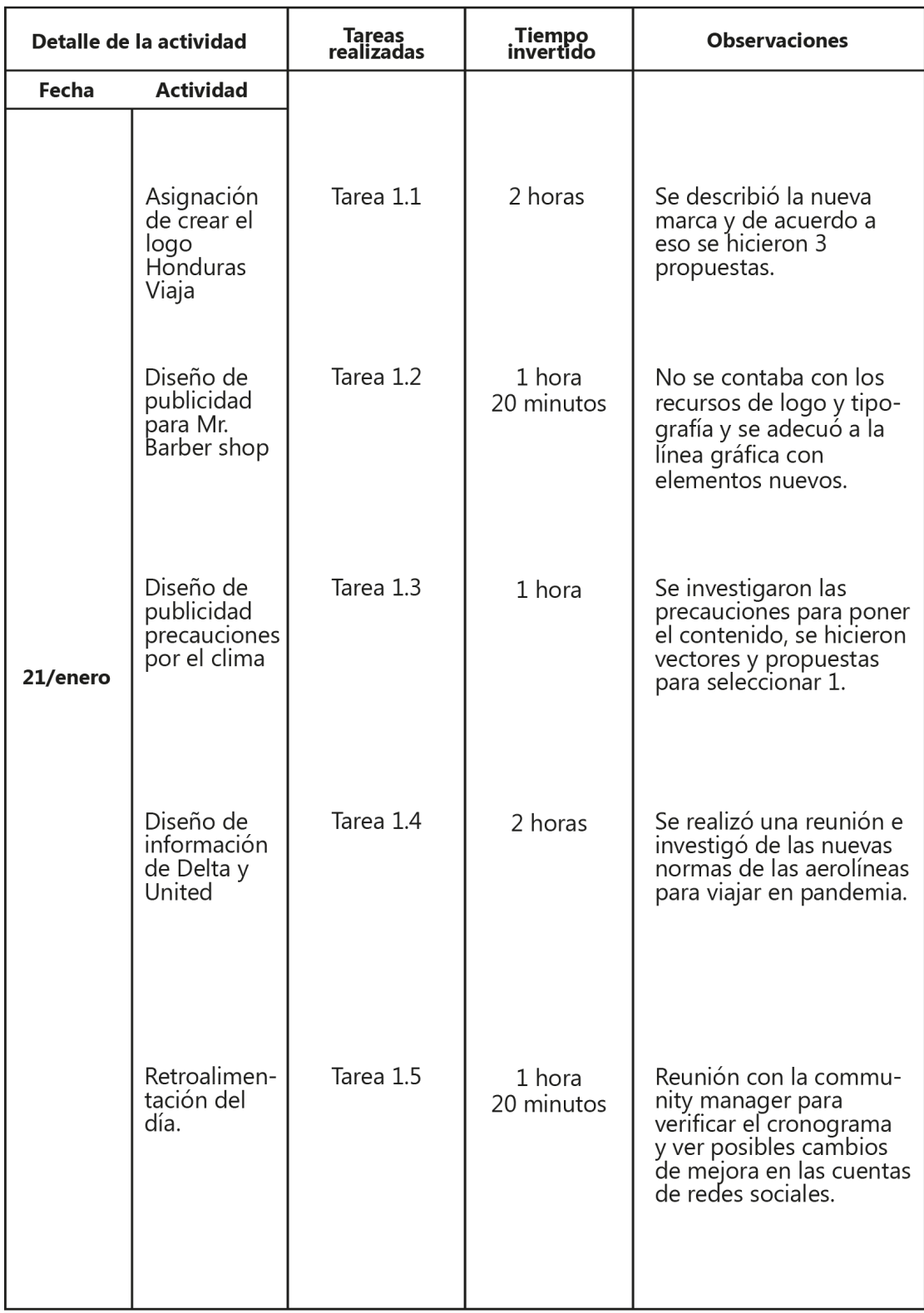

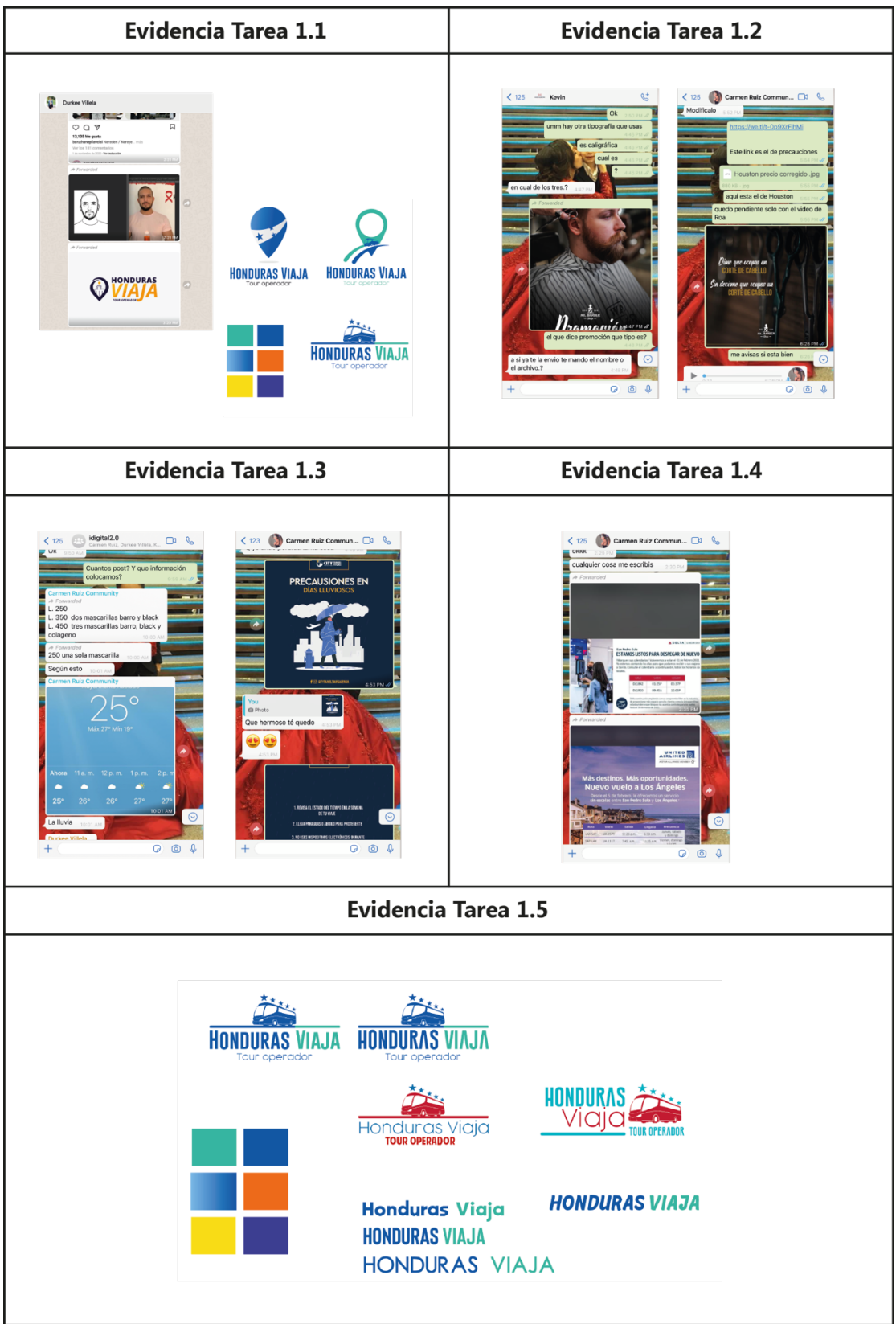

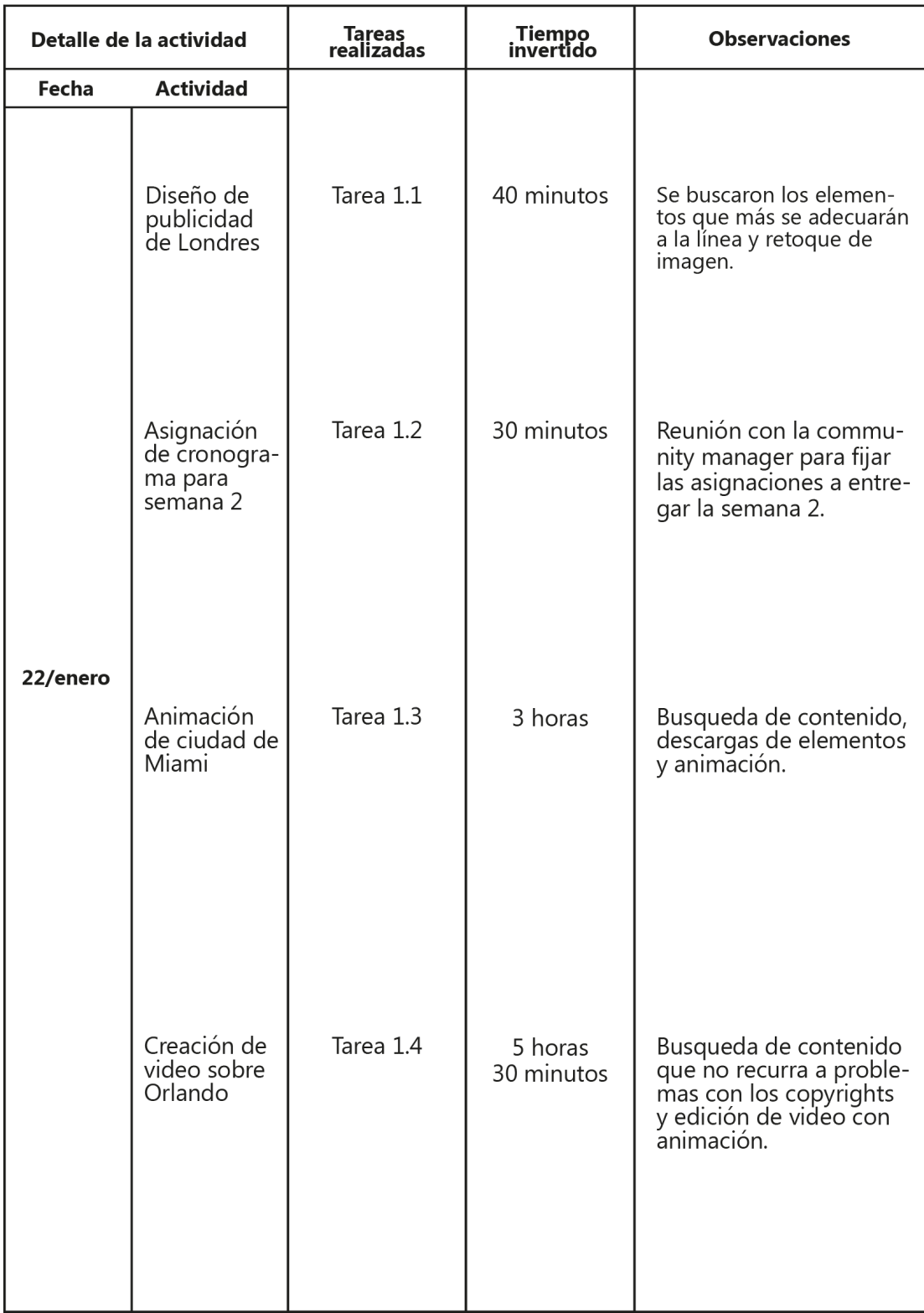

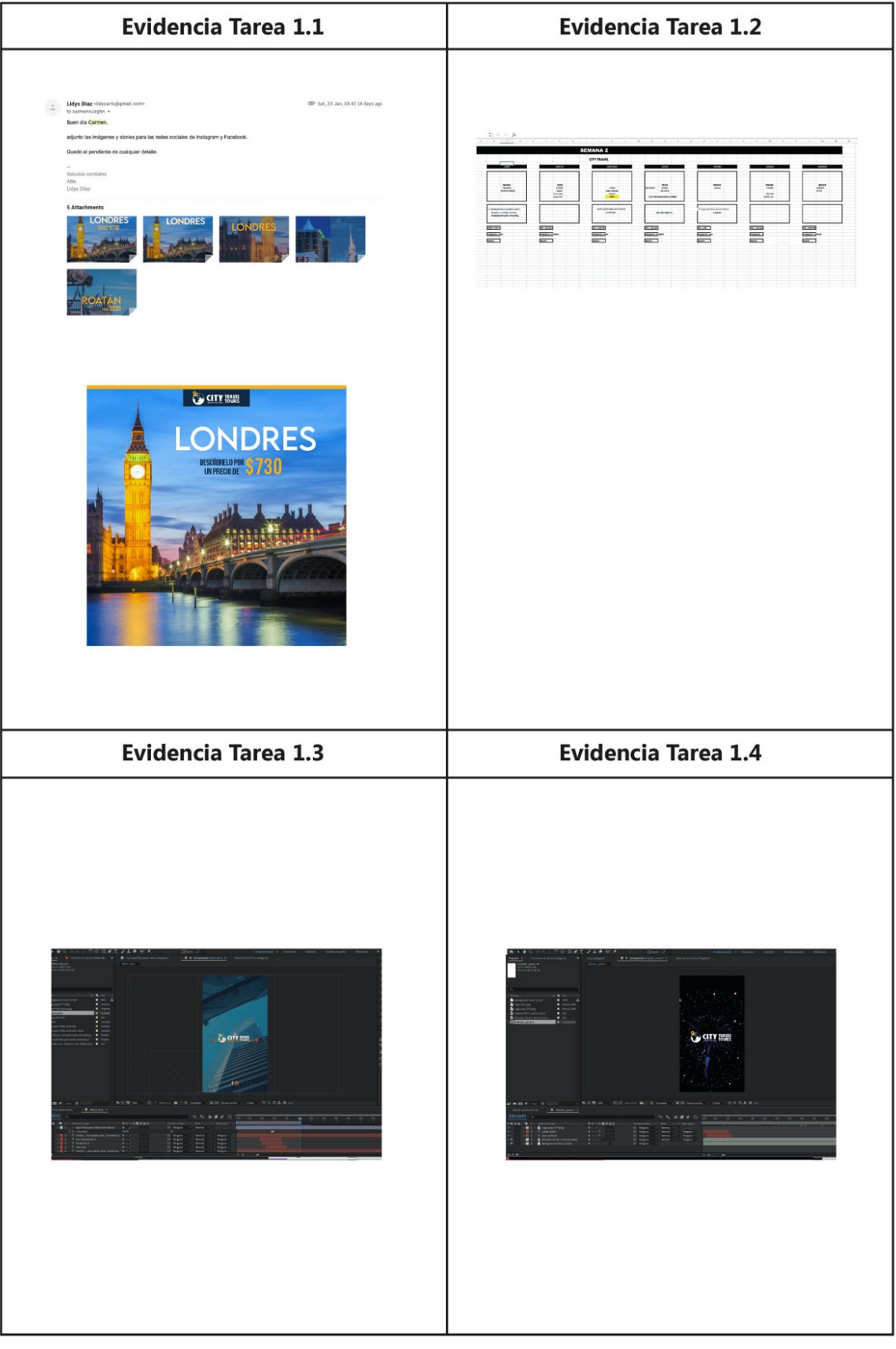

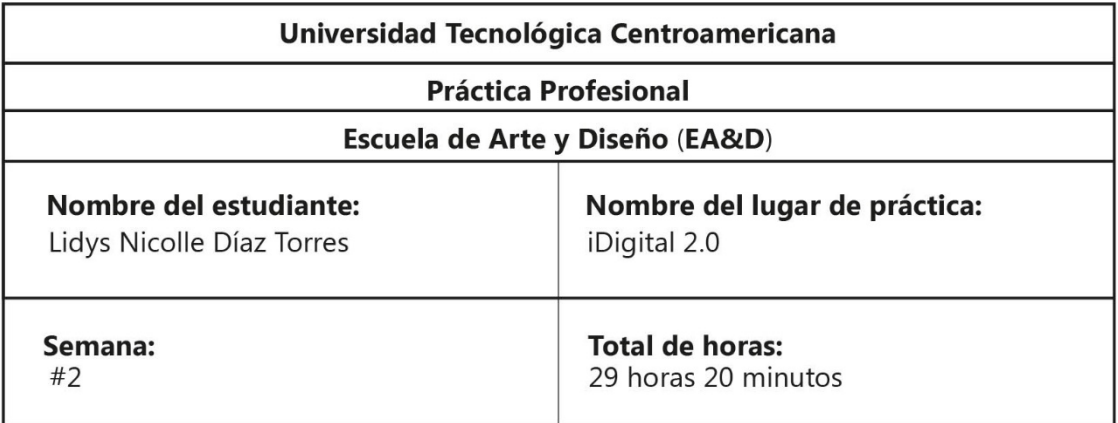

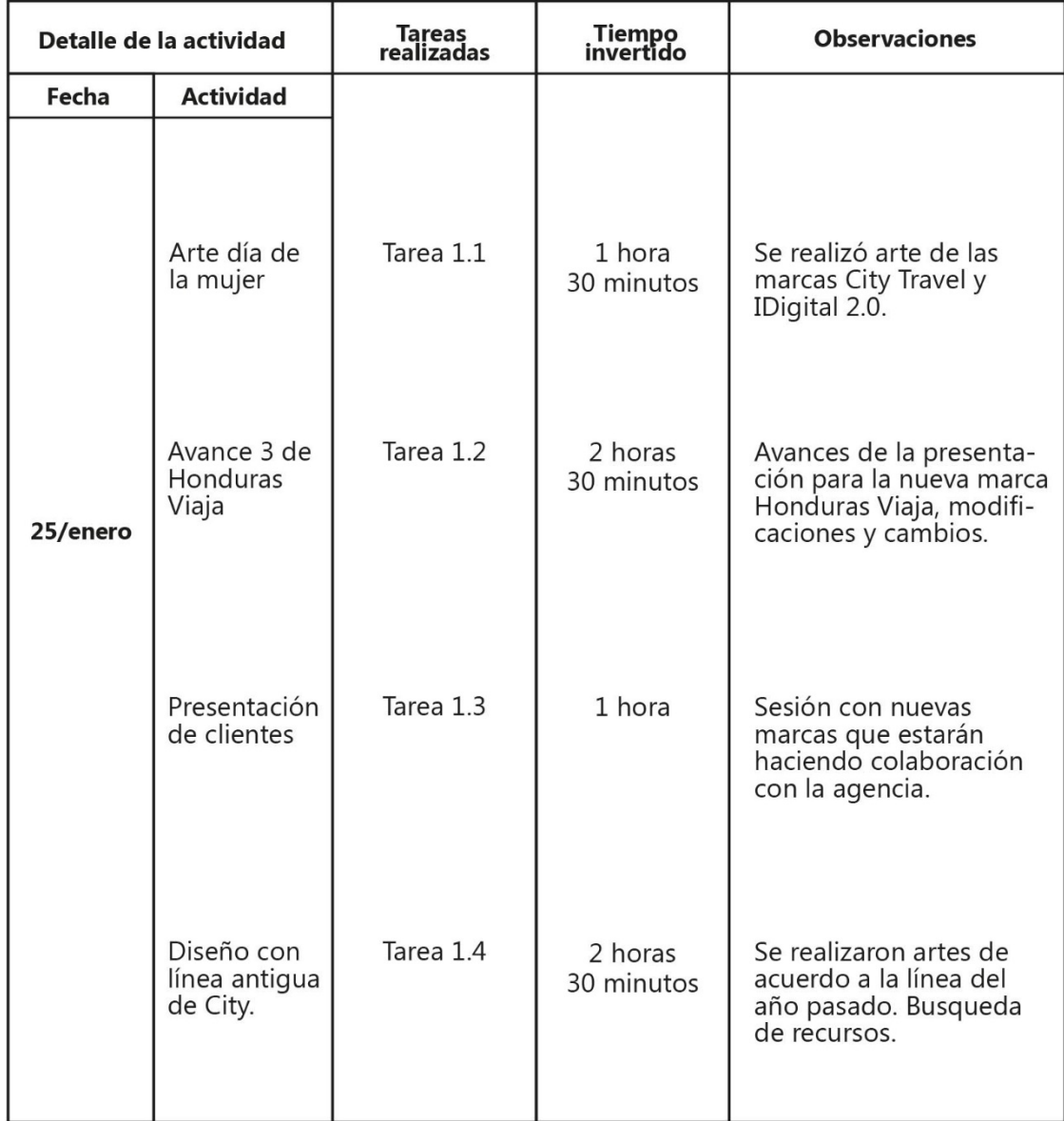

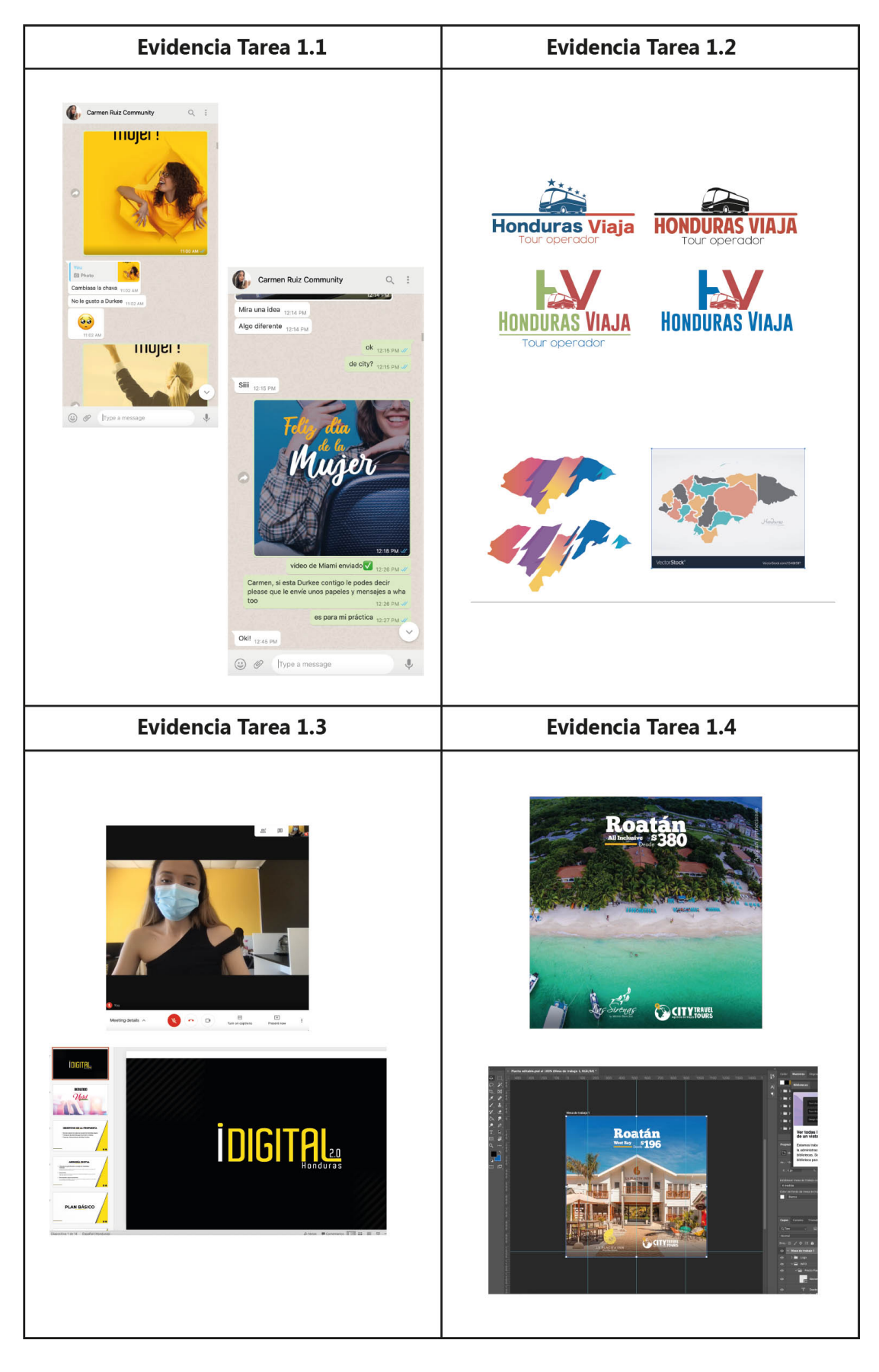

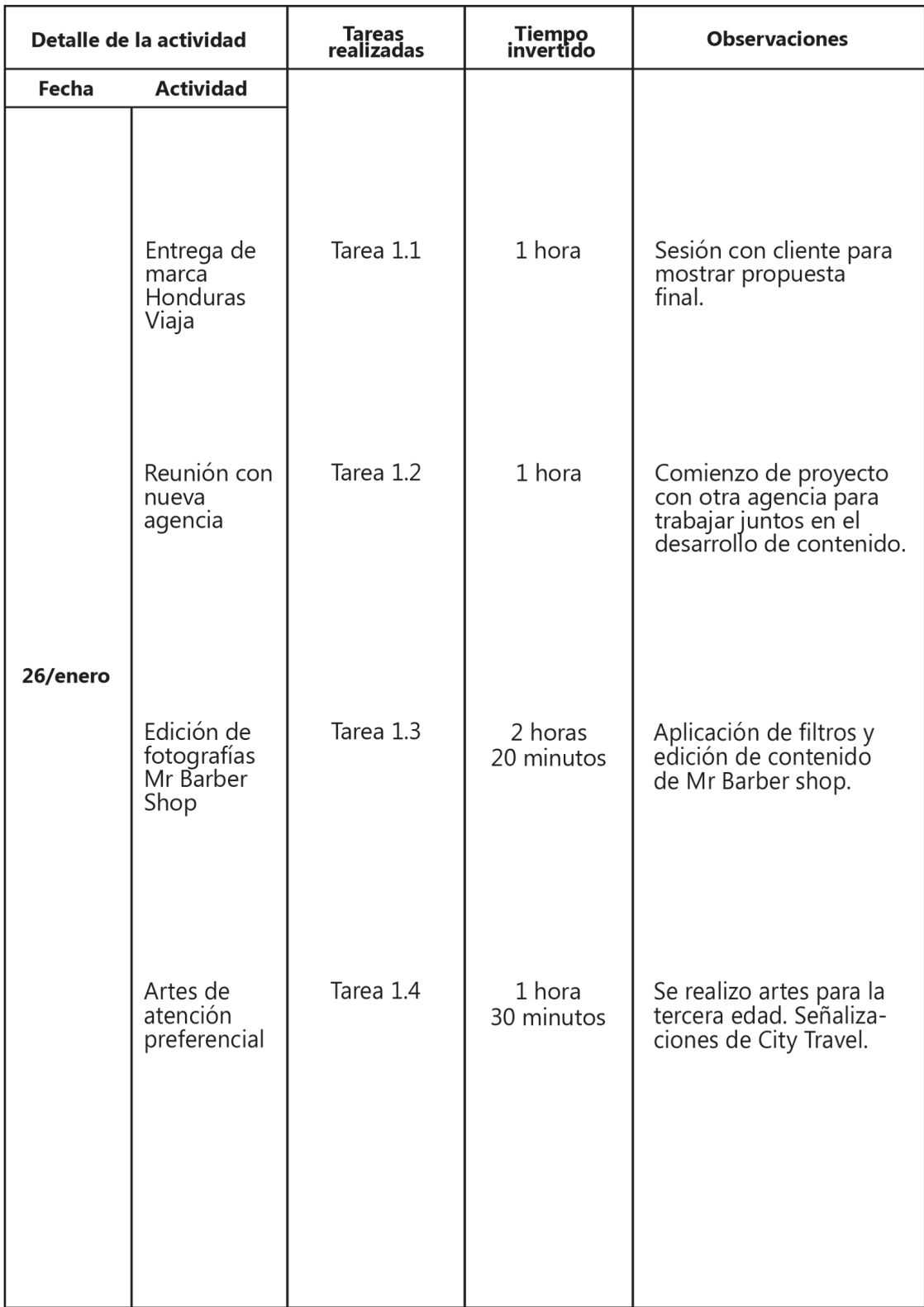

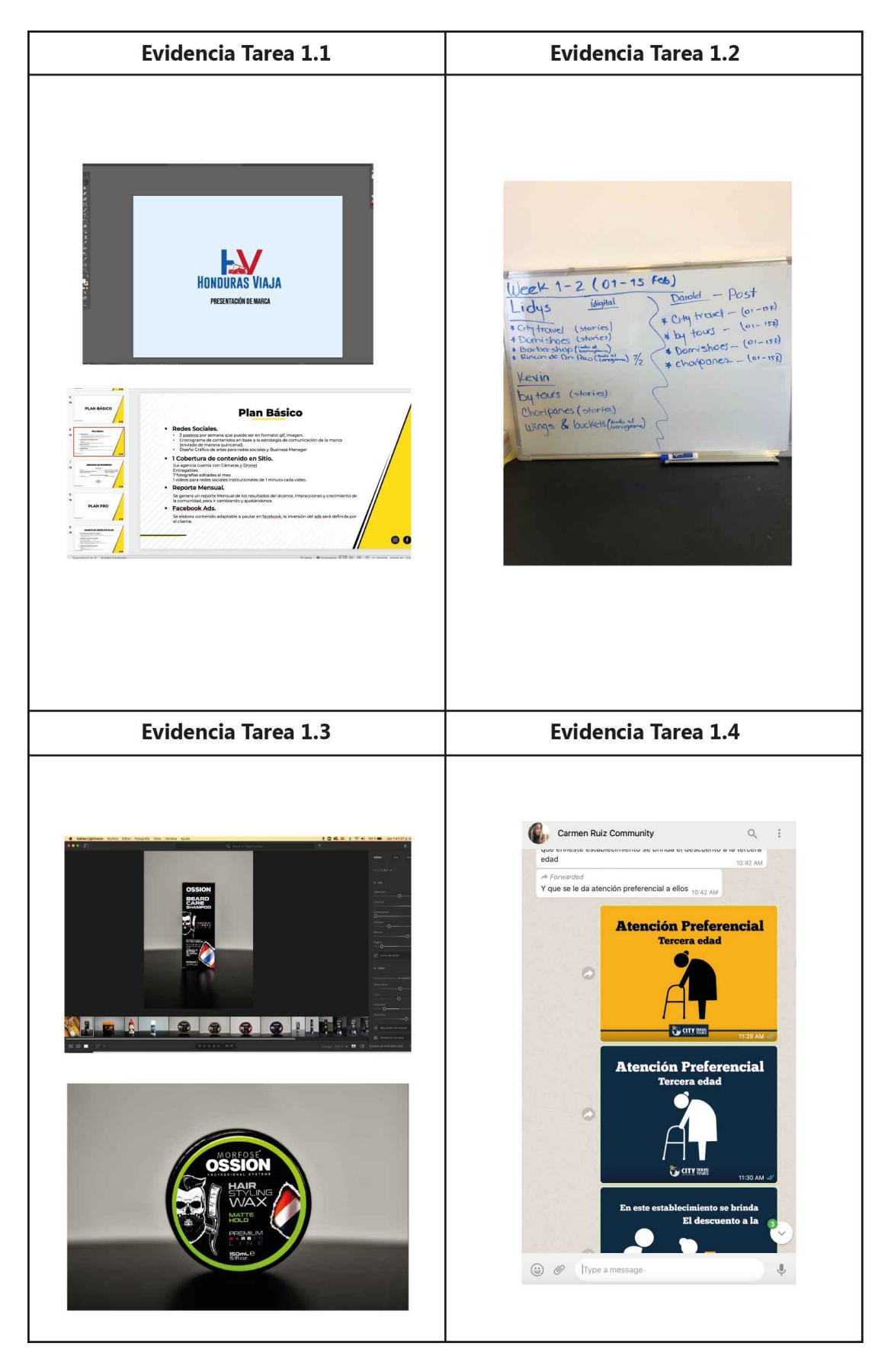

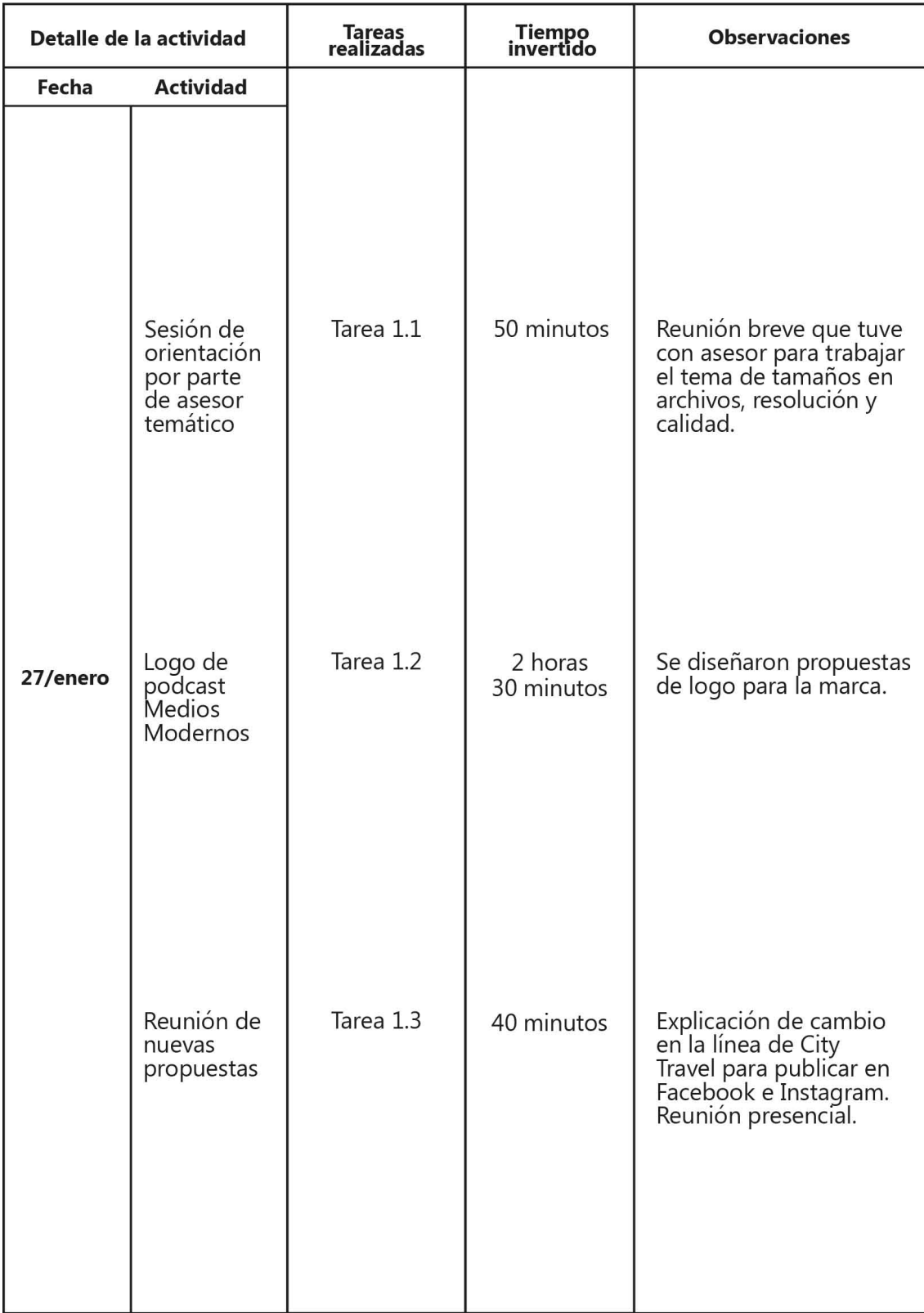

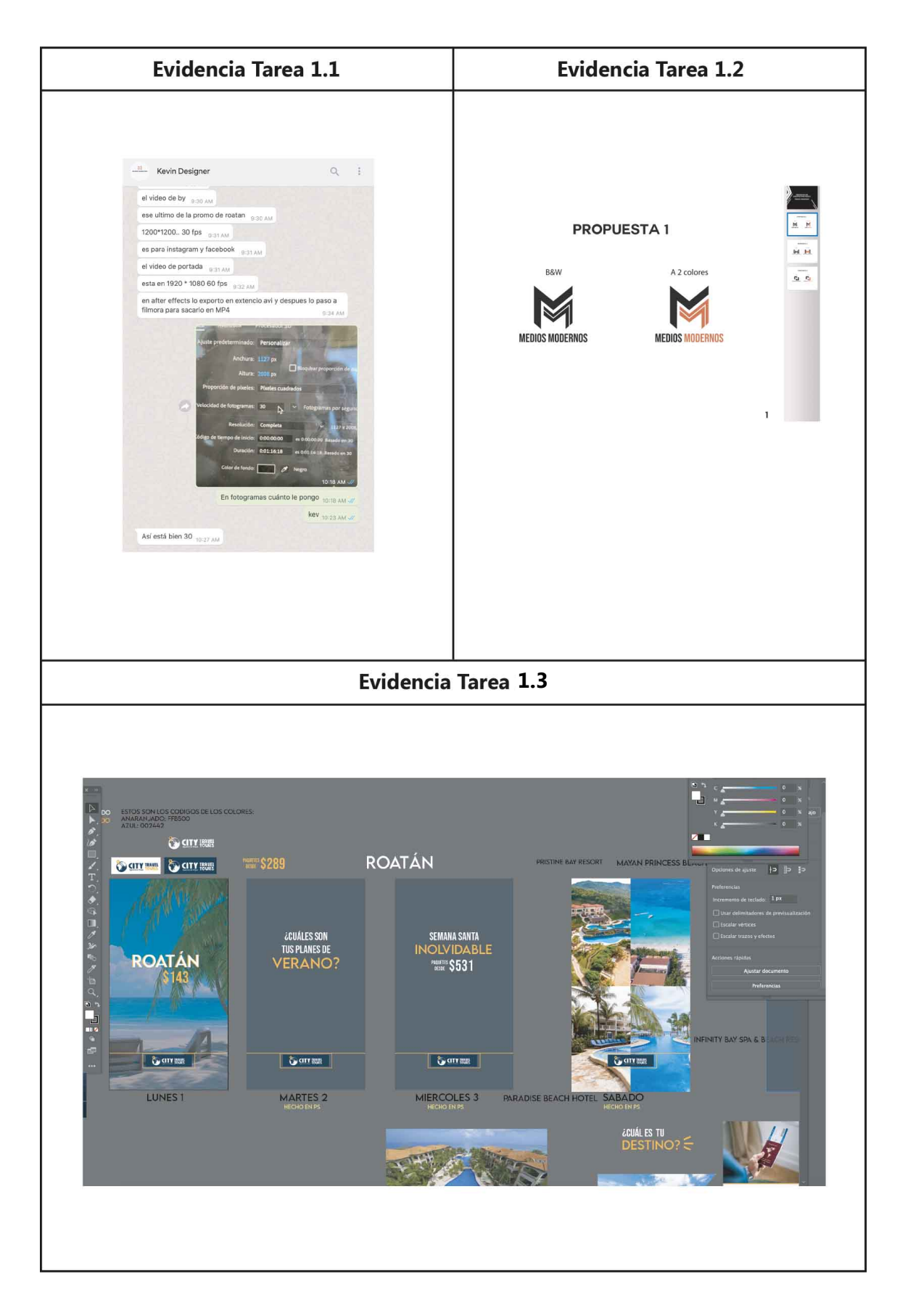

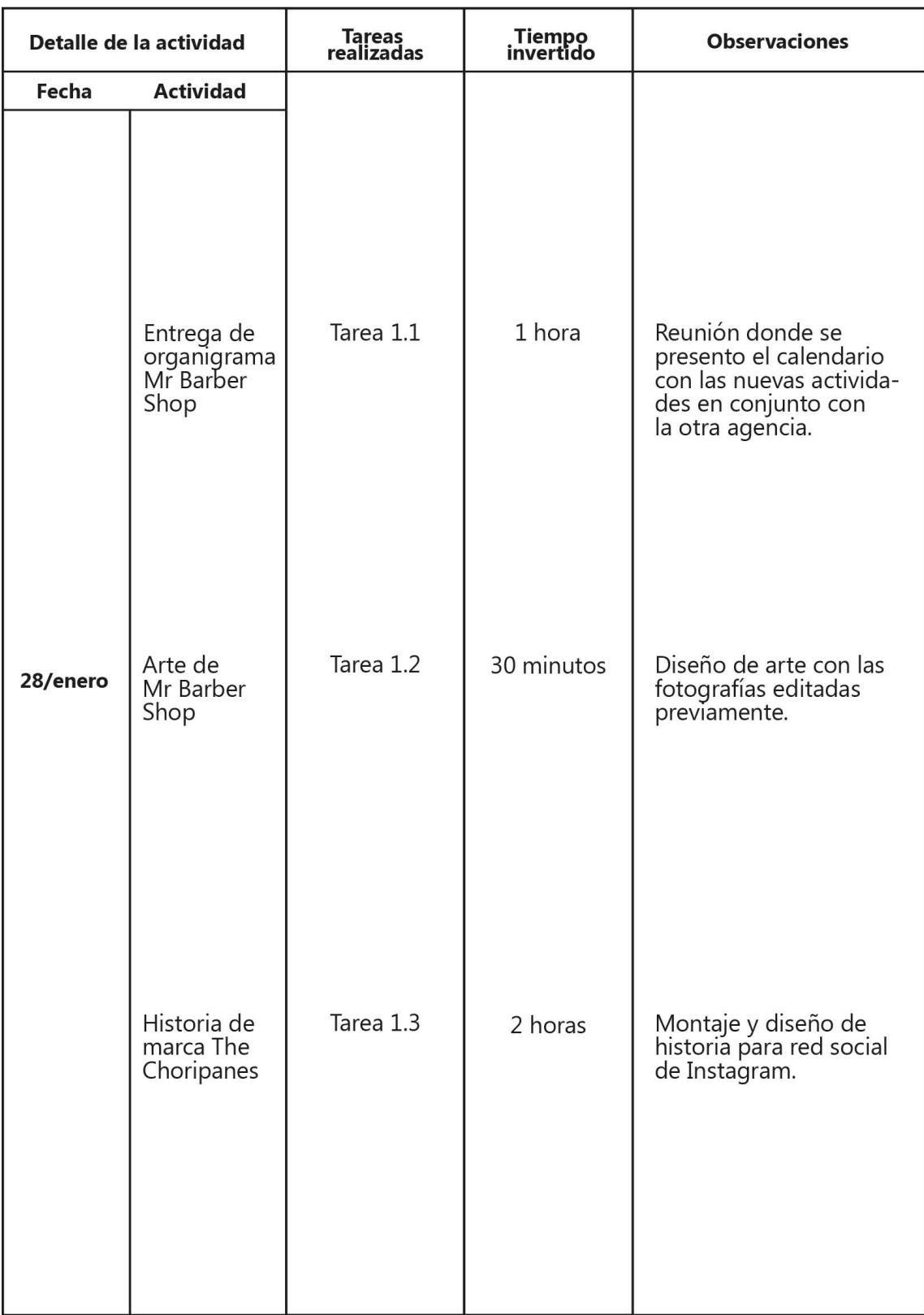

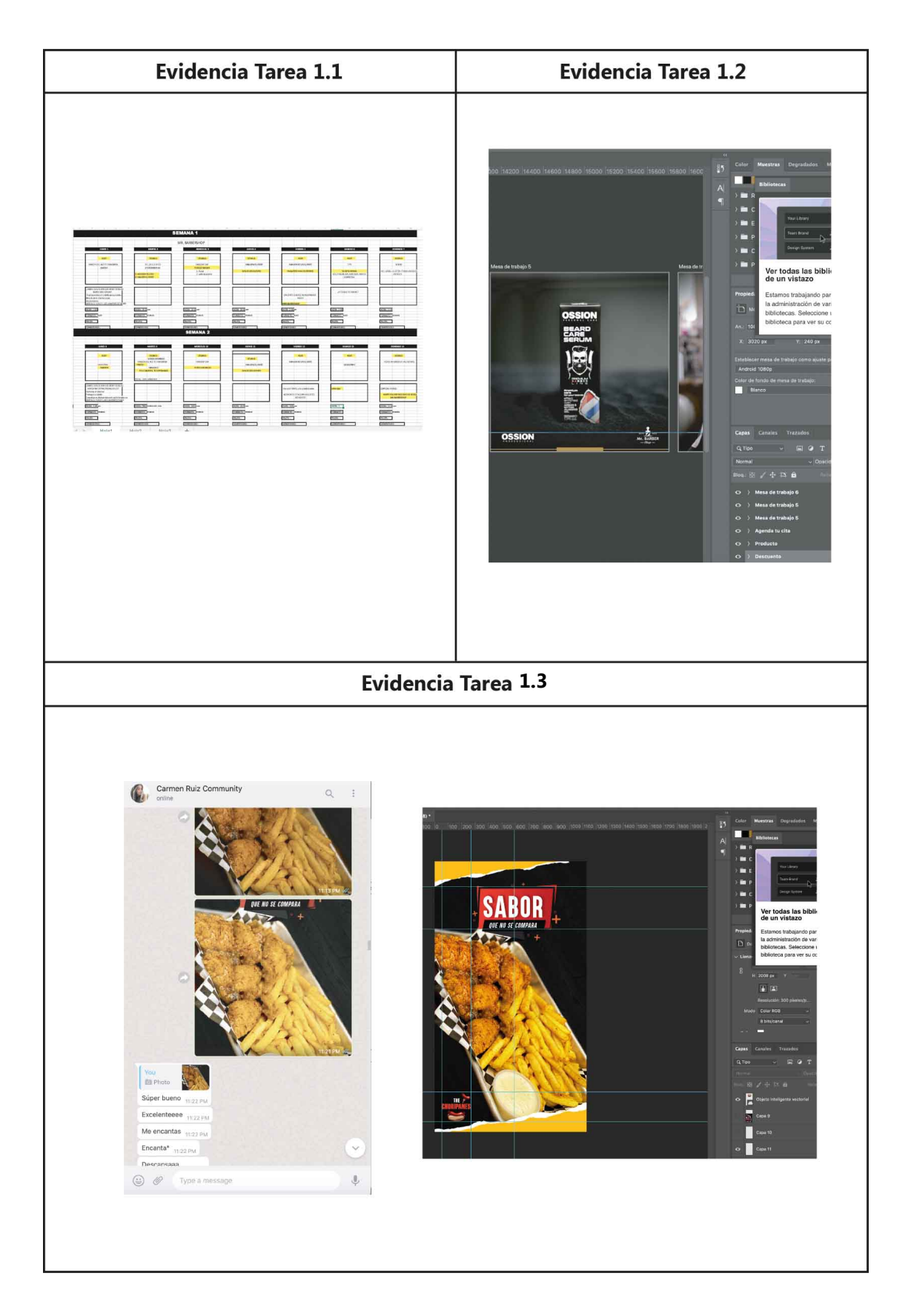

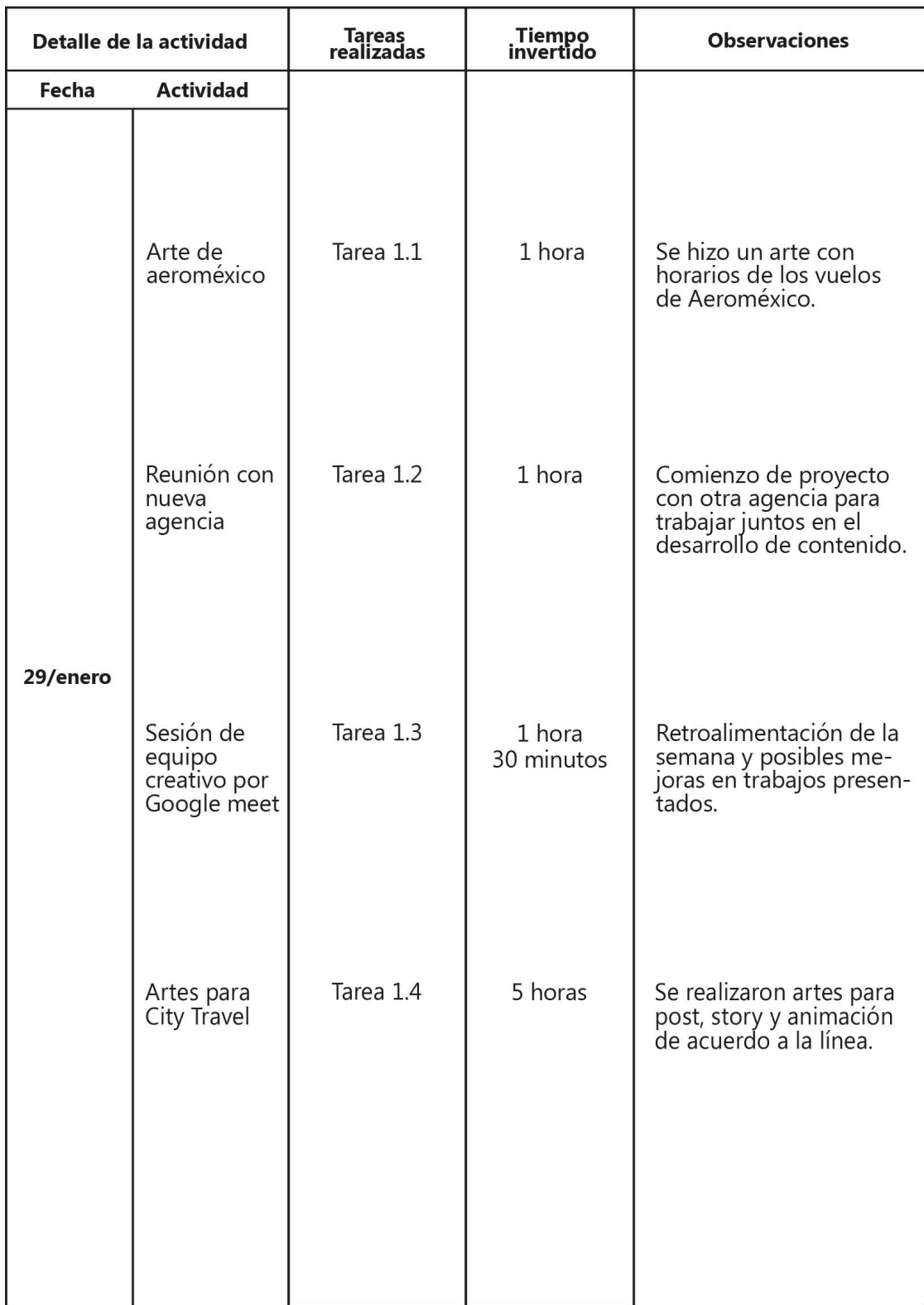

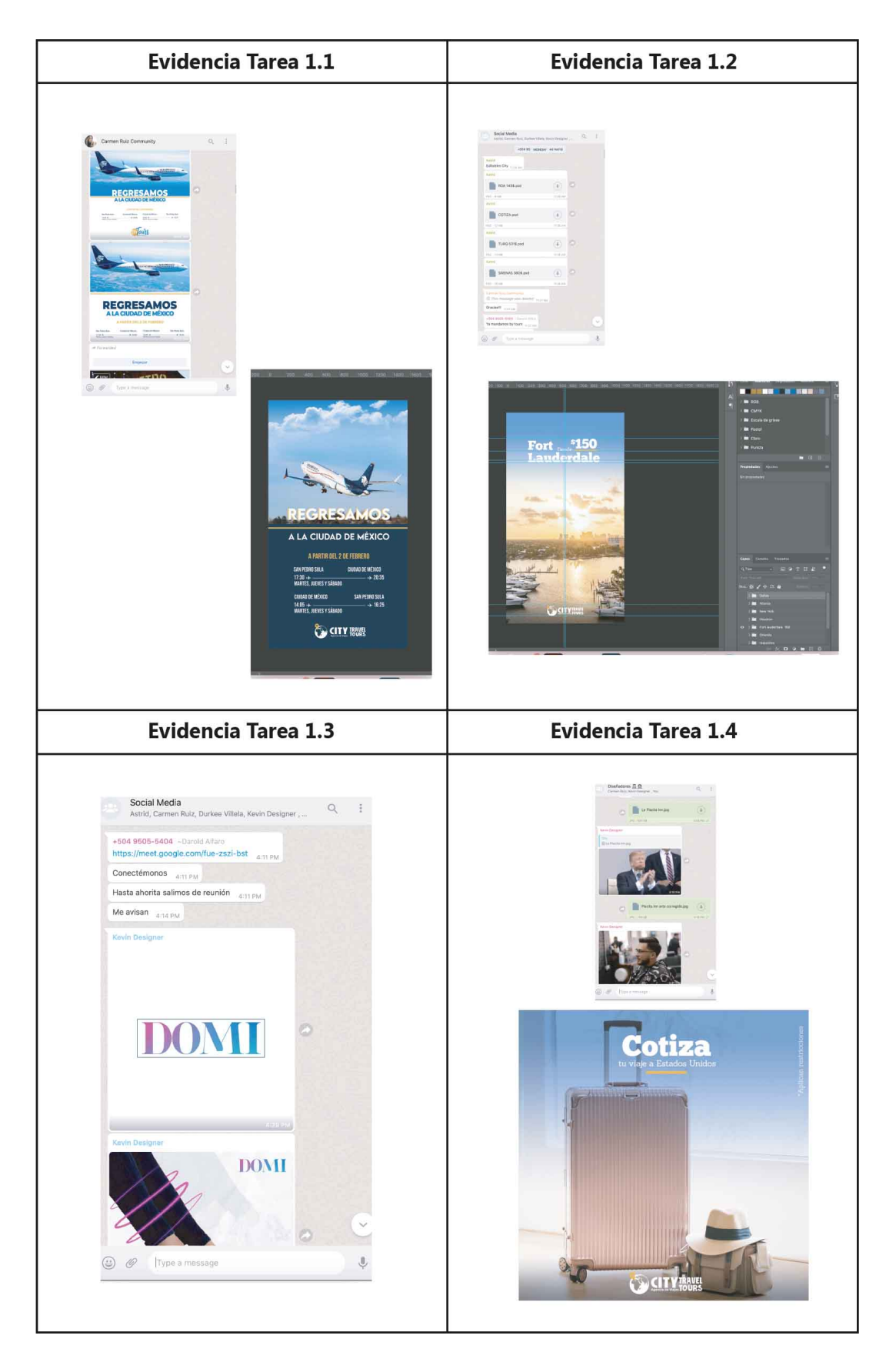

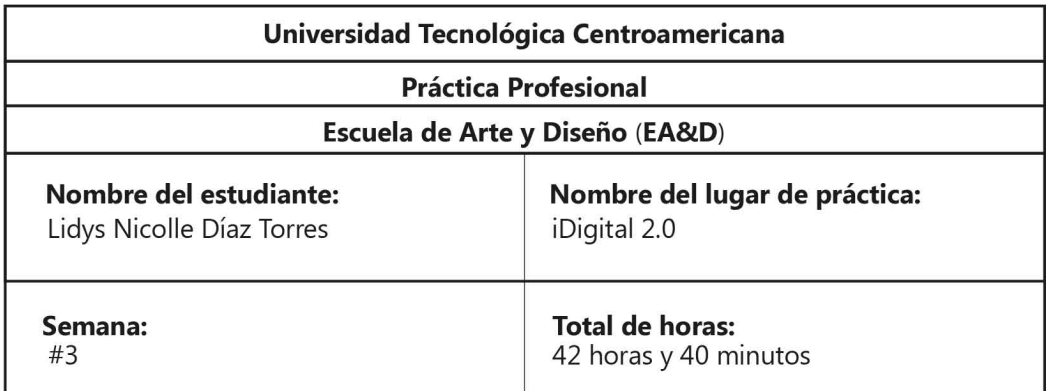

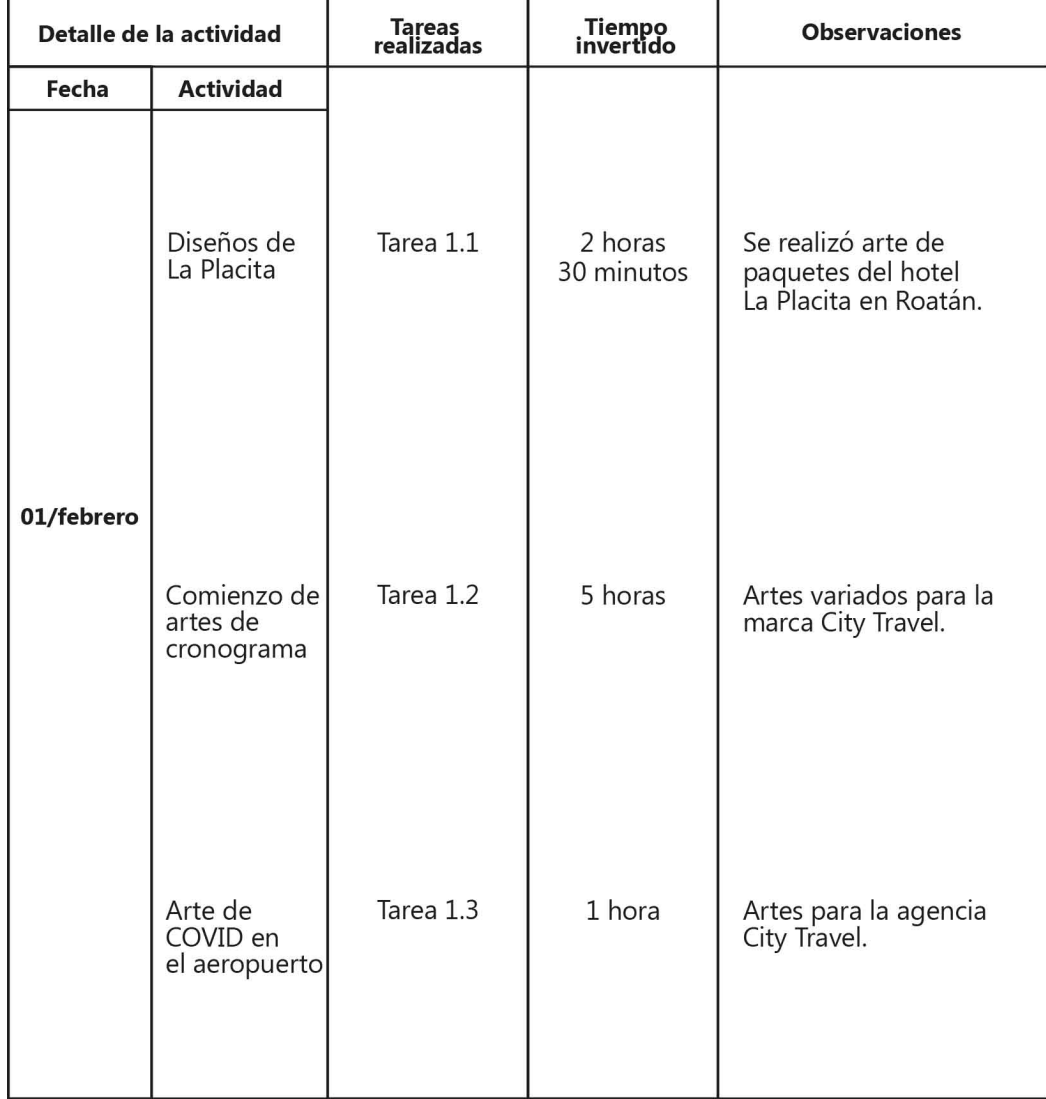

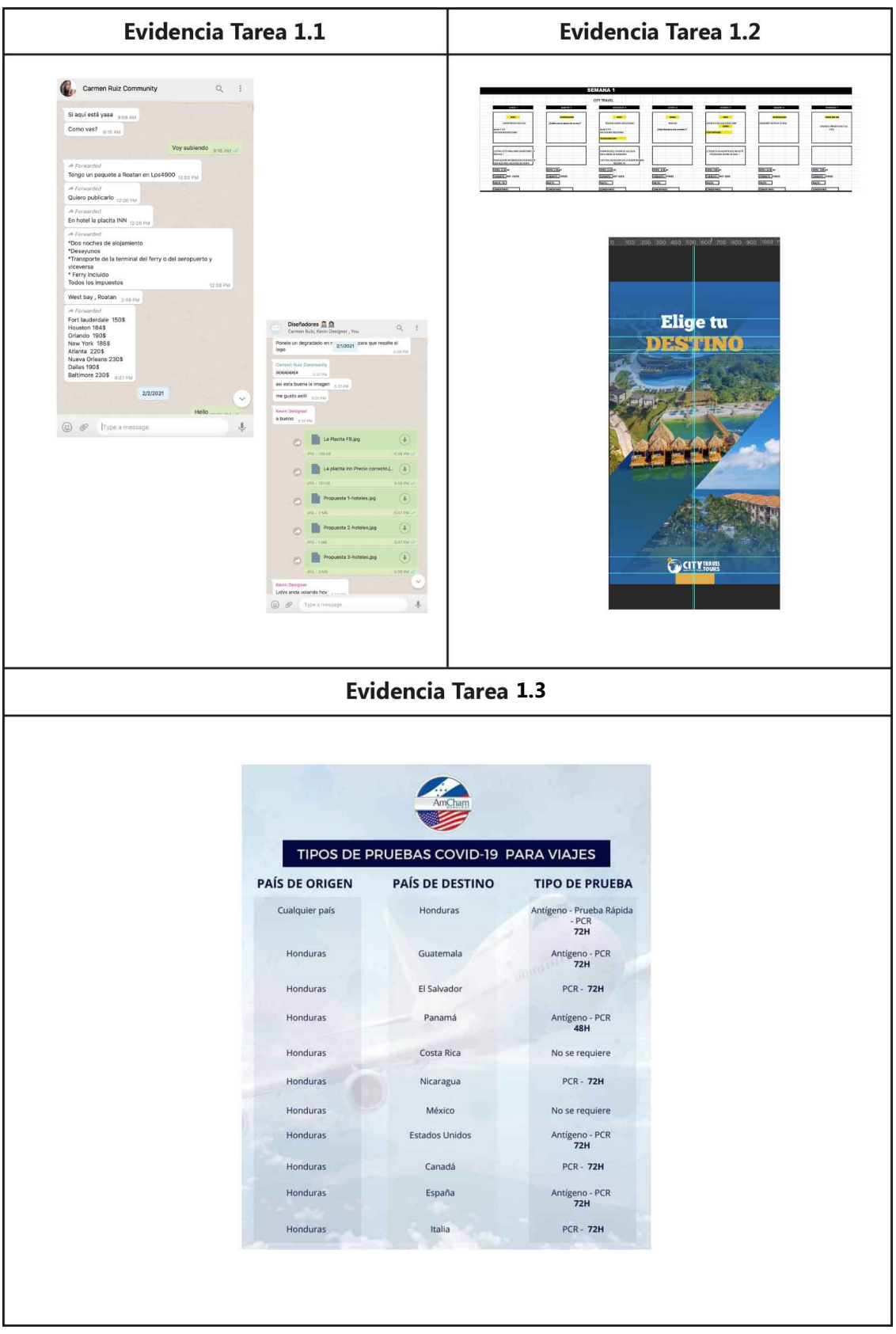

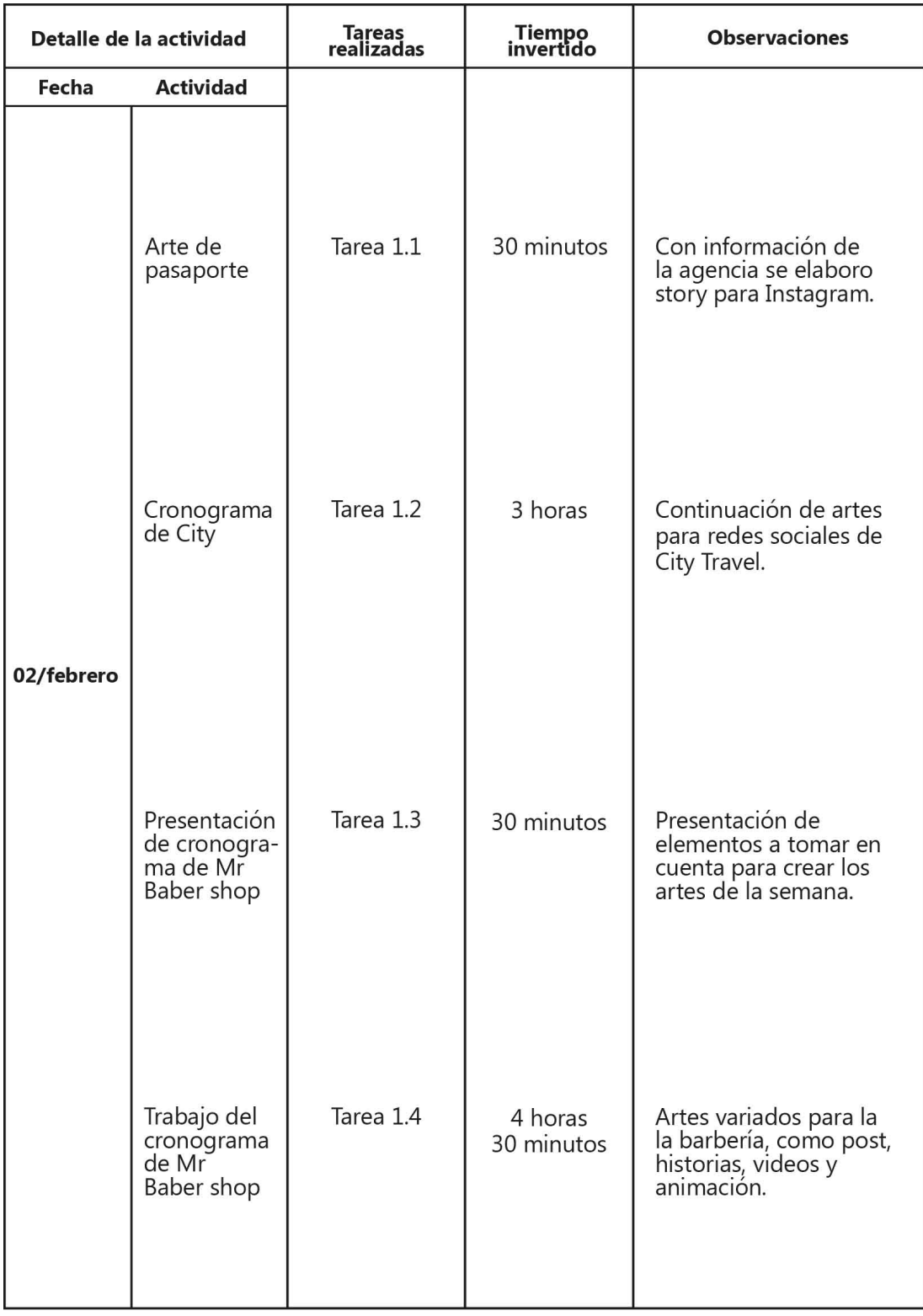

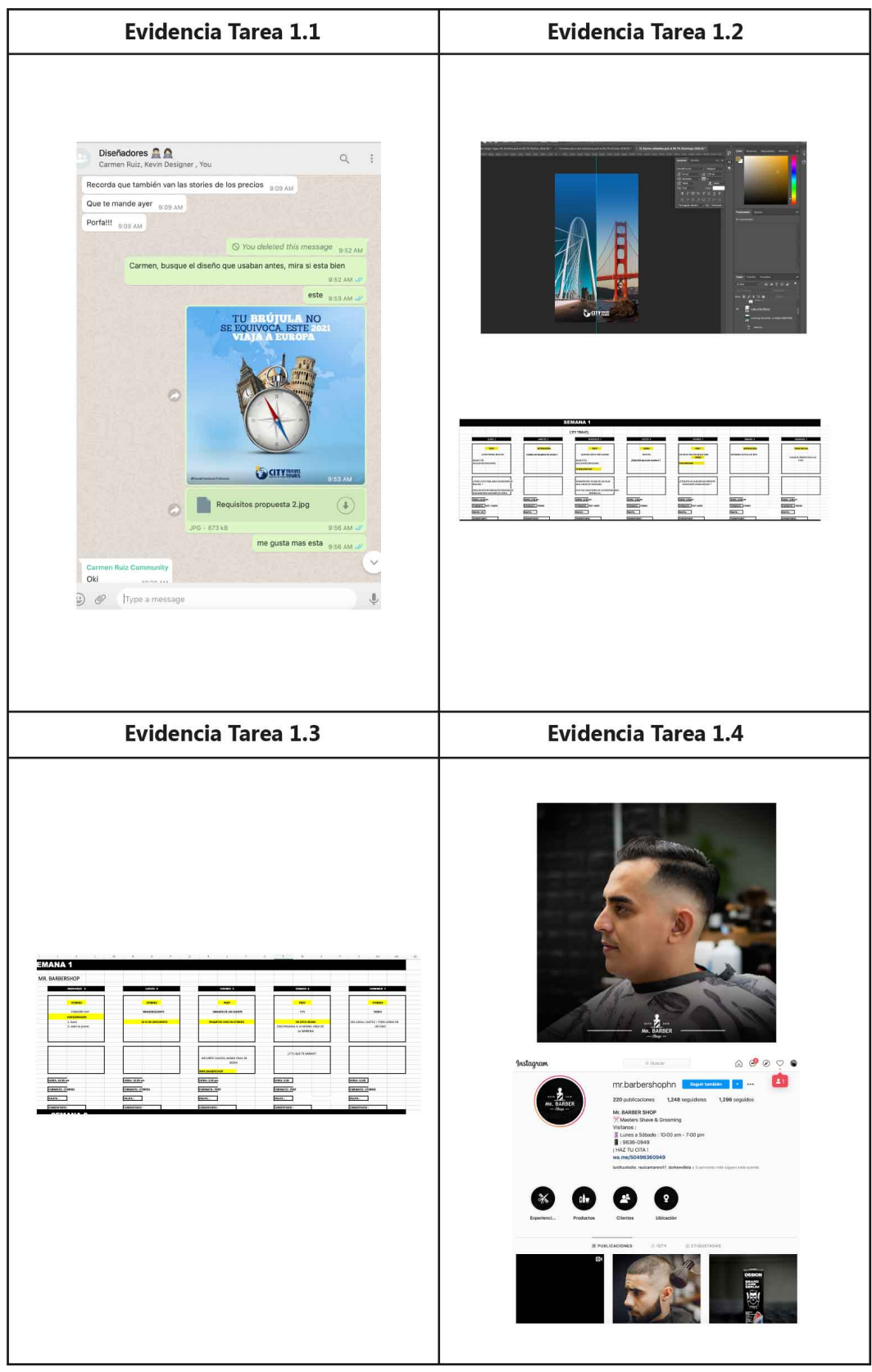

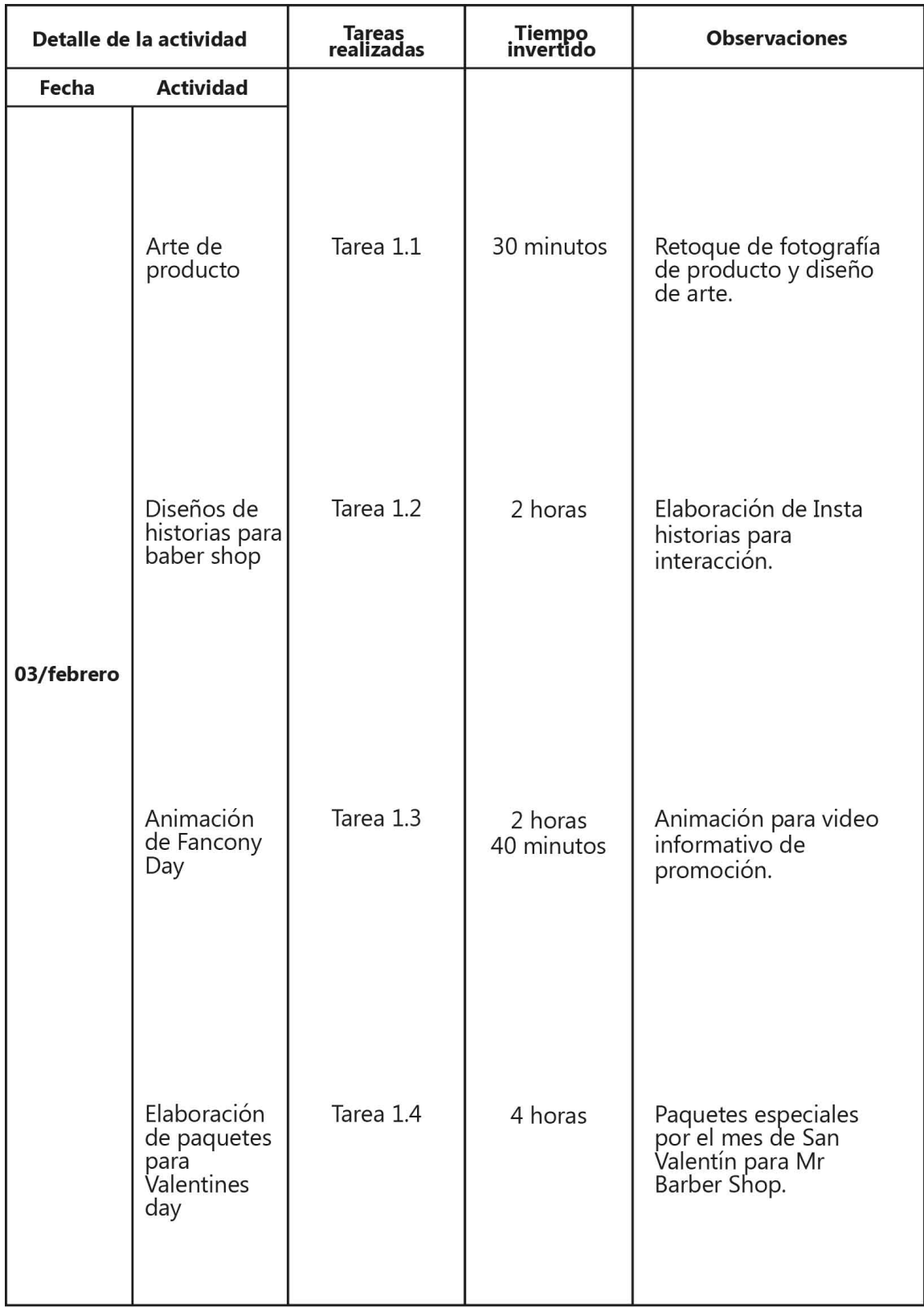

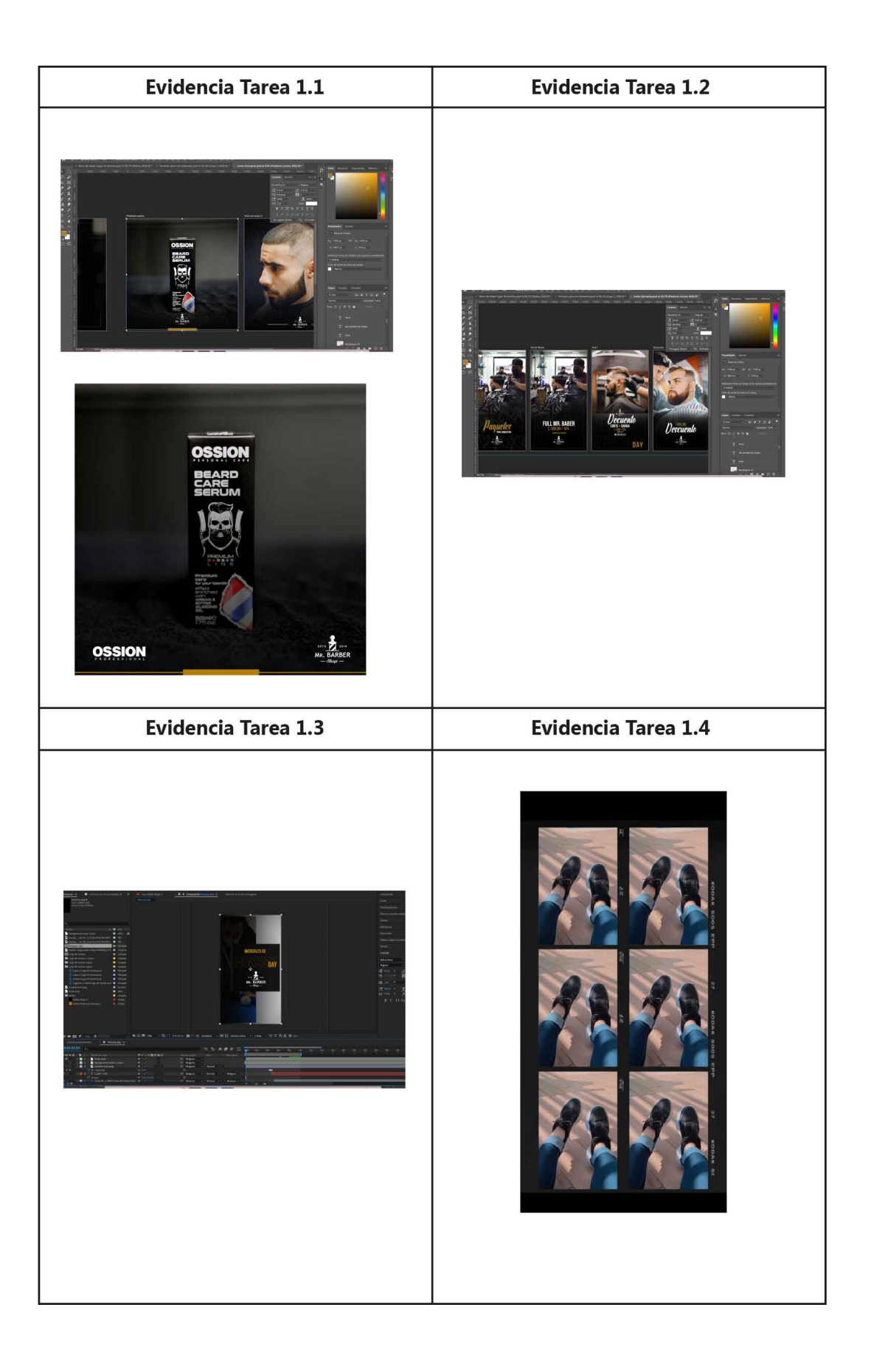

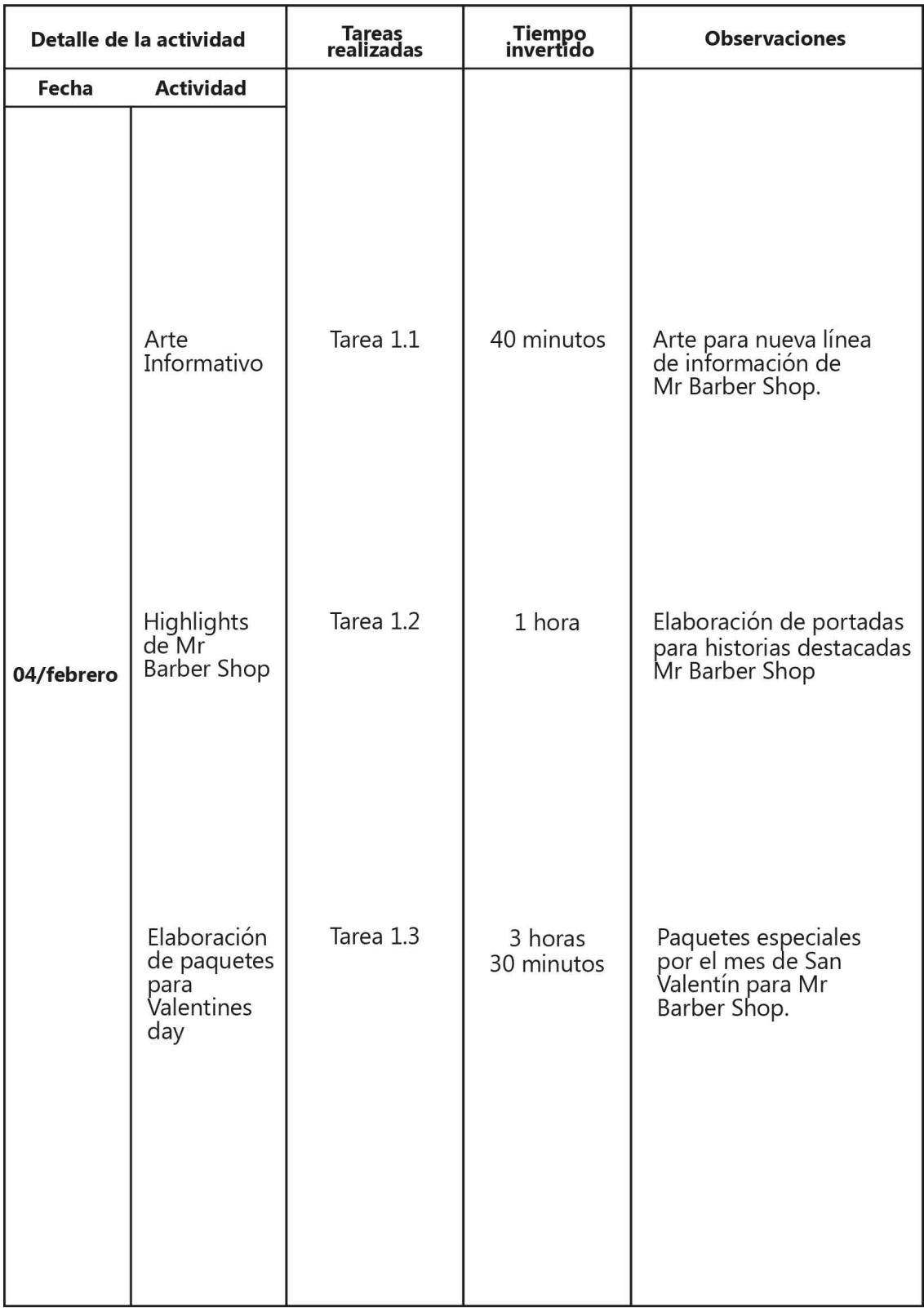

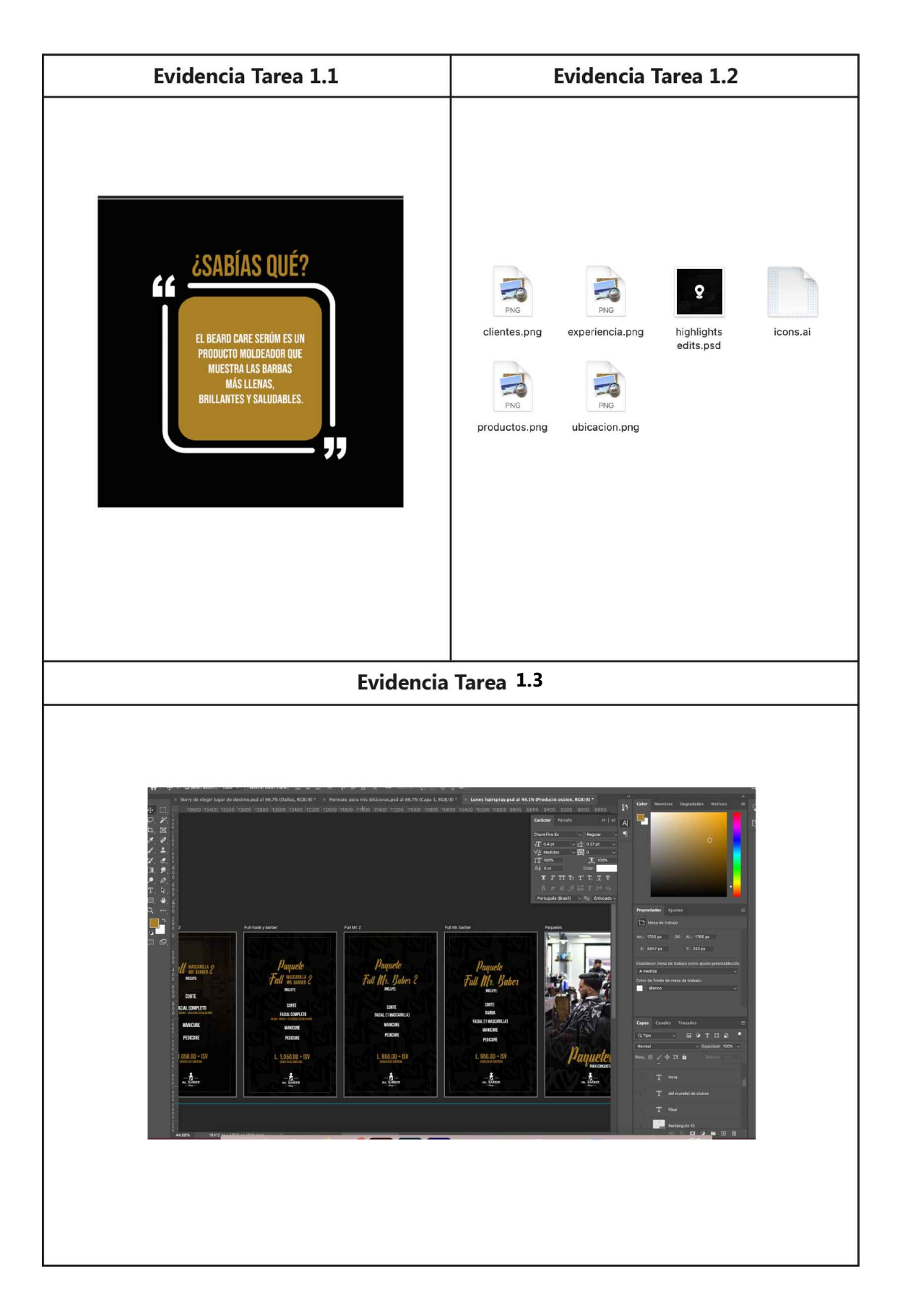

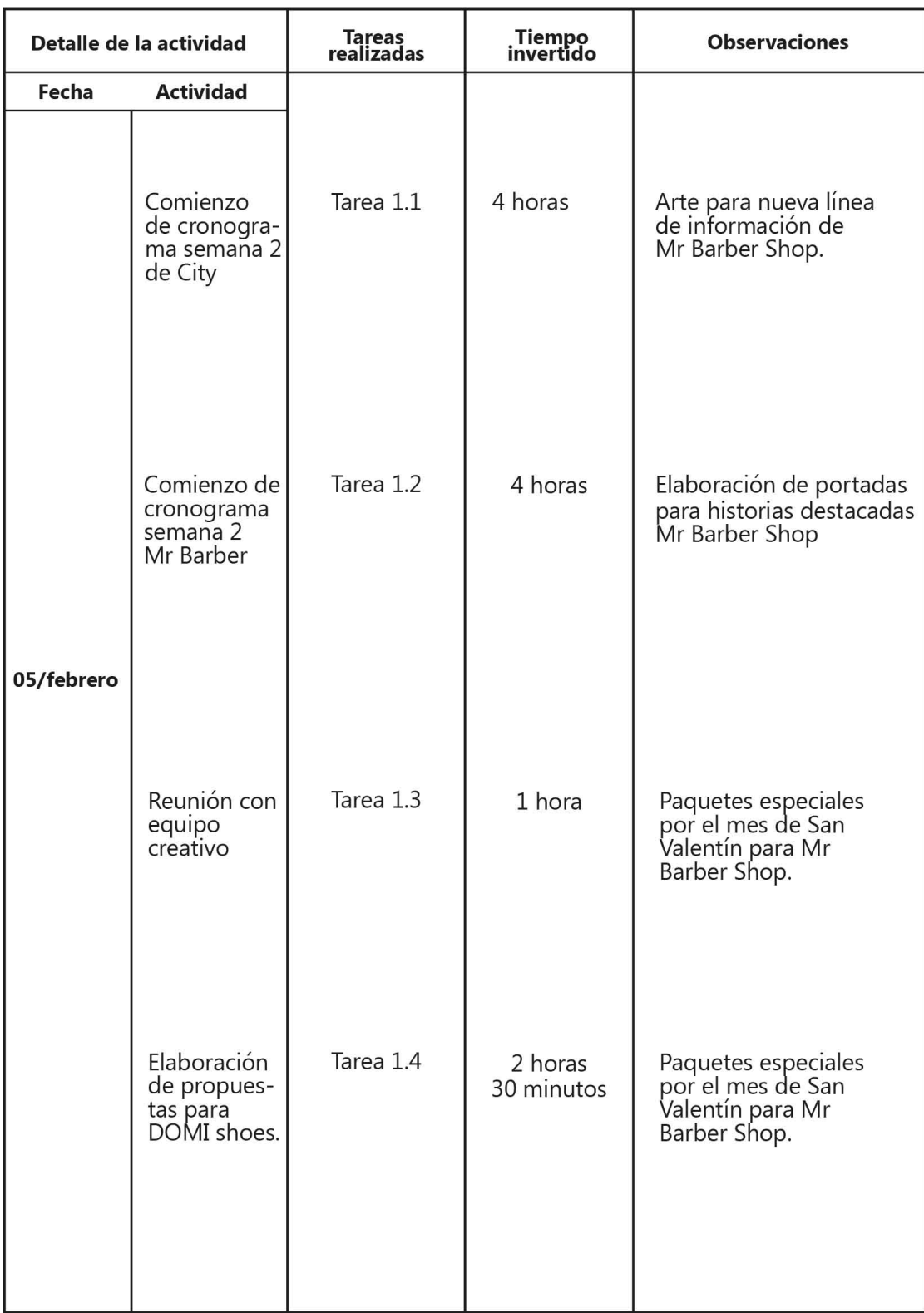

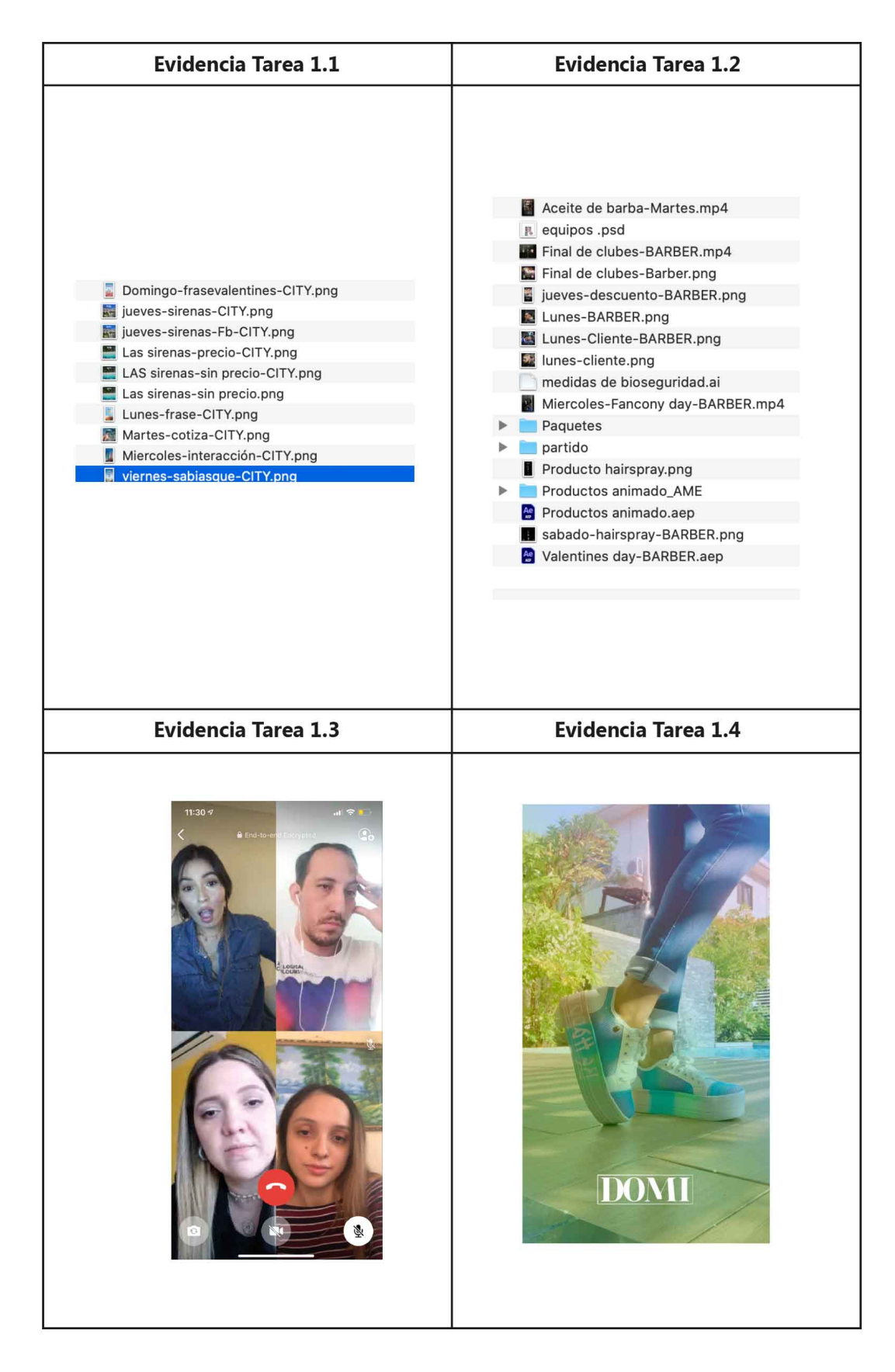

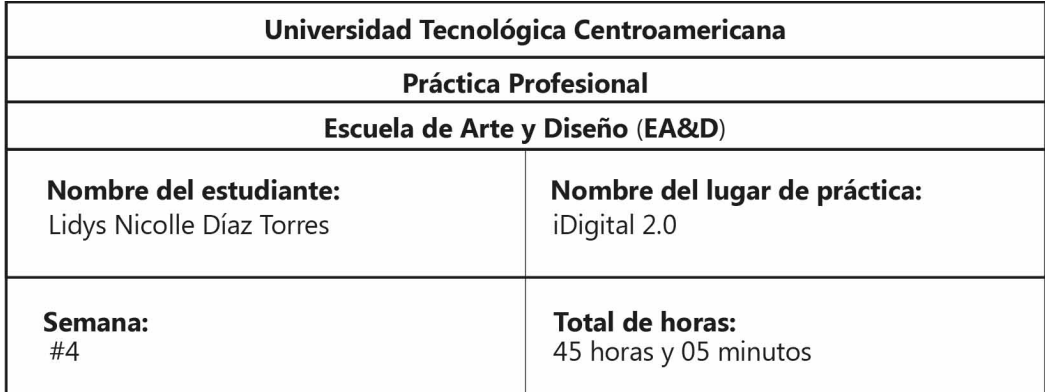

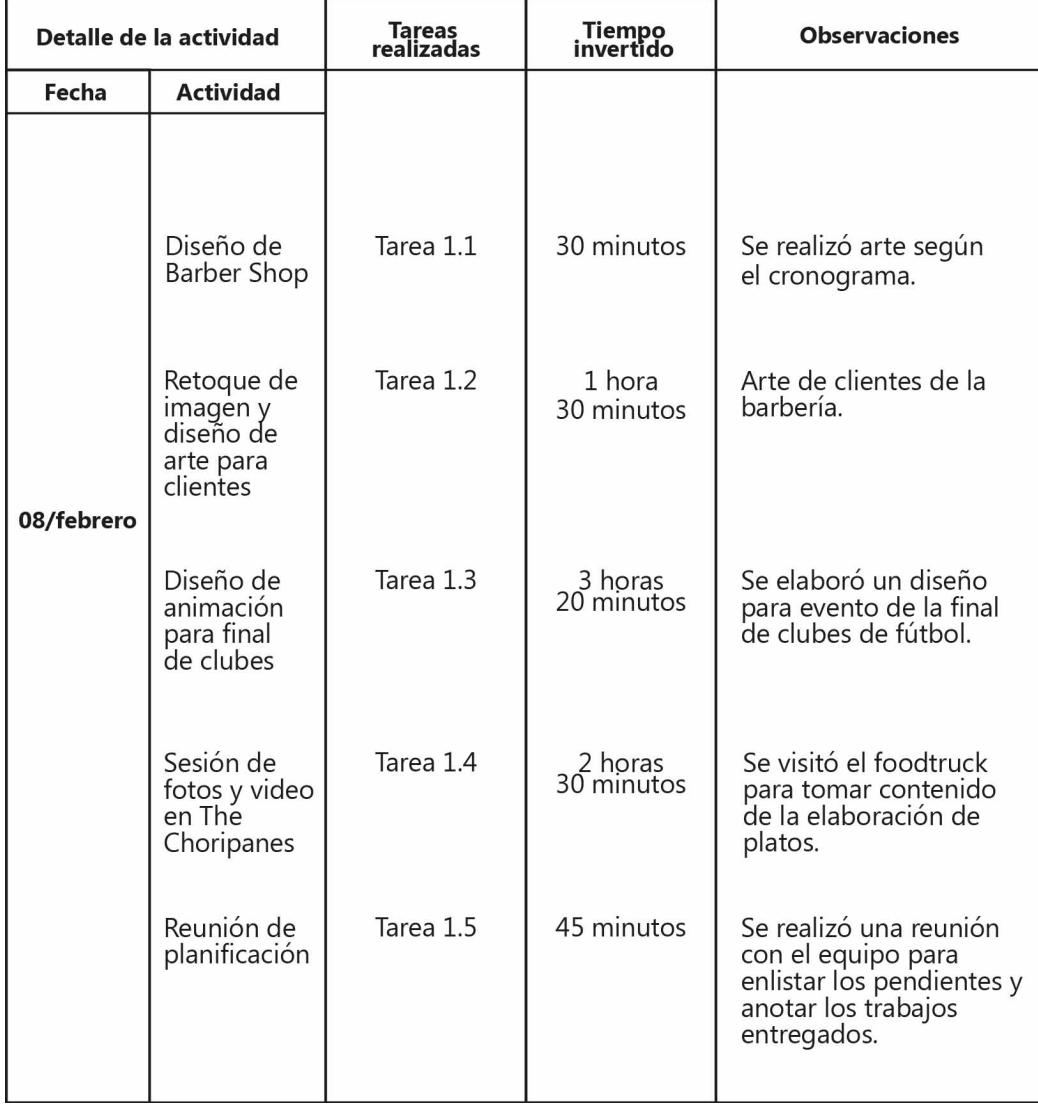

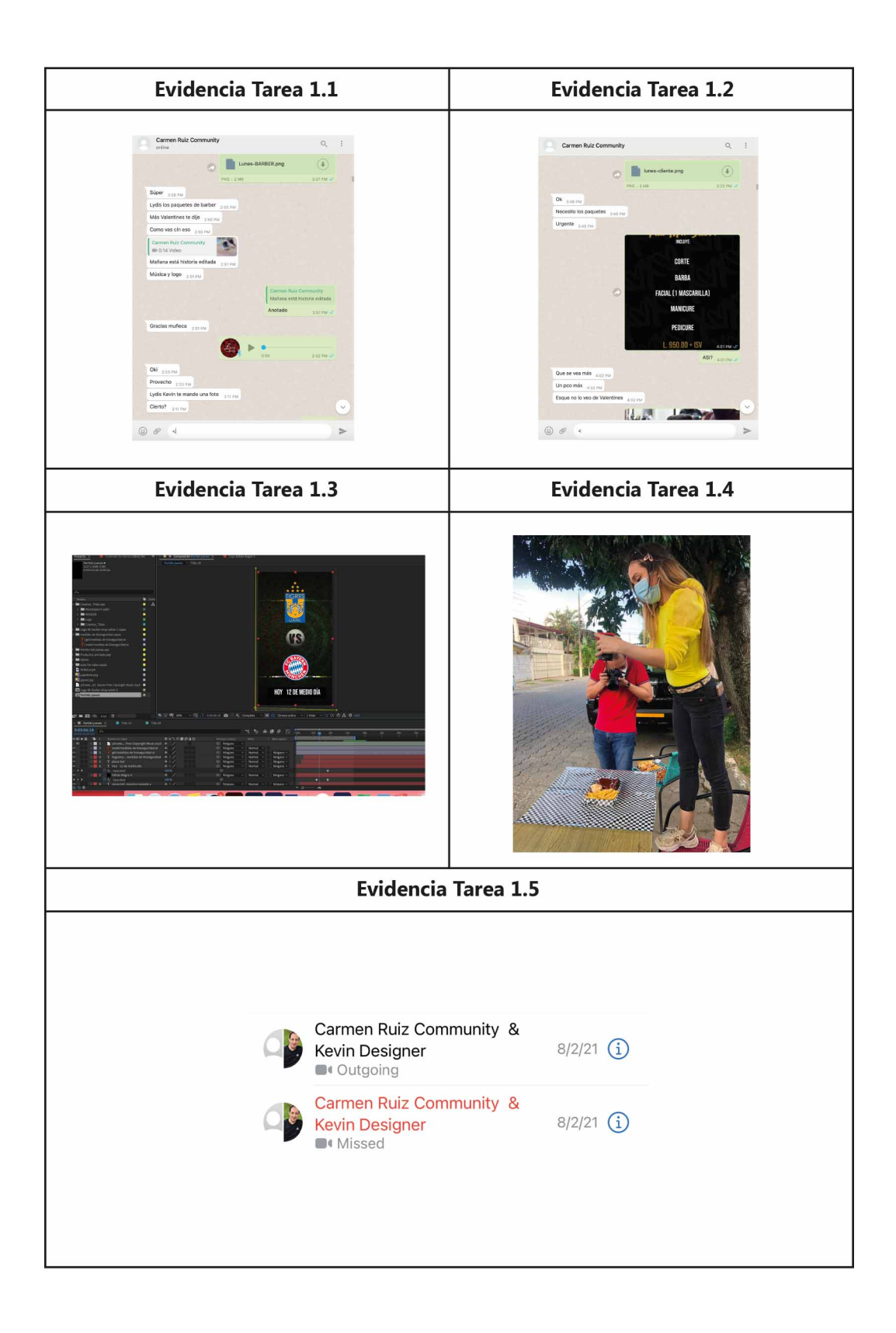

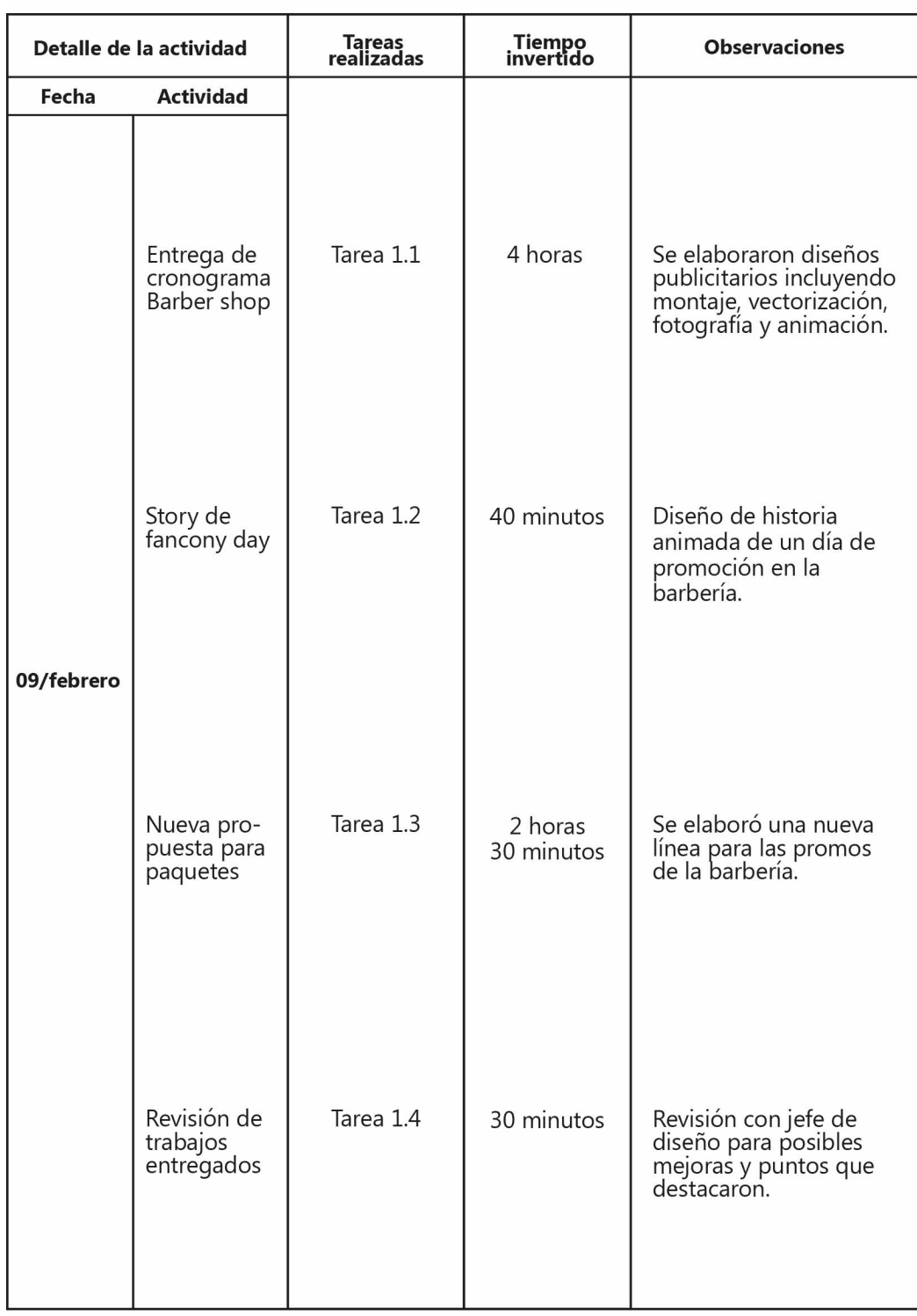

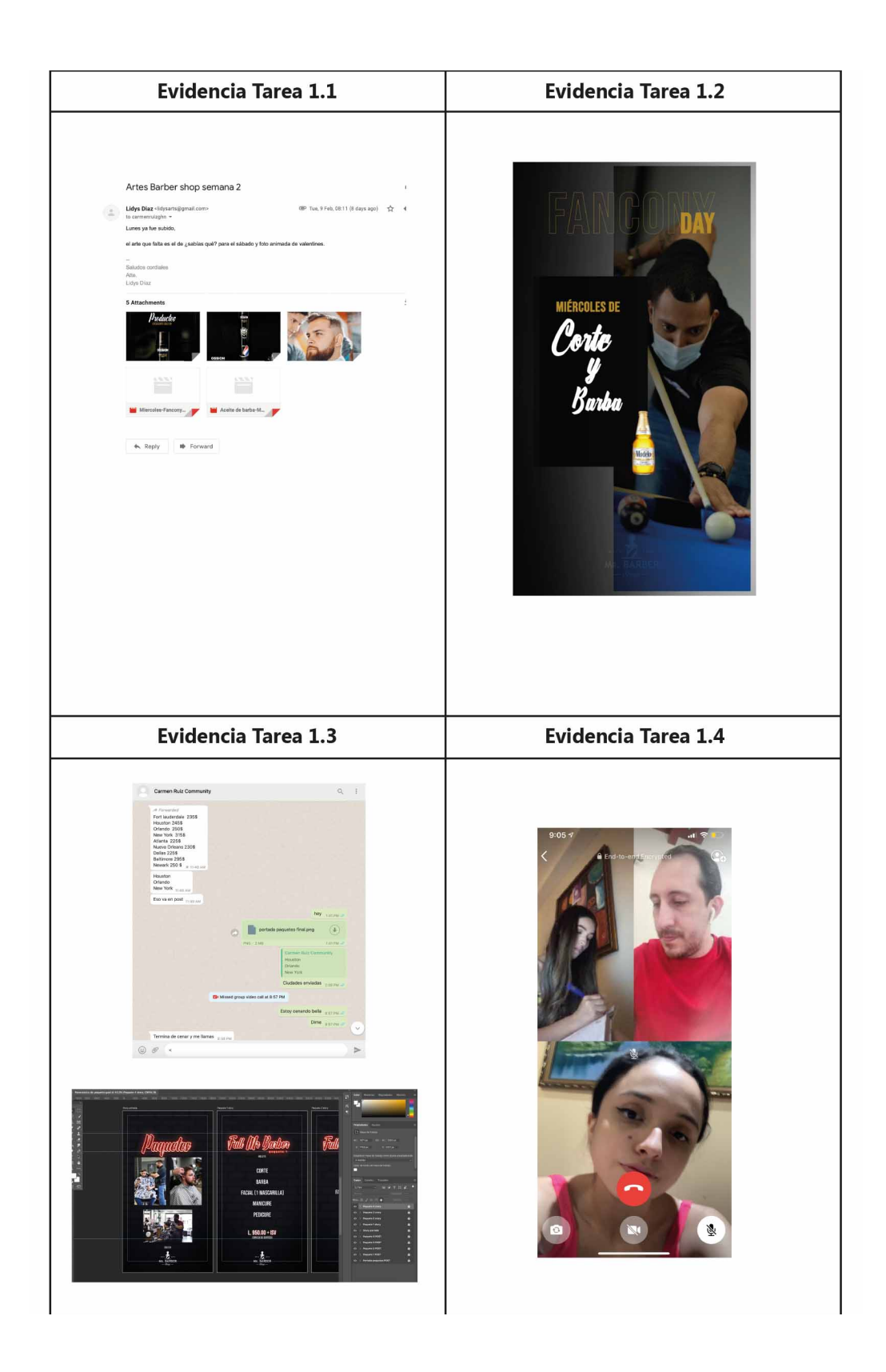

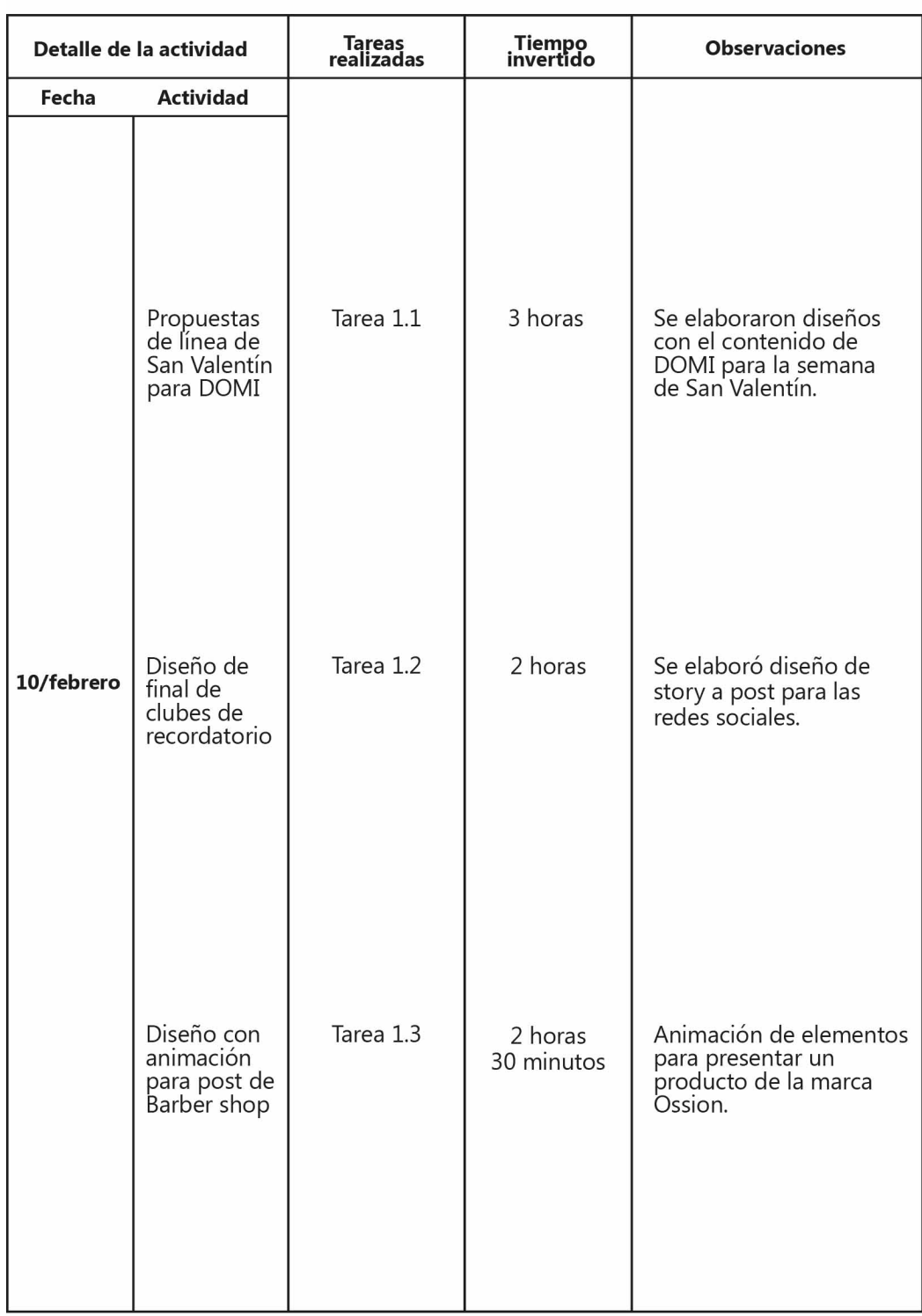

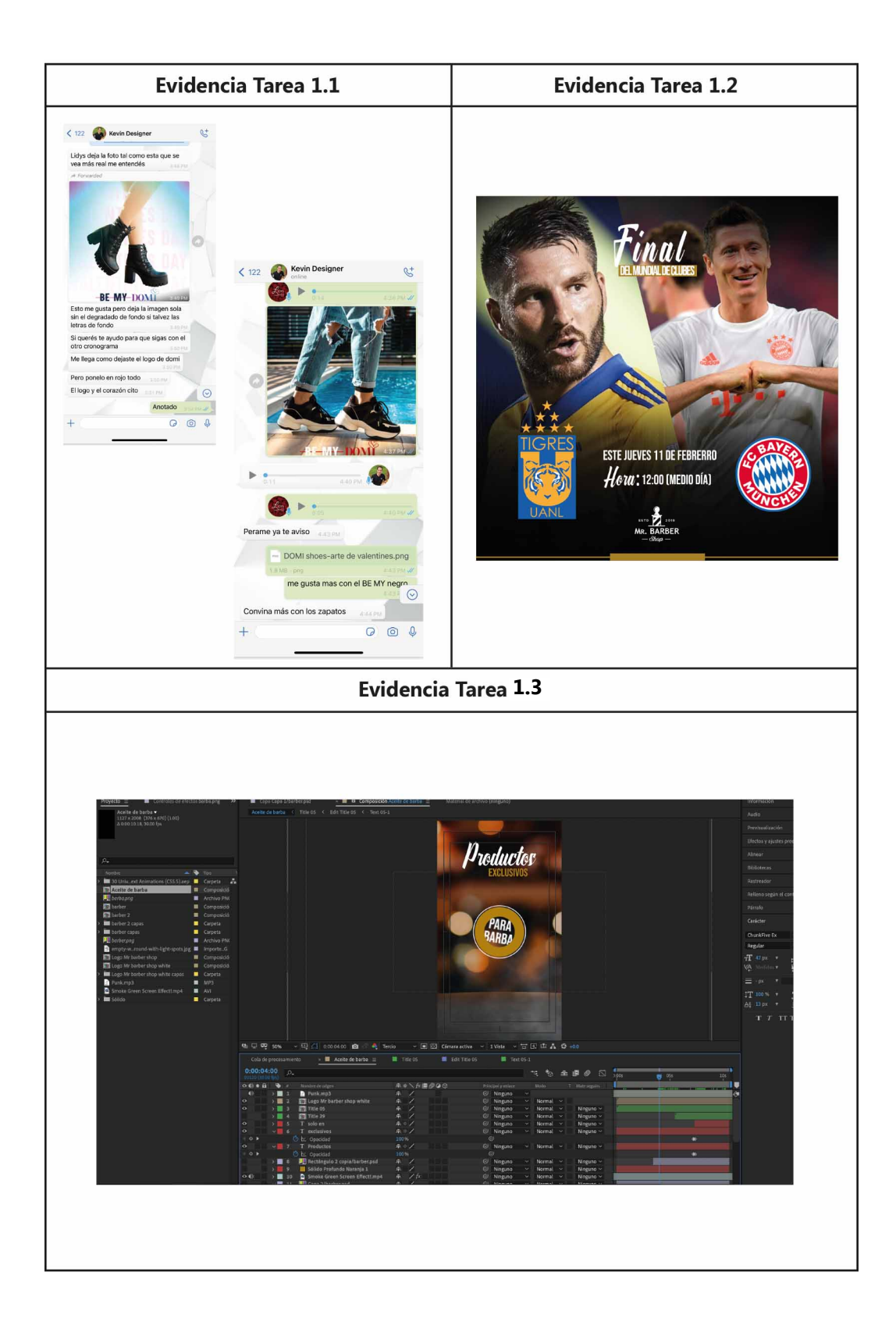

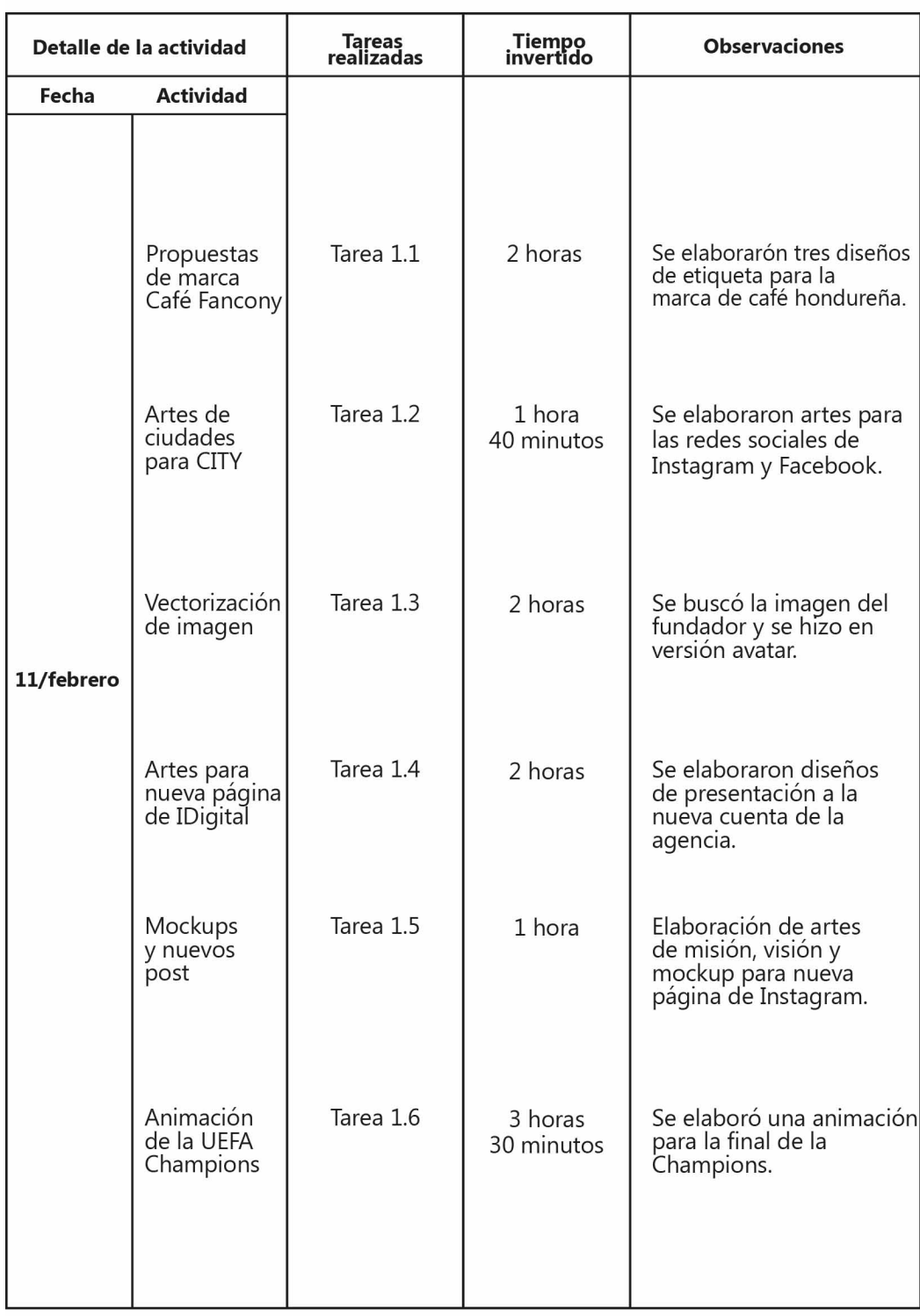

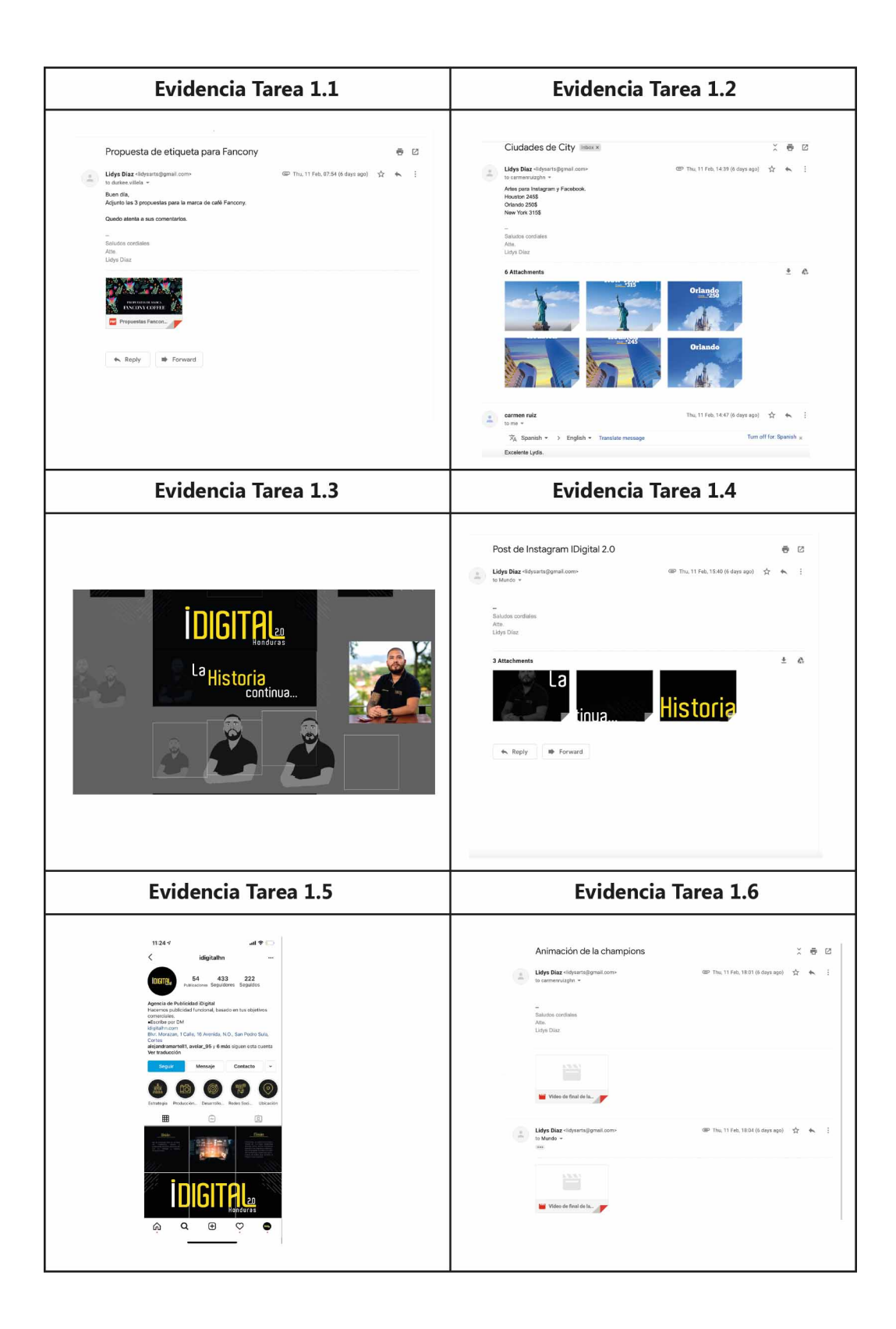

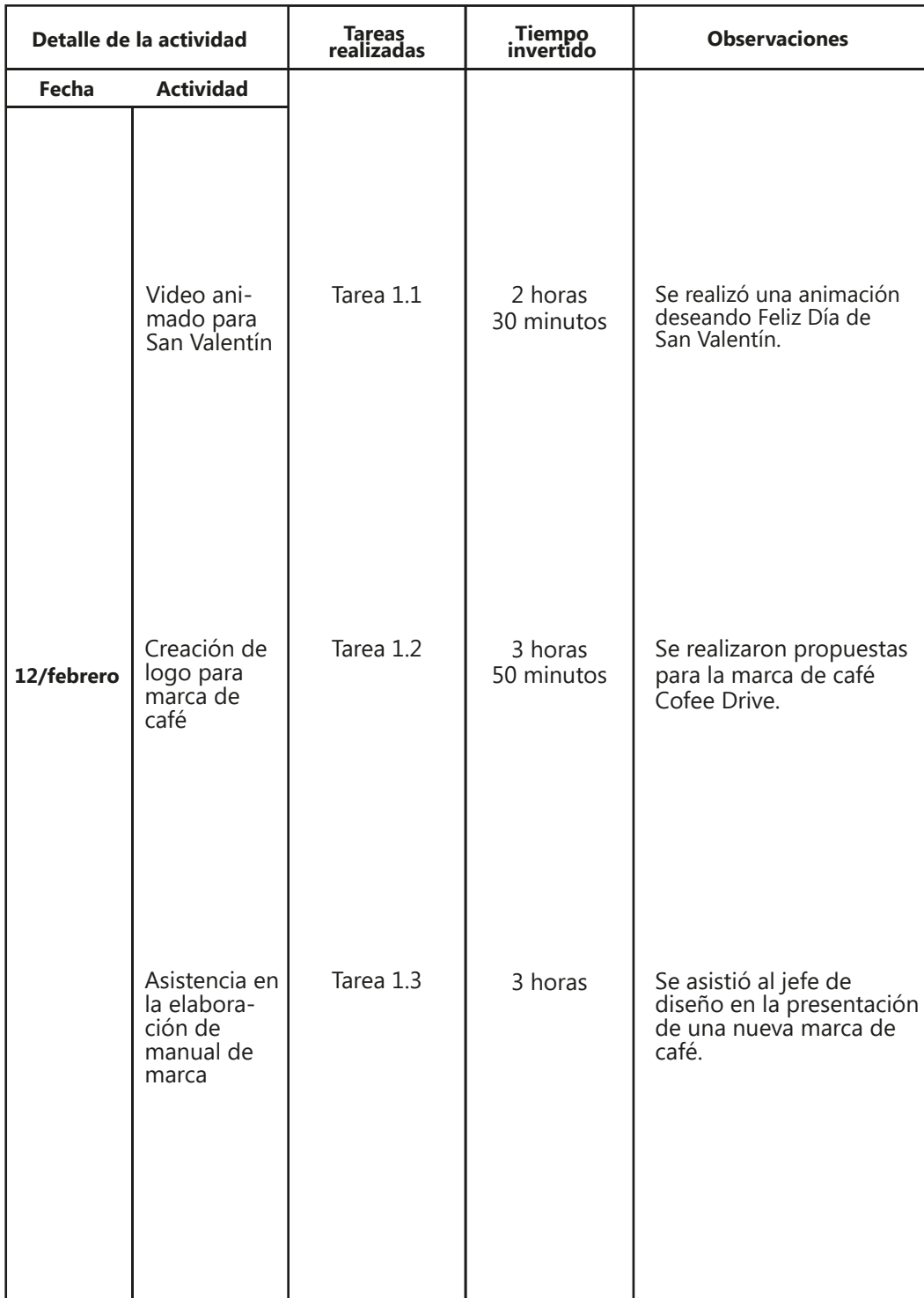

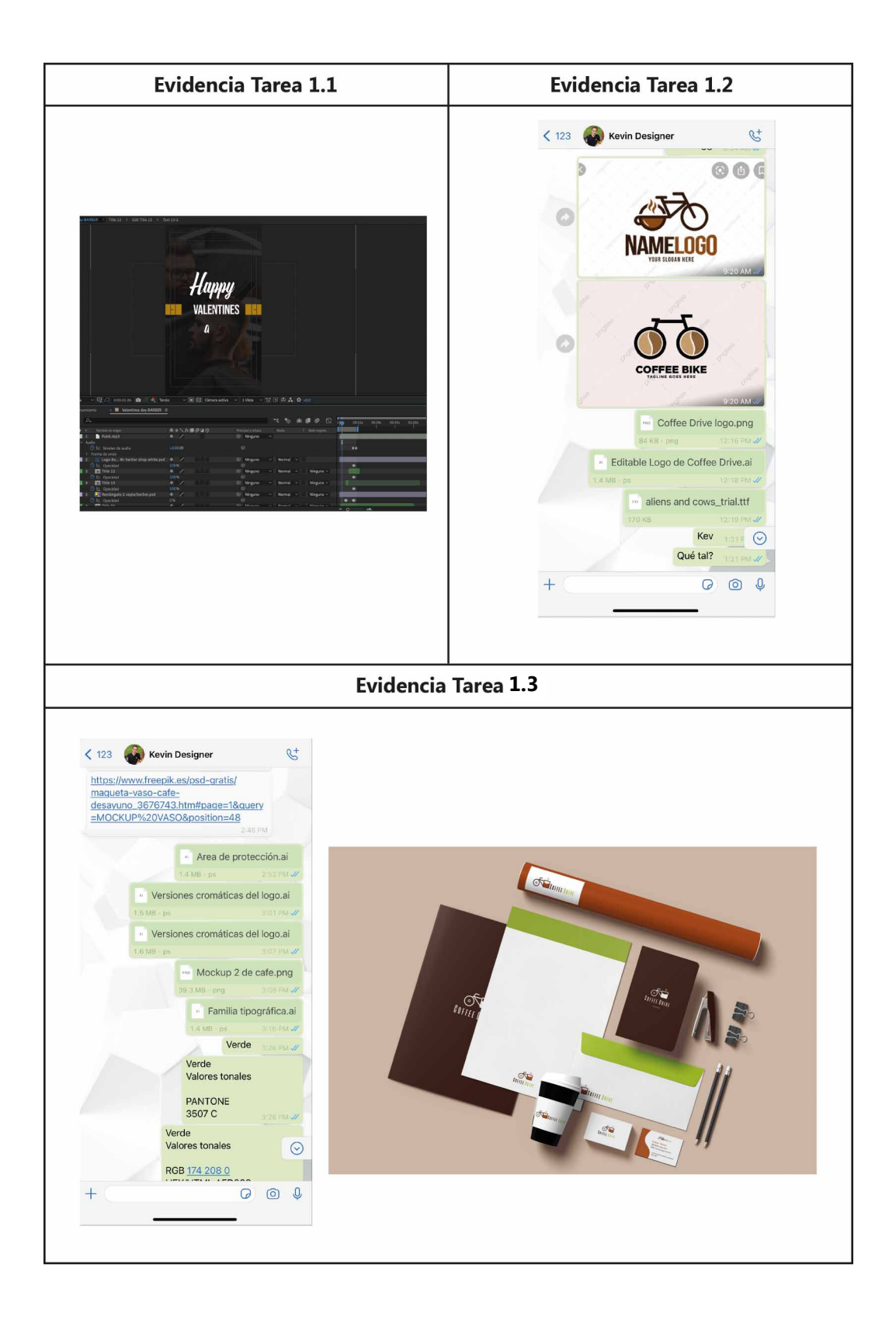

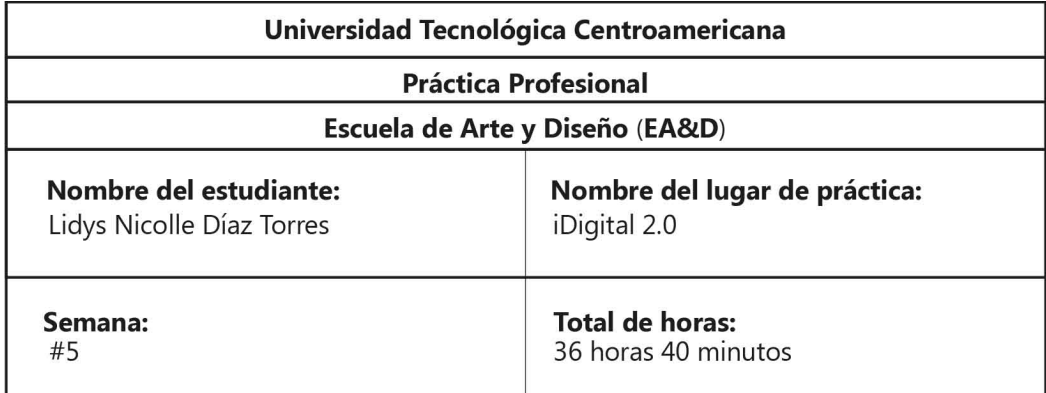

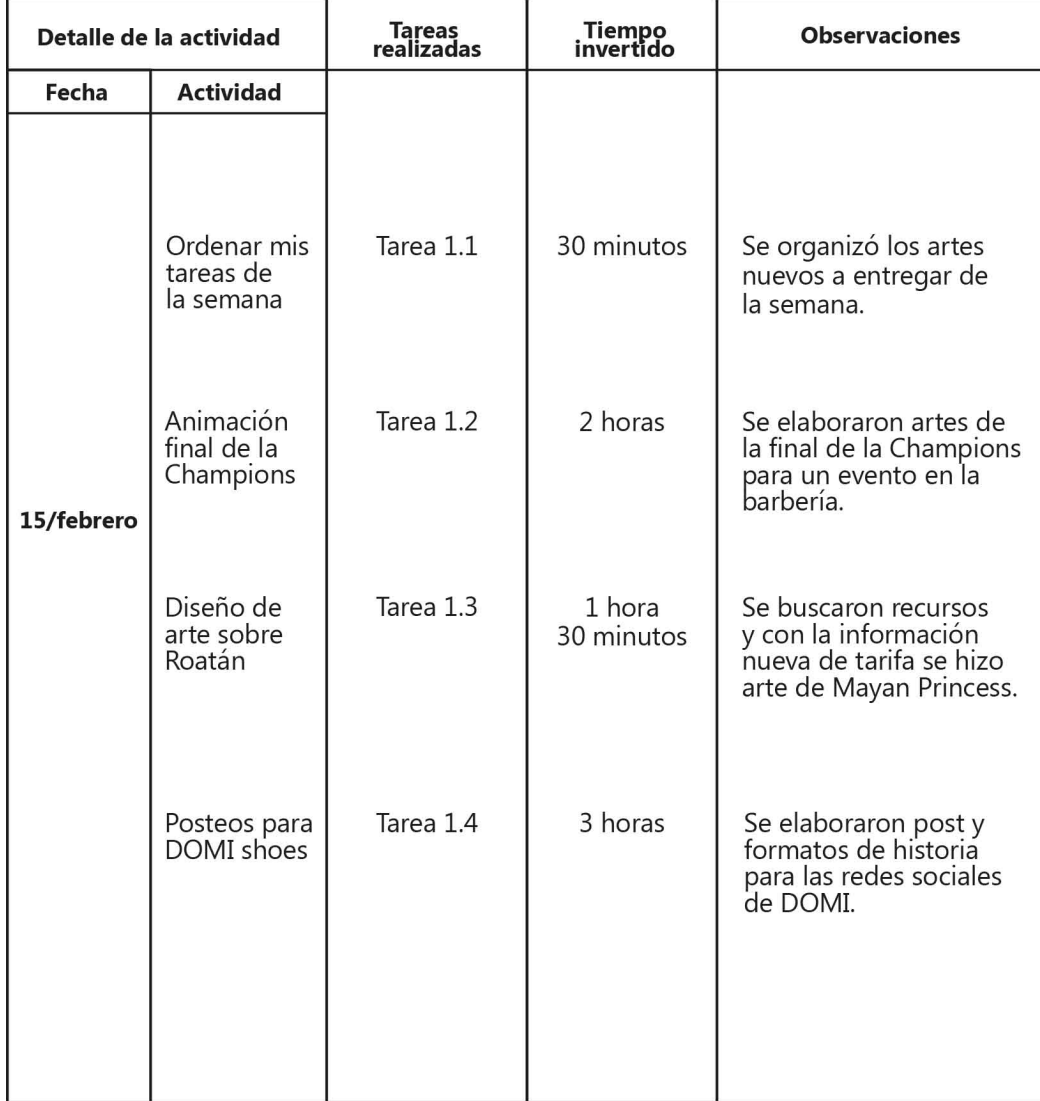

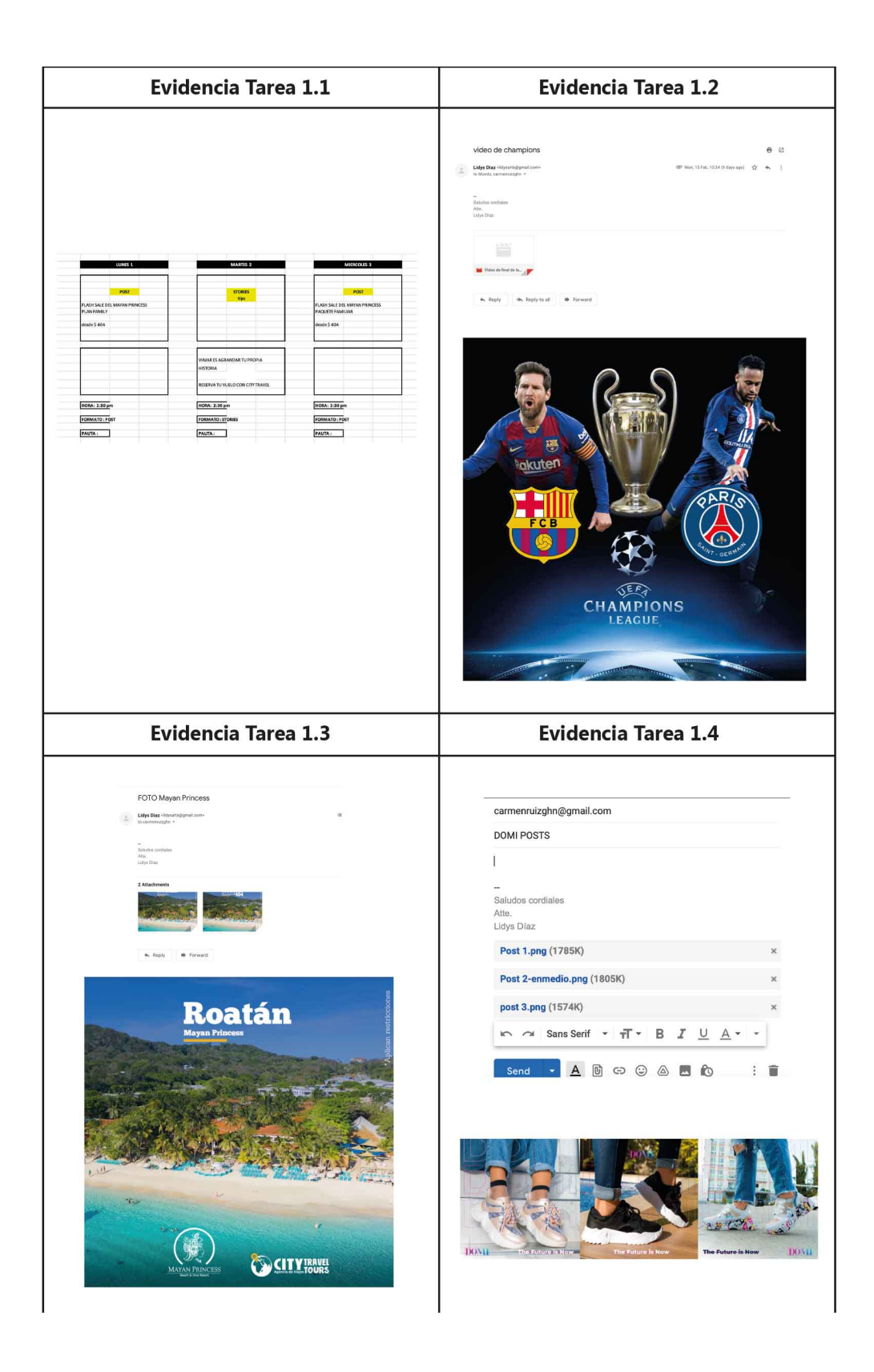
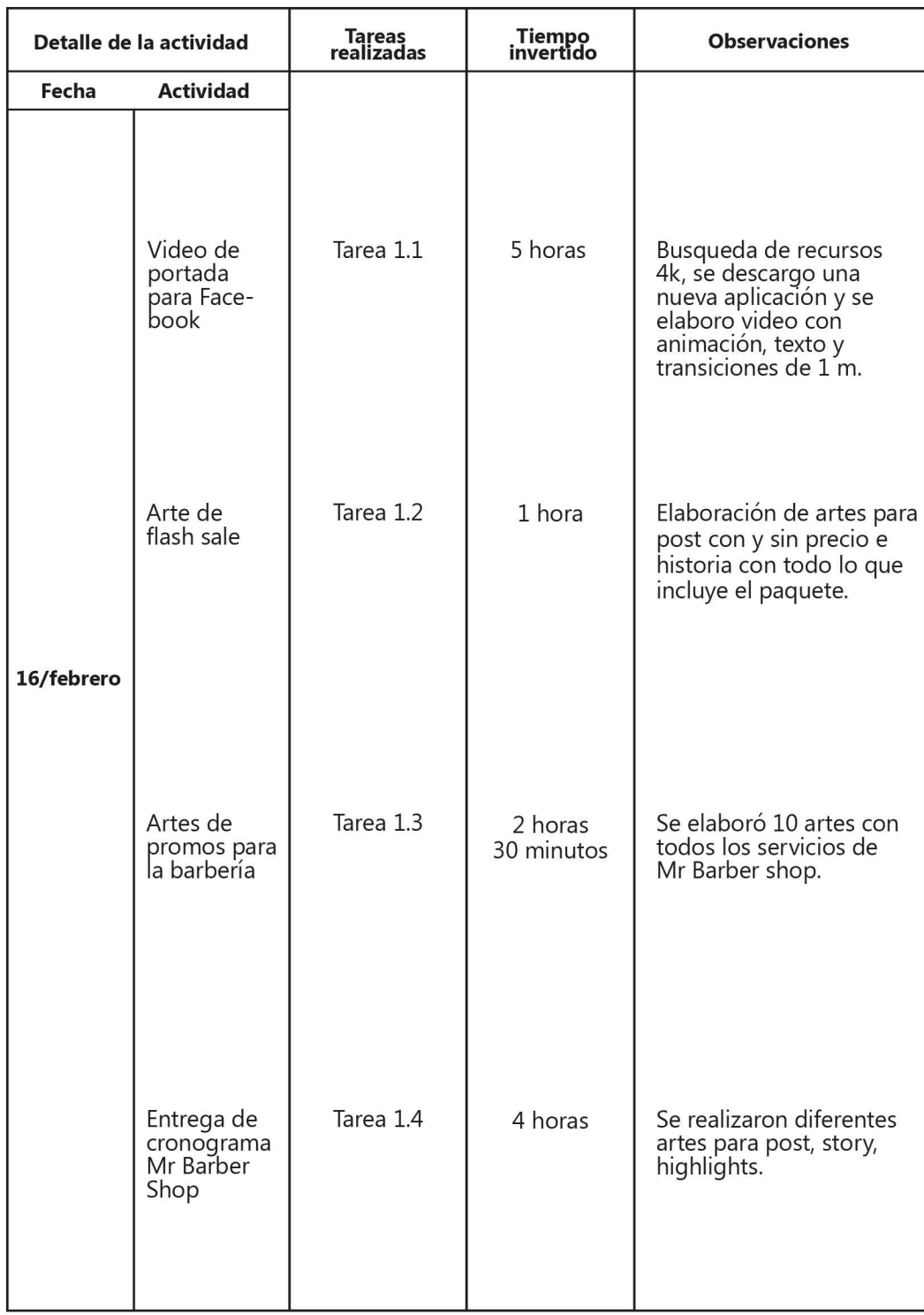

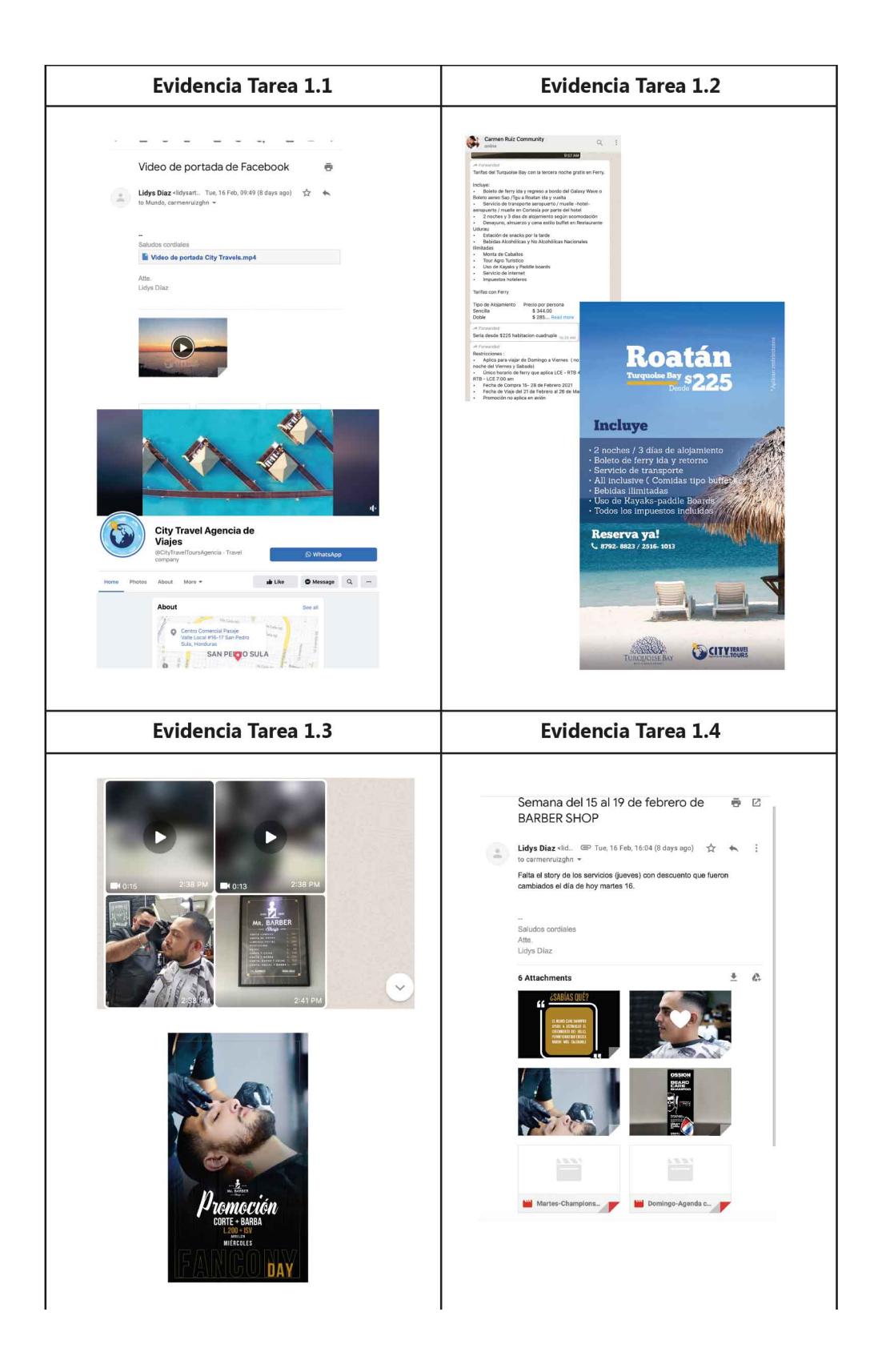

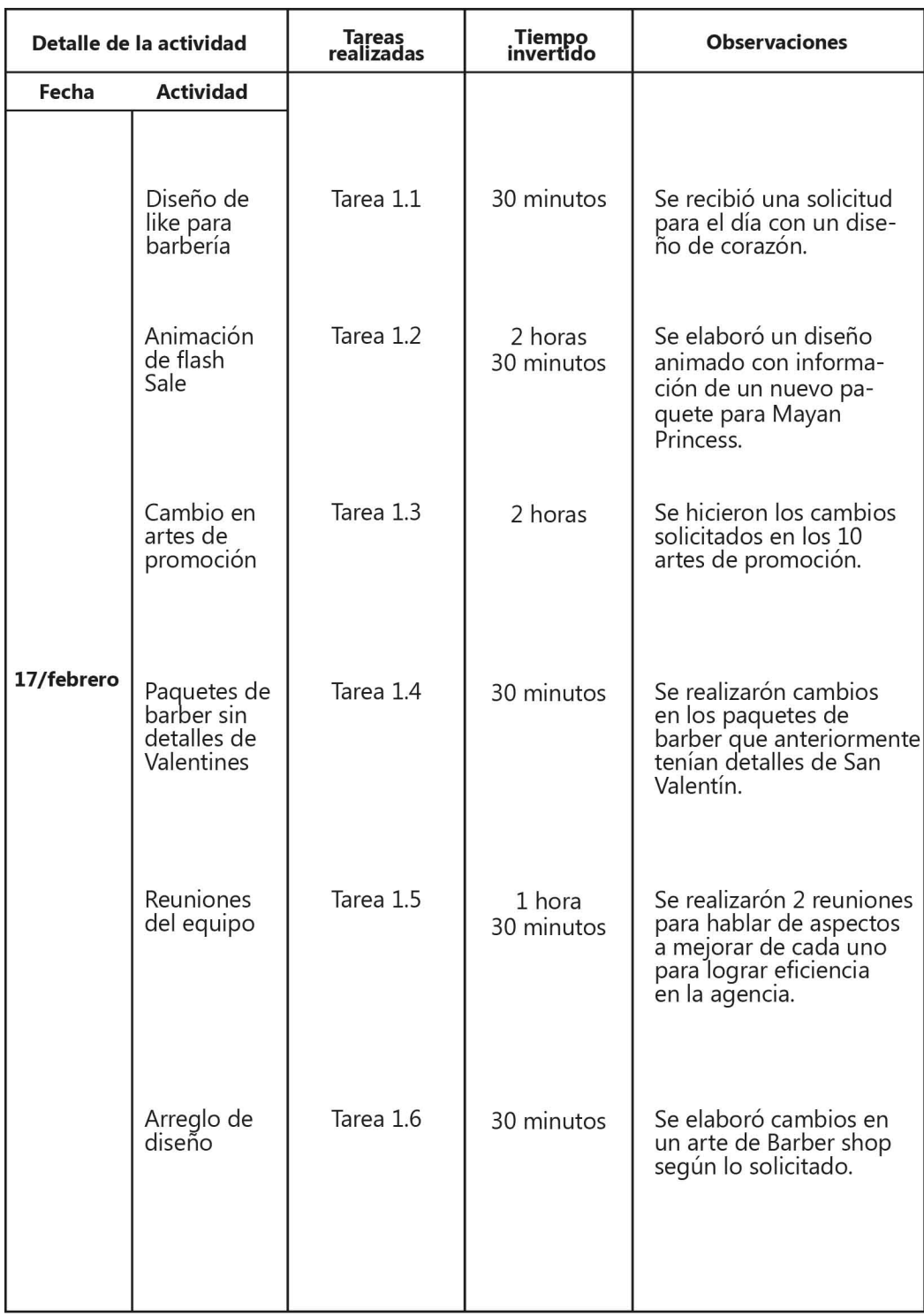

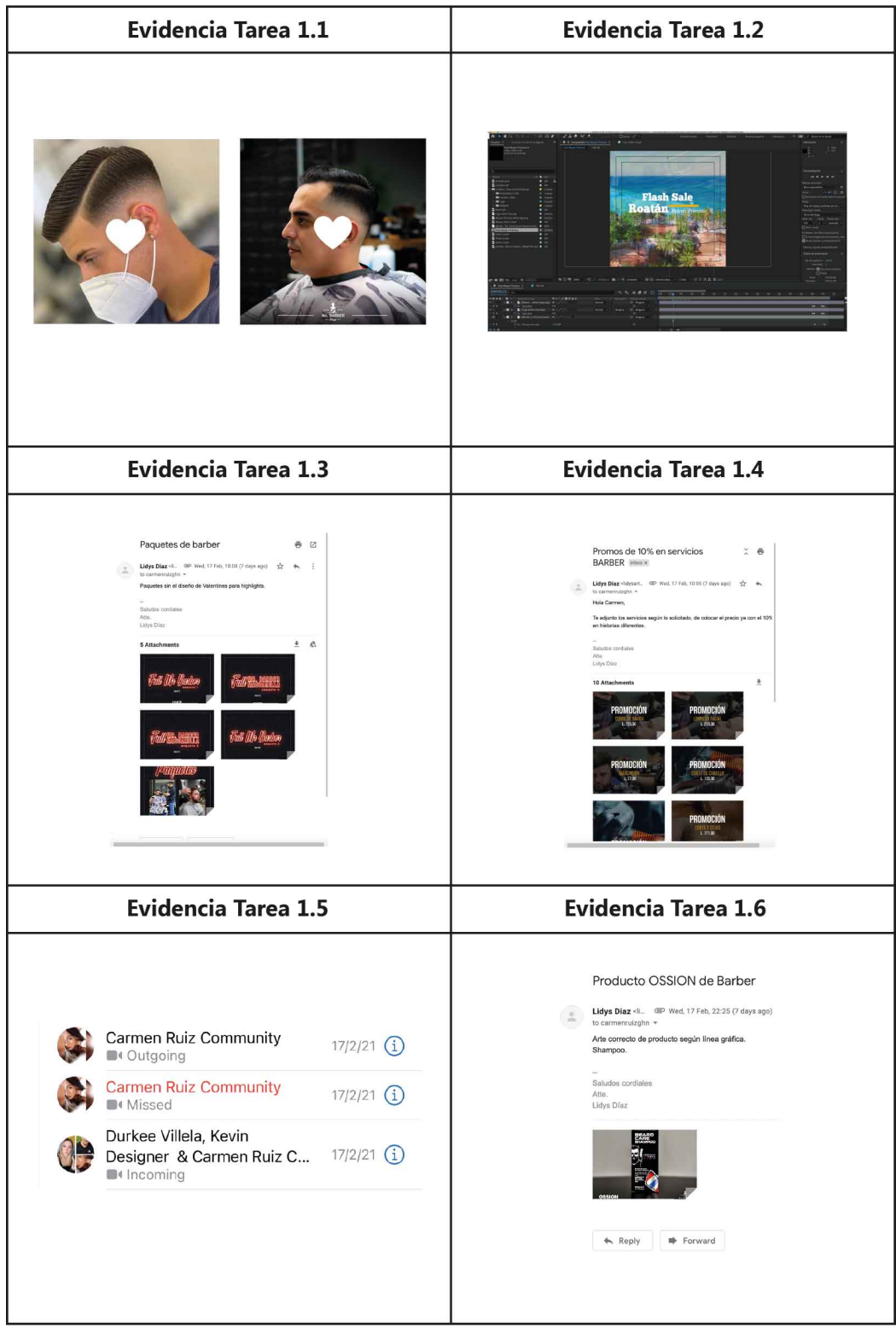

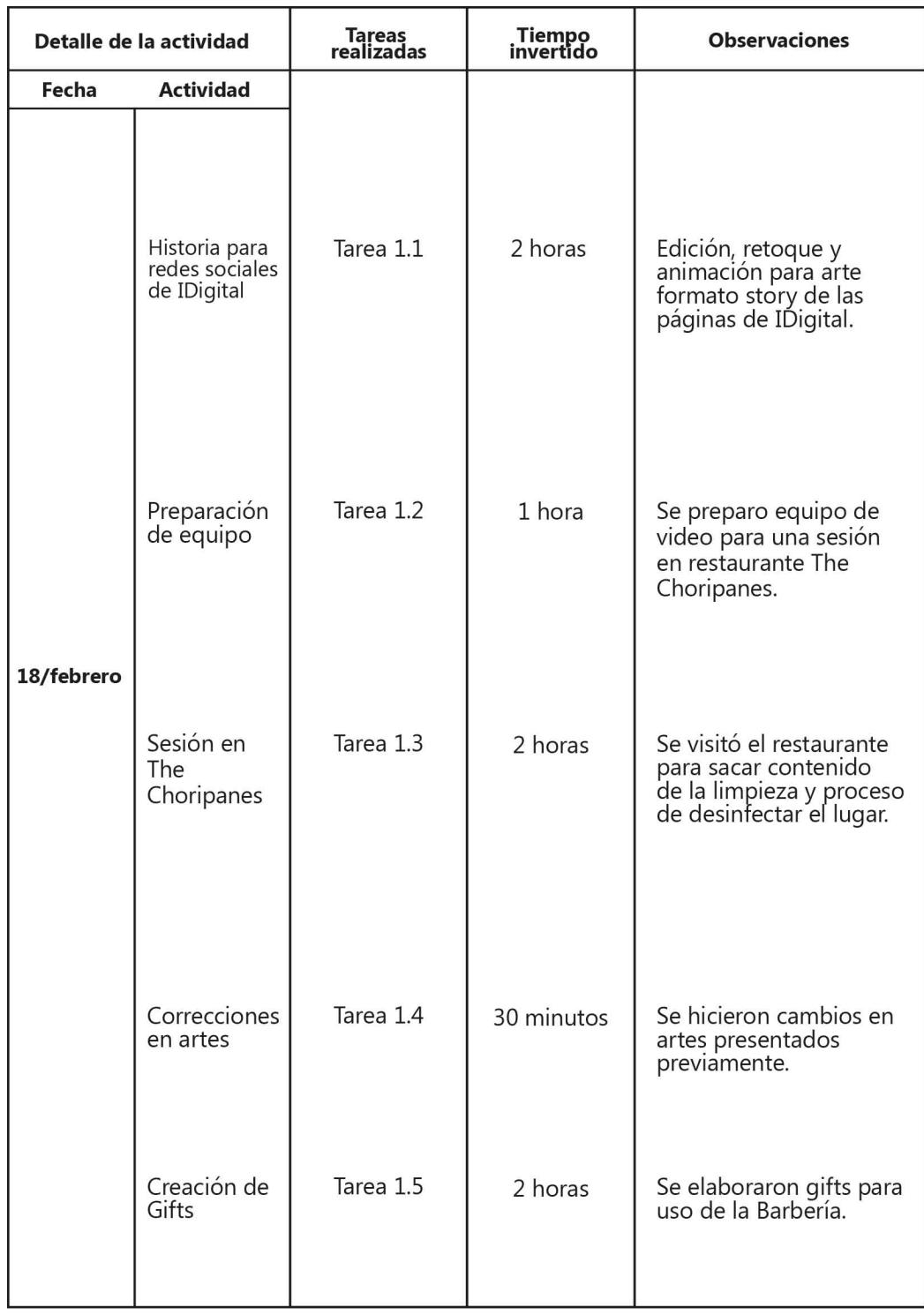

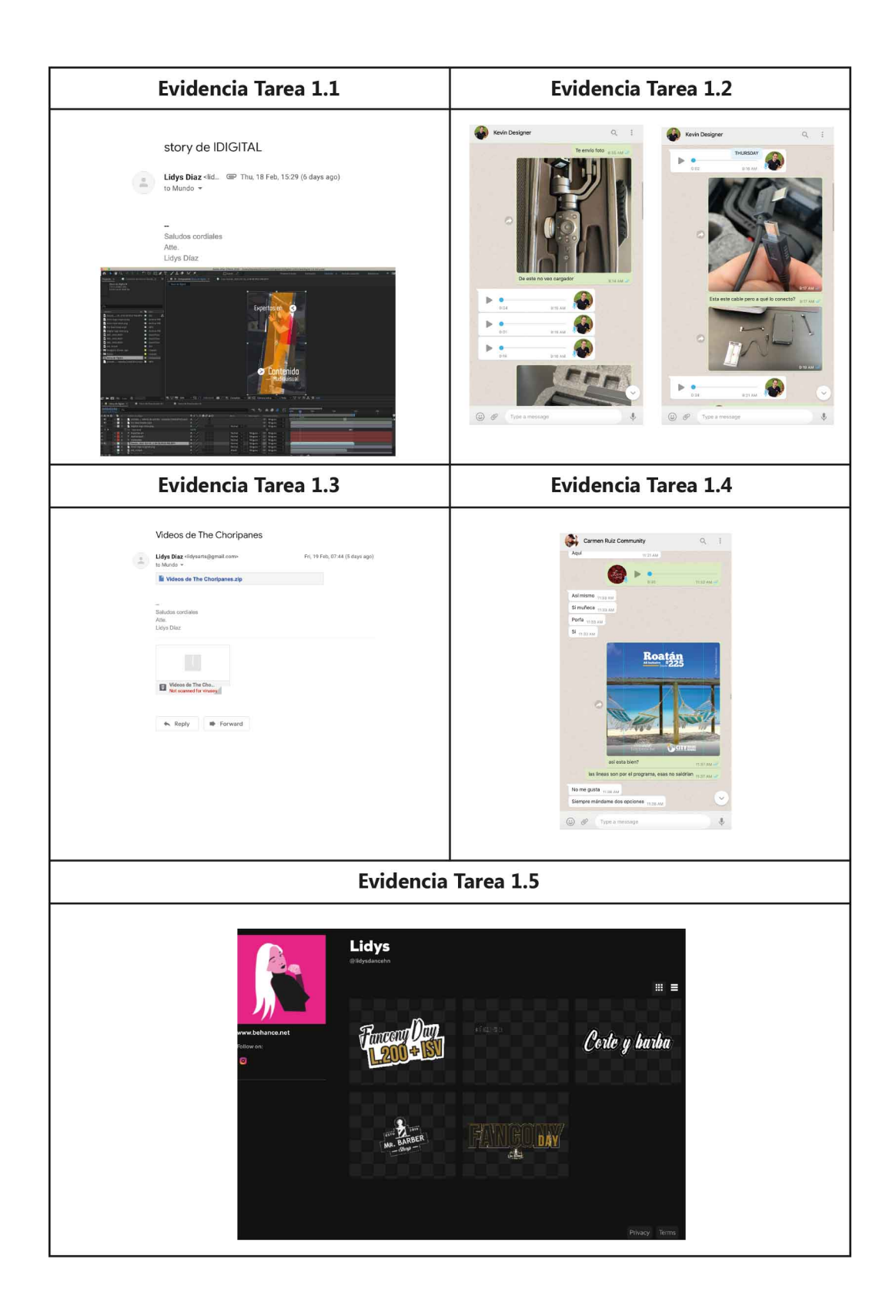

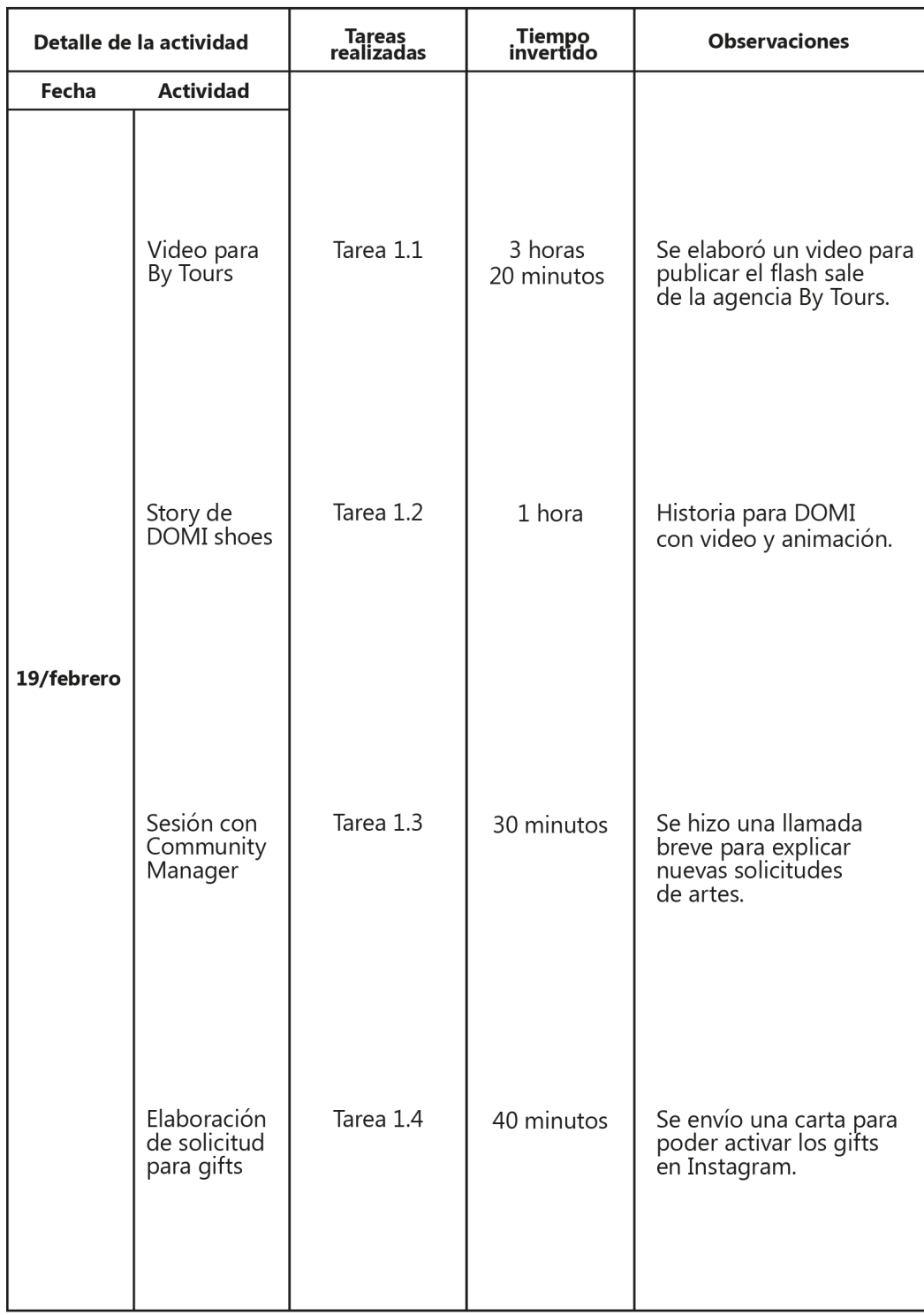

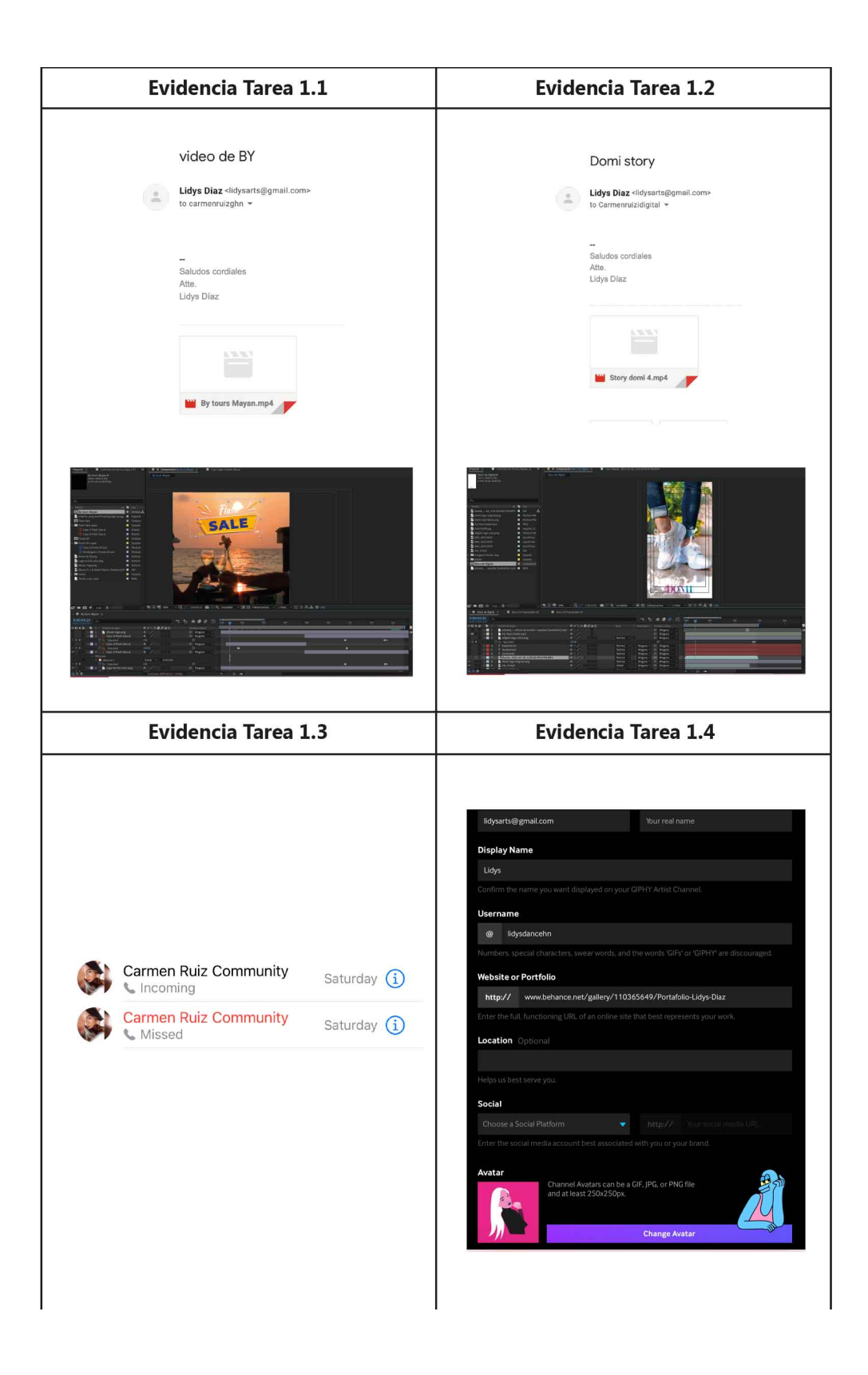

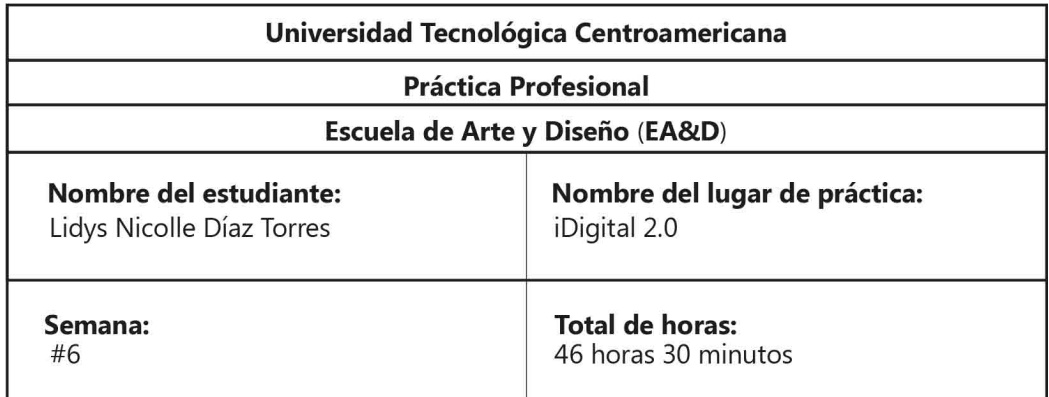

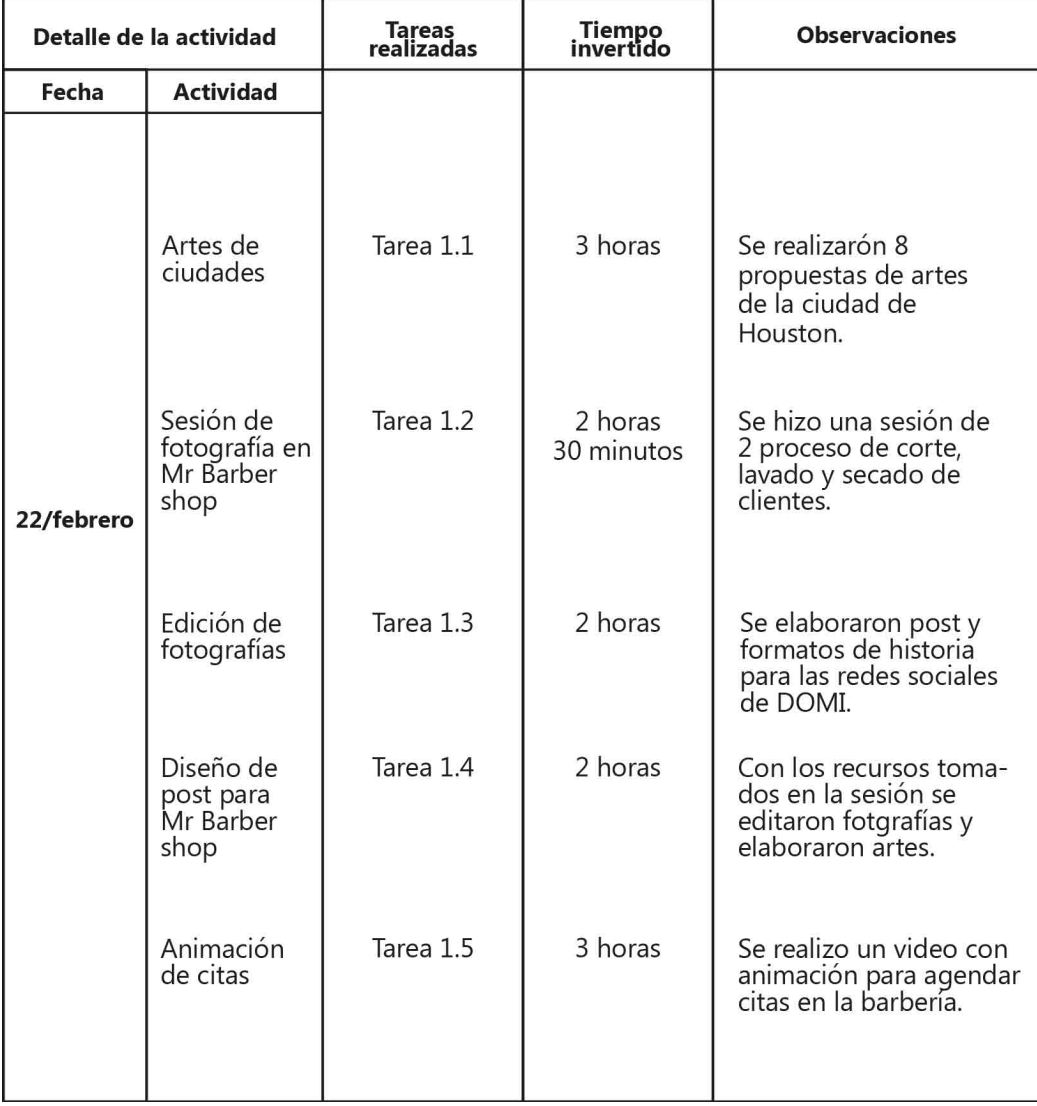

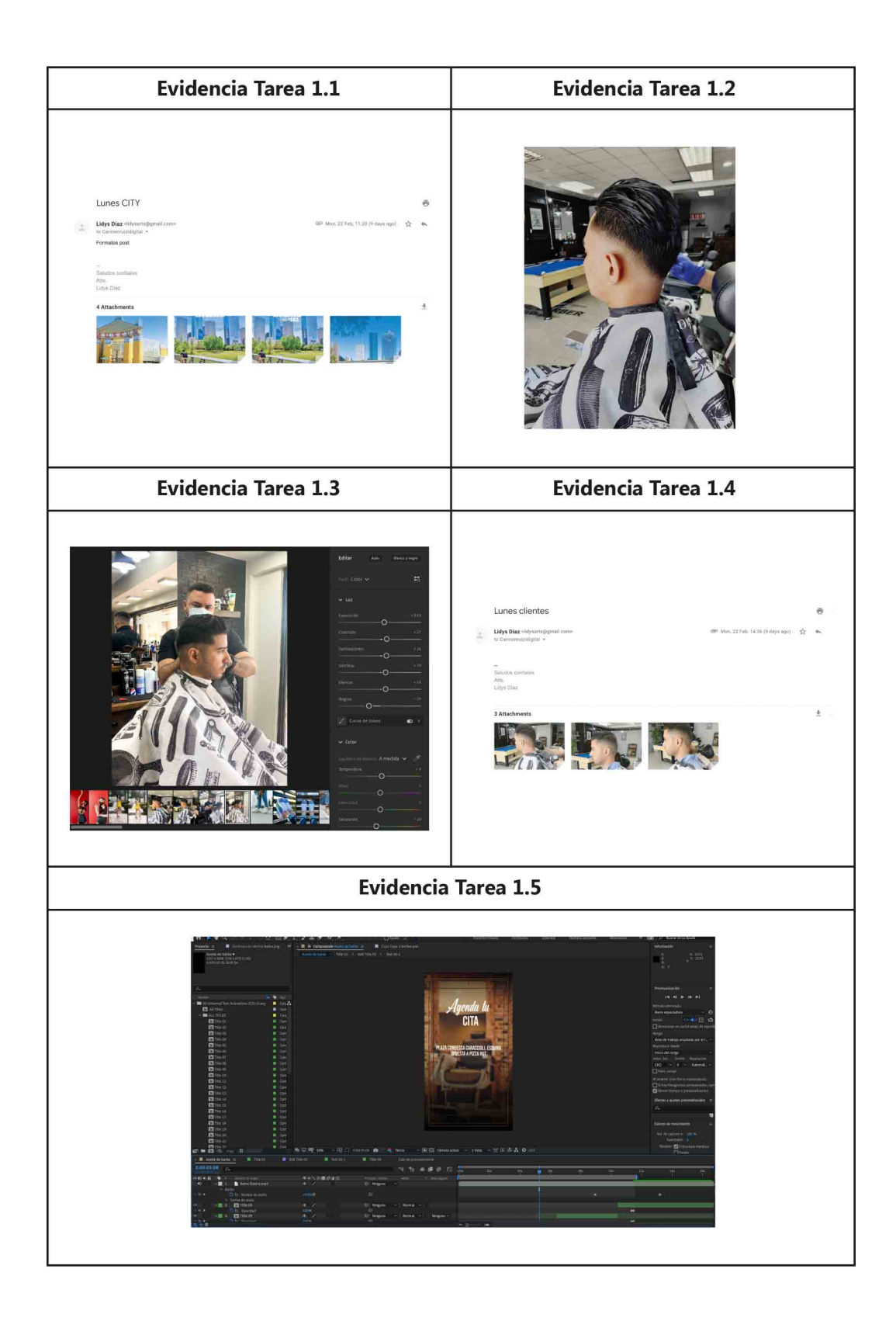

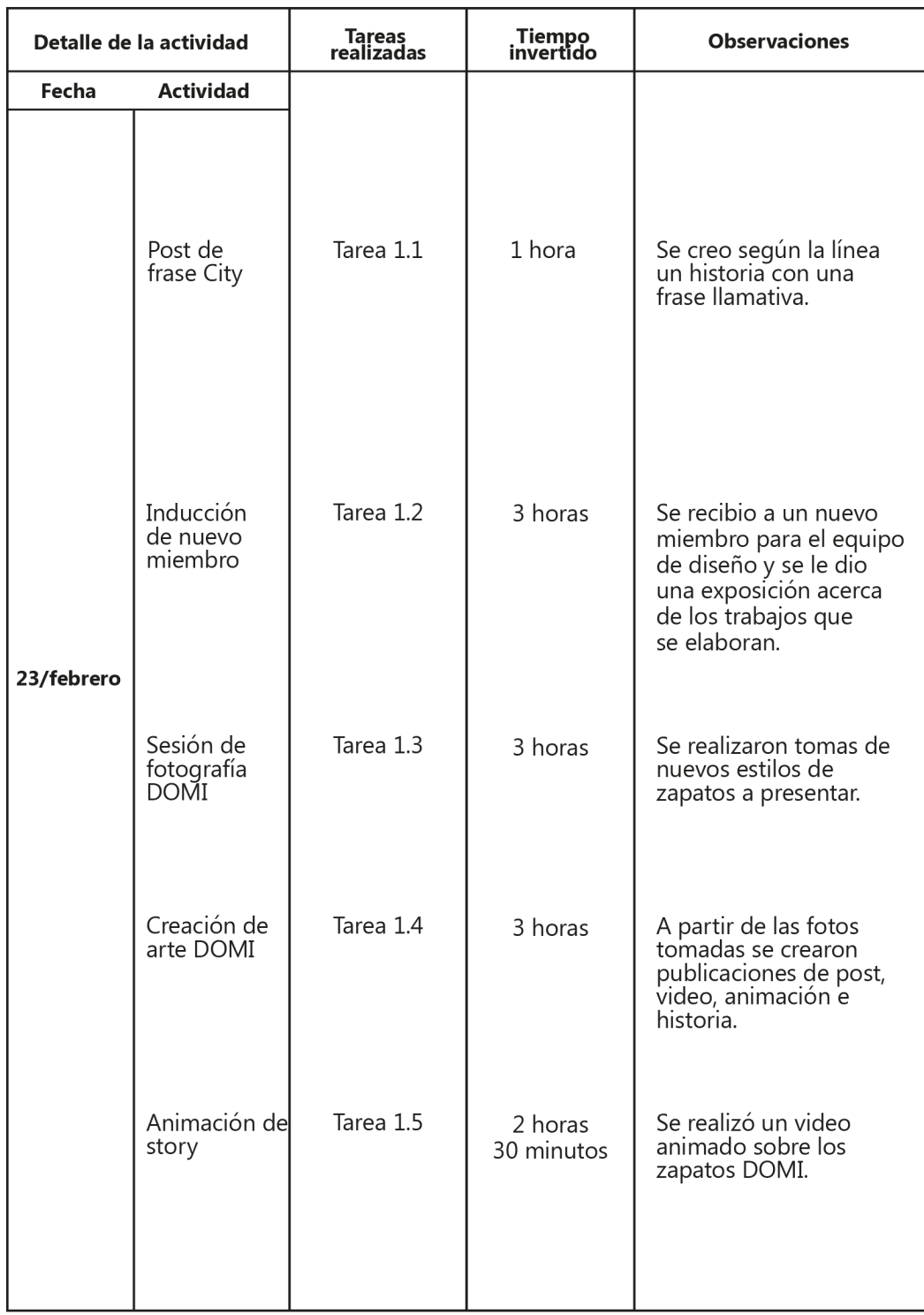

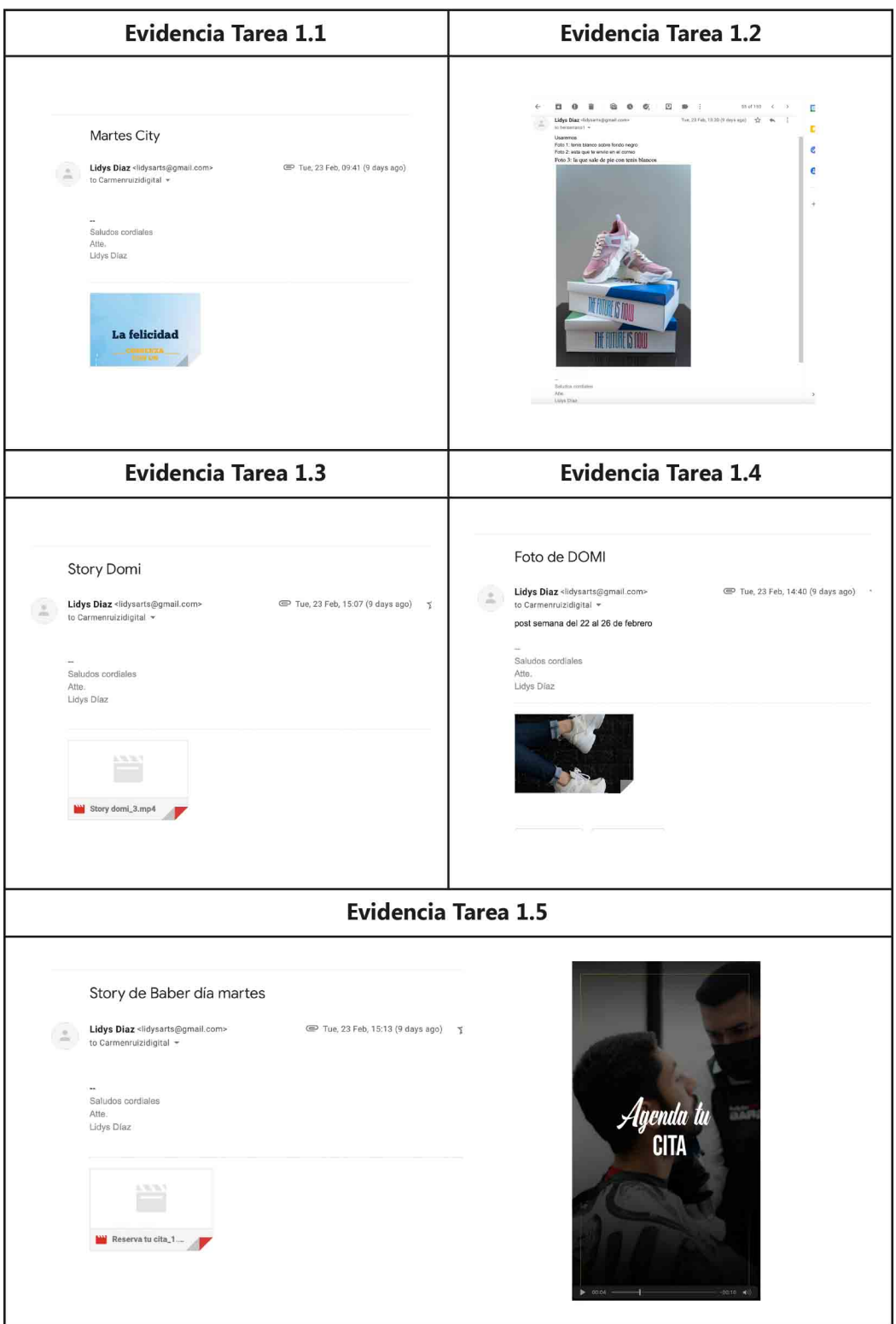

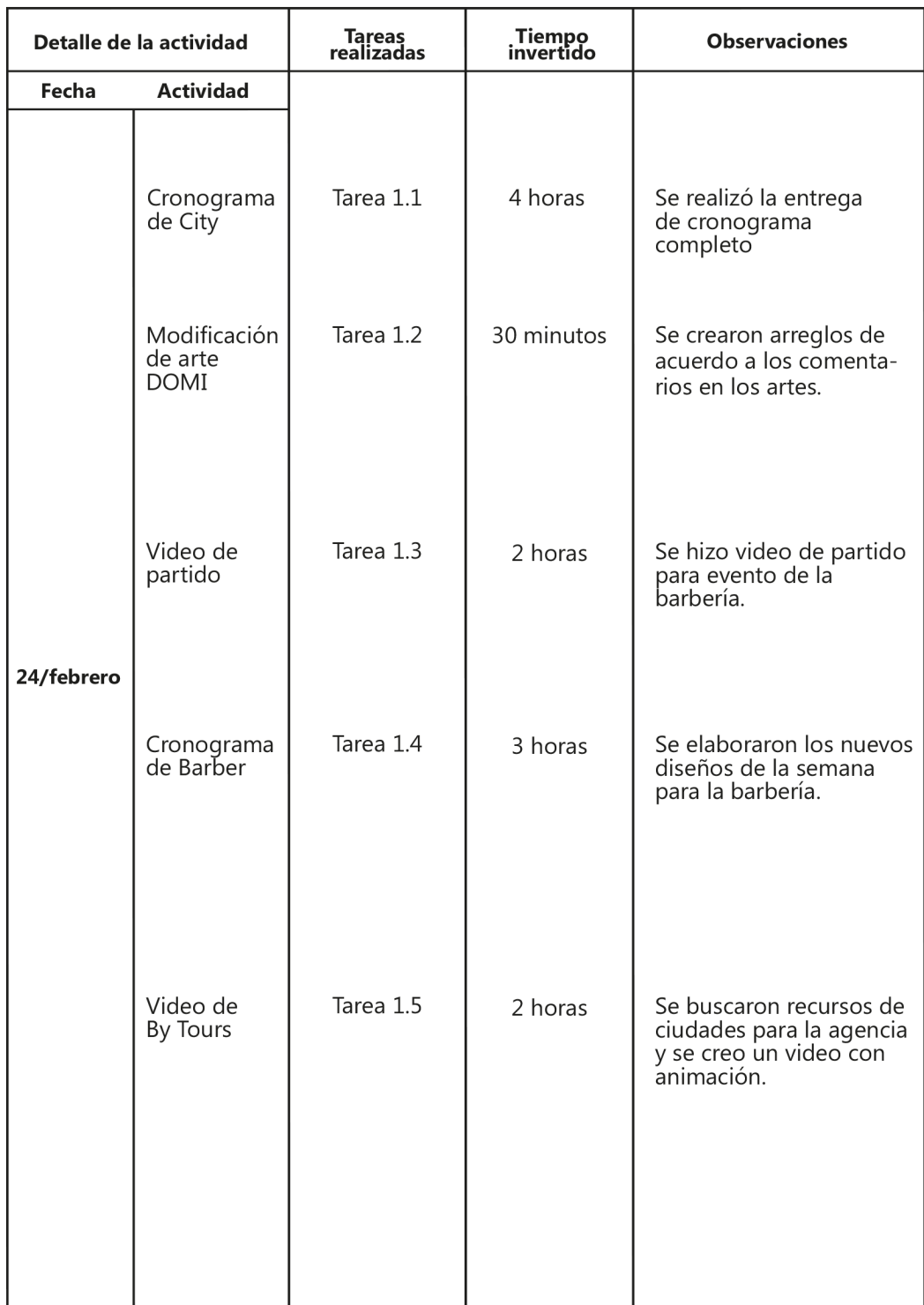

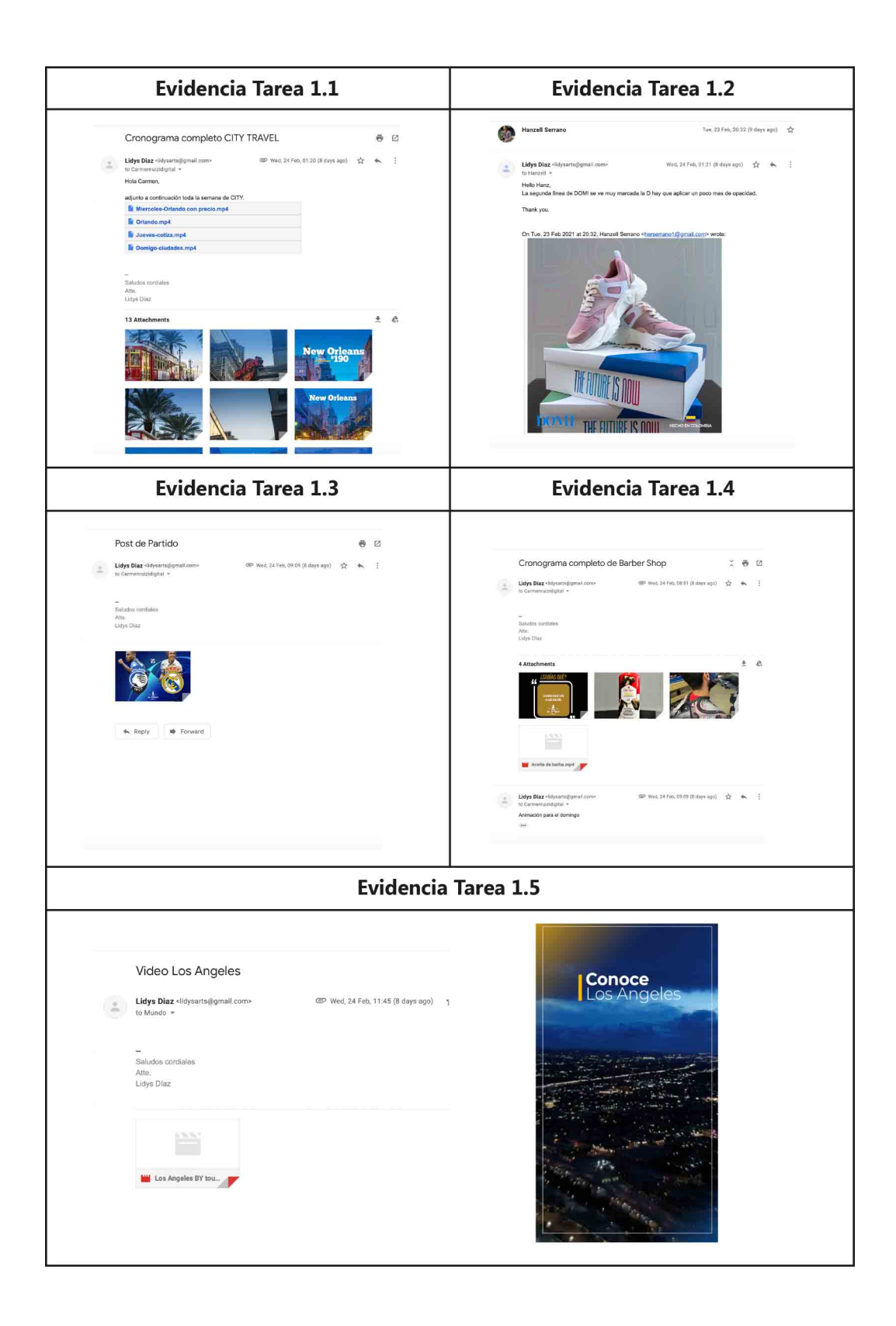

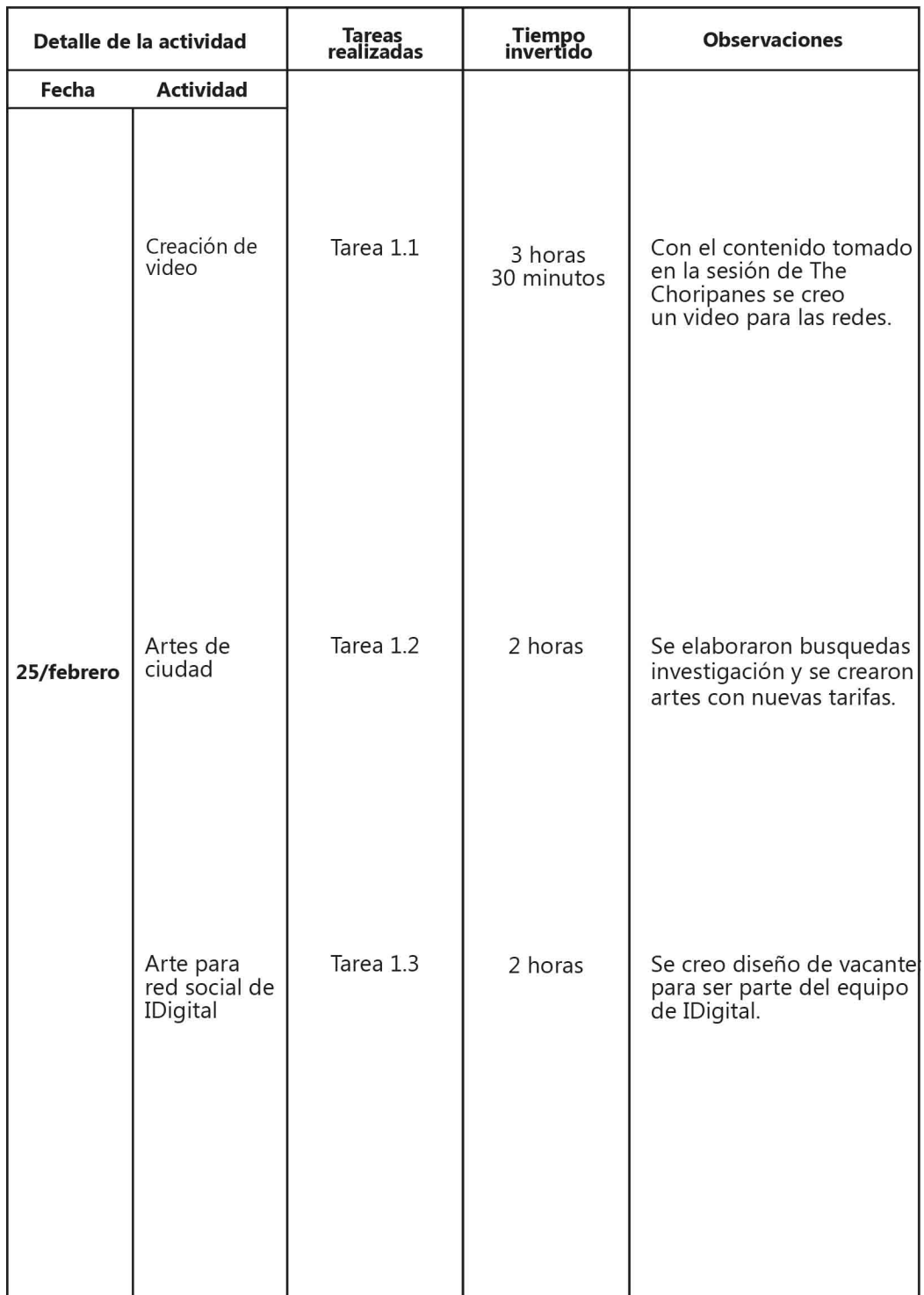

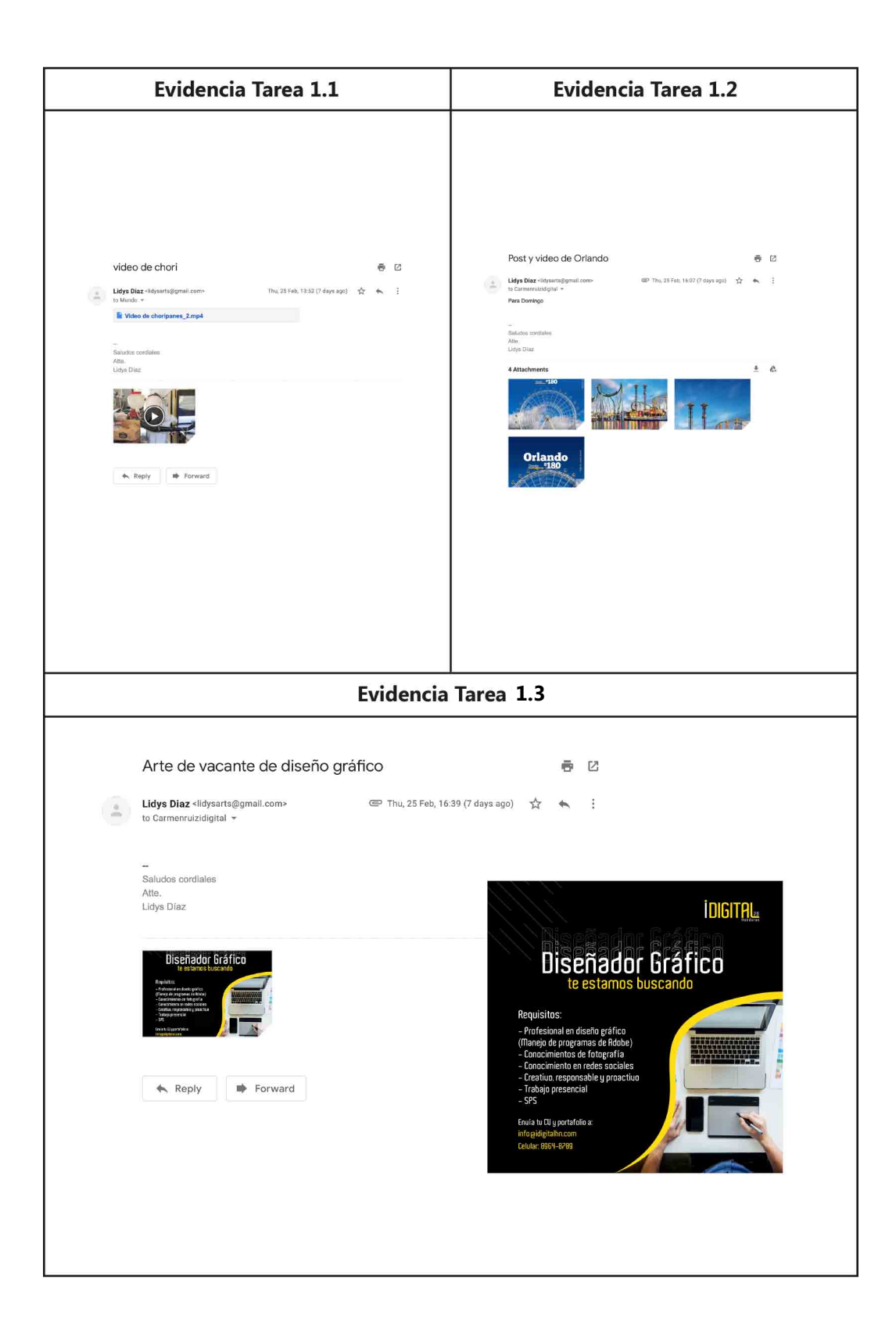

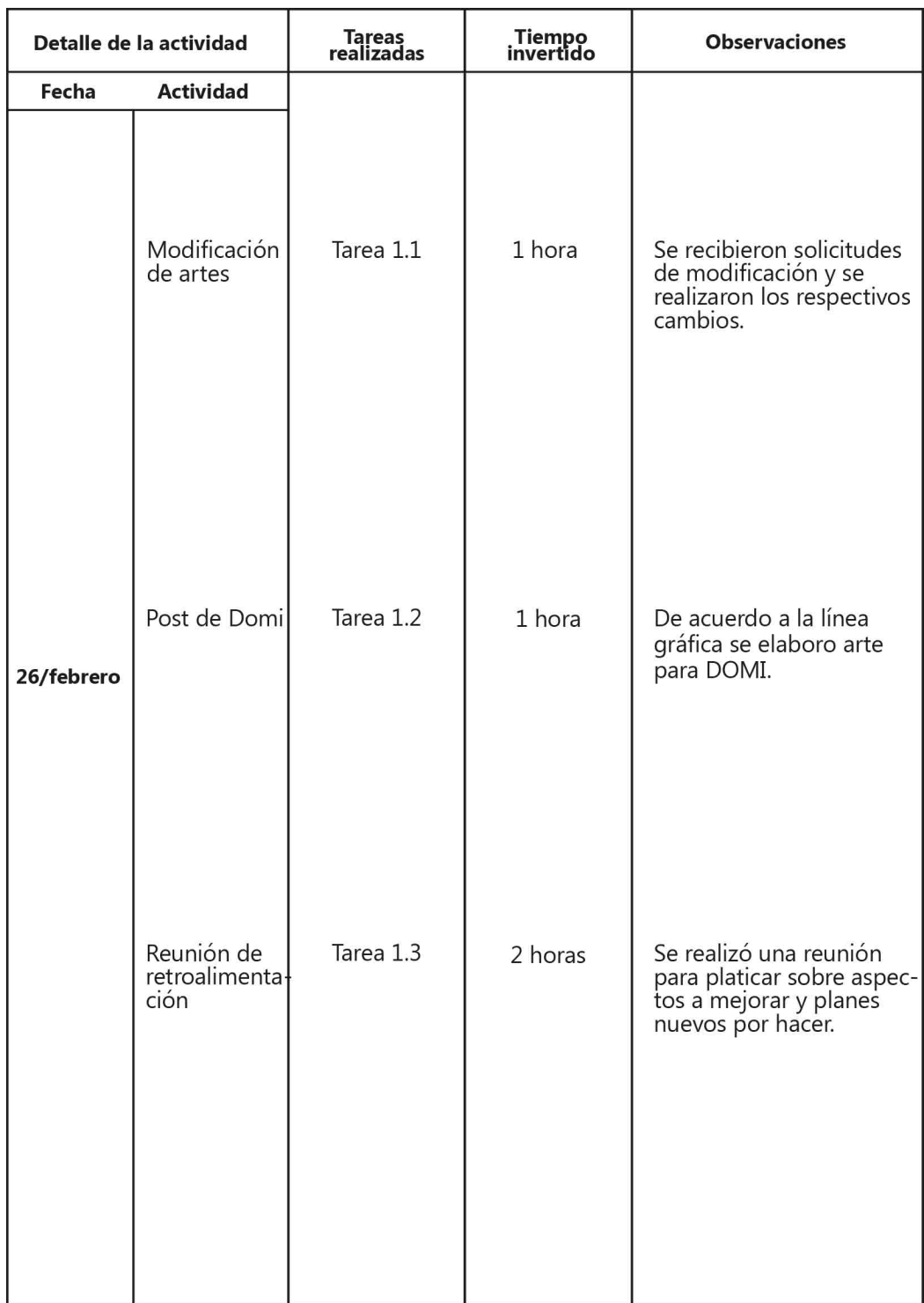

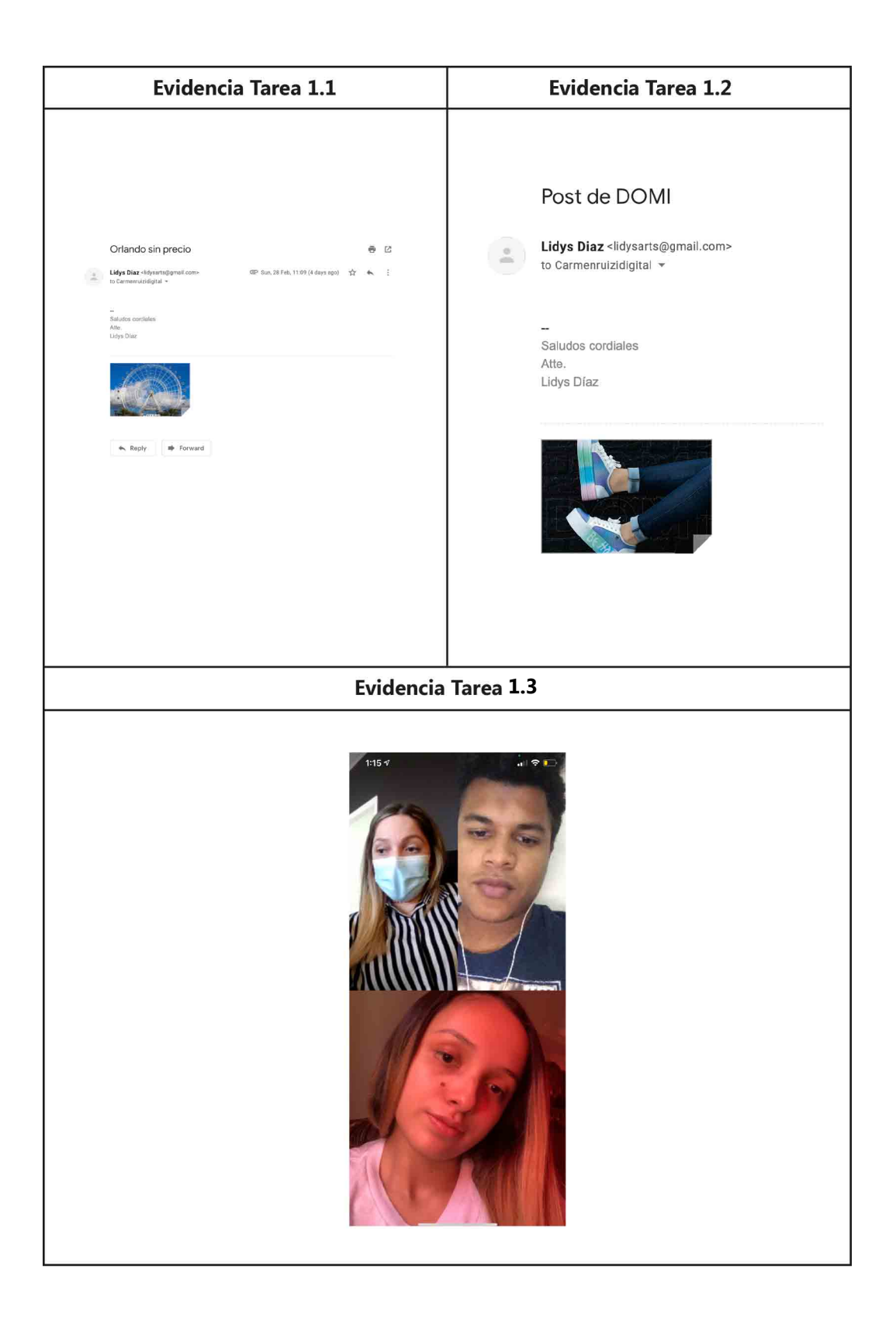

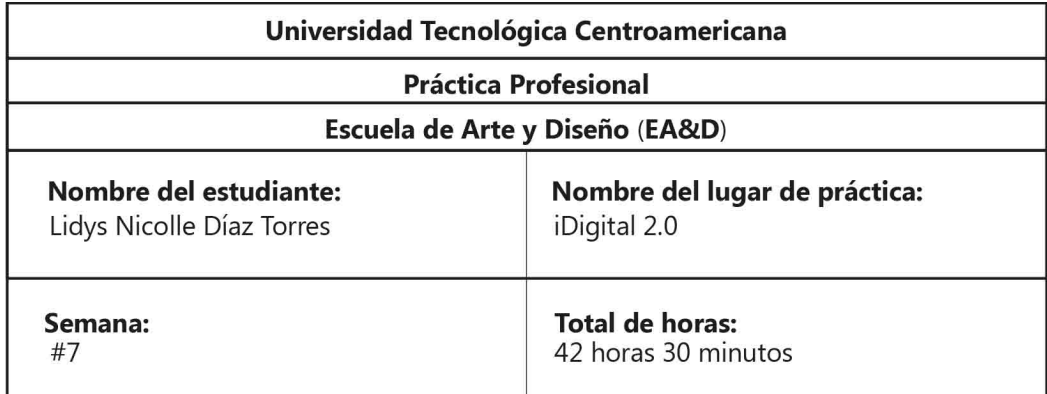

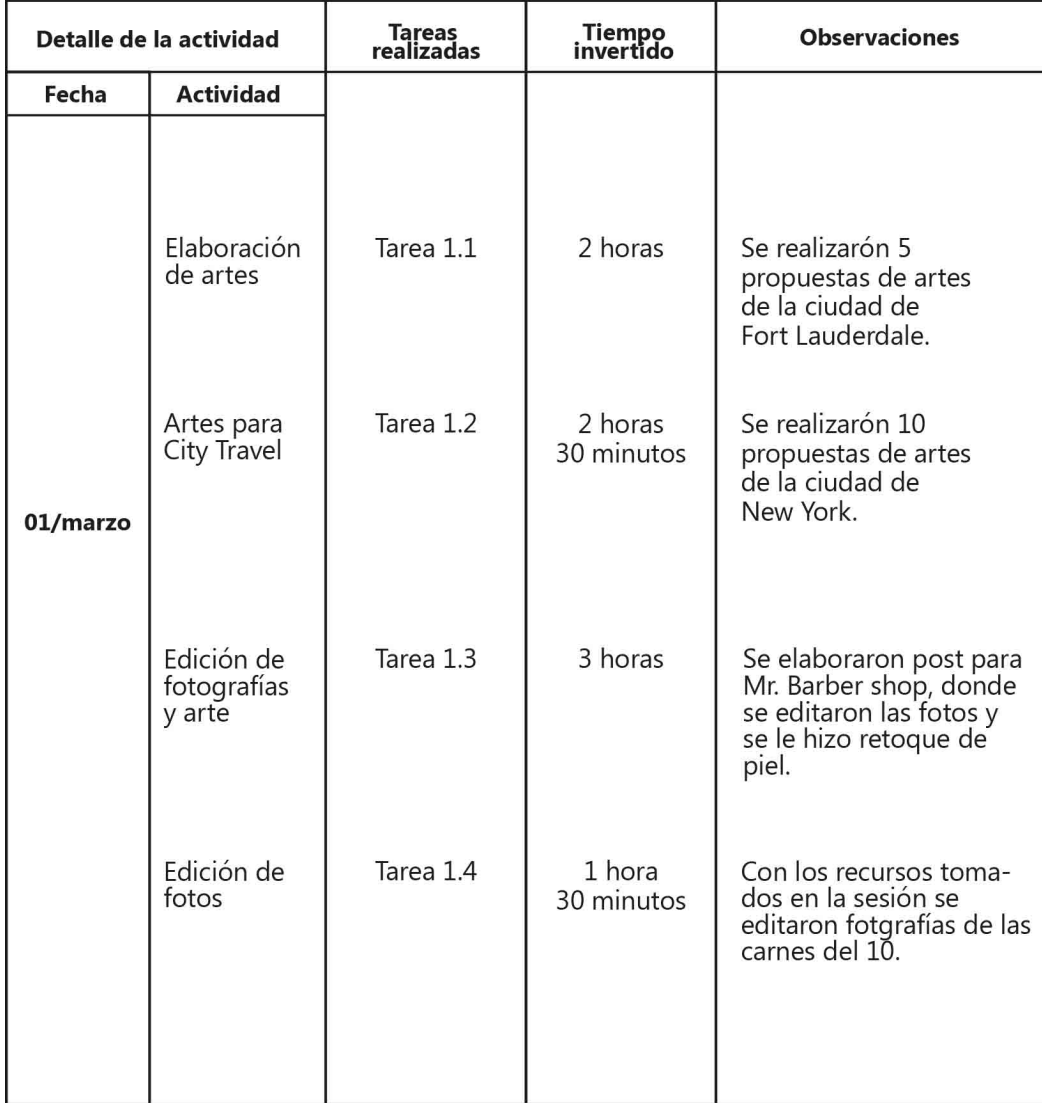

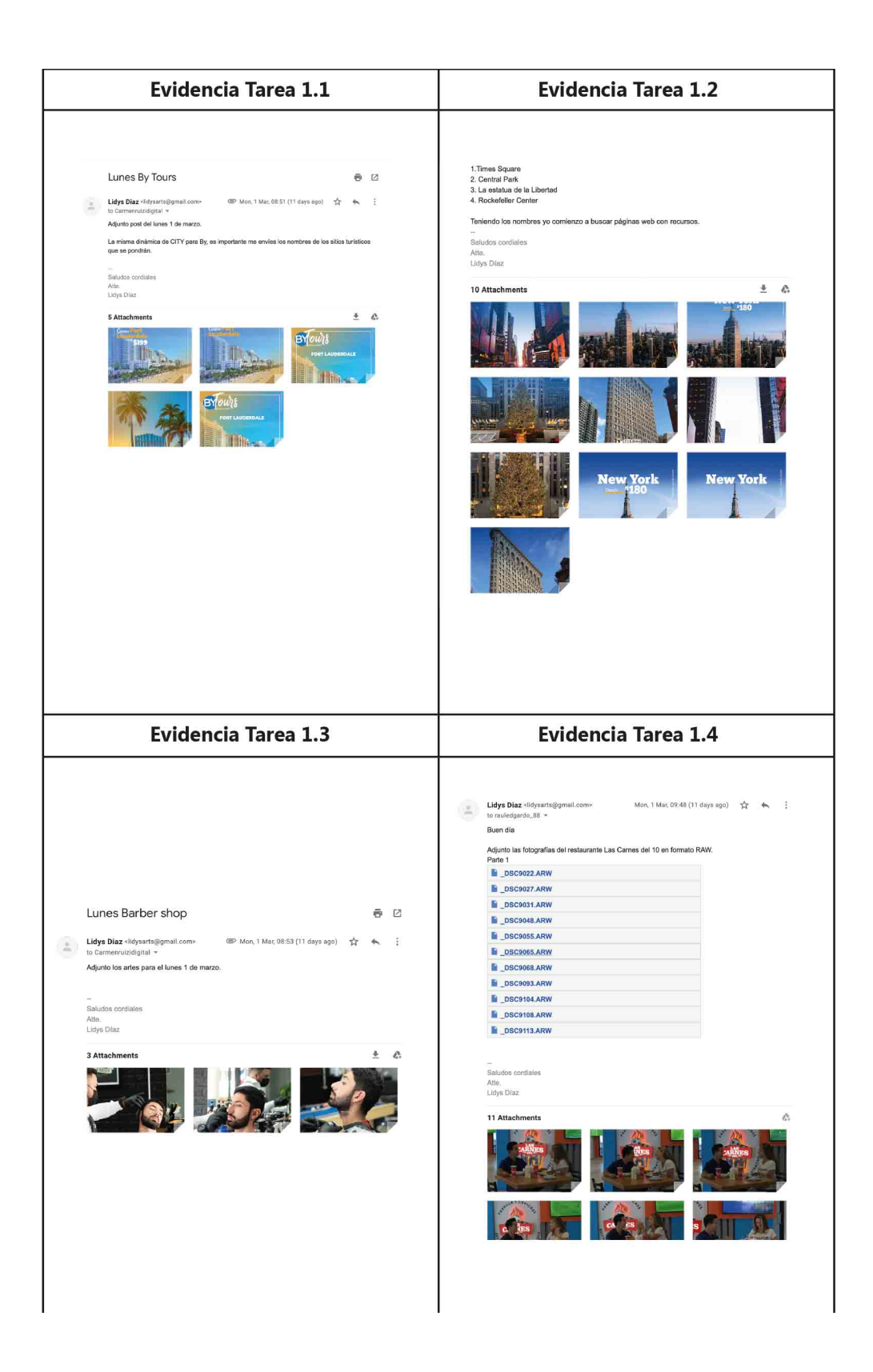

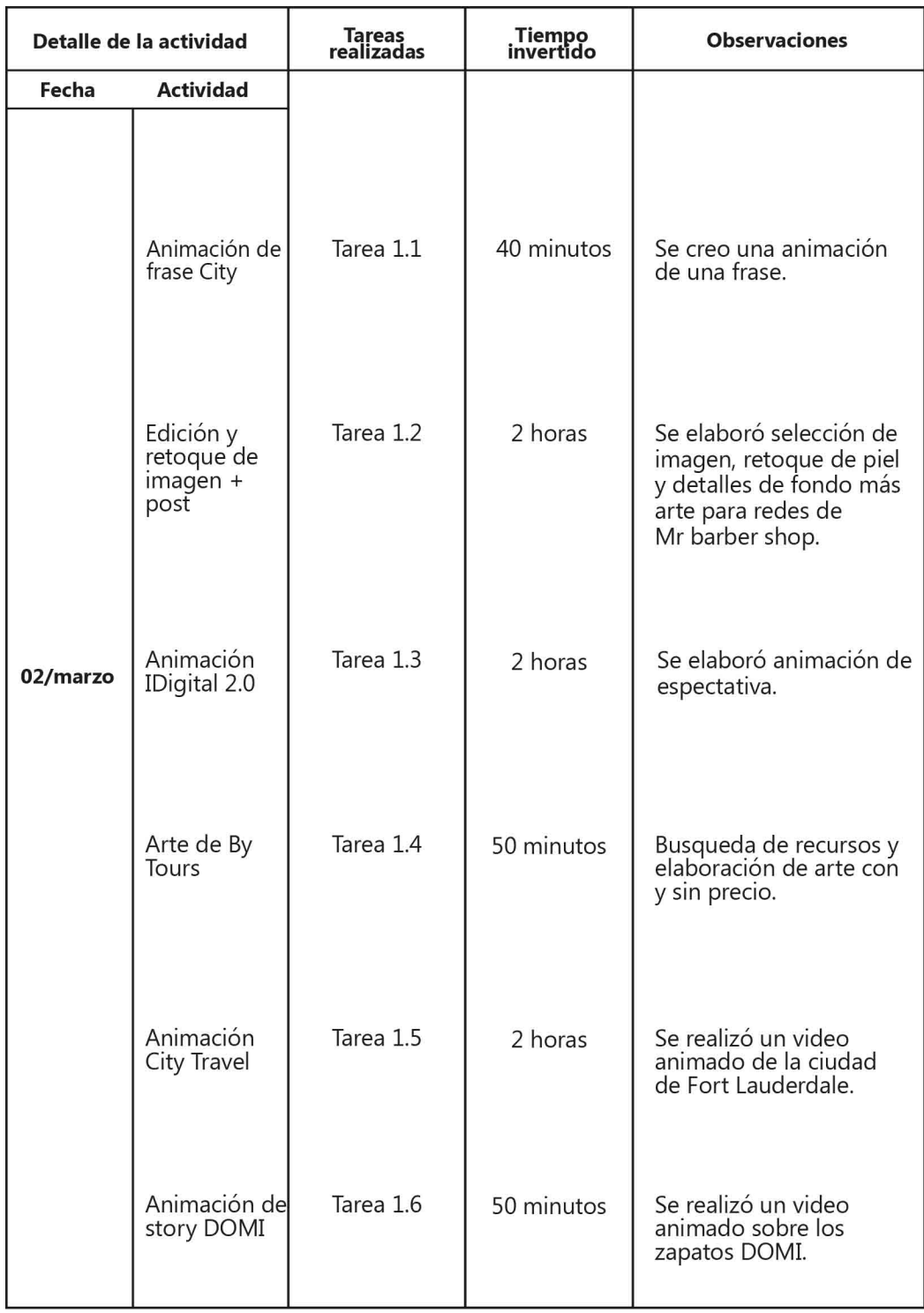

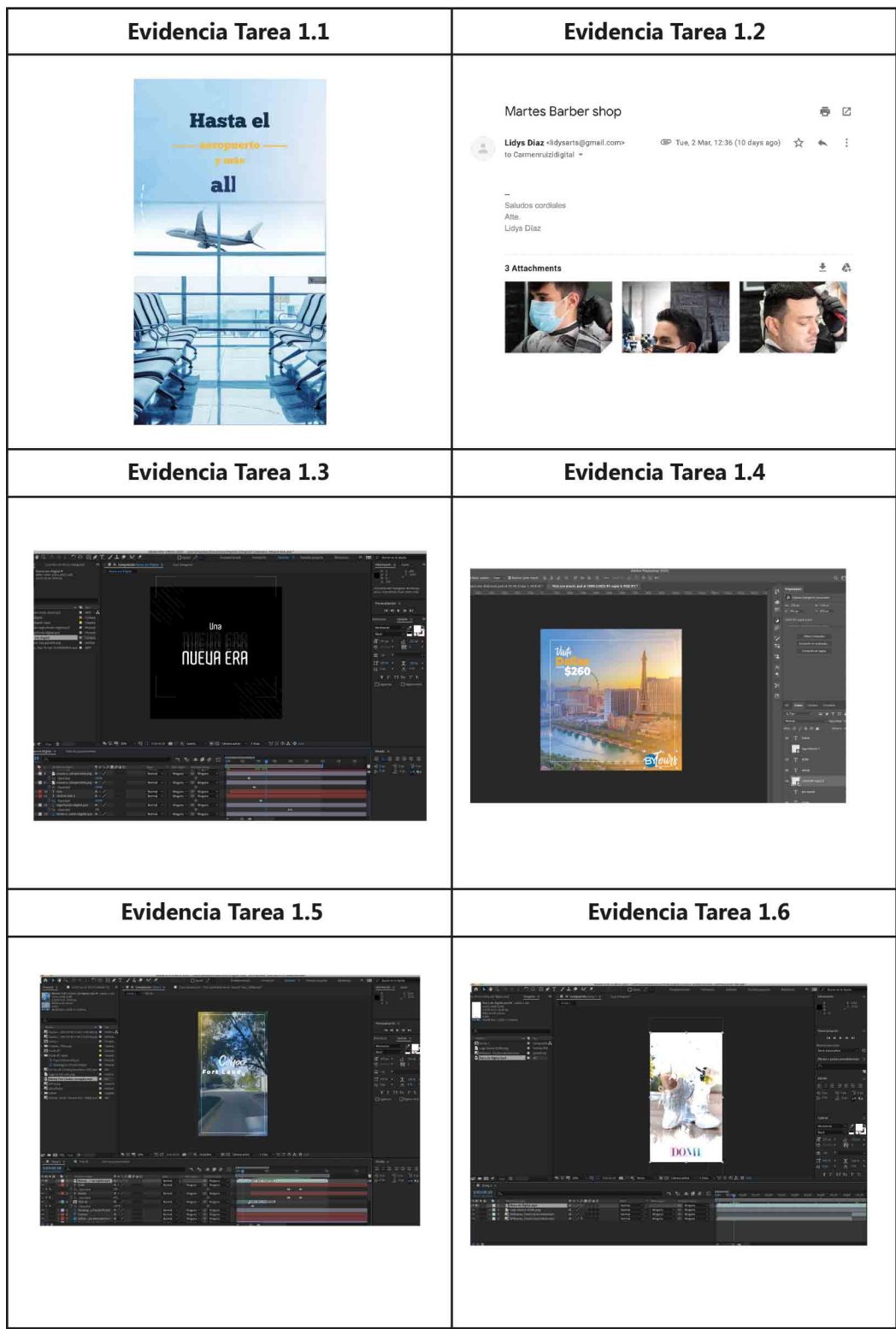

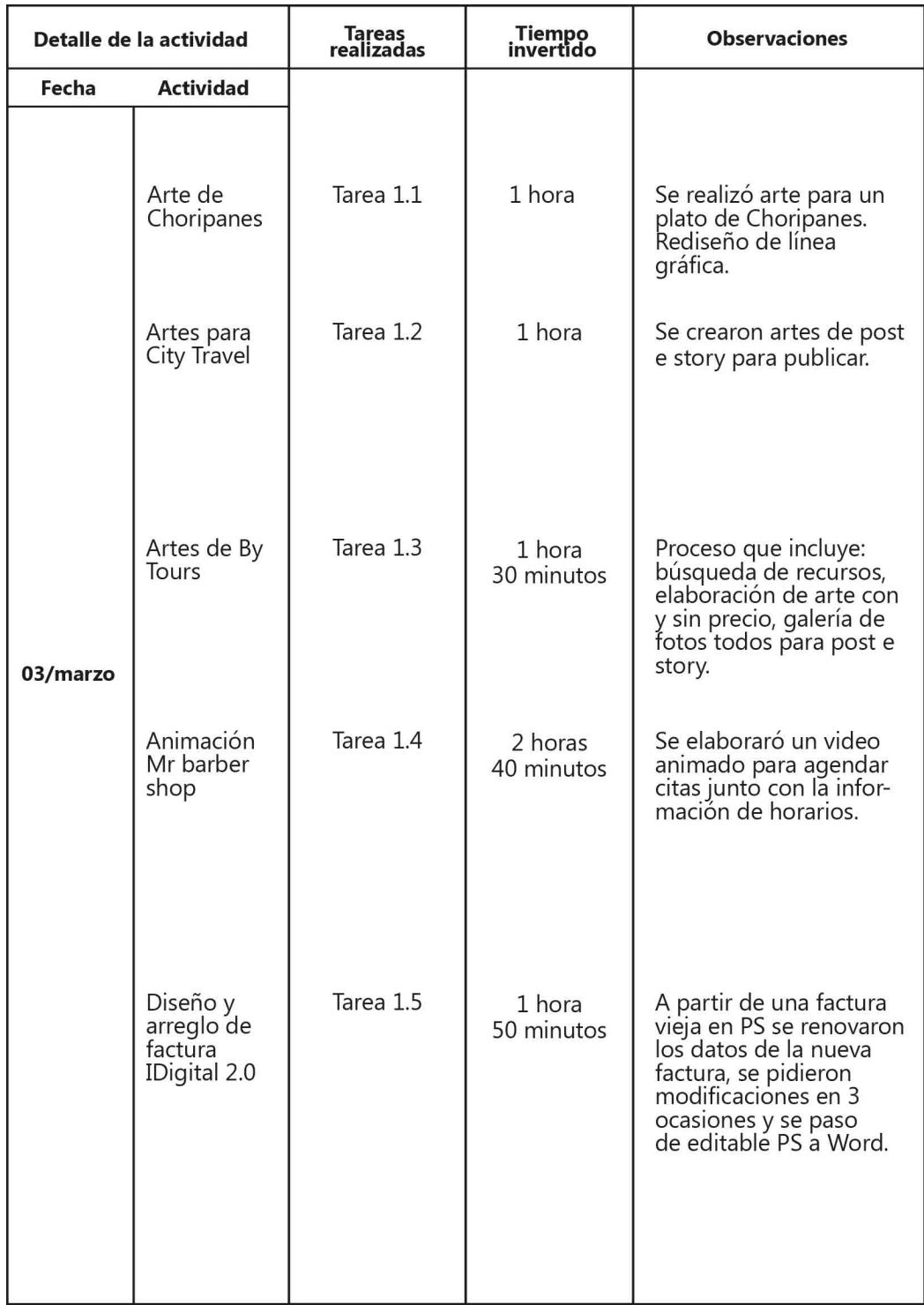

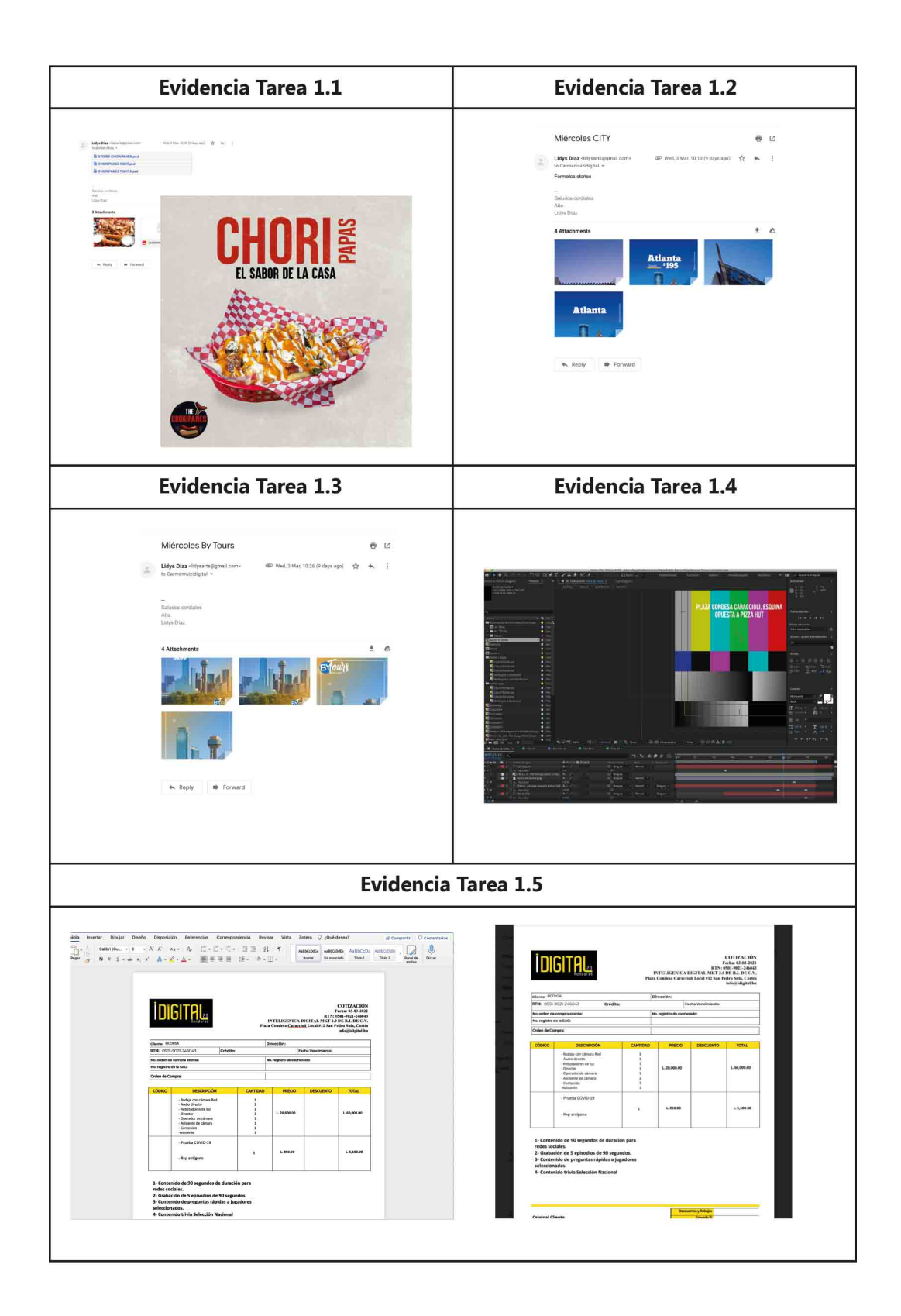

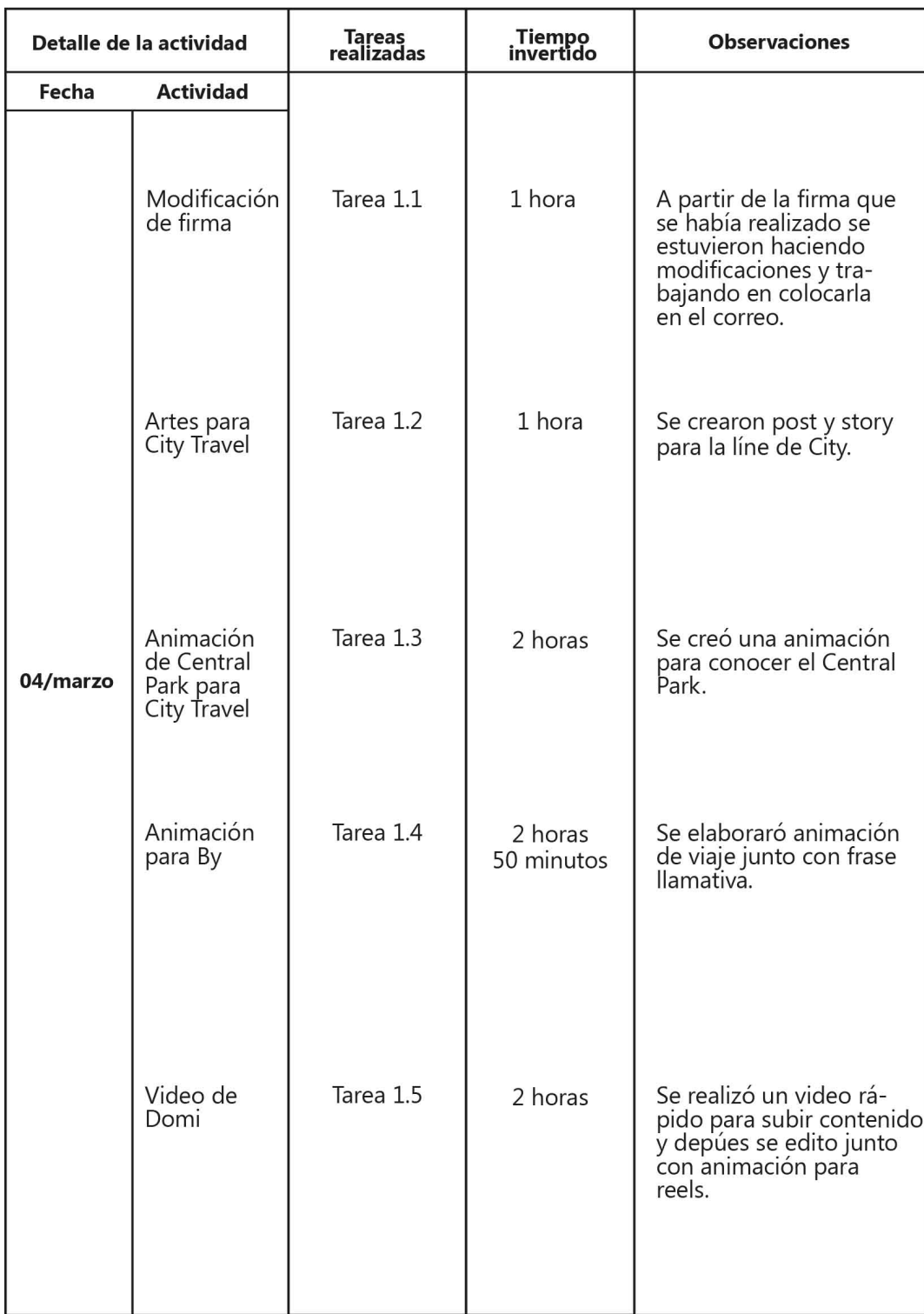

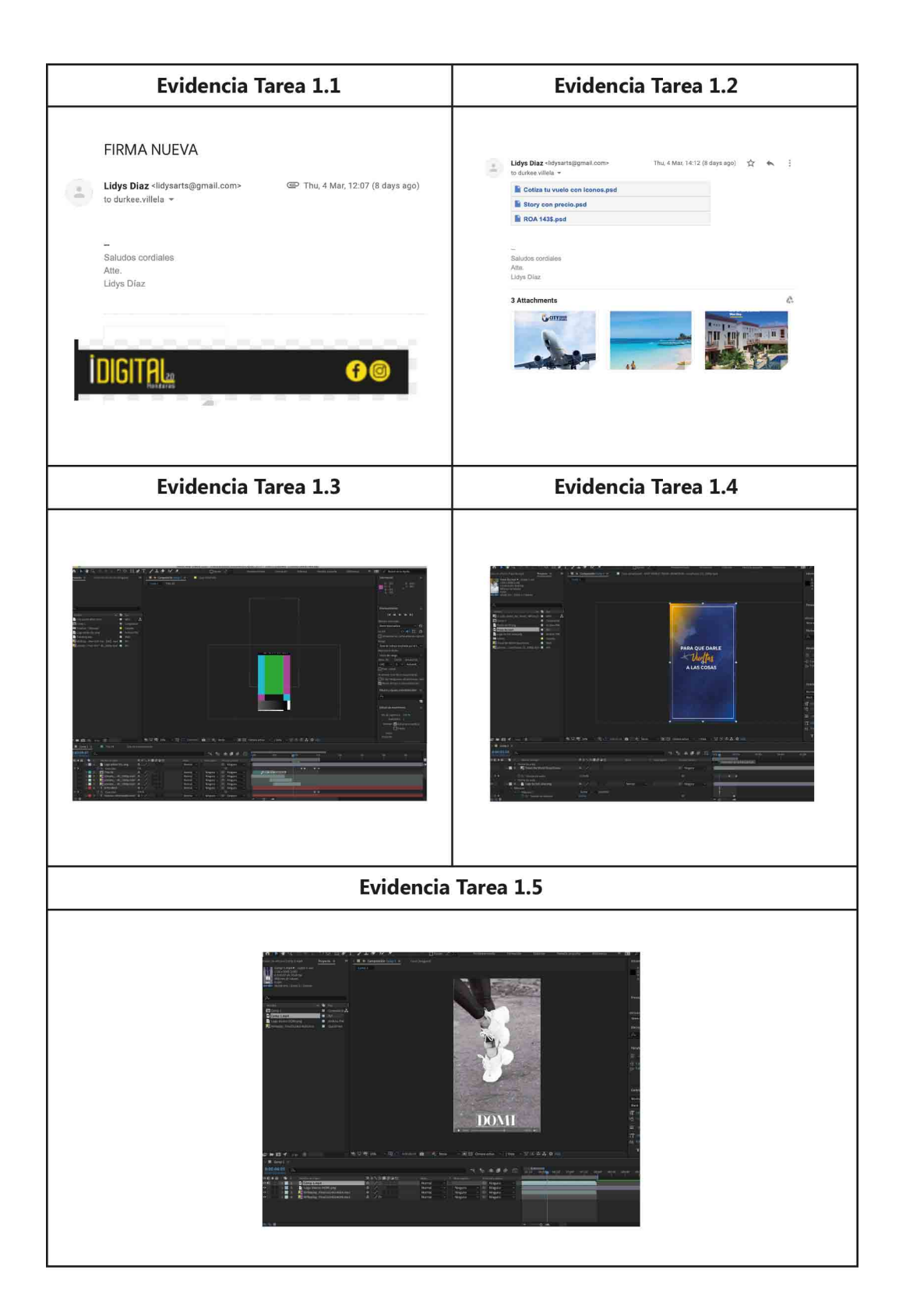

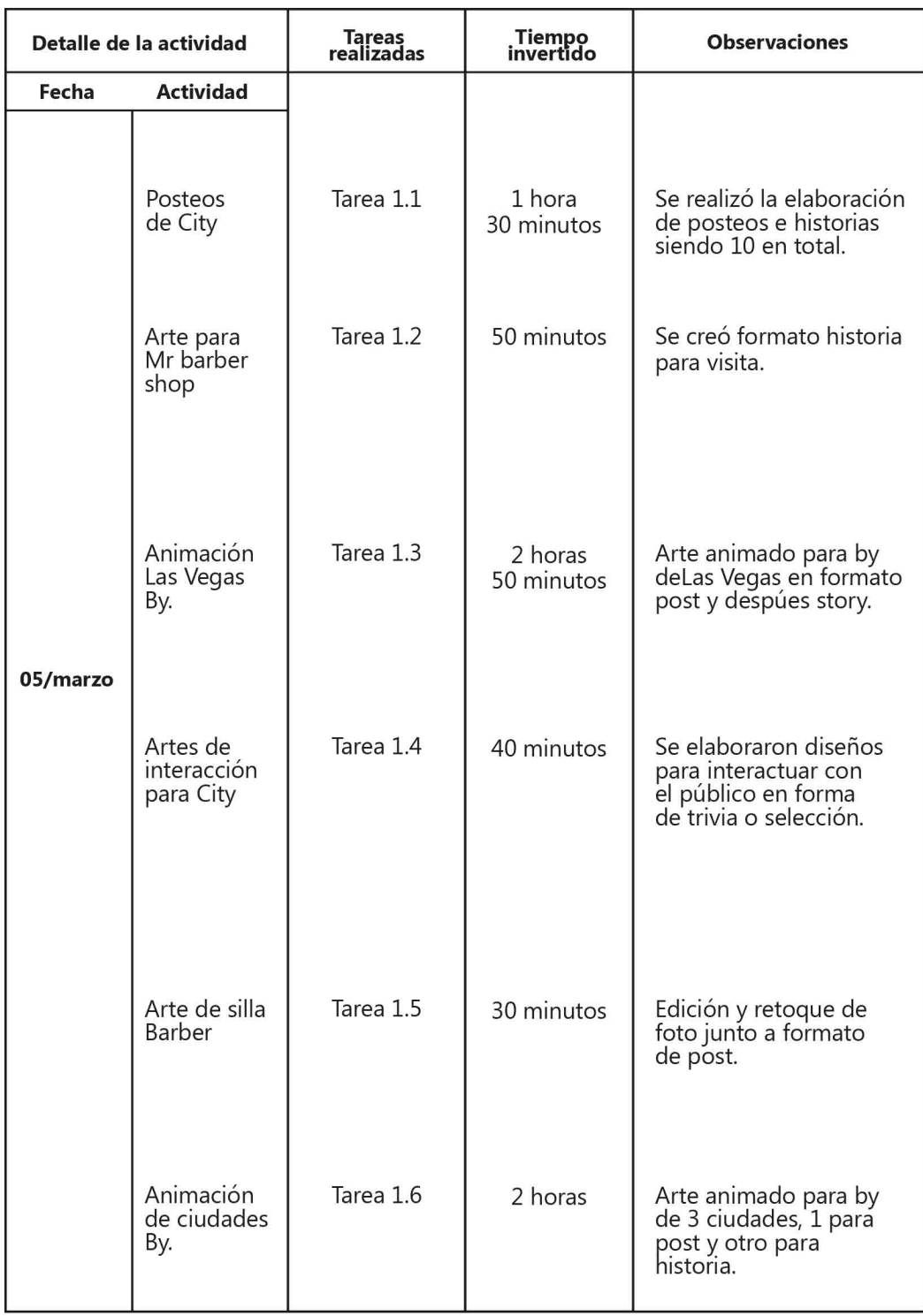

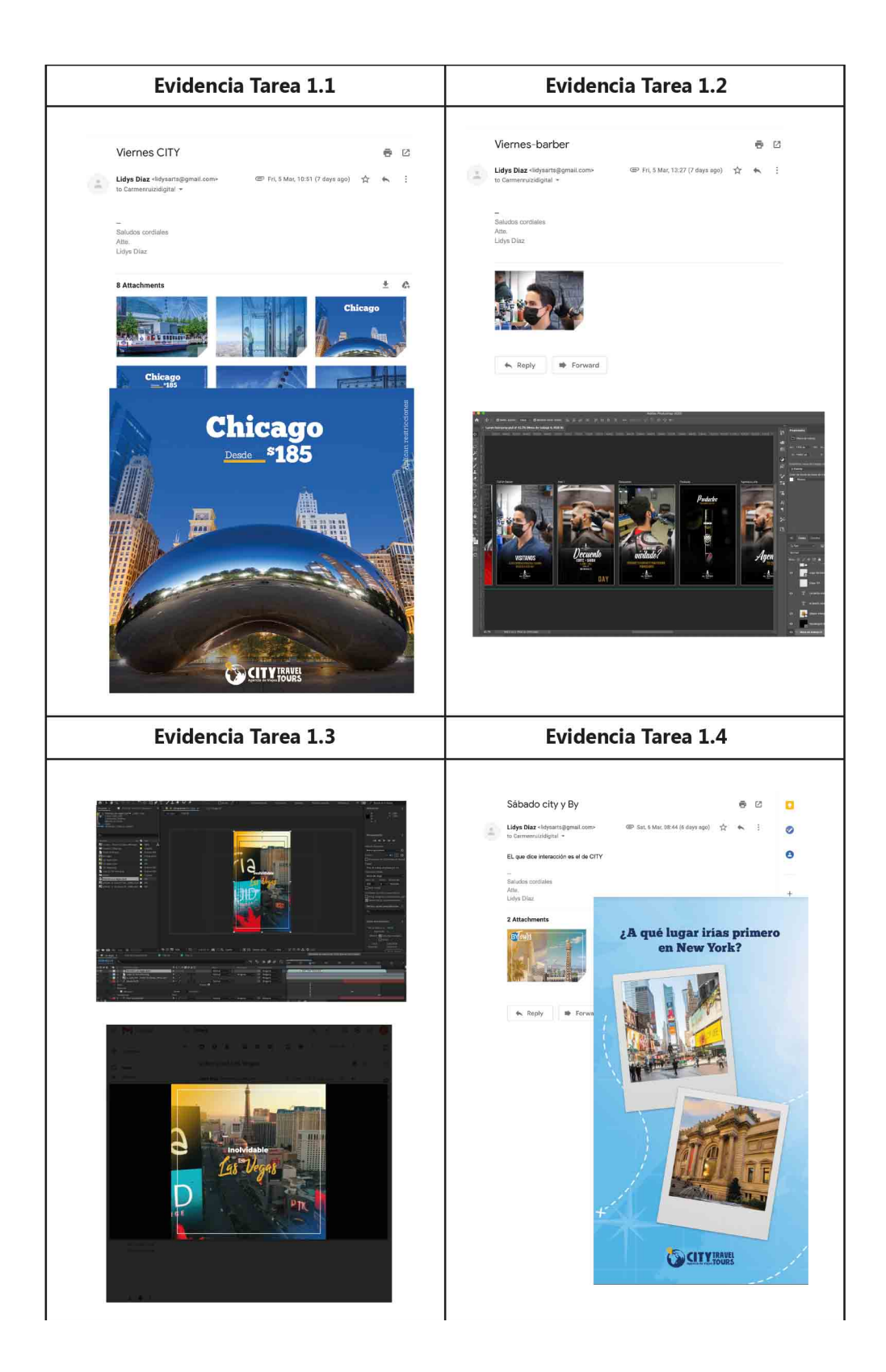

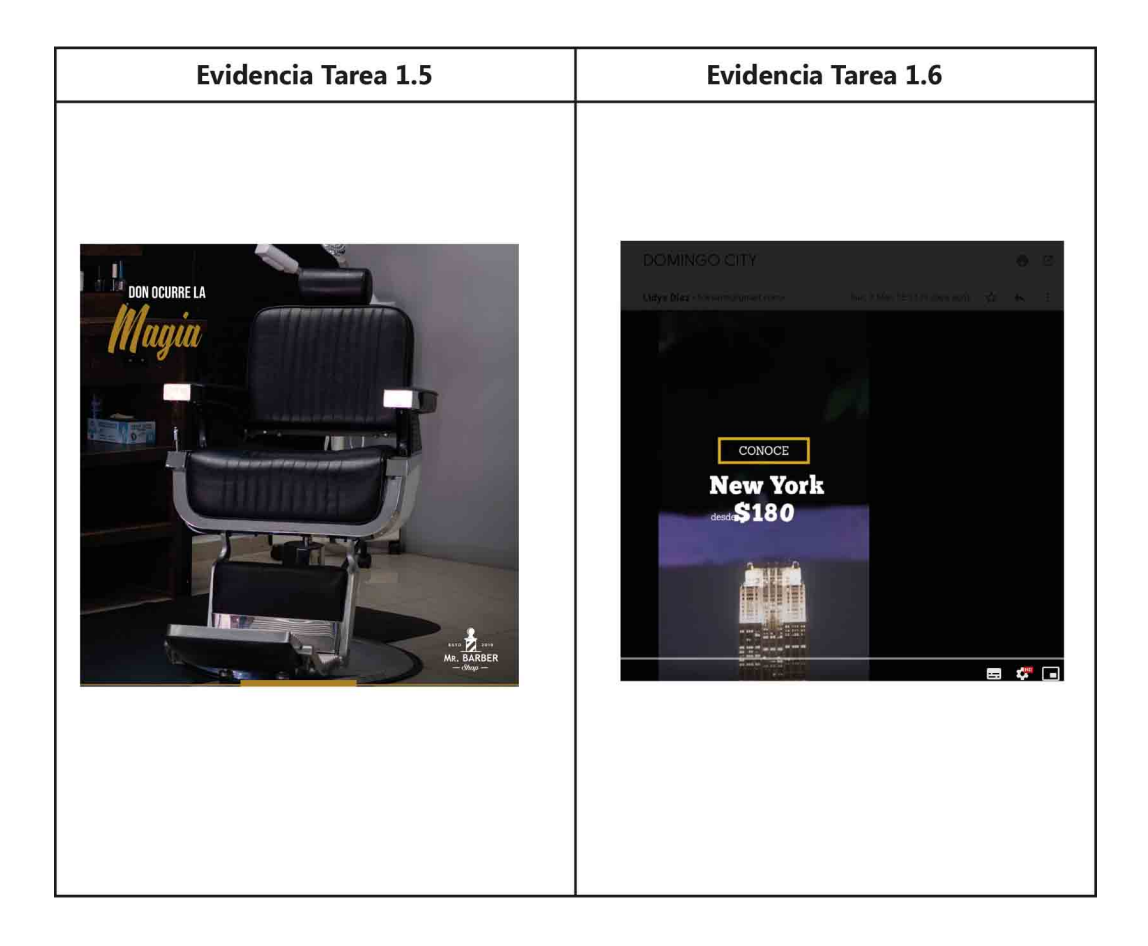

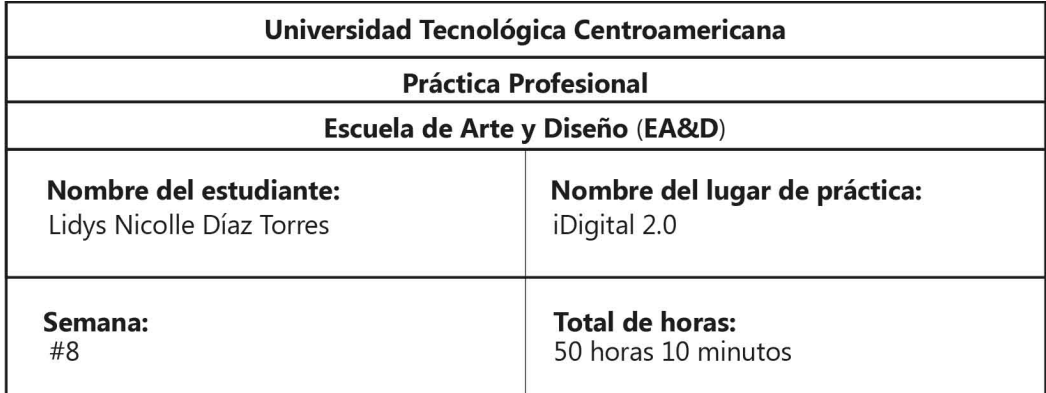

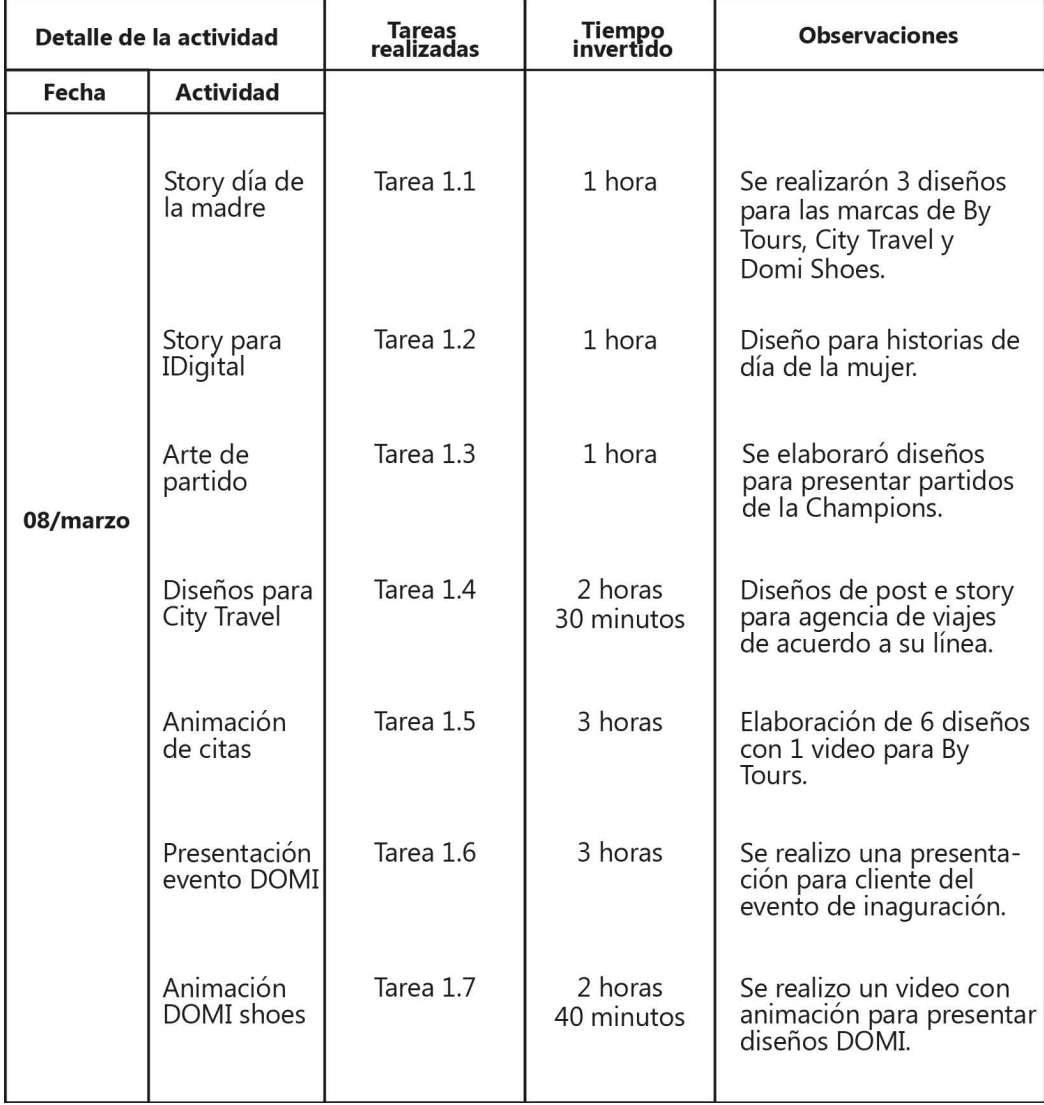

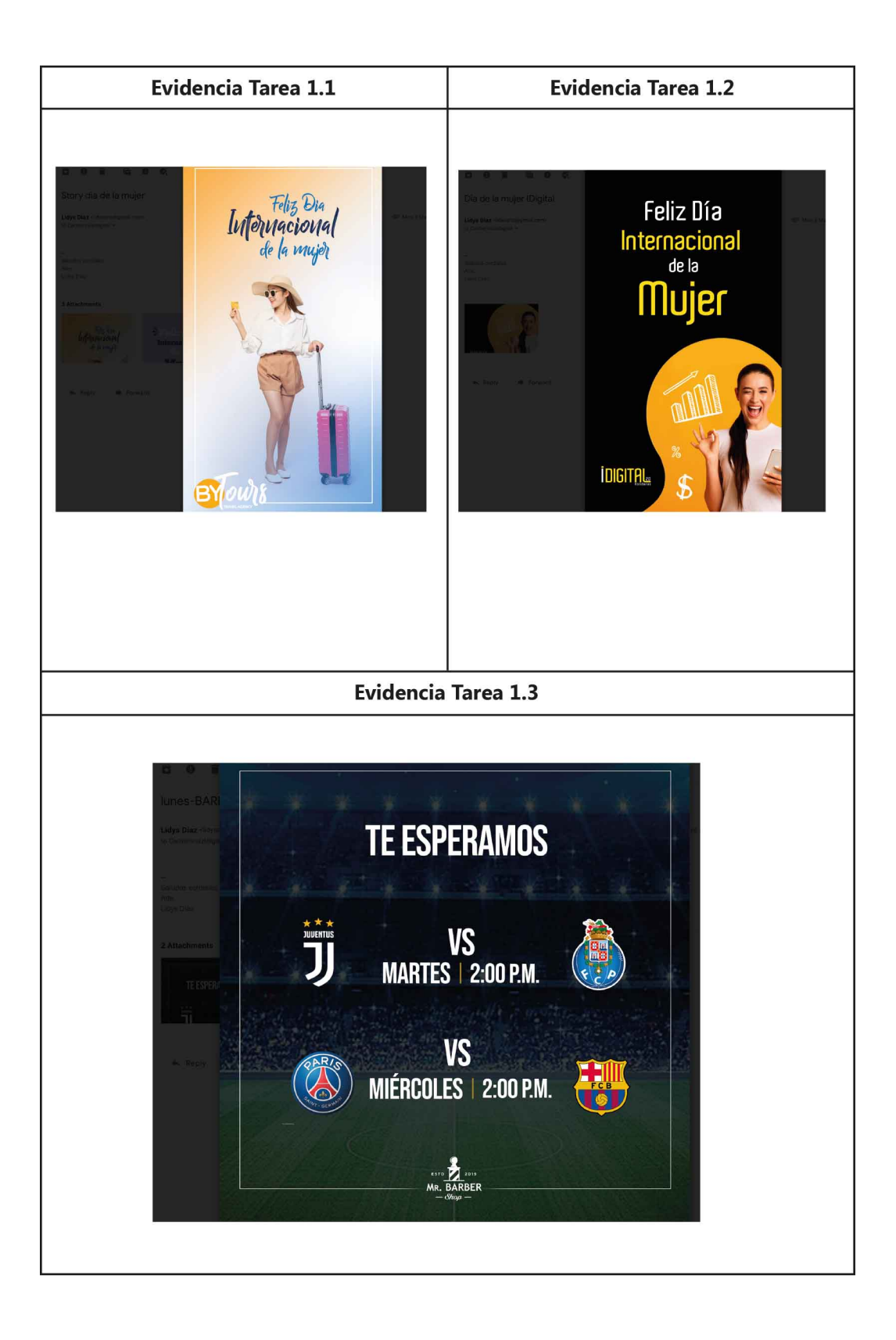

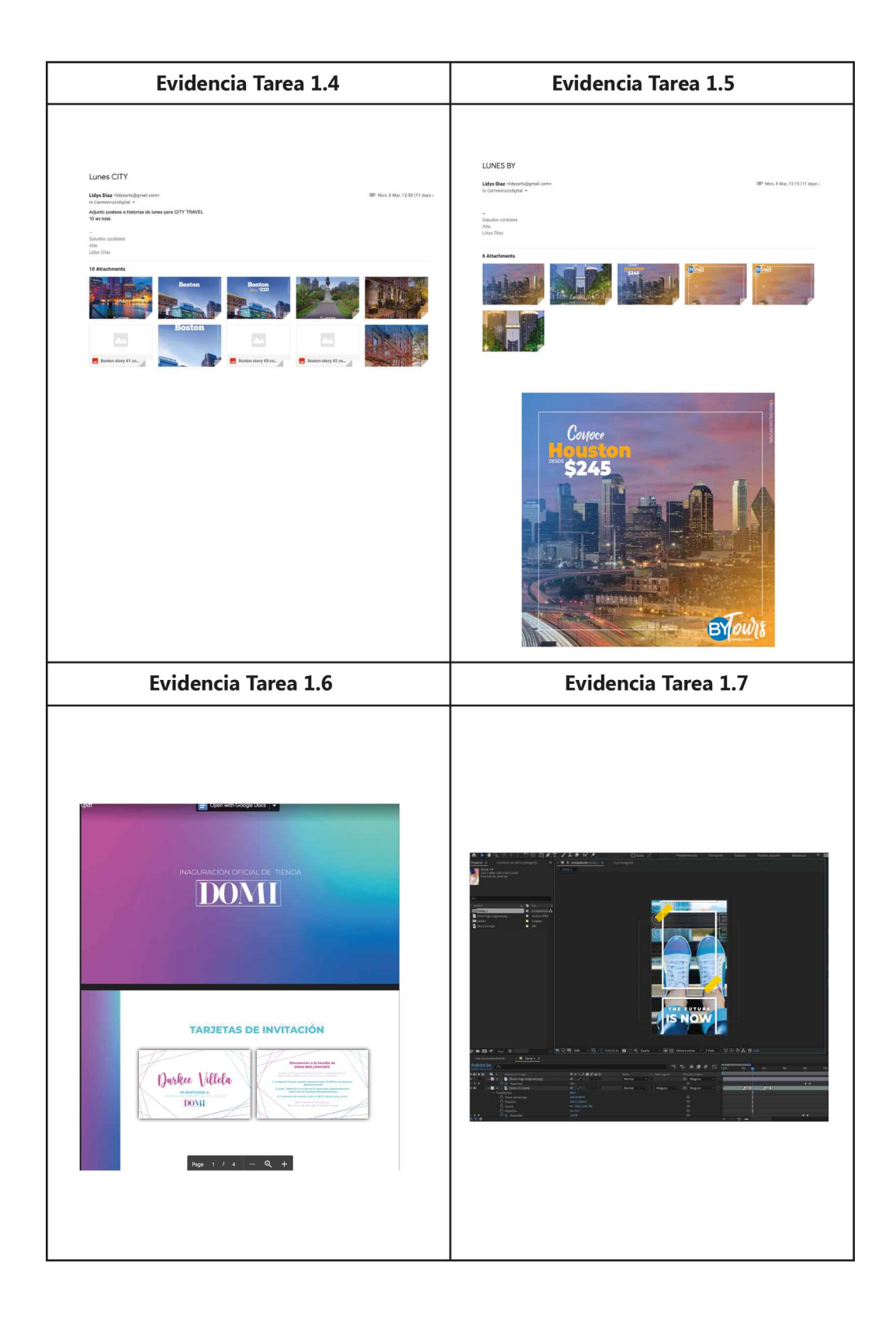

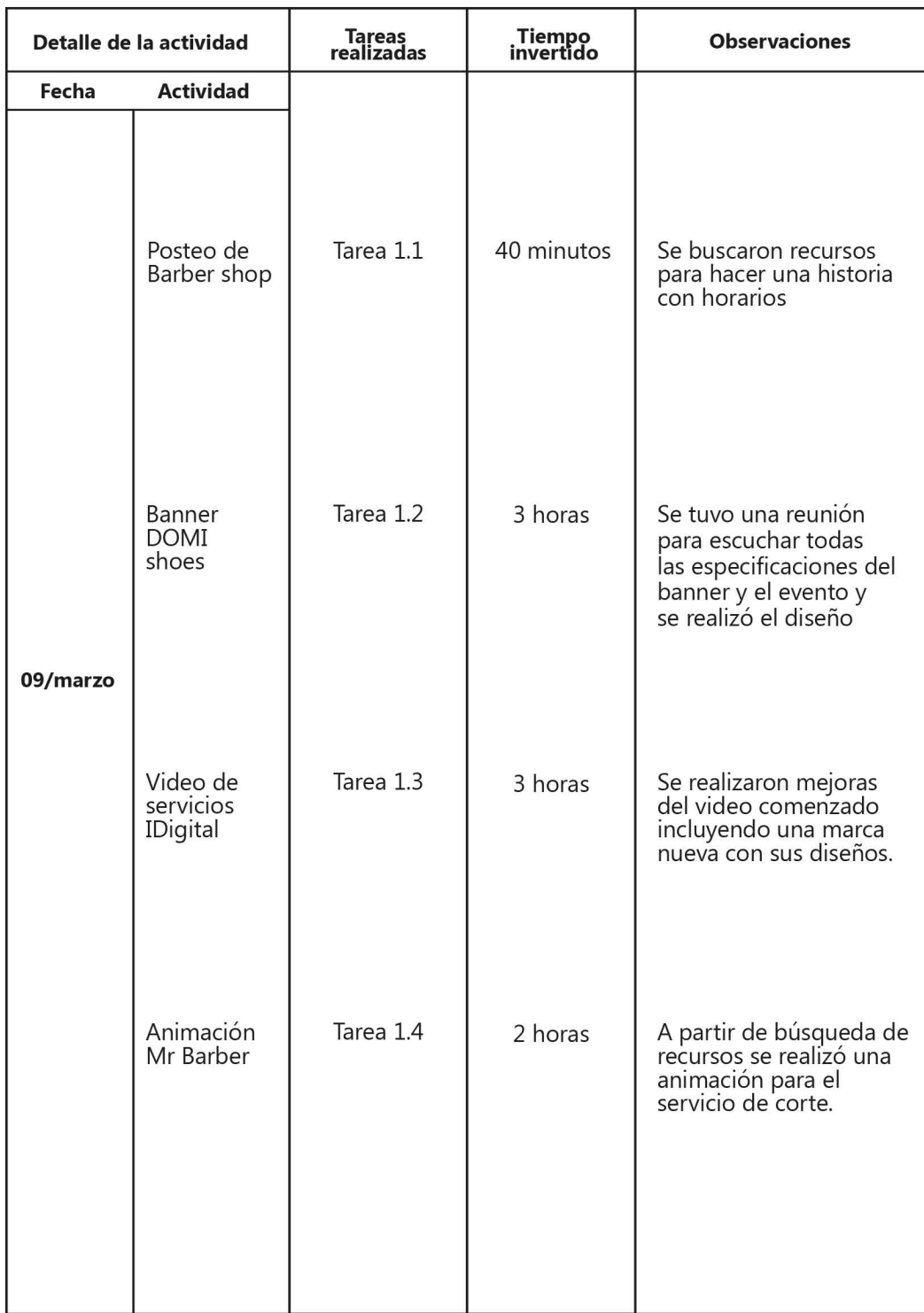

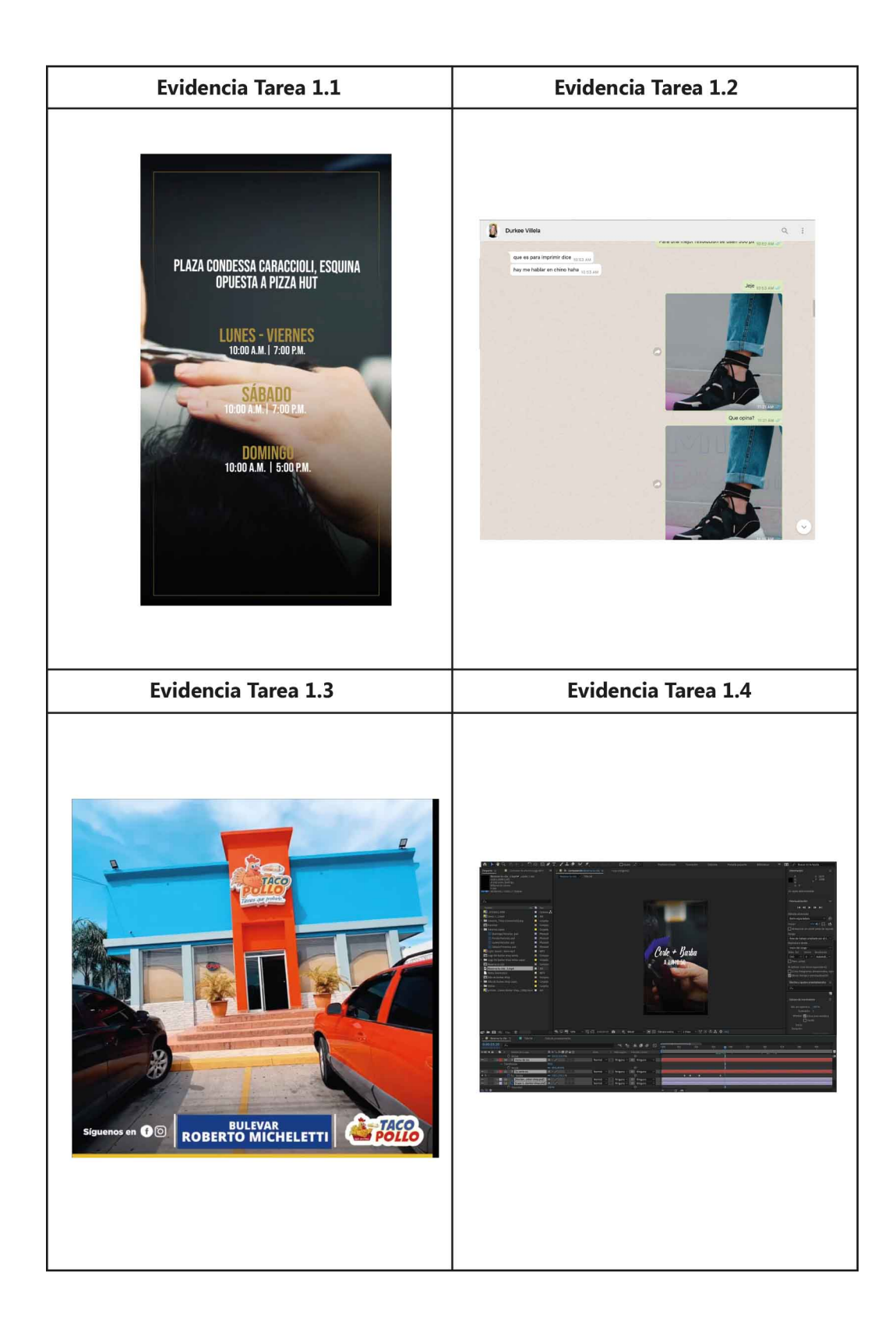

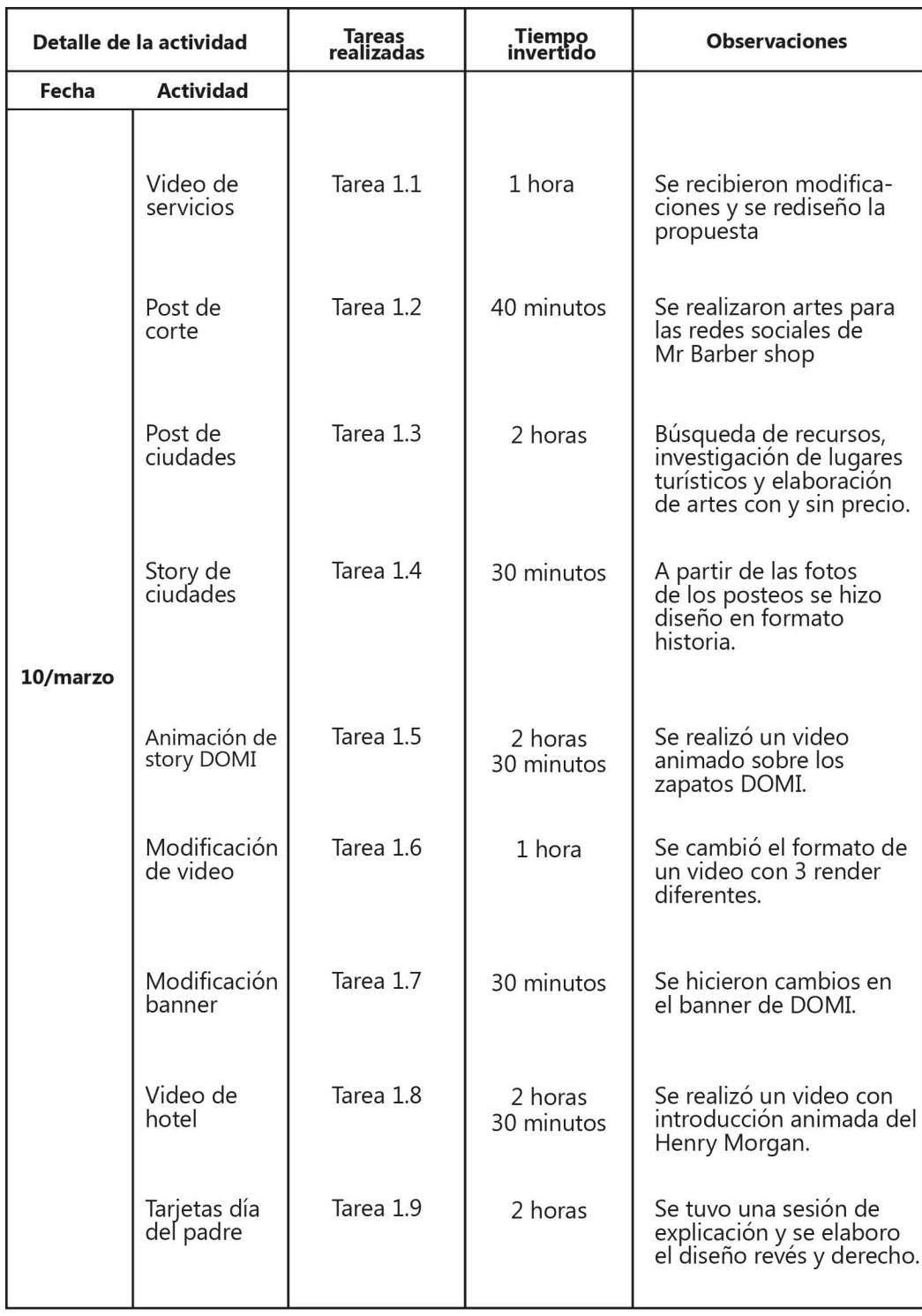

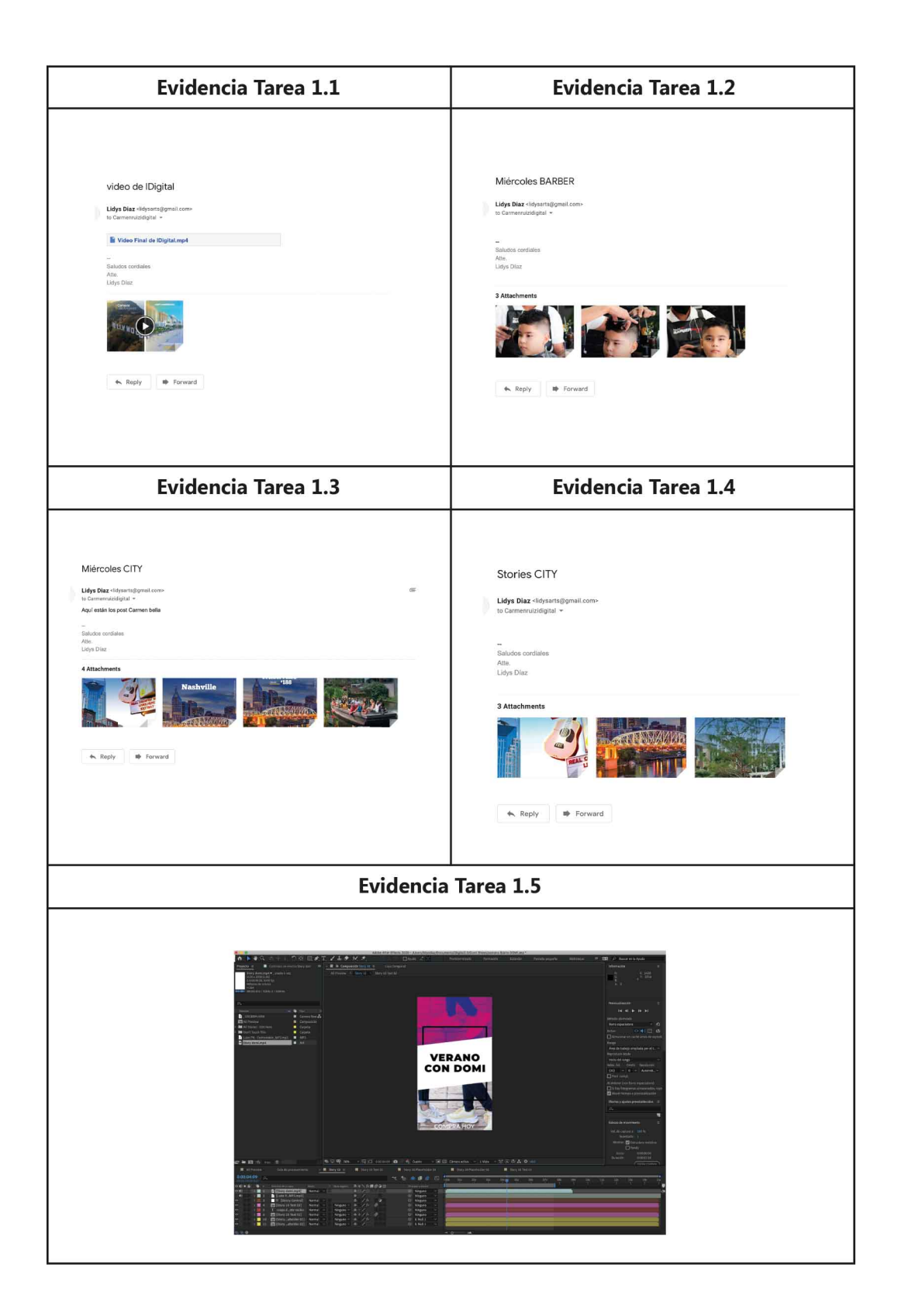
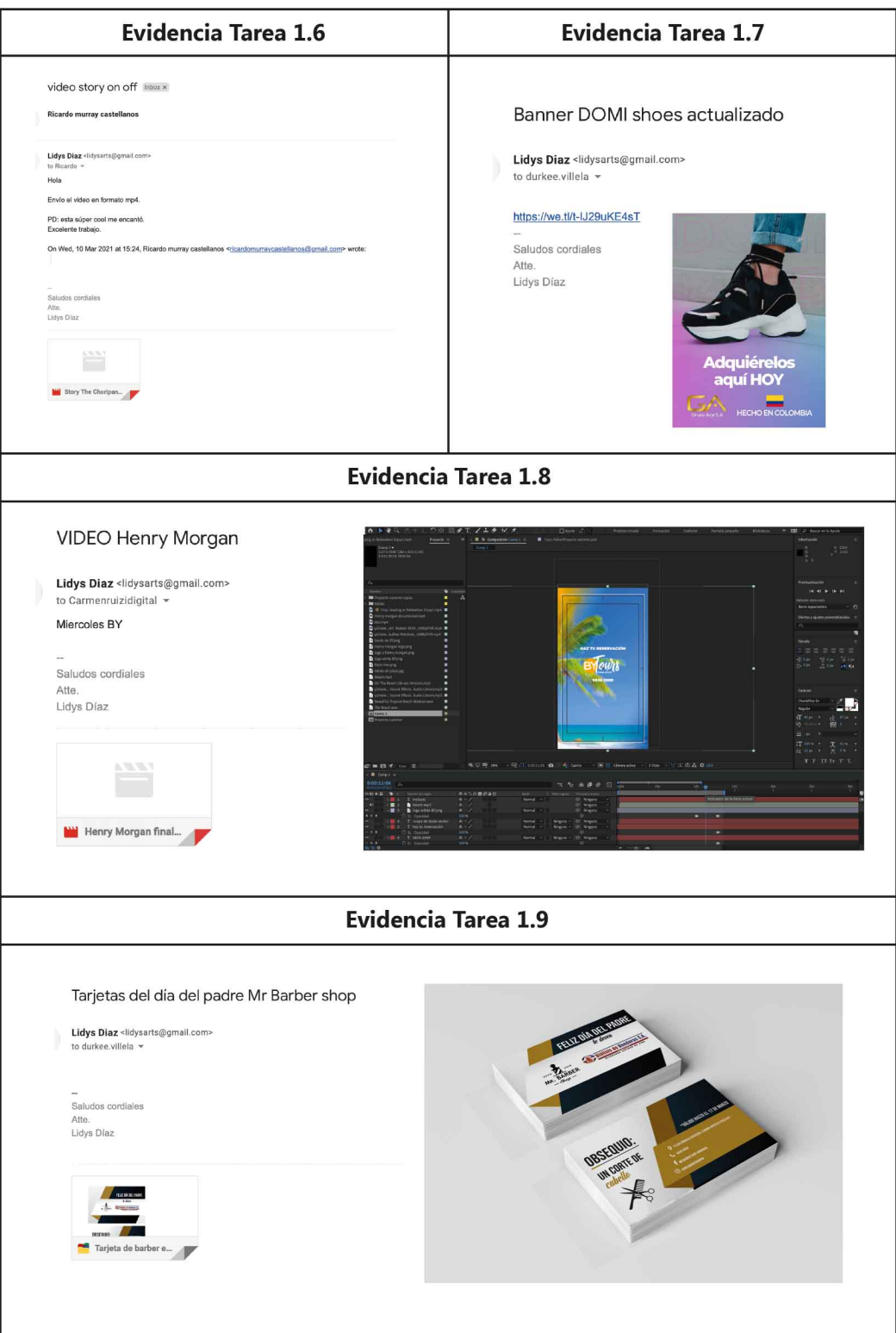

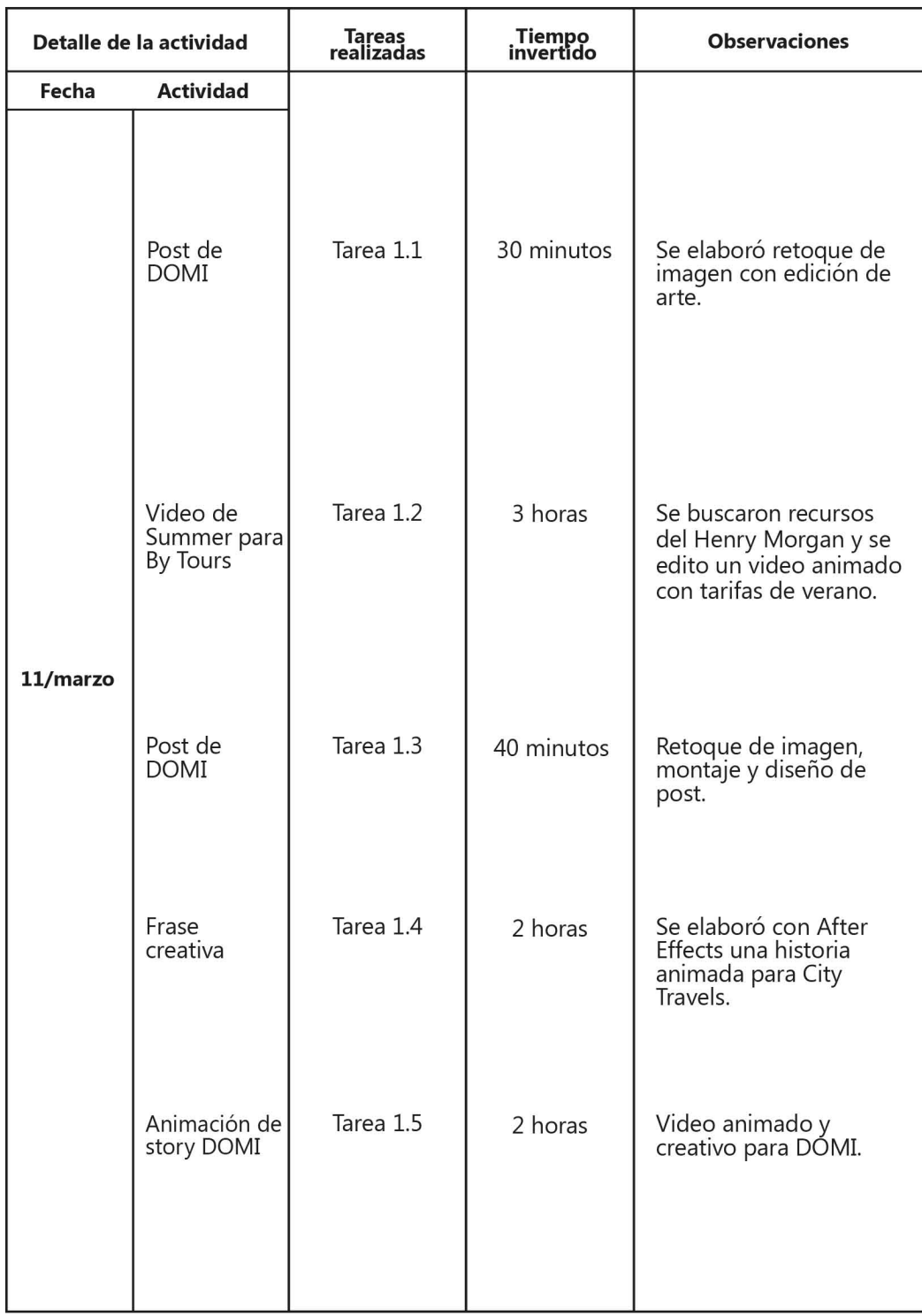

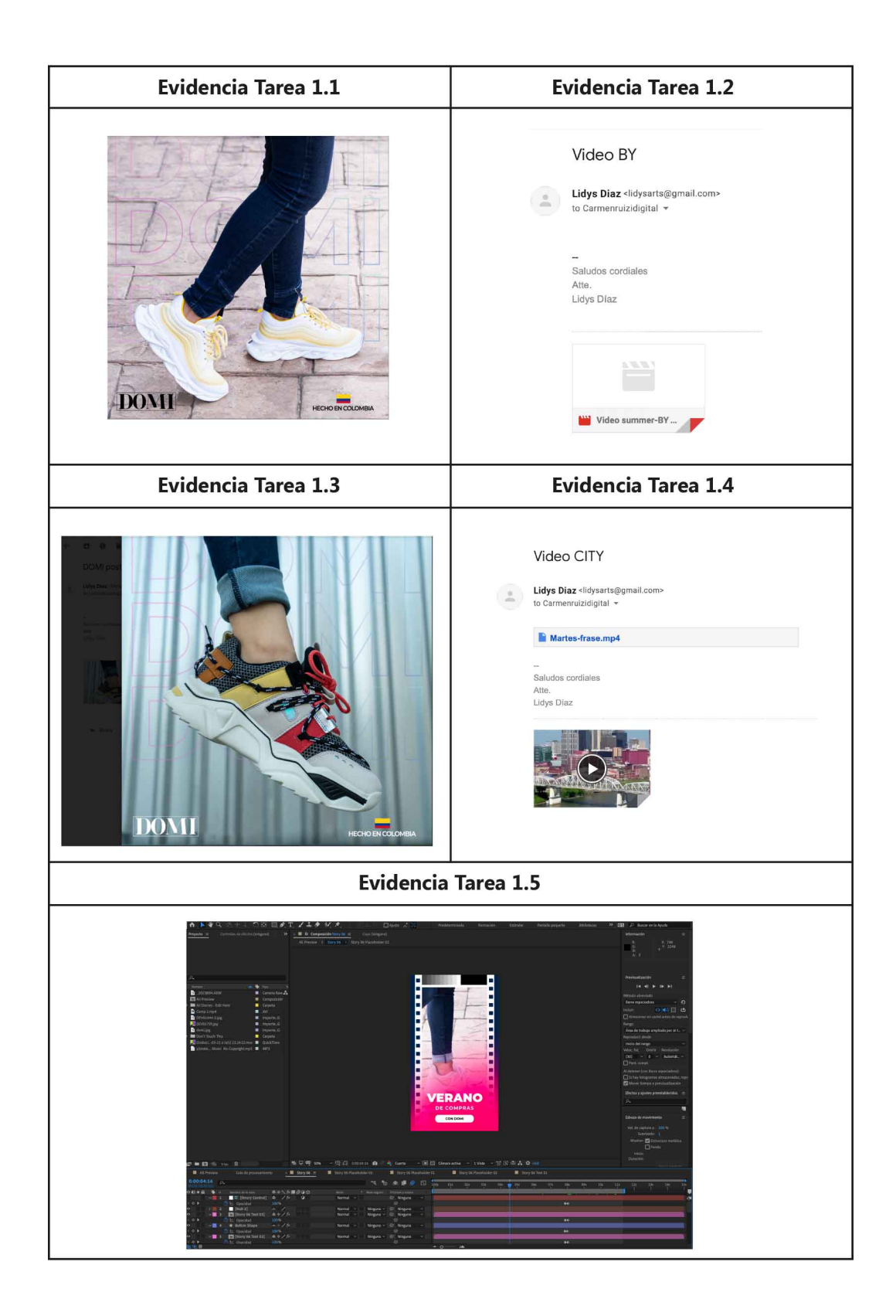

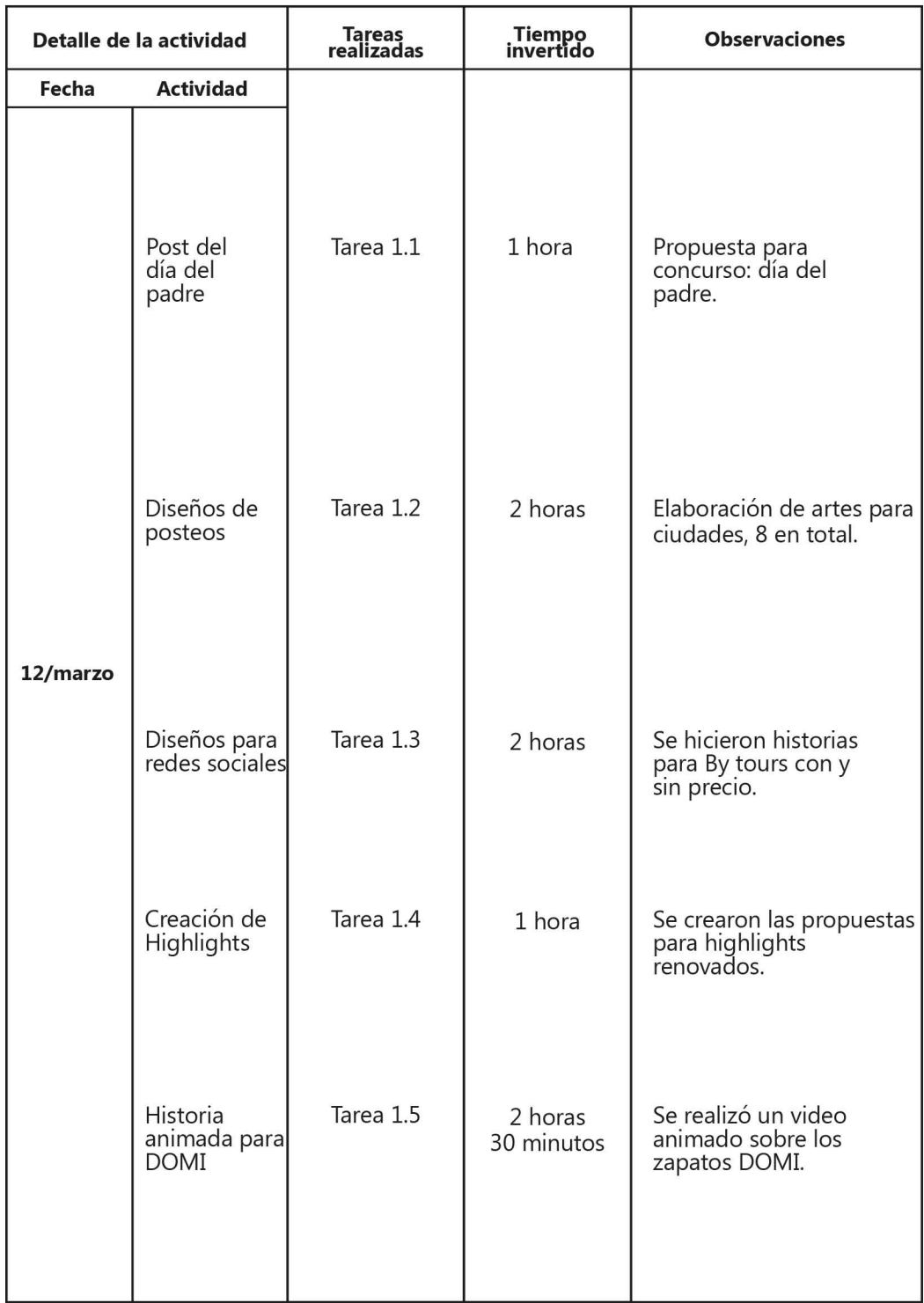

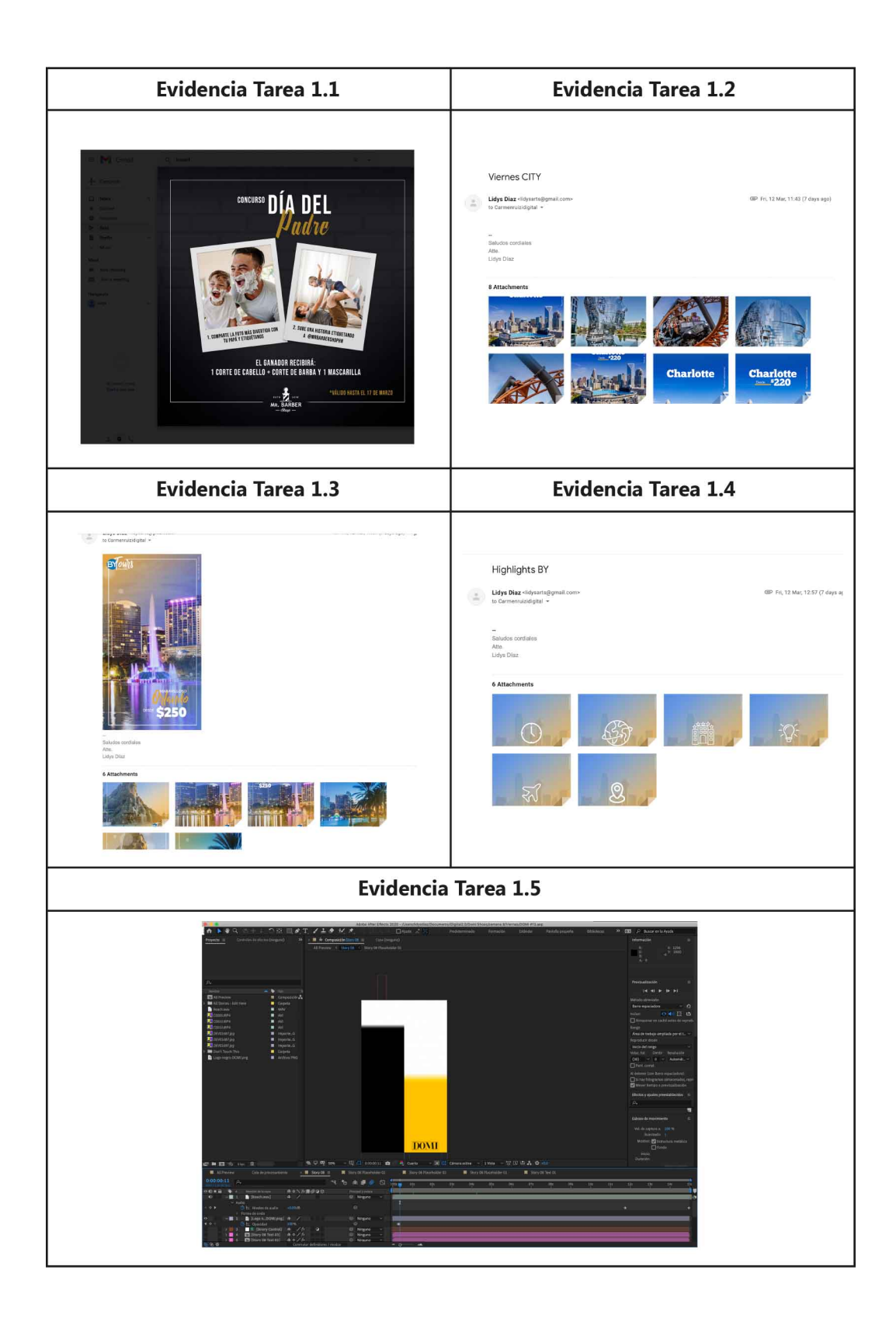

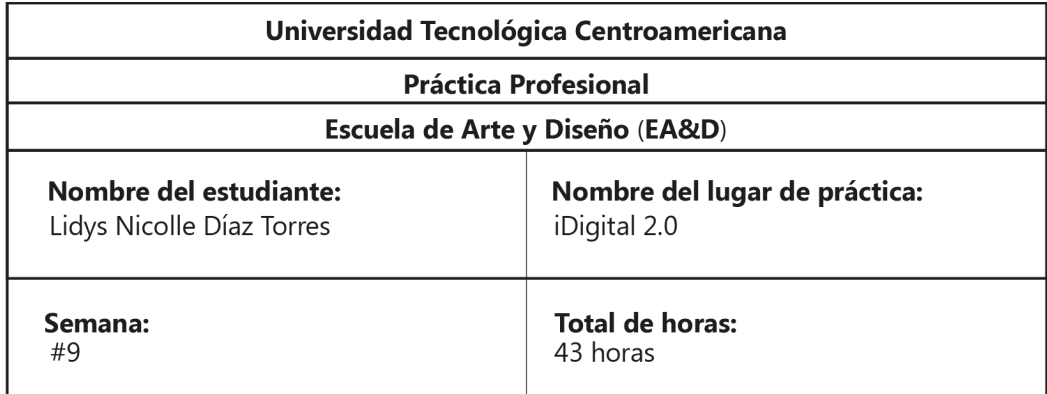

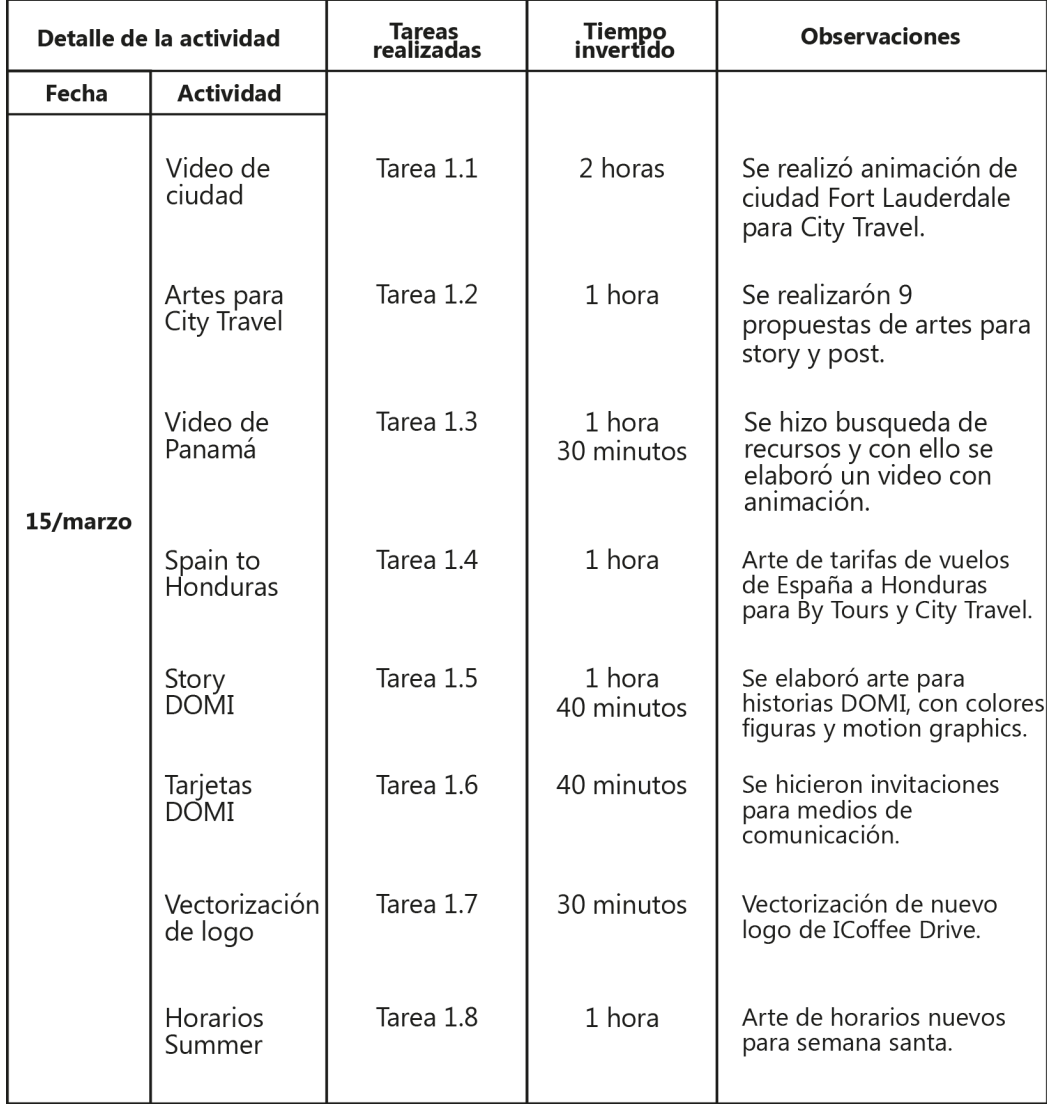

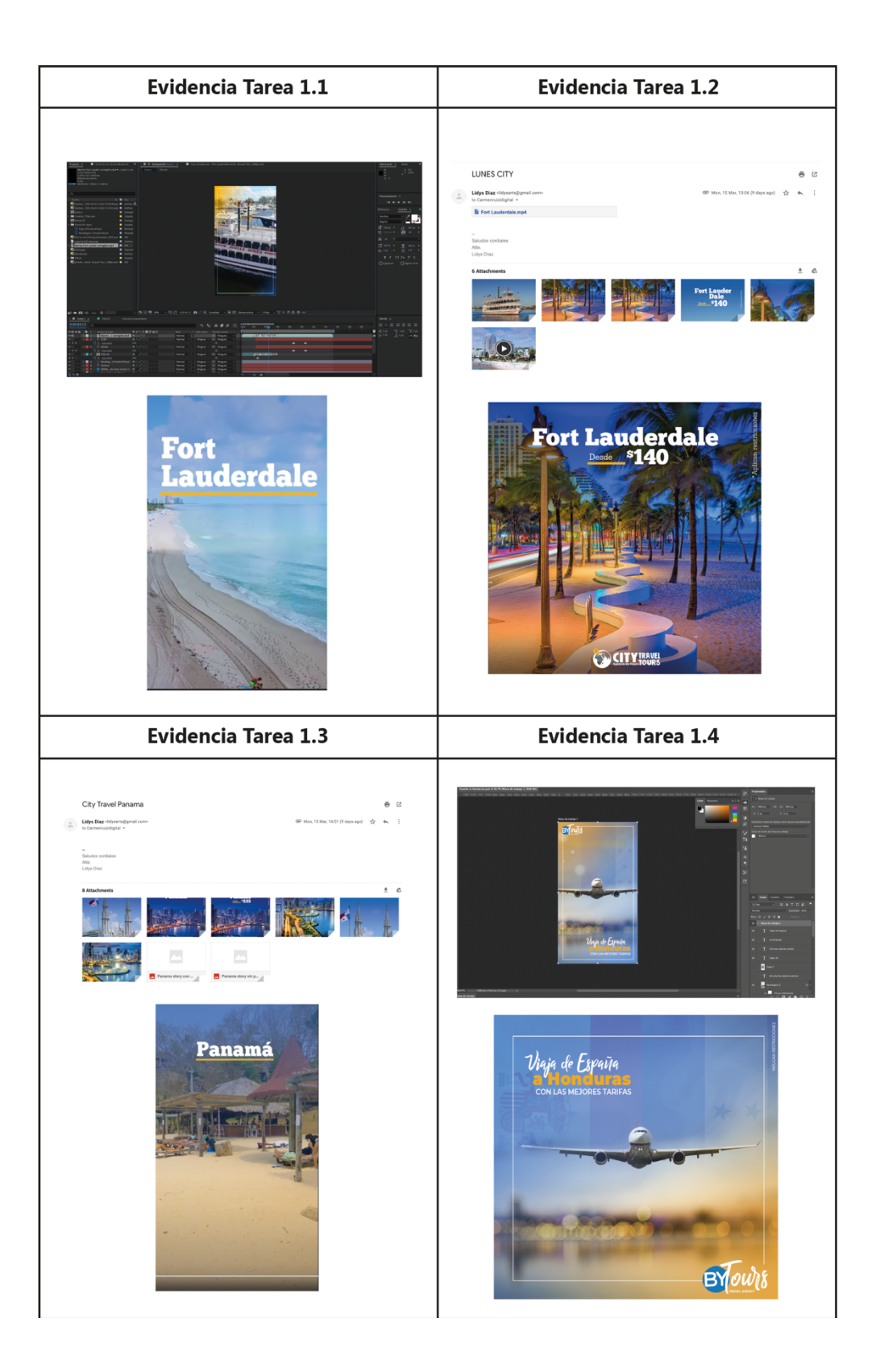

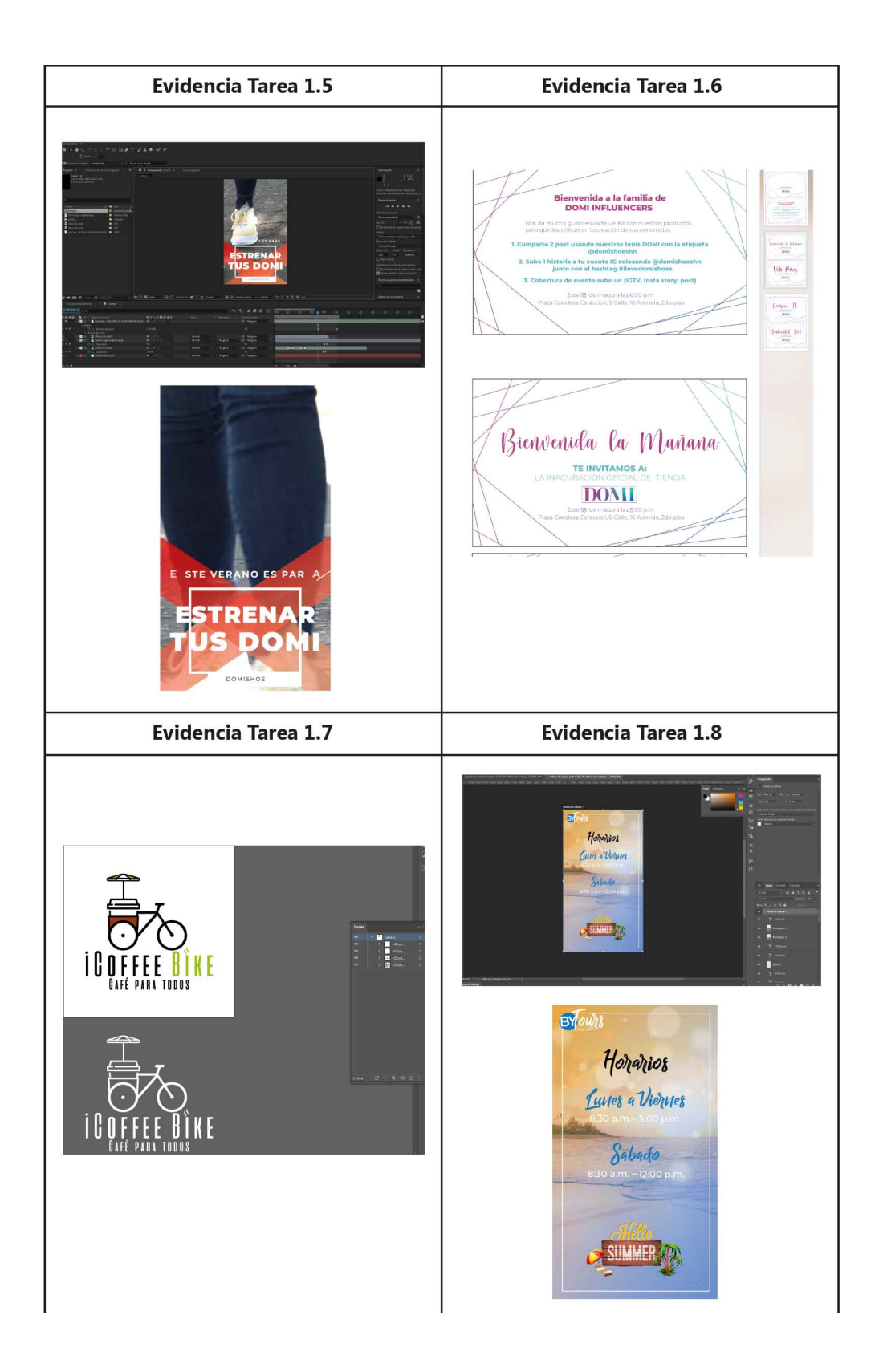

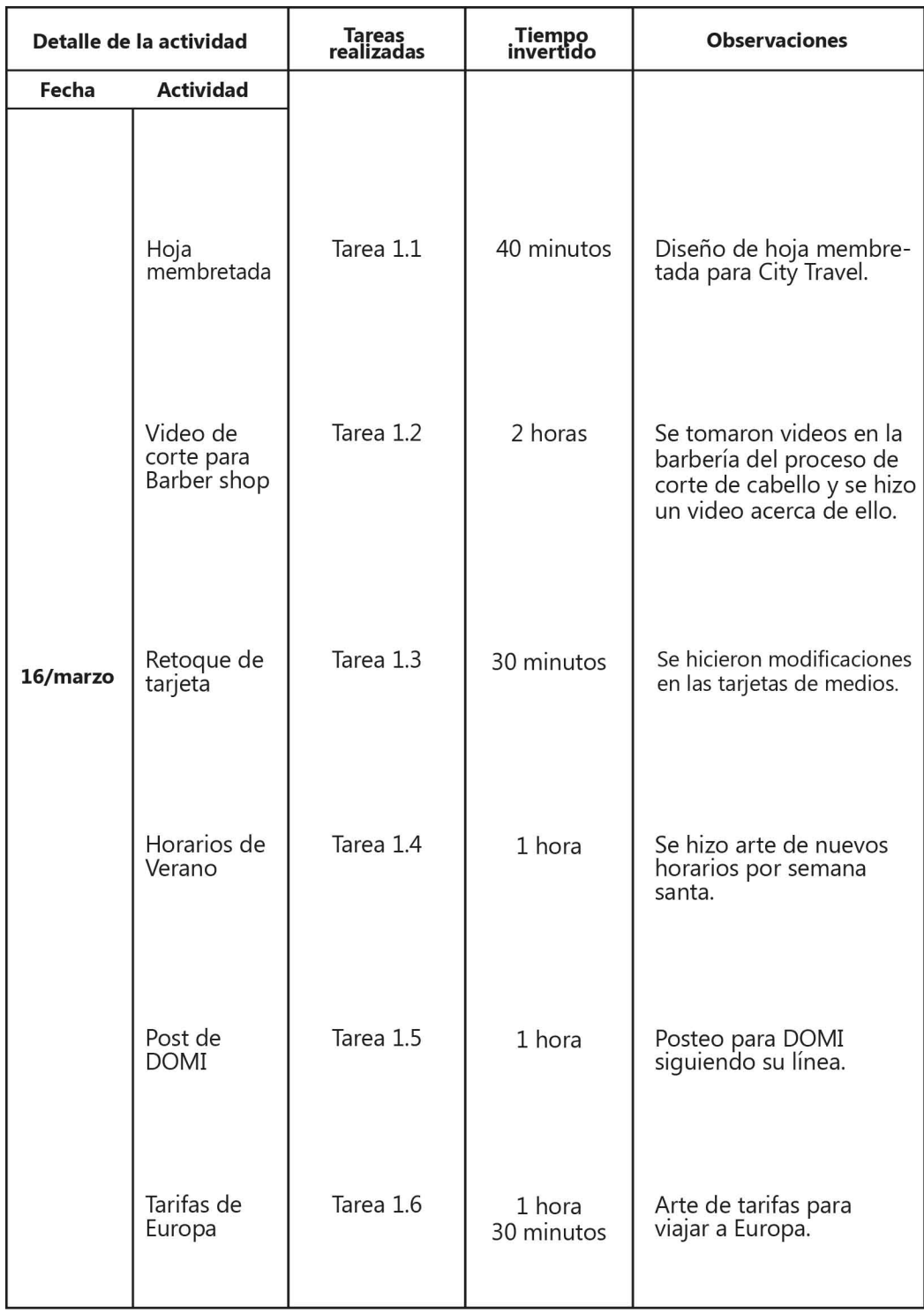

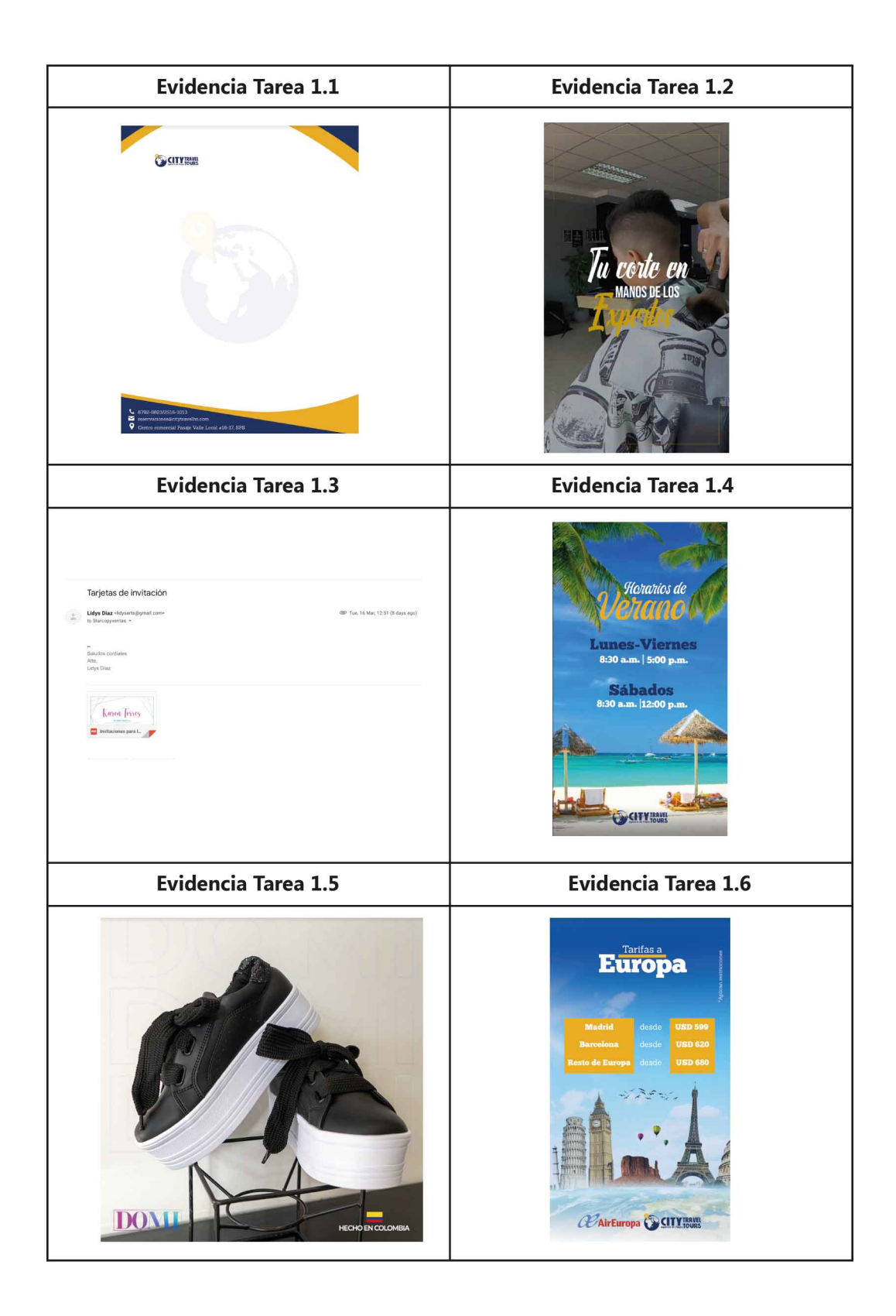

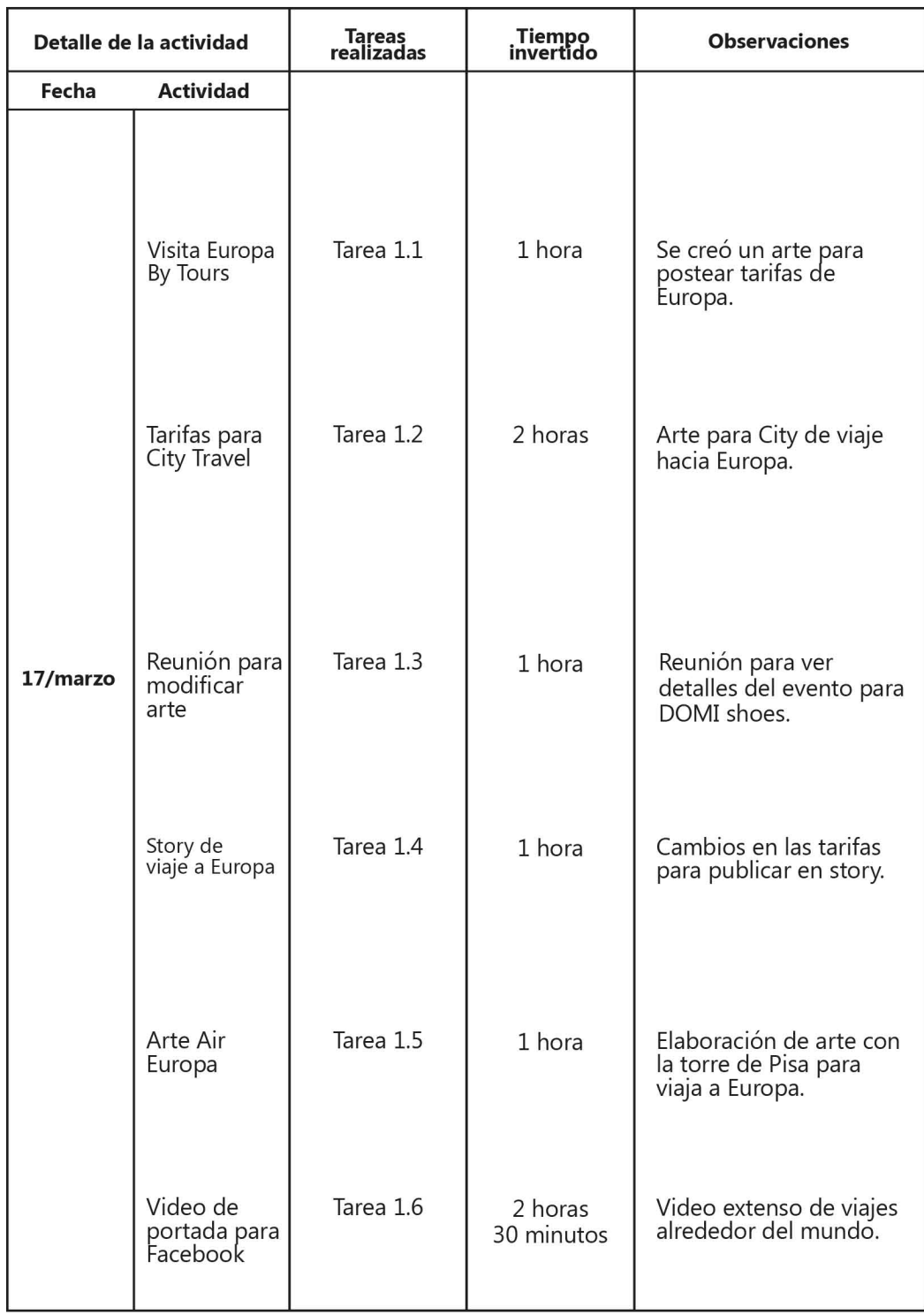

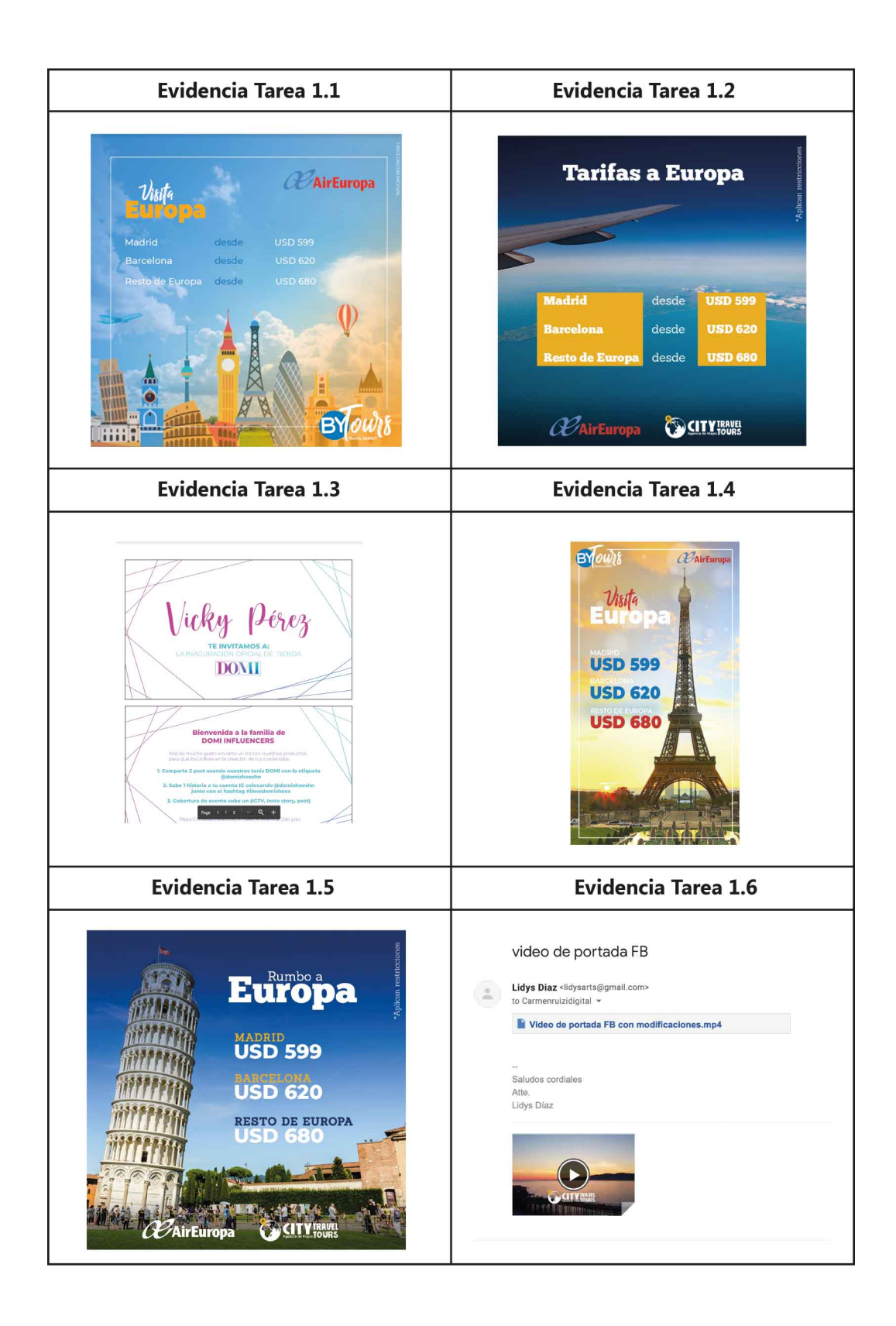

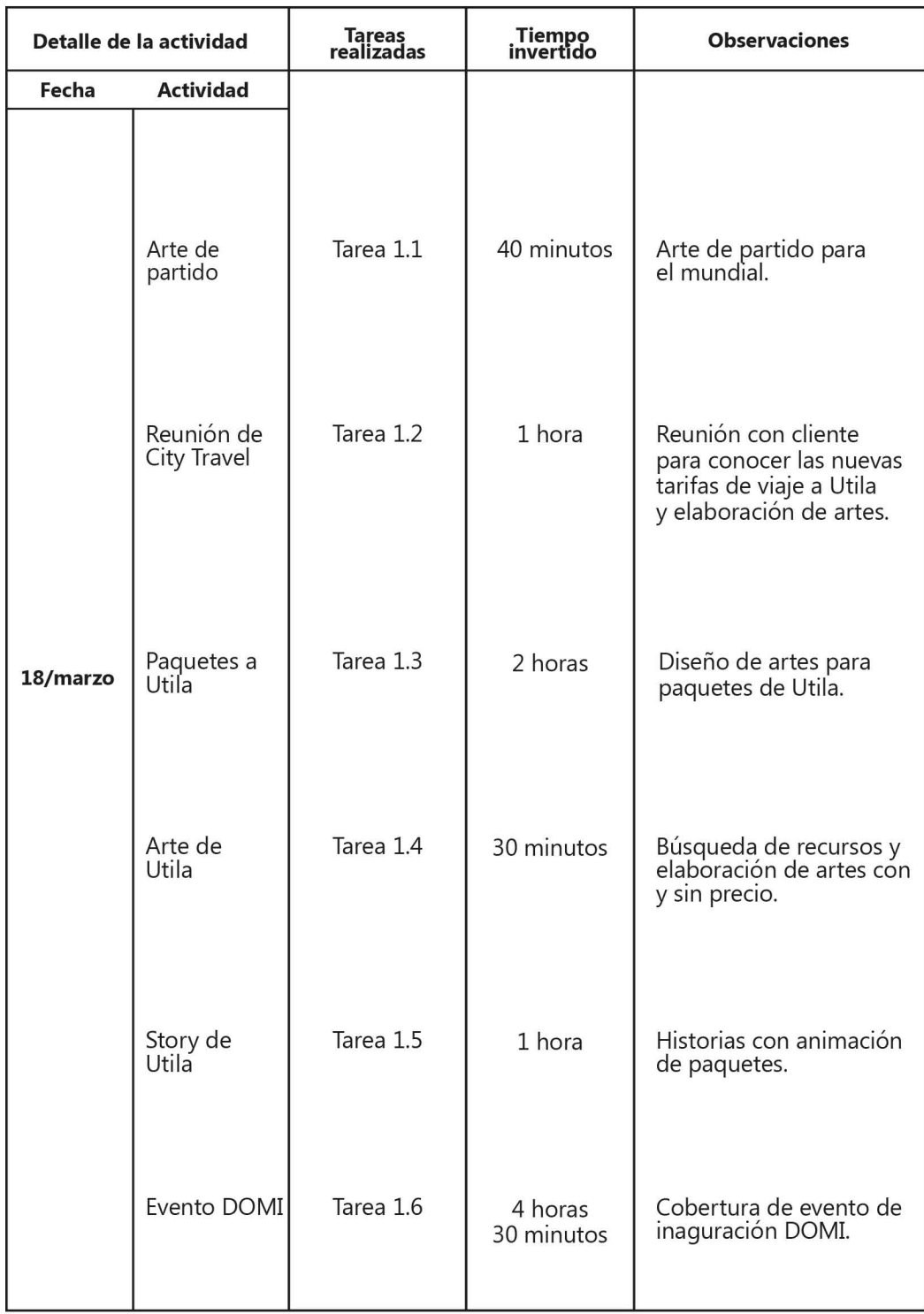

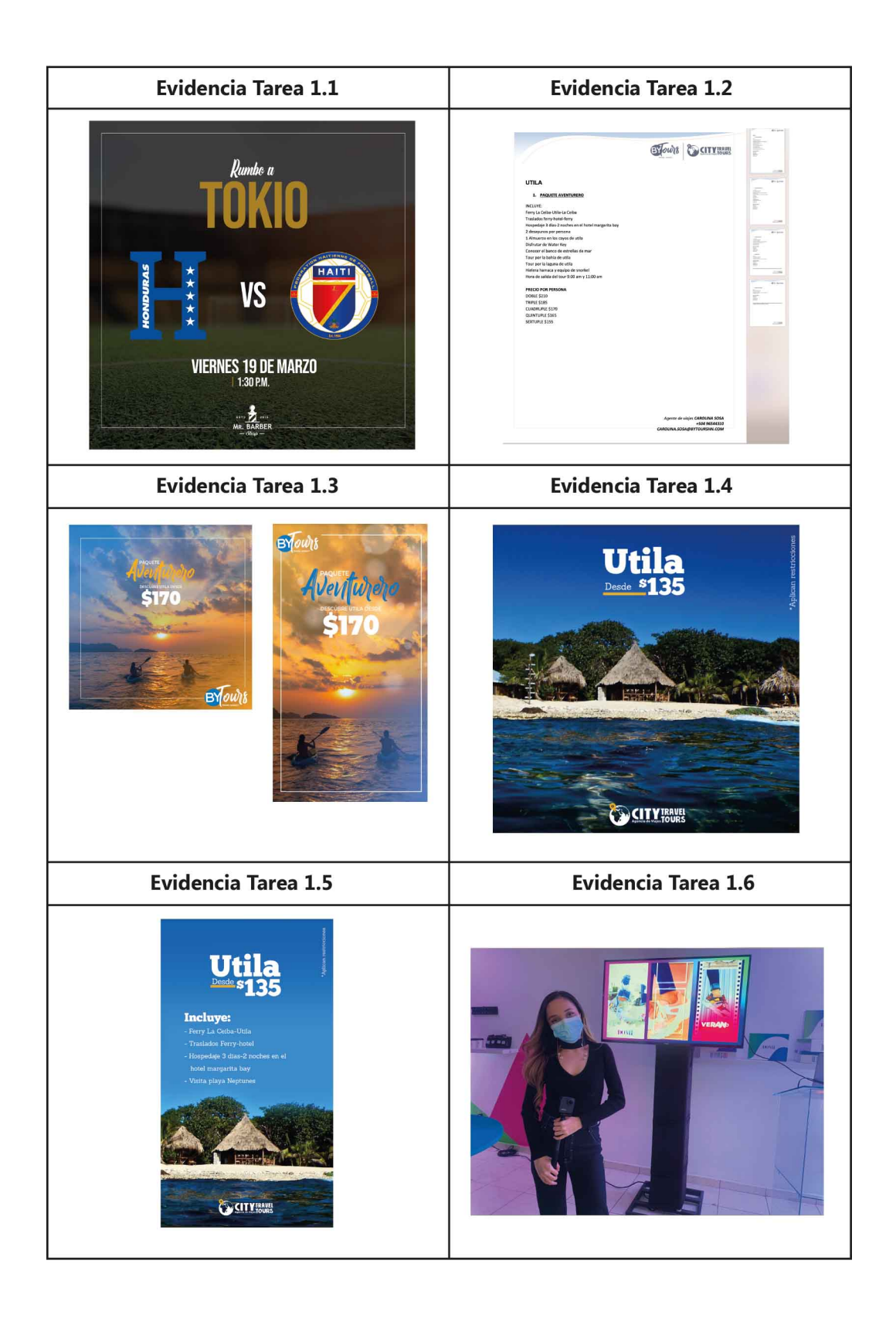

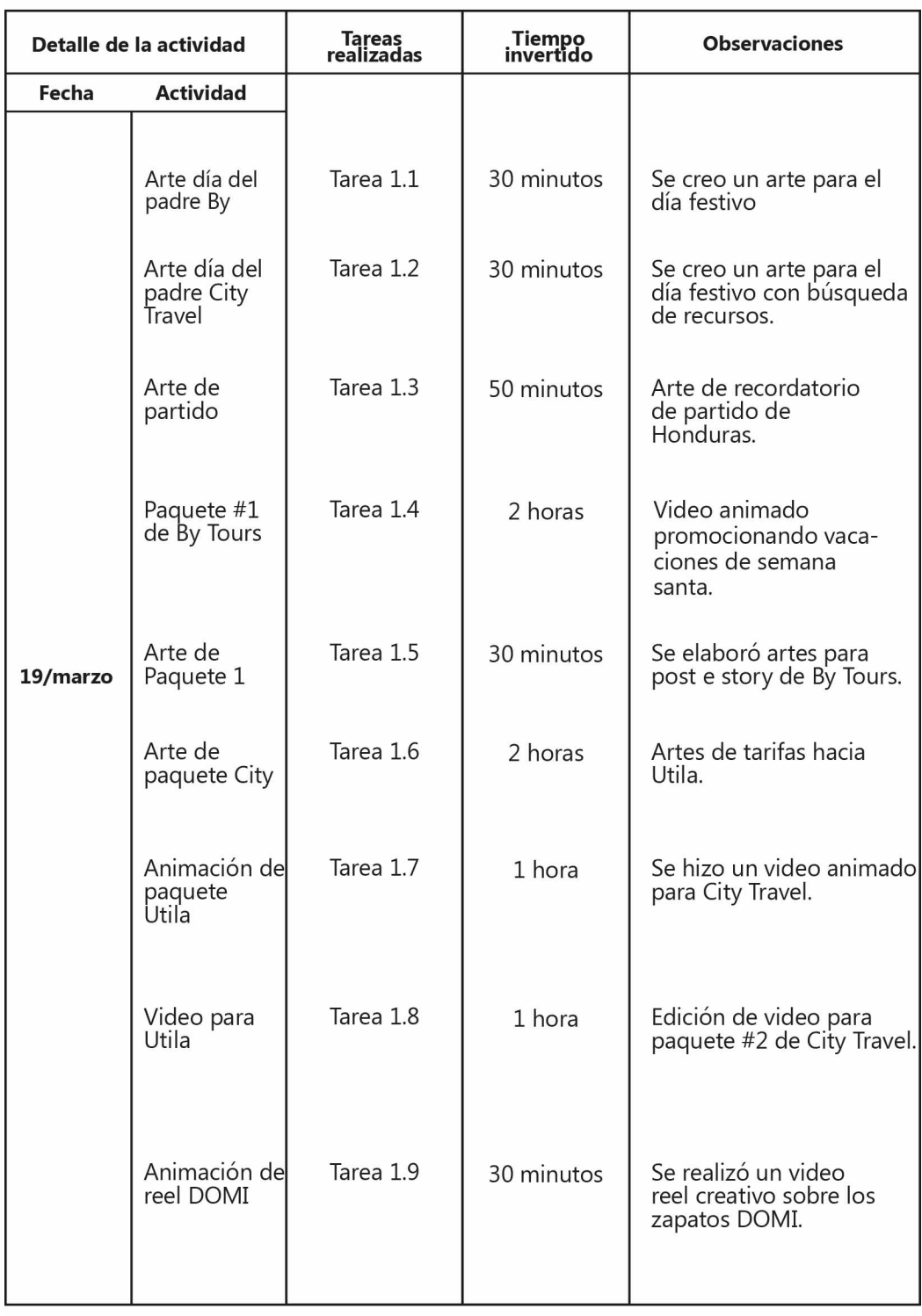

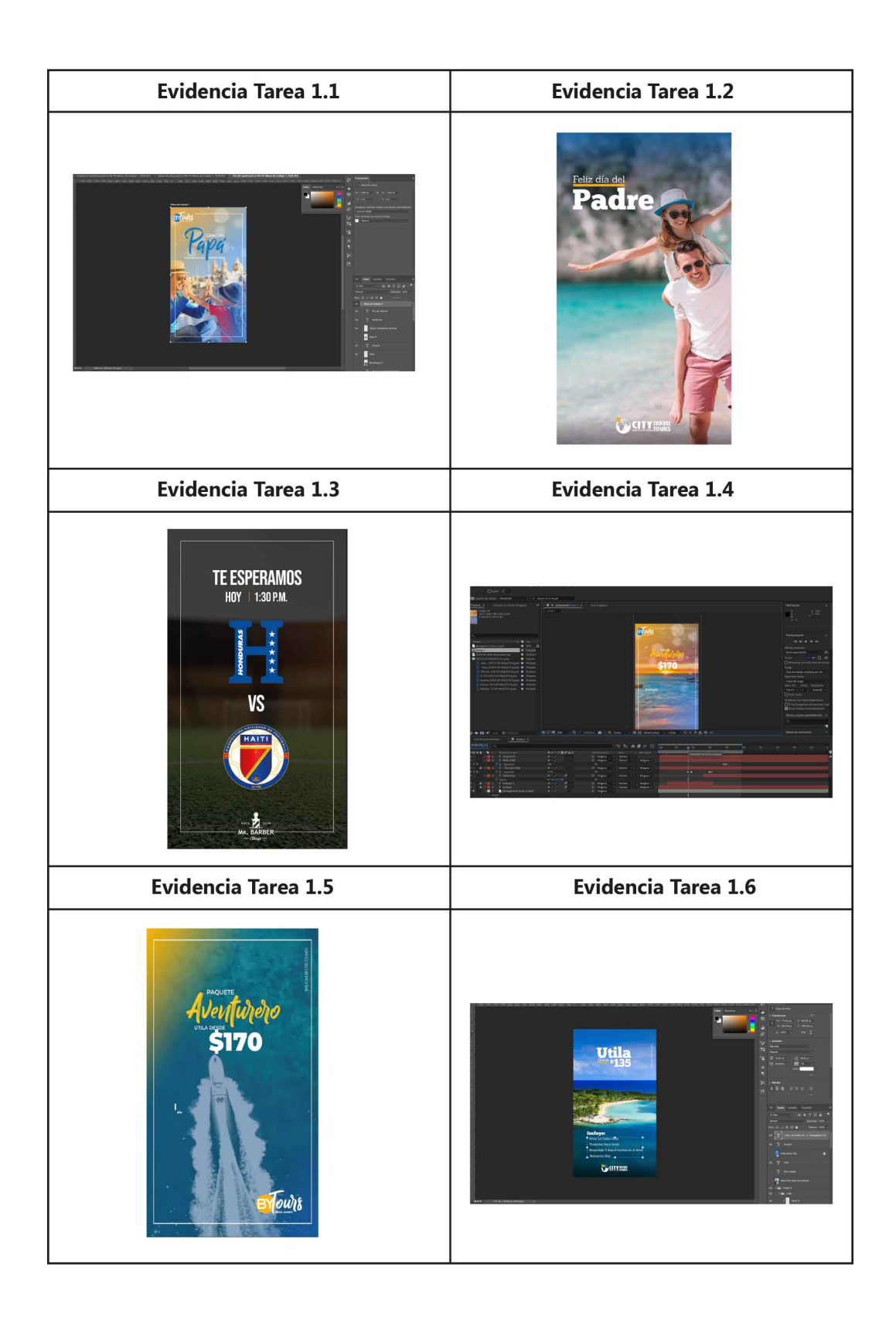

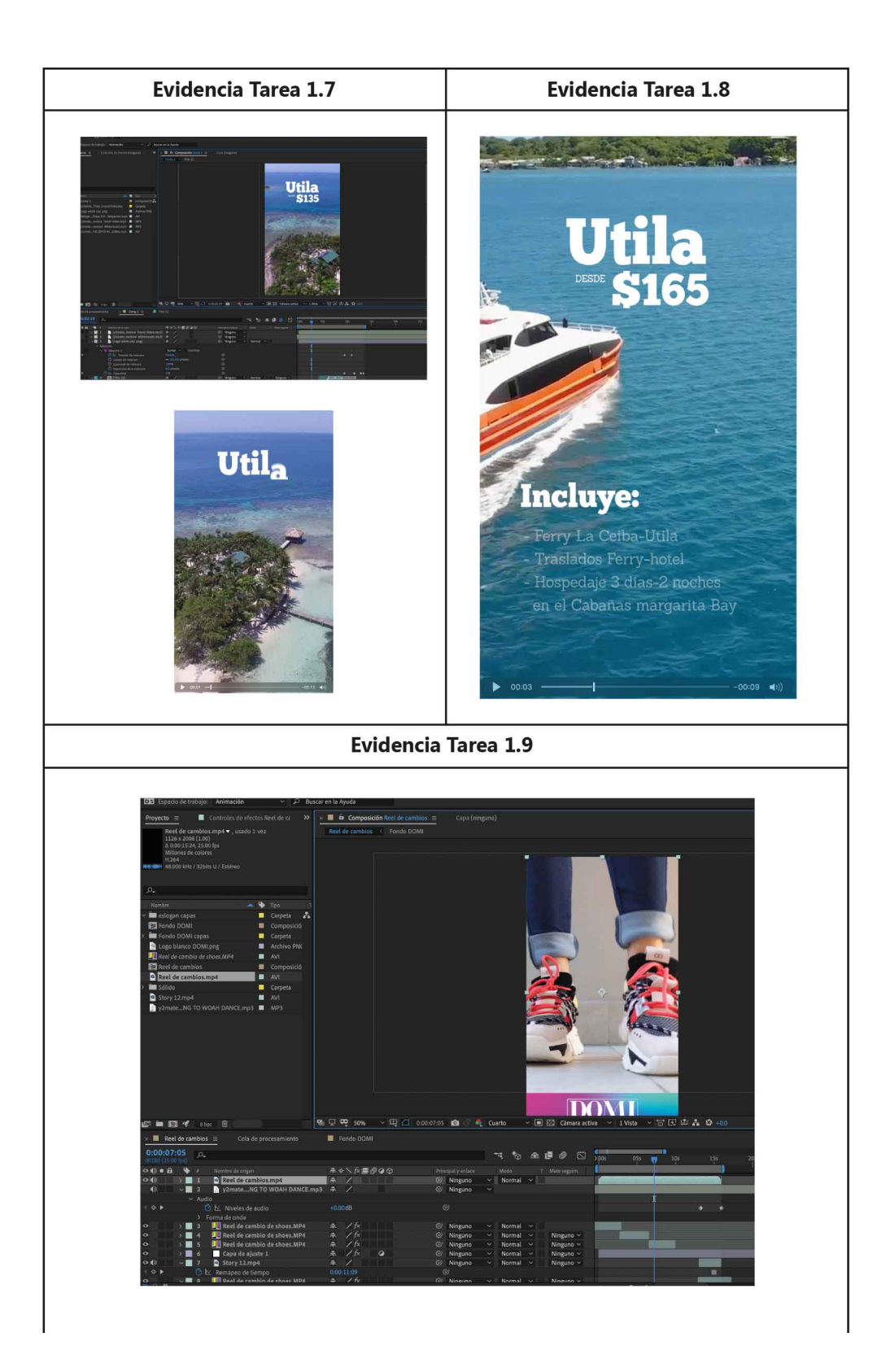

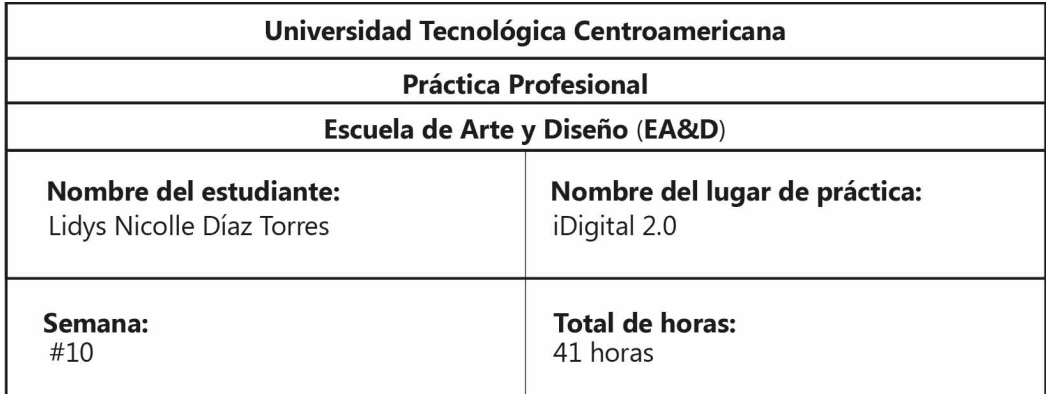

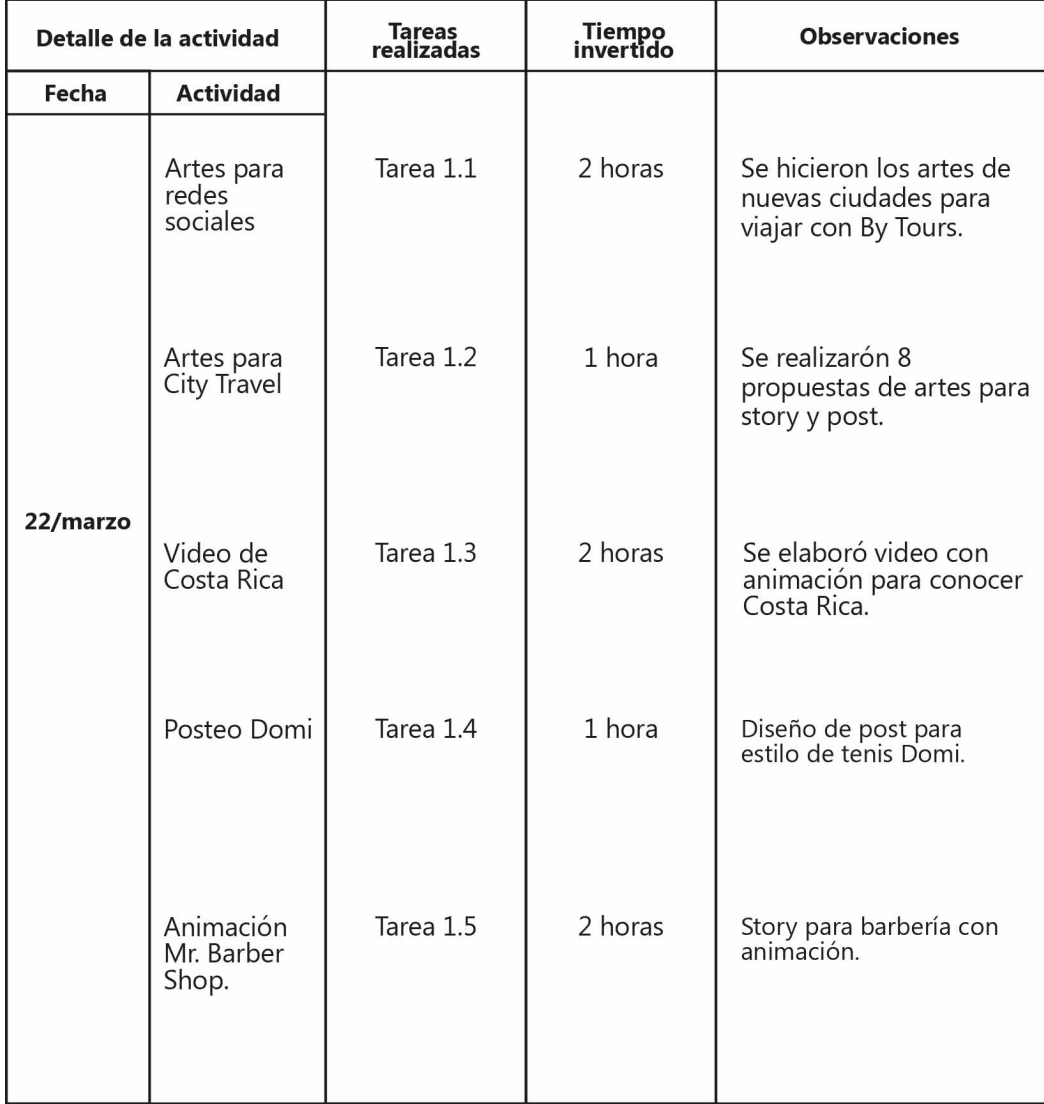

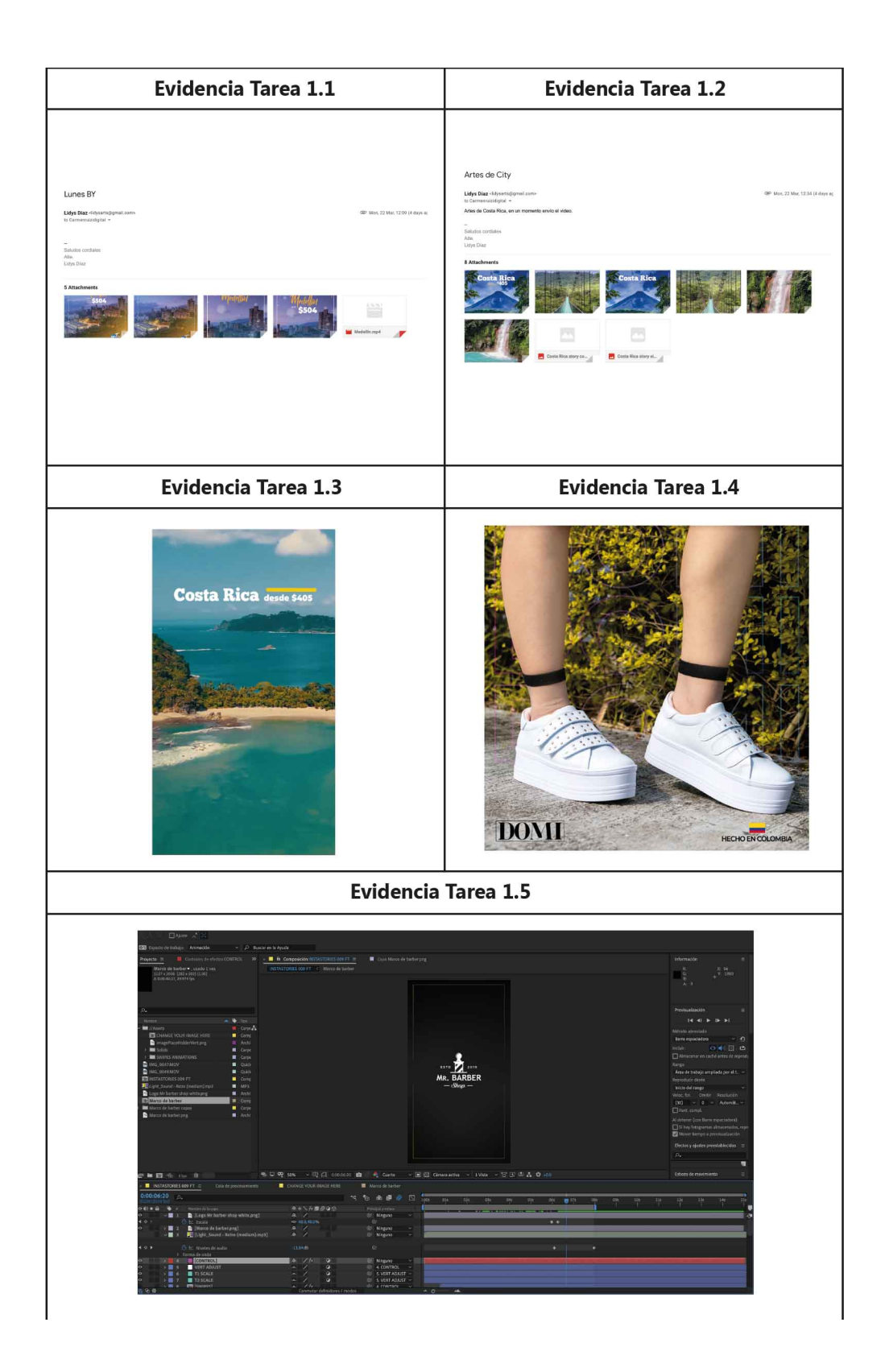

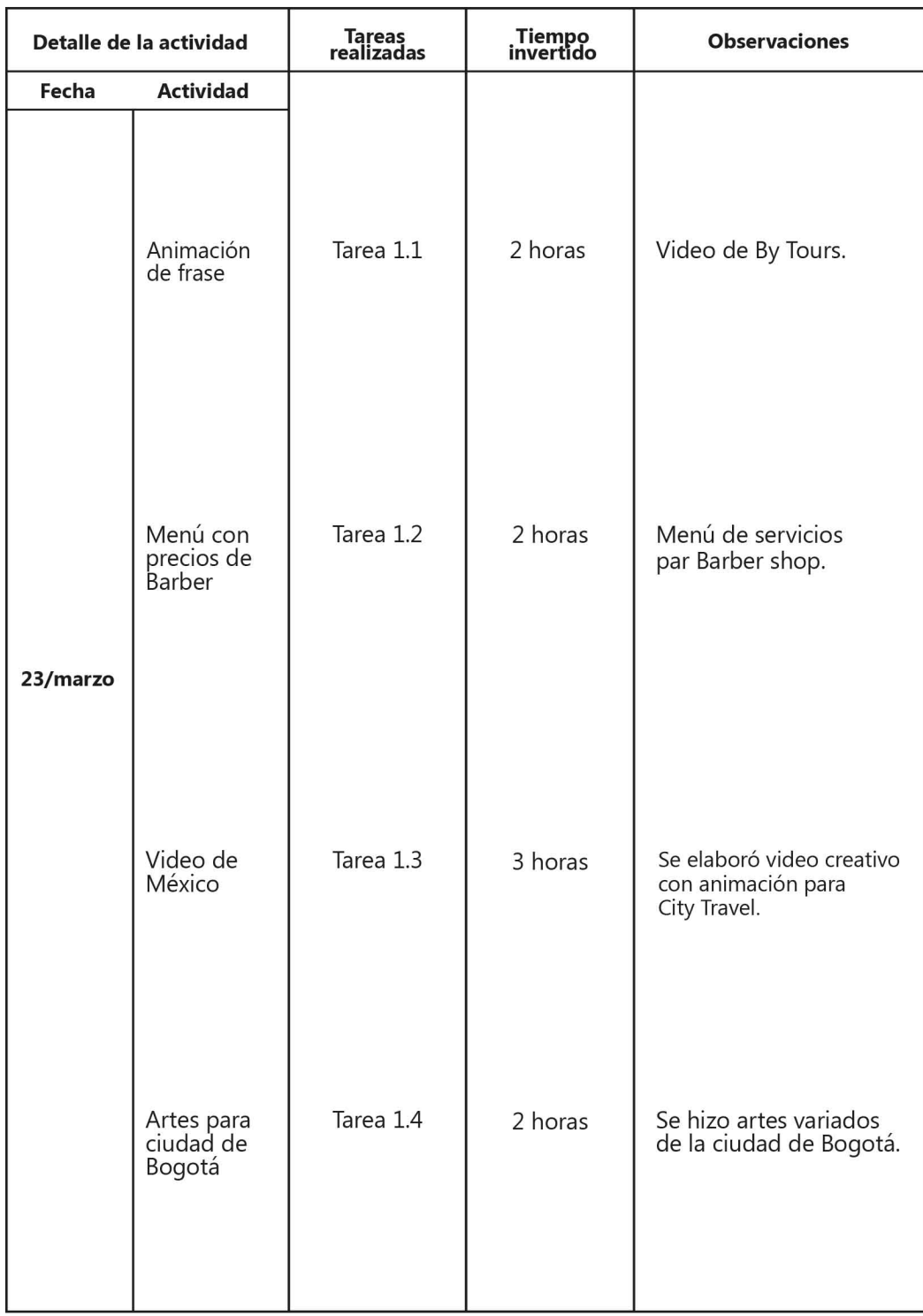

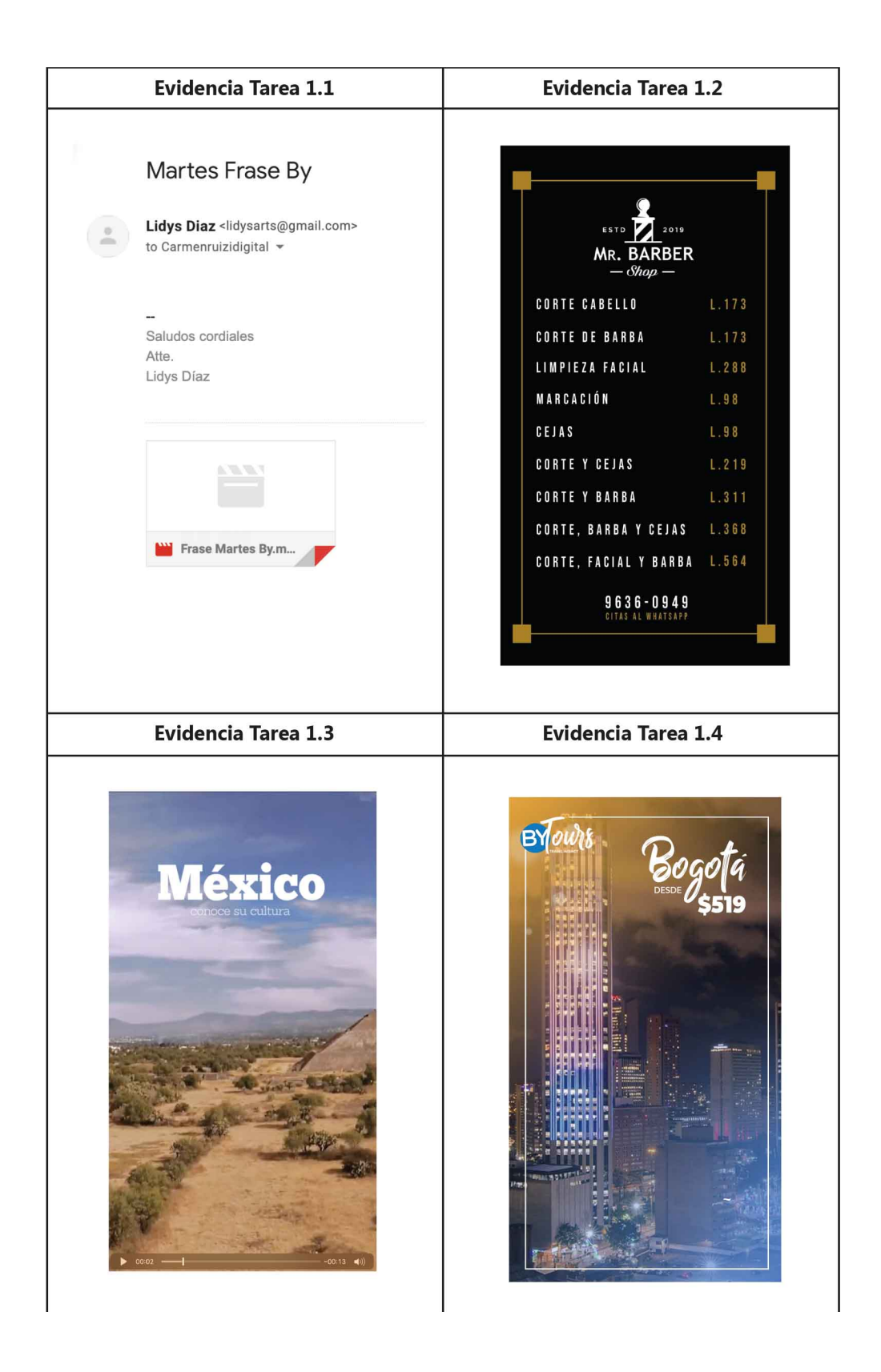

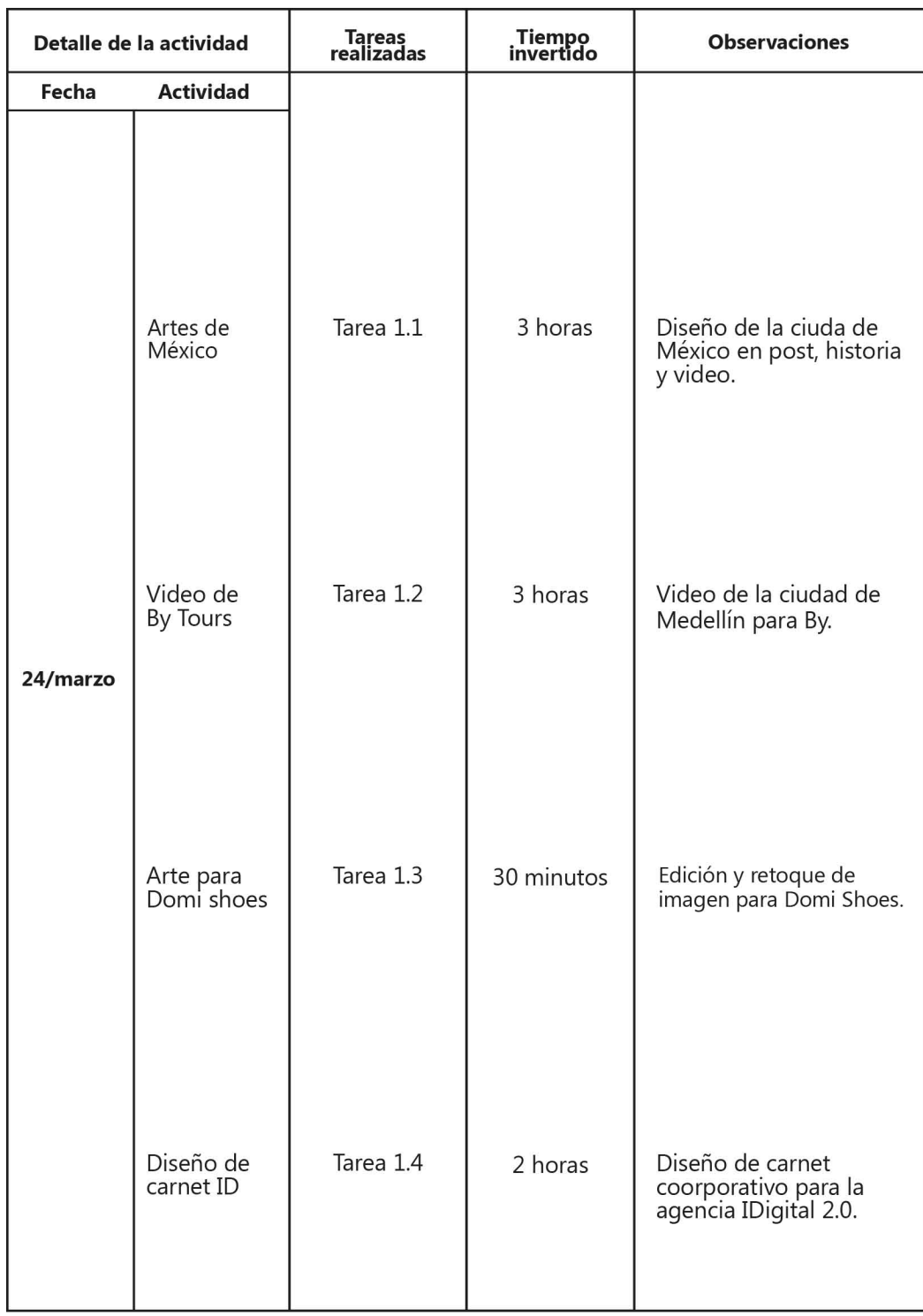

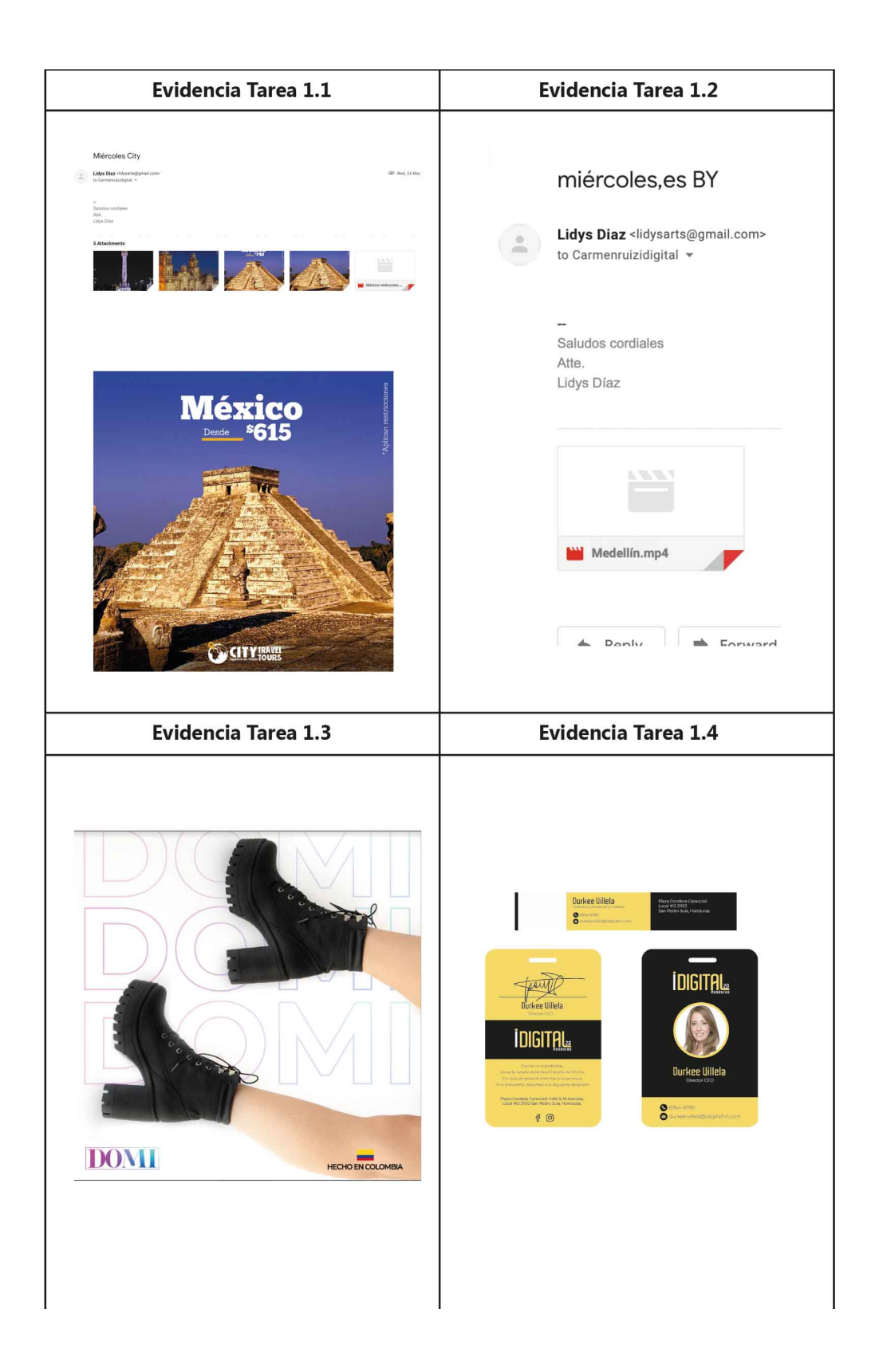

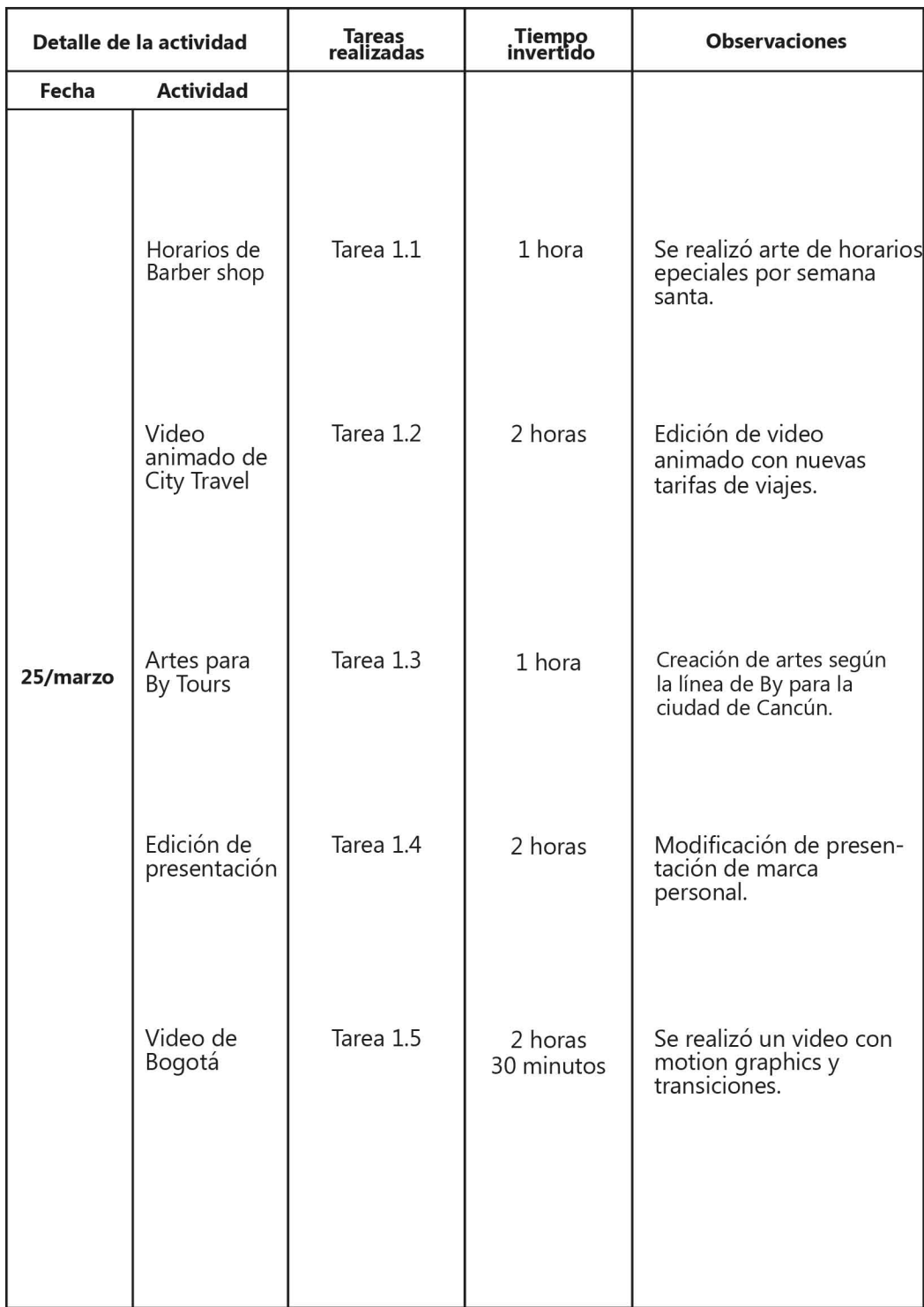

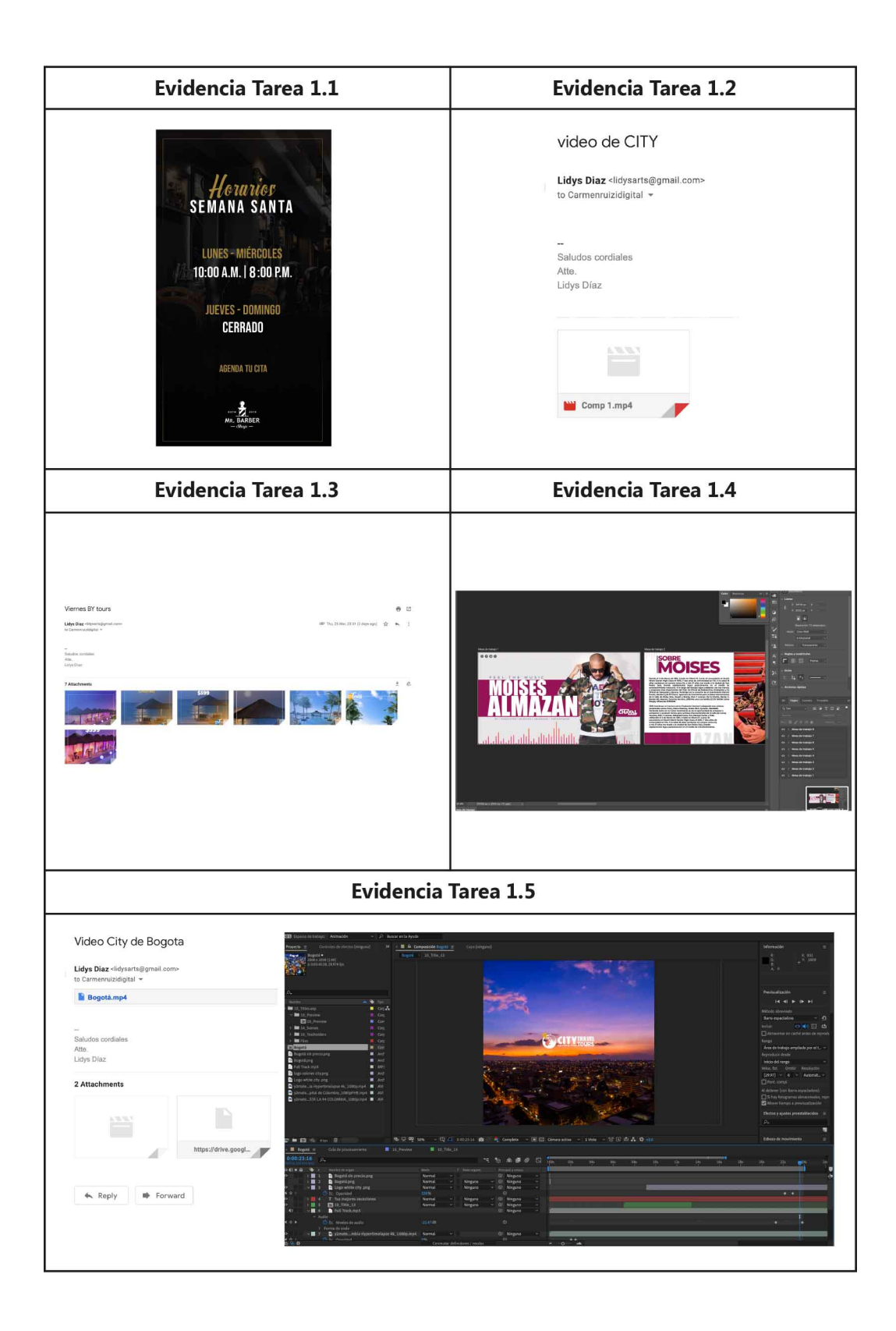

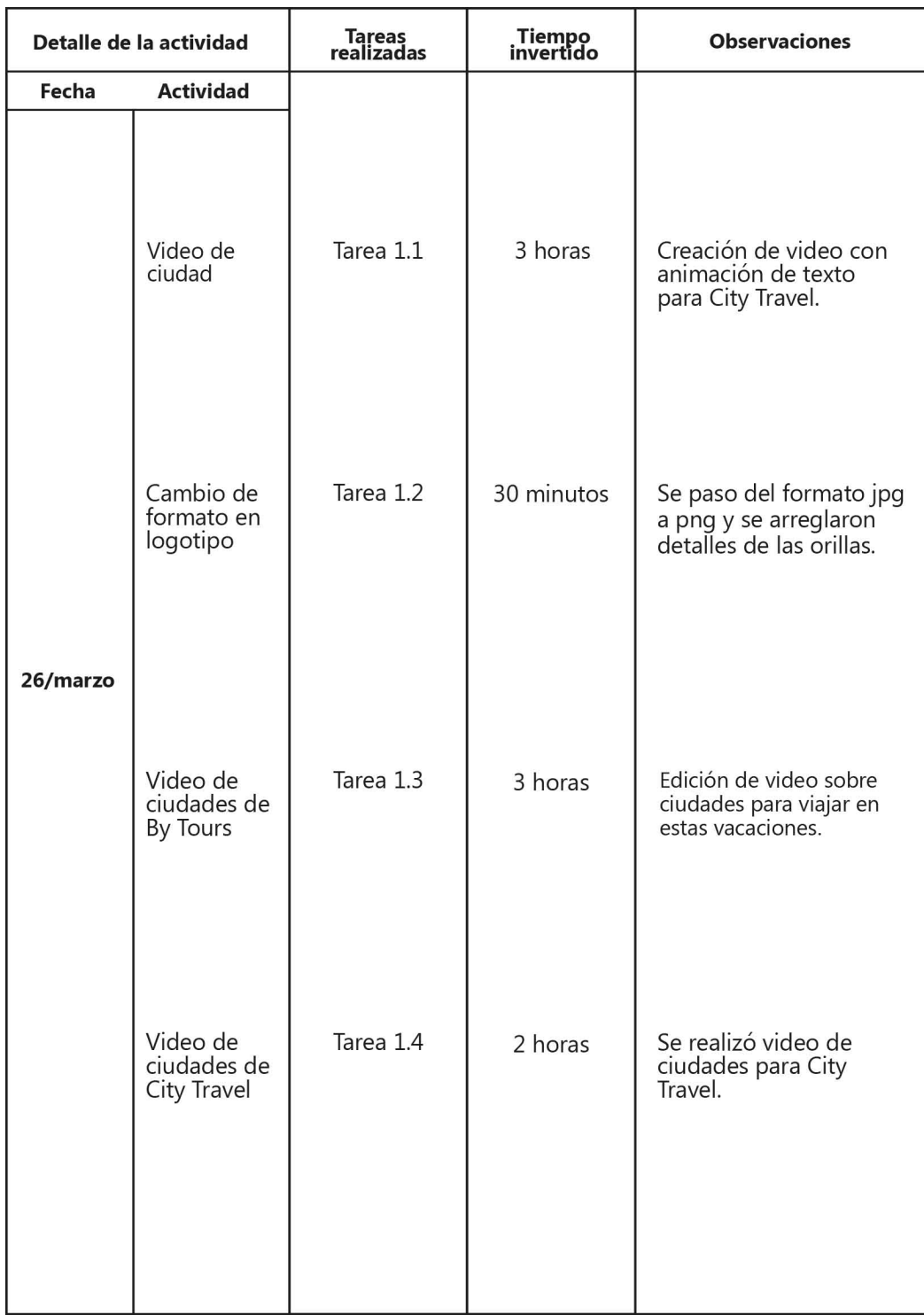

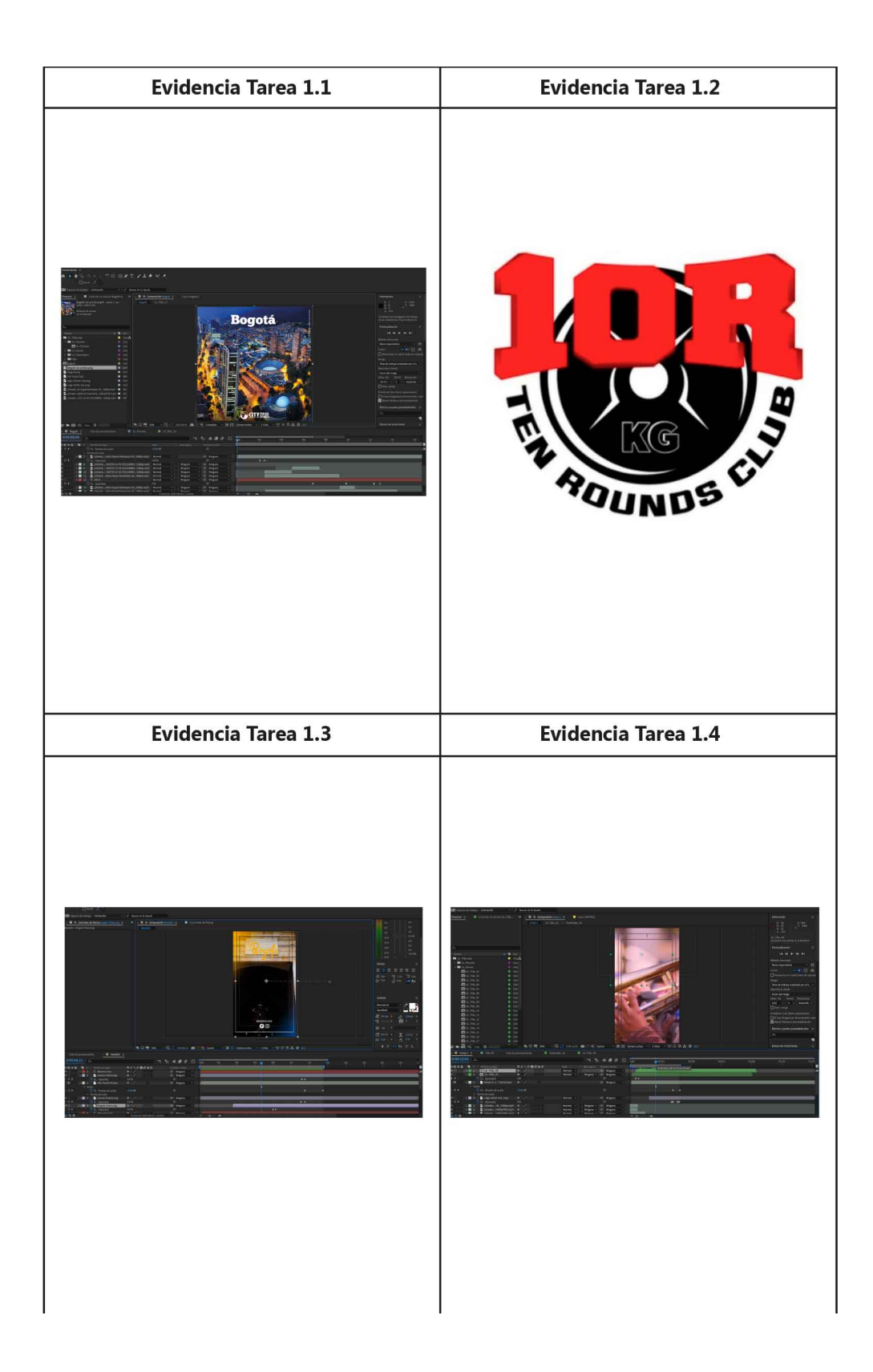